# **МОСКОВСКАЯ ПРЕДПРОФЕССИОНАЛЬНАЯ ОЛИМПИАДА ШКОЛЬНИКОВ Заключительный этап Инженерно-конструкторский профиль Индивидуальное тестирование по кейсу**

- 1. Номер и название кейса, который выполняла ваша команда.
- 2. Ваша роль в проекте и личный вклад в результат кейсового решения.
- 3. Какие контроллеры использовались для реализации кейса? Укажите наименование, количество, тип и причину выбора соответствующего контроллера в контексте выбранного кейсового задания.
- 4. Какие сенсорные устройства и датчики (пассивные элементы) были использованы в вашем решении? Укажите их количество, наименования, какую функцию они выполняли в контексте выбранного кейсового задания?
- 5. Какие актуаторы (активные элементы) были использованы в вашем решении? Укажите их количество, наименования, какую функцию они выполняли в контексте выбранного кейсового задания?
- 6. Каким образом организована система электропитания вашего решения? Кратко опишите структуру системы электропитания, типы элементов питания, вольтаж элементов питания.
- 7. Опишите кинематическую подсистему вашего решения. Каким образом осуществляется преобразование вращательного движения электродвигателей/сервоприводов/шаговых моторов при решении вашей задачи? Какие характеристики движения при этом изменяются? Какие типы механических передач используются?
- 8. Каким образом организована подсистема передачи/обмена информации в вашем решении? Опишите интерфейсы, использованные в системе, их тип, конкретные наименования.
- 9. Какая система автоматизированного проектирования была использована для разработки 3D-моделей? Опишите какие 3D-модели (каких составных частей вашей системы) были разработаны.
- 10.Кратко, но исчерпывающе опишите алгоритм работы вашего решения в контексте выбранного кейсового задания.

# **МОСКОВСКАЯ ПРЕДПРОФЕССИОНАЛЬНАЯ ОЛИМПИАДА ШКОЛЬНИКОВ Заключительный этап Инженерно-конструкторский профиль Индивидуальное тестирование по кейсу**

## **Критерии оценивания:**

Каждый ответ на вопрос максимально оценивается в 0,1 балла. Максимальная оценка за индивидуальный тест – 1 балл.

**0,1 балл** – полный, подробно аргументированный ответ, соответствующий выбранному кейсу и его реализации.

**0,05 баллов** – частично верный или недостаточно полно аргументированный ответ, соответствующий выбранному кейсу и его реализации.

**0 баллов** – неверный или неаргументированный ответ.

#### **1. Формулировка задачи (условия)**

Источники настоящих случайных чисел найти крайне трудно. Физические шумы, такие, как детекторы событий ионизирующей радиации, дробовой шум в резисторе или космическое излучение, могут быть такими источниками. В то же время случайные числа, получаемые из физического источника, могут использоваться в качестве порождающего элемента для программных генераторов псевдослучайных чисел. Такие комбинированные генераторы применяются в криптографии, лотереях, игровых автоматах и даже в настольных играх.

В рамках данного кейса участникам предлагается разработать автоматизированный генератор псевдослучайных чисел.

## **2. Требования к продукту (регламент, ТЗ)**

Главной задачей является разработка программно-аппаратного комплекса (ПАК), способного в автоматизированном режиме генерировать псевдослучайные числа.

Предлагается разработать устройство любого конструктивного исполнения, со следующими требованиями:

- При разработке могут использоваться как готовые аппаратные модули (Arduino, Raspberry и др.), так и разработана собственная электротехническая схема (изготовление печатной платы, пайка компонентов и др.).
- Конструкция ПАК должна быть стационарной (без использования мобильных мехатронных платформ) и обеспечивать устойчивость на ровной поверхности при работе.
- Для генерации псевдослучайных чисел в ПАК загружаются обычные игральные кости с 6 гранями и обозначениями в виде точек. Другие виды игральных костей исключаются. Цвет игральных костей, цвет точек и материал для изготовления игральных костей могут быть выбраны произвольно (допускается использование уже готовых покупных игральных костей). Размер сторон игральных костей ограничивается от 1 до 2 см (рекомендуется стандартный размер игральной кости - 1,6 см), все игральные кости должны быть одинакового размера.
- ПАК должен выполнять функции перемешивания игральных костей; распознавания результата, выпавшего на игральных костях; подготовки игральных костей к повторению цикла работы (перемешивание – распознавание).
- Разрабатываемый ПАК должен состоять из следующих подсистем:
	- o подсистема перемешивания игральных костей;

- o подсистема оптического распознавания численного результата, выпавшего на игральных костях;
- o подсистема возврата игральных костей из области распознавания в подсистему перемешивания.
- Подсистема перемешивания игральных костей должна представлять из себя комплексную конструкцию из двух секций: барабан для перешивания игральных костей и башня свободного падения для игральных костей. К подсистеме перемешивания игральных костей предъявляются следующие требования:
	- o Барабан для перемешивания игральных костей должен представлять собой спираль (рис. 1.), который приводится в движение при помощи электромеханической системы любой конфигурации, предложенной разработчиком. Должна иметься возможность размещения в барабане игральных костей как в ручном режиме, так и в автоматизированном с использованием подсистемы возврата игральных костей из области распознавания в подсистему перемешивания. В барабане для одновременного перемешивания должно помещаться минимум 3 игральных кости.
	- o Башня свободного падения для перемешивания игральных костей представляет из себя стационарную конструкцию (рис.2.). Башня должна содержать внутри себя как минимум 4 "лепестка" (элементы башни, об которые должны ударяться игральные кости в процессе свободного падения) для скатывания игральных костей в область распознавания.
	- o Игральные кости должны попадать из барабана для перемешивания в башню свободного падения (сначала игральные кости перемешиваются в барабане, потом свободно скатываются в башне).
	- o Подсистема перемешивания игральных костей должна иметь в своей конструкции прозрачные элементы, позволяющие визуально оценить корректность перемешивания как в барабане, так и в башне.
	- o Процесс перемешивания игральных костей в барабане должен производиться не менее 10 секунд, общее время перешивания в подсистеме не более 30 секунд. Исключается стационарное позиционирование игральных костей внутри барабана во время движения барабана. Участник олимпиады должен иметь возможность изменять границы времени перемешивания игральных костей в барабане.

o Игральные кости должны свободно перемещаться в подсистеме перемешивания. Исключаются: возникновение застреваний, ручное проталкивание игральных костей внутри подсистемы, произвольное покидание игральными костями подсистемы перемешивания, на пример вылет из барабана, вылет за пределы подсистемы перемешивания и т. п.

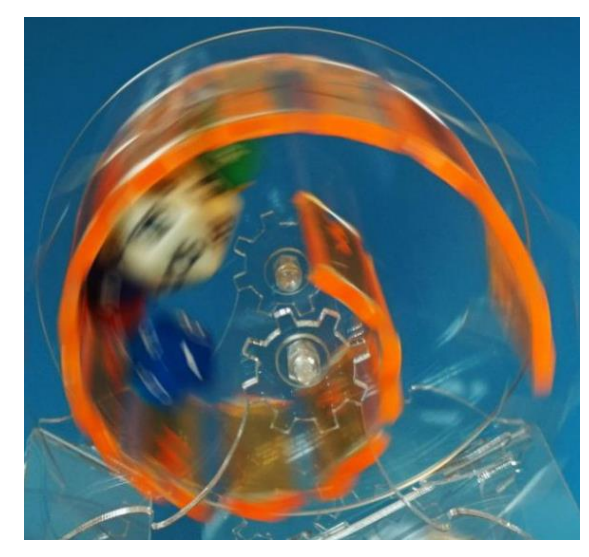

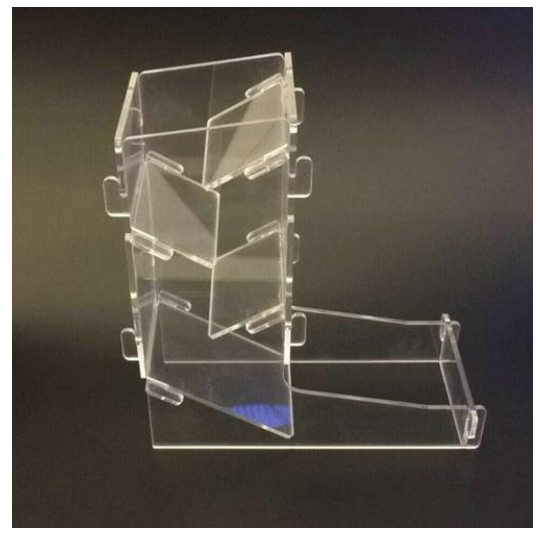

*Рисунок 1. Пример барабана для перемешивания Рисунок 2. Пример башни свободного падения*

- К полсистеме оптического распознавания численного результата (ПОРЧР), выпавшего на игральных костях, предъявляются следующие требования:
	- o В ПОРЧР должна входить ограниченная область любого конструктивного исполнения, куда попадают игральные кости после перемешивания. После распознавания ПОРЧР должна иметь функциональные возможности для передачи игральных костей в подсистему возврата игральных костей из области распознавания в подсистему перемешивания;
	- o Распознавание результата, выпавшего на игральных костях, должно производиться при использовании камеры и разработанной участником электротехнической схемы (допускается использование библиотек распознавания изображений).
	- o ПОРЧР должна иметь возможность распознавать численный результат как на одной отдельной игральной кости, так и на комбинации игральных костей. В случае, если в область распознавания попадает несколько игральных костей, результатом распознавания должна быть сумма точек, выпавших на гранях всех игральных костей.
	- o Численные результаты распознавания должны автоматически сохраняться в базу данных, расположенную на удаленном сервере. Запись в базе данных должна иметь следующий вид:

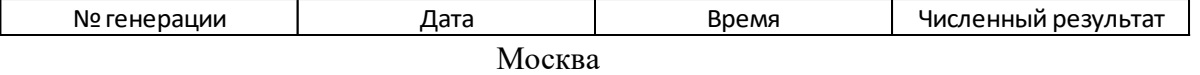

# **"Автоматизированный генератор псевдослучайных чисел"**

- o Должны быть исключены ошибки в распознавании численных результатов, повторные распознавания уже зафиксированных результатов.
- o Время распознавания не должно превышать более 15 секунд.
- o Перед представлением результатов кейса жюри участникам необходимо произвести не менее 50 генераций псевдослучайных чисел с использованием разработанного ПАК для двух игральных костей, сохранить данные результаты в базе данных и представить результаты генерации в документации по кейсу.
- Подсистема возврата игральных костей из области распознавания в подсистему перемешивания должна удовлетворять следующим требованиям:
	- o может быть любого конструктивного исполнения;
	- o должна иметь возможность принимать игральные кости из ПОРЧР и передавать их в подсистему перешивания;
	- o должна быть реализована с использованием кинематических и электромеханических модулей;
	- o процесс перемещения игральных костей из ПОРЧР в подсистему перемешивать не должен занимать более 120 секунд.
- Предполагается, что разработанный ПАК должен работать в автоматическом режиме после подачи сигнала о начале работы. Сигнал о начале работы ПАК может подаваться любым способом (кнопочный ввод, голосовая команда, и т.п.). Дополнительно должна быть предусмотрена возможность аварийной остановки работы ПАК в ручном режиме (может быть реализована любым способом кроме ручного отключения питания).
- Каждая подсистема ПАК должна иметь возможность тестирования для оценки результатов работы данной подсистемы вне цикла перемешивания-распознавания. Участникам необходимо предусмотреть возможность демонстрации работы каждой подсистемы в отдельности (без реализации связи с другими подсистемами).
- Специальных требований к питанию ПАК и его подсистем не предъявляется.
- Размер ПАК не должен превышать 1,5 метра по длине, ширине и высоте.
- Исключается подключение ПАК или его подсистем к персональному компьютеру, ПАК должен работать полностью автономно (пользователь может осуществлять только включение и выключение ПАК, а также аварийную остановку).

## **3. Порядок испытаний устройства**

Работоспособность устройства проверяется в процессе **3-х испытаний**:

- При первом испытании производится тестирование работоспособности каждой отдельной подсистемы разработанного ПАК:
	- o Участники помещают 3 игральных кости в подсистему перемешивания в ручном режиме. По команде жюри производится запуск подсистемы перемешивания, фиксируется результат работы подсистемы и отсутствие/наличие сбоев при работе с системой в соответствии с техническим заданием.
	- o Участники в ручном режиме располагают 3 игральных кости в области распознавания посредством ручного броска игральных костей. По команде жюри происходит запуск подсистемы распознавания, участники демонстрируют соответствующие результаты работы подсистемы (корректность распознавания результата, выпавшего на игральных костях, запись в базе данных, отсутствие повторных или случайных распознаваний).
	- o По команде жюри участники производят запуск подсистемы возврата игральных костей, расположенных в области распознавания после ручного броска игральных костей. Участники демонстрируют процесс перемещения игральных костей из области распознавания в подсистему перемешивания. Жюри фиксирует результат работы подсистемы и отсутствие/наличие сбоев при работе с подсистемой в соответствии с техническим заданием.
- Во втором испытании устройство должно продемонстрировать возможность автоматической работы с загрузкой 1 игральной кости. По команде жюри участники располагают игральную кость в подсистеме перемешивания и производят запуск системы. Жюри фиксирует связанное функционирование всех подсистем ПАК, функционирование ПАК в бесконечном цикле с выполнением всех основных функций (перемешивание, распознавание, возврат), а также наличие/отсутствие сбоев при работе ПАК.
- Во третьем испытании устройство должно продемонстрировать возможность автоматической работы с загрузкой 3-х игральных костей. По команде жюри участники располагают игральные кости в подсистеме перемешивания и производят запуск системы. Жюри фиксирует связанное функционирование всех подсистем ПАК, функционирование ПАК в бесконечном цикле с выполнением всех основных функций (перемешивание, распознавание, возврат), а также наличие/отсутствие сбоев при работе ПАК.

 На проведение каждого испытания дается 1 попытка. Жюри по своему усмотрению может предоставить возможность проведения второй попытки испытания при наличии незначительных сбоев в работе ПАК и их оперативном (до 30 секунд) исправлении.

## **4. Рекомендованные материалы для выполнения.**

Микроконтроллеры (Arduino, Raspberry и пр.), модули для обеспечения беспроводной передачи данных, резисторы, конденсаторы, батарейки, серводвигатели, монтажные платы (breadboard), микрофон для реализации голосового ввода, коннекторы, маленькая монтажная плата для распайки, болты, леска, нить, веревка, конструкционные материалы и заготовки для изготовления деталей (фанера, оргстекло, опорные стенки, кронштейны, фланцы, направляющие и пр.), плата расширения (шилд) с драйвером моторов. Для прототипирования рекомендуется использовать 3D принтер.

## **5. Требования к оформлению результатов решения кейсового задания**

- 1. Документация в обязательном порядке должна включать в себя:
	- a. Титульный лист (школа, авторы, название кейса, название команды, руководитель).
	- b. Цель и задачи работы.
	- c. Описание команды, распределение ролей, функций и обязанностей каждого участника команды.
	- d. Общее описание функций разработанного решения (теоретическое описание функций, которое реализует разработанное устройство).
	- e. Описание используемых аппаратных и программных узлов, модулей, фреймворков и других инструментов.
	- f. Функциональное описание разработанного решение в виде UML-диаграмм:
		- i. Диаграмма вариантов пользовательского взаимодействия с системой (use case diagram);
		- ii. Диаграмма автомата (state machine diagram);
		- iii. Диаграмма последовательности (sequence diagram);
		- iv. Диаграмма компонентов (component diagram).
	- g. Описание кинематической системы разработанного устройства в виде схемы, диаграмм, подробно описывающие все аспекты кинематического движения, реализующегося во время функционирования устройства.

# **"Автоматизированный генератор псевдослучайных чисел"**

- h. Скриншоты разработанных 3D-моделей (как системы в целом, таким и отдельных ее частей), чертежи каждой отдельной части устройства, а также сборочный чертеж всего разработанного устройства. 3D-модели должны находиться в репозитории проекта в системе контроля версий (может использоваться github, gitlab и др.).
- i. Описание электротехнической схемы разработанного устройства в виде электрической принципиальной схемы, монтажной схемы (при наличии разработанной топологии печатной платы).
- j. Алгоритм работы разработанного программного обеспечения в виде блок-схем.
- k. Код разработанного программного обеспечения должен быть представлен в виде ссылки на репозиторий проекта с кодом в системе контроля версий (может использоваться github, gitlab и др.)
- l. Фотографии разработанного устройства и его составных частей. Также располагаются в репозитории проекта в системе контроля версий (может использоваться github, gitlab и др.)
- m. Видеоролик, демонстрирующий функционирование разработанного устройства в соответствии с регламентом испытаний. На видео необходимо продемонстрировать прохождение каждого, описанного в регламенте, испытания в соответствии с условиями. При необходимости испытательный полигон подготавливается самостоятельно по предложенной к условию задачи схеме (при его наличии в ТЗ). Видео испытаний готового решения должно однозначно подтверждать авторство участников (во время записи ролика необходимо четко произнести название команды, ФИО участников, номер школы, ФИО руководителя). Видеоролик располагается в репозитории в системе контроля версий (может использоваться github, gitlab и др.)
- n. Заключение, результаты работы, анализ функционирования разработанного устройства, предложения по возможному улучшению устройства.
- o. Список литературных источников.

## **6. Процедуры (этапы) решения**

- 1. Анализ кейсового задания, формирование требований и ограничений к разрабатываемому устройству.
- 2. Анализ предметной области и инструментов для решения задачи.

- 3. Проектирование устройства (эскиз устройства, проектирование кинематической системы, UML-диаграммы).
- 4. Проектирование 3D-модели устройства, его составных частей и корпуса.
- 5. Проектирование электротехнической системы устройства.
- 6. Проектирование алгоритмов работы программного обеспечения.
- 7. Разработка кинематической, электротехнической систем устройства.
- 8. Разработка программного обеспечения.
- 9. Прототипирование, изготовление и сборка устройства.
- 10. Тестирование и отладка устройства.
- 11. Подготовка документации.

## **7. Требуемые знания для решения задачи**

- 1. Предметные (физика, информатика, математика).
- 2. Знание логики программирования на языках С-диалекта и навык разработки программного обеспечения.
- 3. Навыки работы с системами автоматизированного проектирования для 3D-моделирования и проектирования радиоэлектронных средств.
- 4. Навыки работы с микроконтроллерной техникой и периферийными устройствами, а также навыки монтажа электрических схем.
- 5. Навыки работы с системами контроля версий.
- 6. Навыки командой работы.
- 7. Навыки представления результатов работы.

## **8. Система оценки**

## **Критерий "функциональная/полезная конструктивная сложность изделия"**

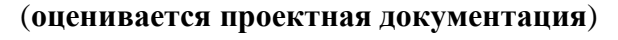

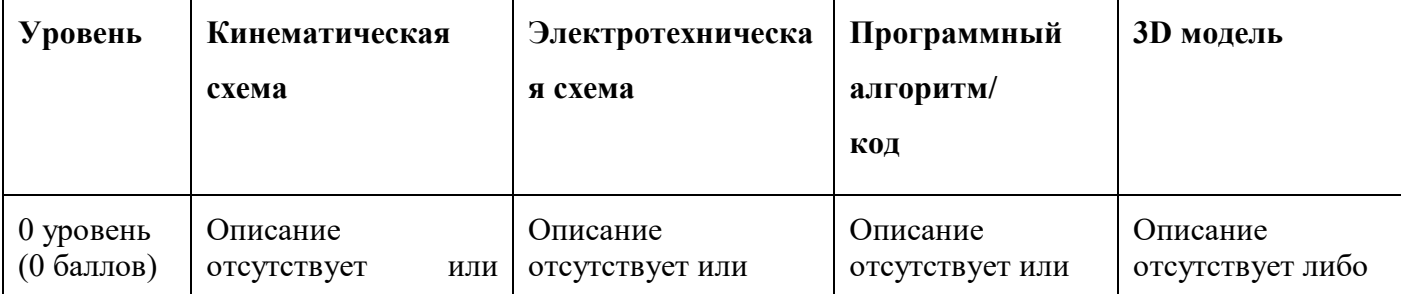

# **"Автоматизированный генератор псевдослучайных чисел"**

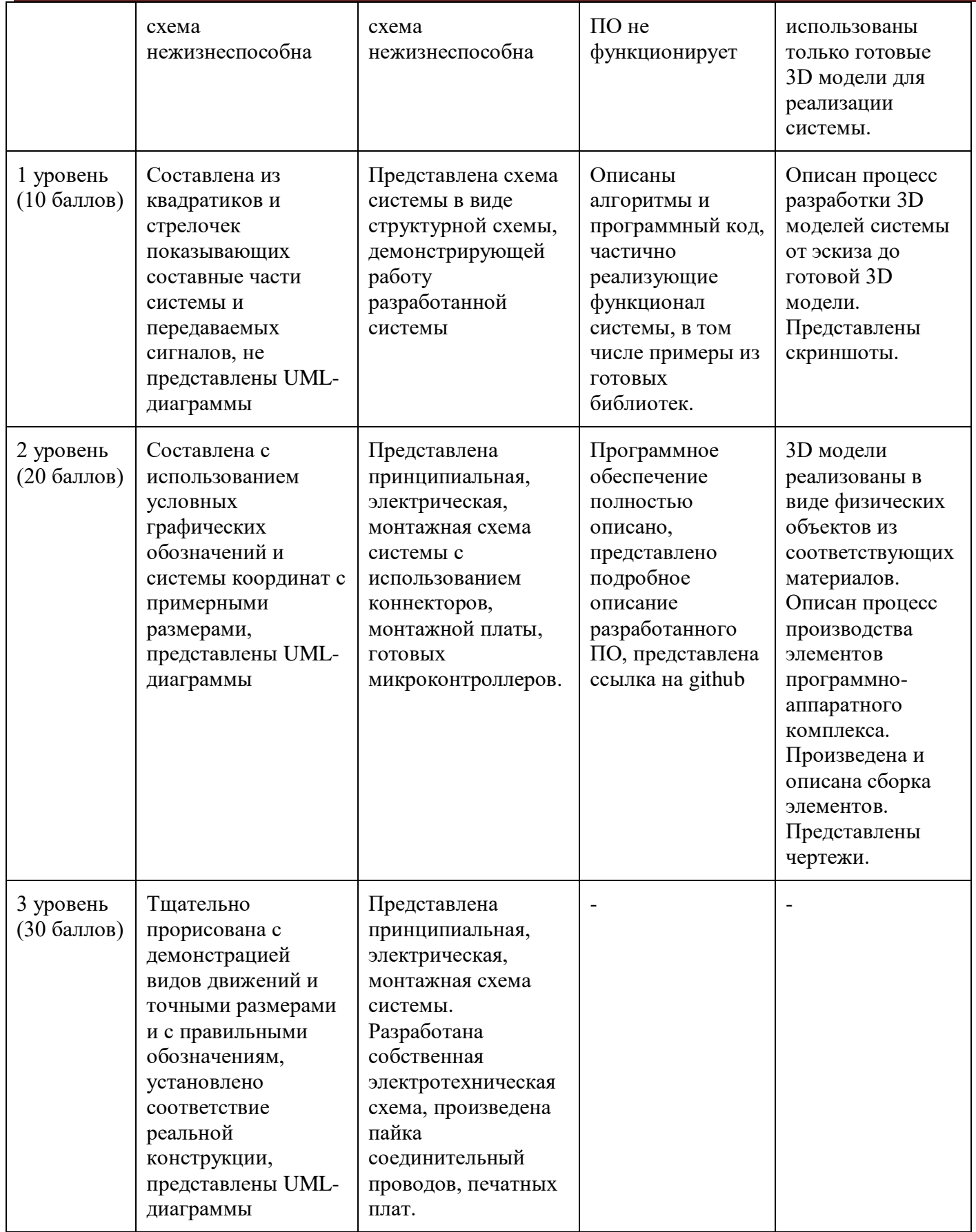

# **"Автоматизированный генератор псевдослучайных чисел"**

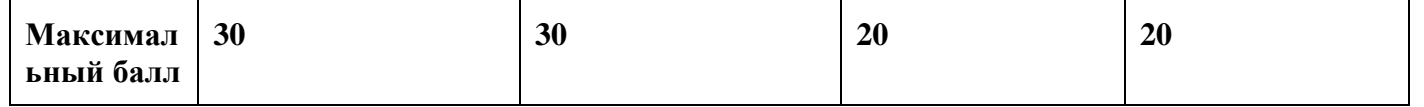

#### **Критерий "Работоспособность изделия"**

#### **(оценивается готовое устройство)**

Матрица оценивания по критериям:

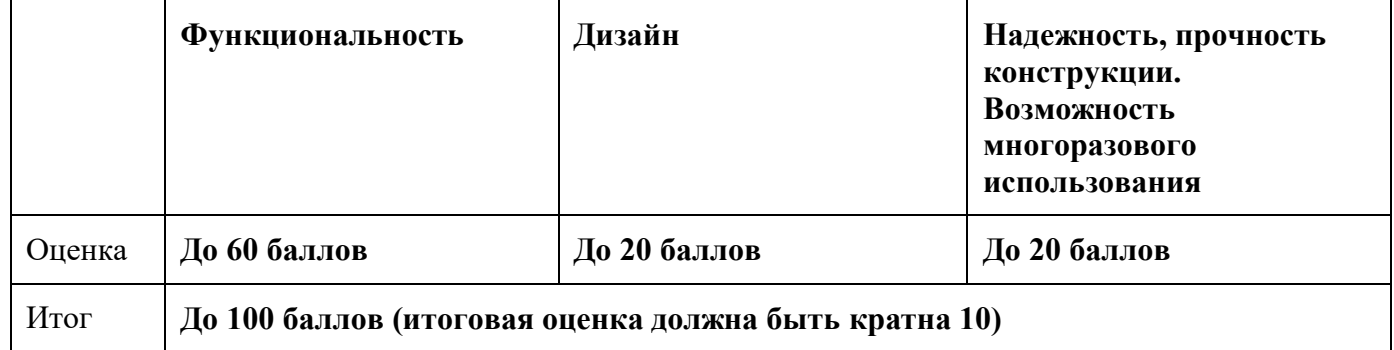

#### Матрица оценивания по критерию **Функциональность.**

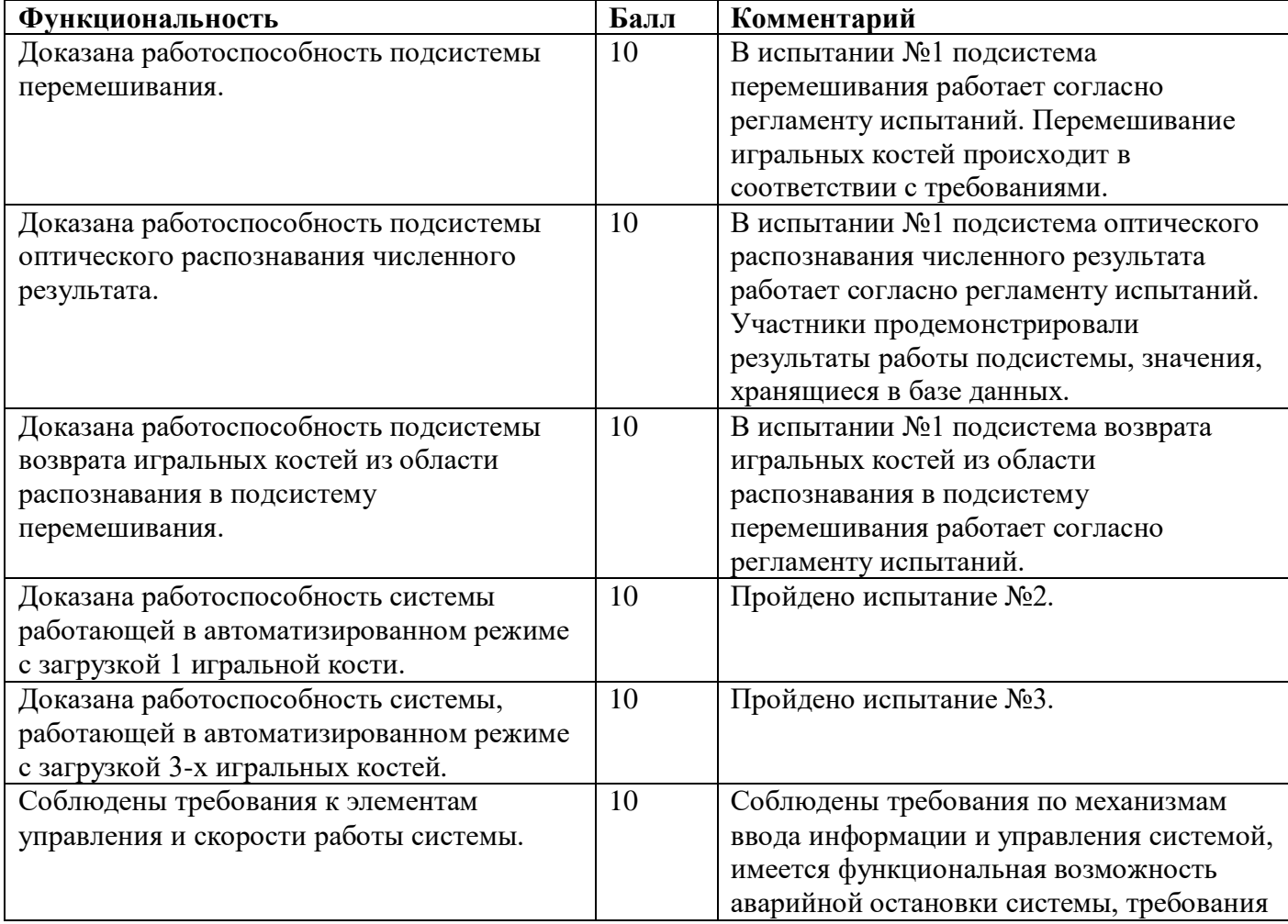

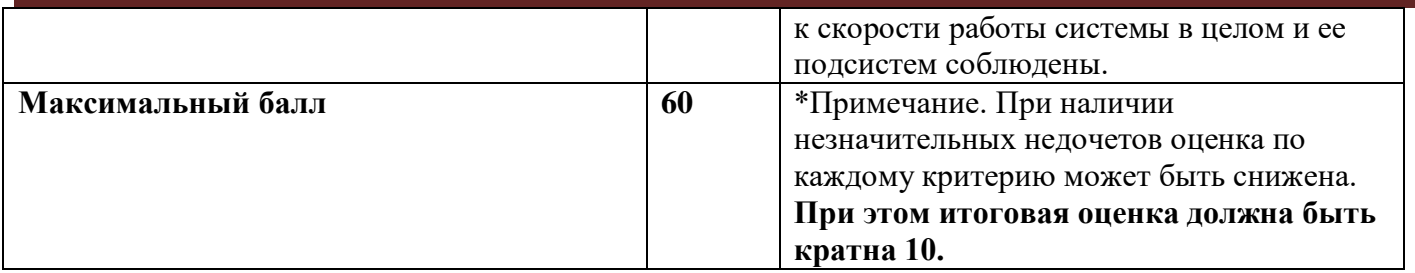

Матрица оценивания по критерию **Дизайн (проектирование)**

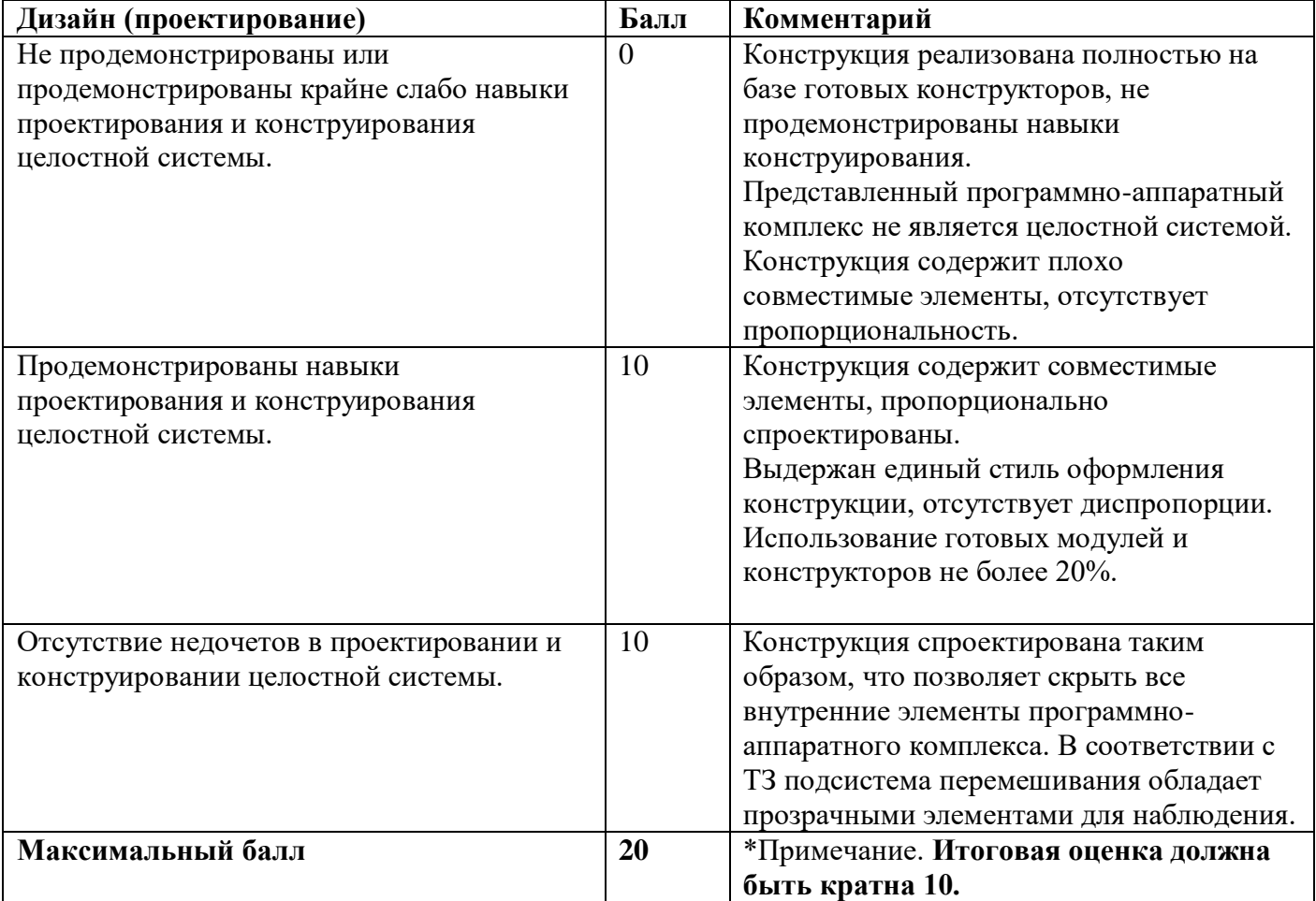

Матрица оценивания по критерию **Надежность, прочность конструкции. Возможность многоразового использования.**

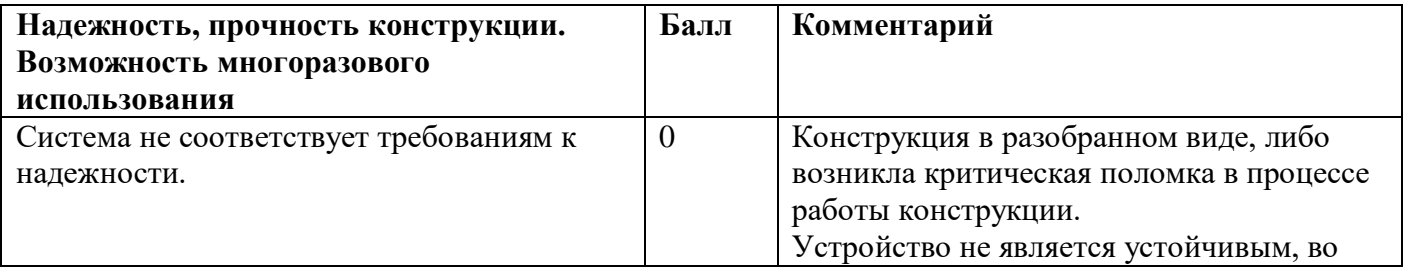

## **"Автоматизированный генератор псевдослучайных чисел"**

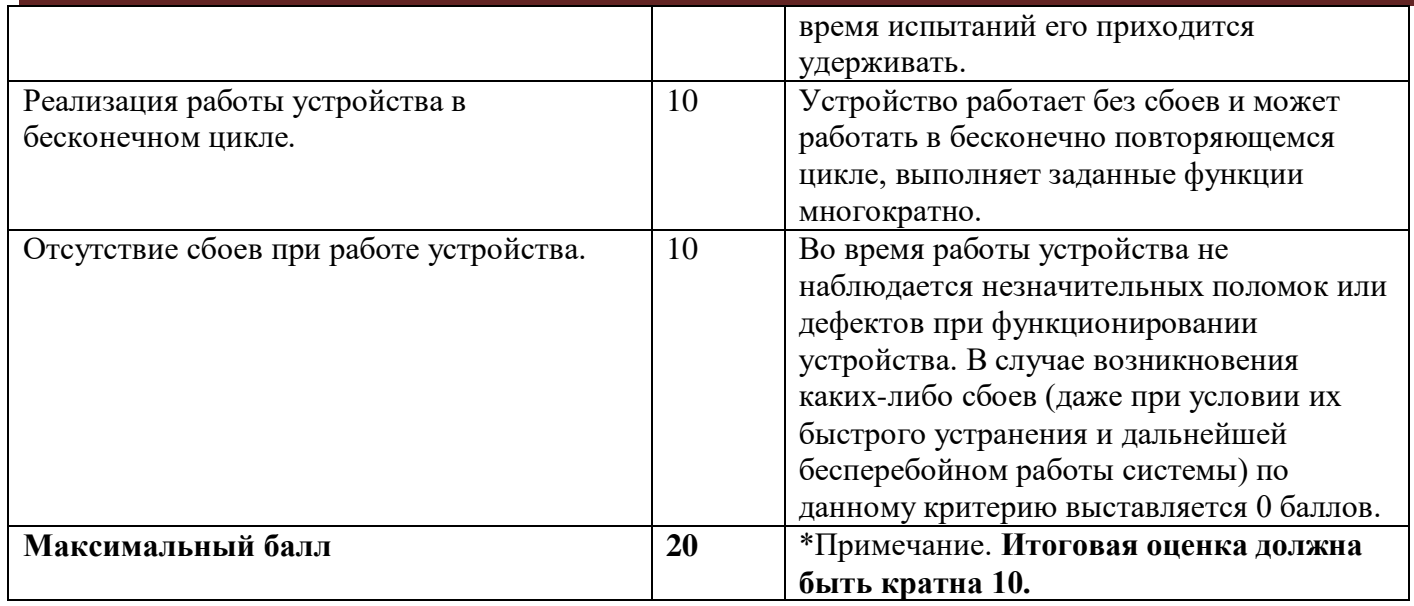

#### **9. Методические материалы для подготовки**

- Tinkercad это бесплатное веб-приложение для 3D-проектирования, работы с электронными компонентами и написания программного кода. URL:<https://www.tinkercad.com/>
- TinkerCad создание схем и Arduino проектов. URL: [https://arduino-tex.ru/news/1/izuchaem](https://arduino-tex.ru/news/1/izuchaem-arduino-bez-arduino-c-pomoshchyu-tinkercad-i-ego-servisov.html)[arduino-bez-arduino-c-pomoshchyu-tinkercad-i-ego-servisov.html](https://arduino-tex.ru/news/1/izuchaem-arduino-bez-arduino-c-pomoshchyu-tinkercad-i-ego-servisov.html)
- Моделирование на UML. URL: http://book.uml3.ru/
- Саймон Монк Мейкерство. Arduino и Raspberry Pi. Управление движением, светом и звуком: Пер. с англ. - СПб.: БХВ-Петербург, 2017. - 336 с.: ил.
- Саймон Монк Программируем Arduino. Профессиональная работа со скетчами . СПб.: Питер, 2017.
- Обучающие уроки и проекты для Arduino, ESP, Raspberry Pi. URL:https://lesson.jarduino.ru
- Raspberry gPIo. URL:<https://learn.sparkfun.com/tutorials/raspberry-gpio/all>
- Петин В. А. Микрокомпьютеры Raspberry Pi. Практическое руководство. СПб.: БХВ-Петербург, 2015. - 240 с.: ил. - (Электроника)
- OpenCV библиотека алгоритмов компьютерного зрения, обработки изображений и численных алгоритмов общего назначения с открытым кодом. URL: https://opencv.org/
- Instructables это веб-сайт, специализирующийся на созданных и загруженных пользователями самостоятельных проектах URL:https://www.instructables.com
- Все о прототипировании. URL: https://www.3dhubs.com/knowledge-base
- База знаний Амперки: инструкции и подсказки по Arduino и Raspberry Pi, оригинальные проекты, схемы распиновки модулей и datasheet'ы, теория электричества для начинающих и другая полезная информация. URL:<http://wiki.amperka.ru/>
- T-FLEX CAD российская система автоматизированного проектирования, объединяющая в себе параметрические возможности 2D и 3D моделирования со средствами создания и оформления чертежей и конструкторской документации в соответствии с ЕСКД и зарубежными стандартами. URL:<https://www.tflexcad.ru/download/t-flex-cad-free/>

- Программное обеспечение для 3D-моделирования и конструирования от Autodesk. URL[:https://www.autodesk.com/education/students](https://www.autodesk.com/education/students)
- КОМПАС-3D это российская система трехмерного проектирования, ставшая стандартом для тысяч предприятий и сотен тысяч профессиональных пользователей. [URL:https://kompas.ru/solutions/education/](https://kompas.ru/solutions/education/)
- Система контроля версия GitHub. URL:<https://github.com/>
- Система контроля версия GitHub. URL:<https://about.gitlab.com/>
- Документация по GitHub. URL:<https://docs.github.com/ru/get-started/quickstart/hello-world>
- Towards Data Science. URL:<https://towardsdatascience.com/>
- Все об Арудино. URL: https://cloud.arduino.cc/

#### **1. Формулировка задачи (условия)**

В современных складских системах требуется обеспечить распределение и хранение деталей/заготовок. Для непрерывности подачи и распределения деталей/заготовок необходимо применять конвейерные системы с элементами роботизации. Преимущества роботизации технологических процессов - обеспечение точности, качества и производительности. Роботизация необходима при выполнении опасных, монотонных, тяжелых работ.

Требуется спроектировать и реализовать конструкцию и программное обеспечение роботизированной системы распределения грузов.

#### **2. Требования к продукту (регламент, ТЗ)**

Роботизированная система распределения грузов должна состоять из конвейера, микроконтроллера, системы сканирования для обнаружения грузов, механизма сбрасывания (толкатели), контейнеров для сборки грузов.

#### **Компоновка системы**

Есть два контейнера для складирования, которые расположены сбоку от конвейера (с двух сторон или с одной стороны). Необходимо применить четыре любых цвета для грузов. Над конвейером смонтированы система сканирования для обнаружения грузов и механизм сбрасывания. Грузы должны быть сброшены в контейнеры (при необходимости можно использовать желоба). Механизм сбрасывания активируется по конкретным цветам, задаваемым в мобильном приложении.

#### **Работа устройства**

Устройство работает следующим образом - в мобильном приложении (со смартфона, ноутбука, планшета) выбирают два цвета, на которые должен активироваться механизм сбрасывания для их сброса, затем на конвейер помещают грузы, далее из мобильного приложения запускают конвейер. При достижении груза зоны видимости системы сканирования конвейер автоматически останавливается. Цвета грузов распознаются и активируется механизм сбрасывания для их сброса в определенные контейнеры. Каждый из контейнеров необходим для сбора грузов двух цветов. Соответствие между цветами грузов и контейнерами задается в мобильном приложении.

Привод конвейера может быть на основе мотор-редуктора, сервопривода, шагового двигателя. Запуск/остановку привода, задание/изменение цветов необходимо осуществить беспроводным способом.

#### **Требования к конструкции конвейера**

На конструкцию конвейера не наложены ограничения (может быть ленточным, пластинчатым и т.д.). Детали конвейера и грузы должны быть изготовлены на станках и/или 3D-принтерах.

Запрещено собирать конструкцию устройства из готовых конструкторов. На размеры конвейера ограничения по размерам не наложены.

#### **Требования к грузам**

Грузы должны быть изготовлены на станках и/или 3D-принтерах. Грузы должны быть выполнены в виде кубов и иметь габаритные размеры не менее 25х25х25 мм (ШхВхГ). В качестве материала грузов можно использовать пластик, дерево, металл. Допустимо изготовить грузы с помощью 3D-печати из цветного материала или изготовить другим способом и обклеить грузы со всех сторон цветной бумагой. Количество грузов — 4. Необходимо использовать разноцветные грузы.

#### **Требования к контейнерам**

Контейнеры могут быть изготовлены из пластика или фанеры. Размер контейнеров должен быть не менее 70х50х50 мм (ШхВхГ). Расположение контейнеров относительно конвейера на усмотрение участников. Количество контейнеров - 2.

#### **Требования к механизму сбрасывания**

Конструкция механизма сбрасывания может быть реализована с помощью соленоида, двигателя с передачей и т.д. Механизм может быть реализован для сброса груза по одну или по две стороны от конвейера. На размеры механизма сбрасывания ограничения по размерам не наложены.

#### **Требования к системе сканирования**

Система сканирования может быть реализована с помощью камеры или датчика цвета.

#### **3. Порядок испытаний устройства**

1. Для испытания используются два груза любых цветов. Устройство находится в исходном состоянии. В испытании проверяются базовые функции: запуск, остановка устройства из мобильного приложения, распознавание цветов двух грузов разных цветов, сталкивание грузов в конкретные контейнеры. Участники в мобильном приложении выбирают два цвета грузов, на которые должен активироваться механизм сбрасывания, далее кладут первый груз на конвейер за пределами системы сканирования и запускают устройство из мобильного приложения. После включения конвейер перемещает груз в зону действия системы сканирования и автоматически останавливается. Система сканирования распознает объект по цвету и происходит активация механизма сбрасывания для сброса объекта в определенный контейнер. Далее конвейер запускается. Затем участники кладут второй груз и цикл повторяется. Когда все грузы отсортированы, участники визуально убеждаются в отсутствии грузов на конвейере и выключают устройство из мобильного приложения.

2. Для испытания используются четыре груза всех цветов. В испытании проверяются основные функции: запуск, остановка устройства из мобильного приложения, распознавание цветов четырех грузов разных цветов, сталкивание грузов в конкретные контейнеры. Эксперт жюри дает команду участникам для ввода двух цветов, на которые должен активироваться механизм сбрасывания, далее участники кладут два груза (вдоль конвейера с шагом не менее 3 см) на конвейер за пределами системы сканирования и запускают устройство из мобильного приложения. После включения конвейер перемещает грузы в зону действия системы сканирования и автоматически останавливается. Система сканирования распознает объекты по цвету и происходит активация механизма сбрасывания для сброса объектов в определенные контейнеры. Далее конвейер запускается. Затем участники кладут еще два груза и цикл повторяется. Когда все грузы отсортированы, участники визуально убеждаются в отсутствии грузов на конвейере и выключают устройство из мобильного приложения. Демонстрируется работоспособность устройства. Требуется продемонстрировать не менее трех попыток.

3. Для испытания используются четыре груза всех цветов. В испытании проверяется возможность изменения выбора цветов в процессе работы устройства. Участники в мобильном приложении выбирают четыре цвета грузов, на которые должен активироваться механизм сбрасывания, далее кладут два груза (вдоль конвейера с шагом не менее 3 см) на конвейер за пределами системы сканирования и запускают устройство из мобильного приложения. После включения конвейер перемещает первый груз в зону действия системы сканирования и автоматически останавливается. Система сканирования распознает объект по цвету и происходит активация механизма сбрасывания для сброса объекта в определенный контейнер. Далее конвейер запускается и перемещает второй груз в зону действия системы сканирования и автоматически останавливается. Система сканирования распознает объект по цвету и происходит активация механизма сбрасывания для сброса объекта в определенный контейнер. Далее конвейер запускается и работает непрерывно (так как нет грузов). В это время эксперт жюри дает команду участникам для изменения цветов. Участники производят изменения в мобильном приложении. Затем участники кладут другие два груза. Демонстрируется способность сортировки при изменении цветов в процессе работы устройства. Когда все грузы отсортированы, участники визуально убеждаются в отсутствии грузов на конвейере и выключают устройство из мобильного приложения.

#### **4. Рекомендованные материалы для выполнения**

- 1. Детали конвейера должны быть изготовлены на станках/3D-принтере.
- 2. Микроконтроллер Arduino/ESP32, микрокомпьютер Raspberry Pi.
- 4. Элементы питания.
- 5. Двигатели, сервоприводы, соленоиды.
- 6. Датчик цвета, камера.
- 7. Макетная плата.
- 8. Провода монтажные.

## **5. Требования к оформлению результатов решения кейсового задания**

Документация в обязательном порядке должна включать в себя:

- a. Титульный лист (школа, авторы, название кейса, название команды, руководитель).
- b. Цель и задачи работы.
- c. Описание команды, распределение ролей, функций и обязанностей каждого участника команды.
- d. Общее описание функций разработанного решения (теоретическое описание функций, которое реализует разработанное устройство).
- e. Описание используемых аппаратных и программных узлов, модулей, фреймворков и других инструментов.
- f. Функциональное описание разработанного решение в виде UML-диаграмм:
	- i. Диаграмма вариантов пользовательского взаимодействия с системой (use case diagram);
	- ii. Диаграмма автомата (state machine diagram);
	- iii. Диаграмма последовательности (sequence diagram);
	- iv. Диаграмма компонентов (component diagram).
- g. Описание кинематической системы разработанного устройства в виде схемы, диаграмм, подробно описывавшие все аспекты кинематического движения, реализующегося во время функционирования устройства.
- h. Скриншоты разработанных 3D-моделей (как системы в целом, таким и отдельных ее частей), чертежи каждой отдельной части устройства, а также сборочный чертеж всего разработанного устройства. 3D-модели должны находиться в репозитории проекта в системе контроля версий (может использоваться github, gitlab и др.).

- i. Описание электротехнической схемы разработанного устройства в виде электрической принципиальной схемы, монтажной схемы (при наличии разработанной топологии печатной платы).
- j. Алгоритм работы разработанного программного обеспечения в виде блок-схем.
- k. Код разработанного программного обеспечения должен быть представлен в виде ссылки на репозиторий проекта с кодом в системе контроля версий (может использоваться github, gitlab и др.)
- l. Фотографии разработанного устройства и его составных частей. Также располагаются в репозитории проекта в системе контроля версий (может использоваться github, gitlab и др.)
- m. Видеоролик, демонстрирующий функционирование разработанного устройства в соответствии с регламентом испытаний. На видео необходимо продемонстрировать прохождение каждого, описанного в регламенте, испытания в соответствии с условиями. При необходимости испытательный полигон подготавливается самостоятельно по предложенной к условию задачи схеме (при его наличии в ТЗ). Видео испытаний готового решения должно однозначно подтверждать авторство участников (во время записи ролика необходимо четко произнести название команды, ФИО участников, номер школы, ФИО руководителя). Видеоролик располагается в репозитории в системе контроля версий (может использоваться github, gitlab и др.)
- n. Заключение, результаты работы, анализ функционирования разработанного устройства, предложения по возможному улучшению устройства.
- o. Список литературных источников.

## **6. Процедуры (этапы) решения**

- 1. Анализ кейсового задания, формирование требований и ограничений к разрабатываемому устройству.
- 2. Анализ предметной области и инструментов для решения задачи.
- 3. Проектирование устройства (эскиз устройства, проектирование кинематической системы, UML-диаграммы).
- 4. Проектирование 3D-модели устройства, его составных частей и корпуса.
- 5. Проектирование электротехнической системы устройства.
- 6. Проектирование алгоритмов работы программного обеспечения.

- 7. Разработка кинематической, электротехнической систем устройства.
- 8. Разработка программного обеспечения.
- 9. Прототипирование, изготовление и сборка устройства.
- 10. Тестирование и отладка устройства.
- 11. Подготовка документации.

## **7. Требуемые знания для решения задачи**

- 1. 1. Предметные (физика, информатика, математика).
- 2. Знание логики программирования на языках С-диалекта и навык разработки программного обеспечения.
- 3. Навыки работы с системами автоматизированного проектирования для 3D-моделирования и проектирования радиоэлектронных средств.
- 4. Навыки работы с микроконтроллерной техникой и периферийными устройствами, а также навыки монтажа электрических схем.
- 5. Навыки работы с системами контроля версий.
- 6. Навыки командой работы.
- 7. Навыки представления результатов работы.

## **8. Система оценки**

# **Критерий "функциональная/полезная конструктивная сложность изделия"** (**оценивается проектная документация**)

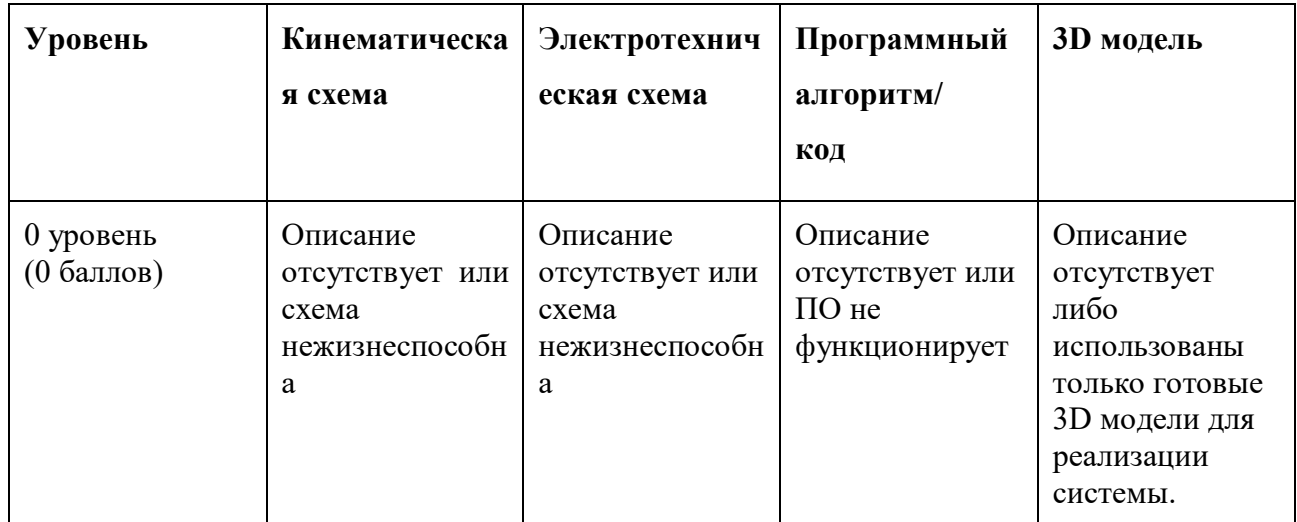

## **"Роботизированная система распределения грузов"**

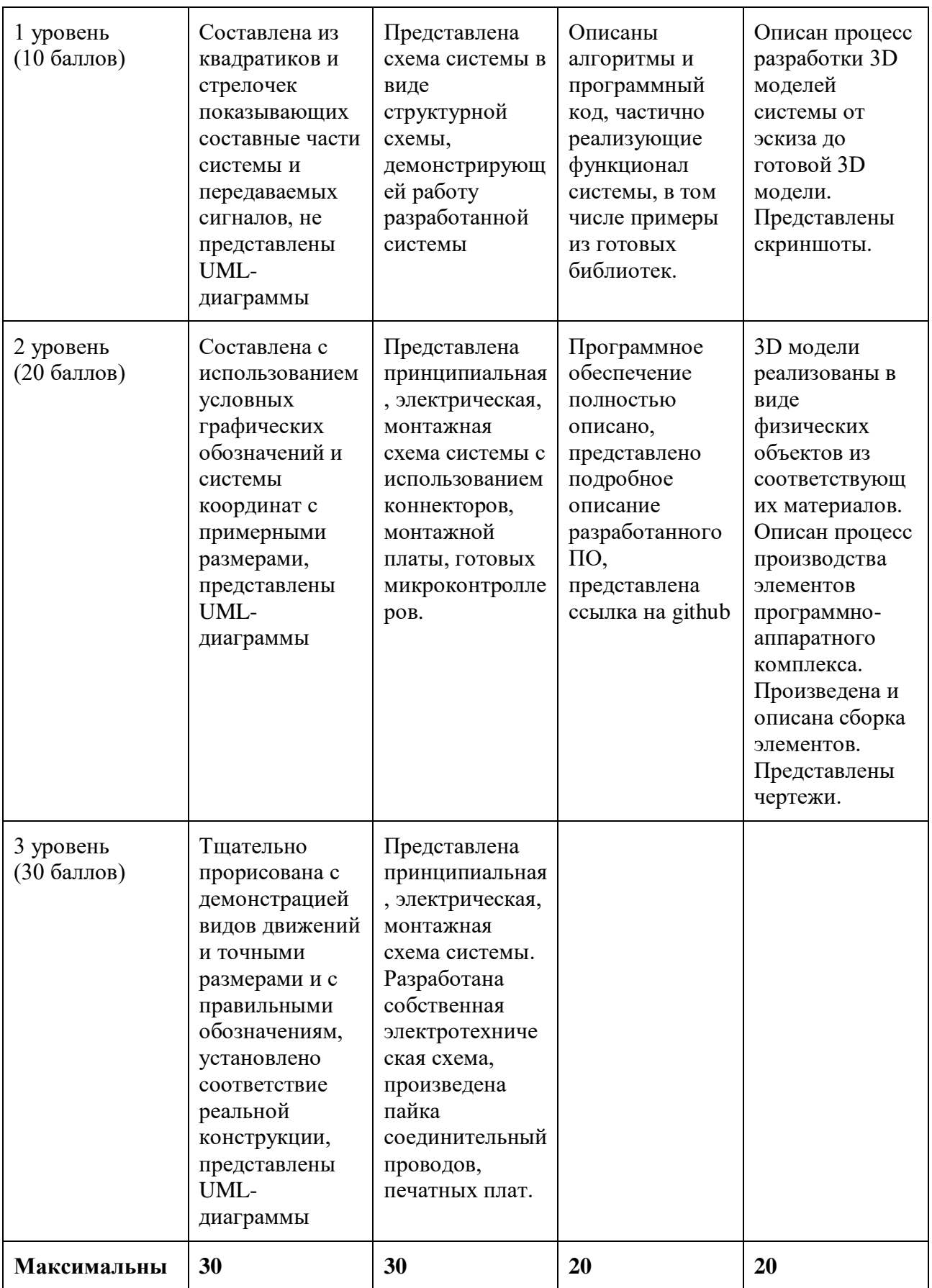

## **"Роботизированная система распределения грузов"**

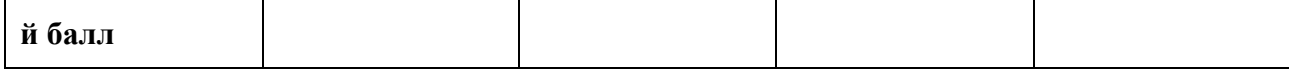

#### **Критерий "Работоспособность изделия"**

**(оценивается готовое устройство)**

Матрица оценивания по критериям:

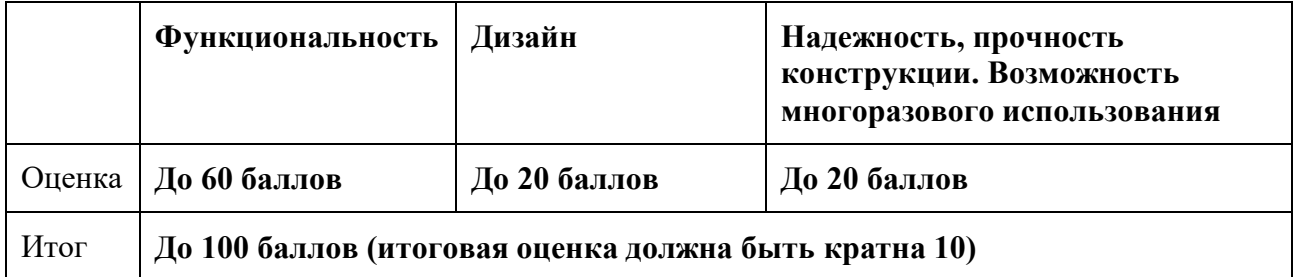

### Матрица оценивания по критерию **Функциональность.**

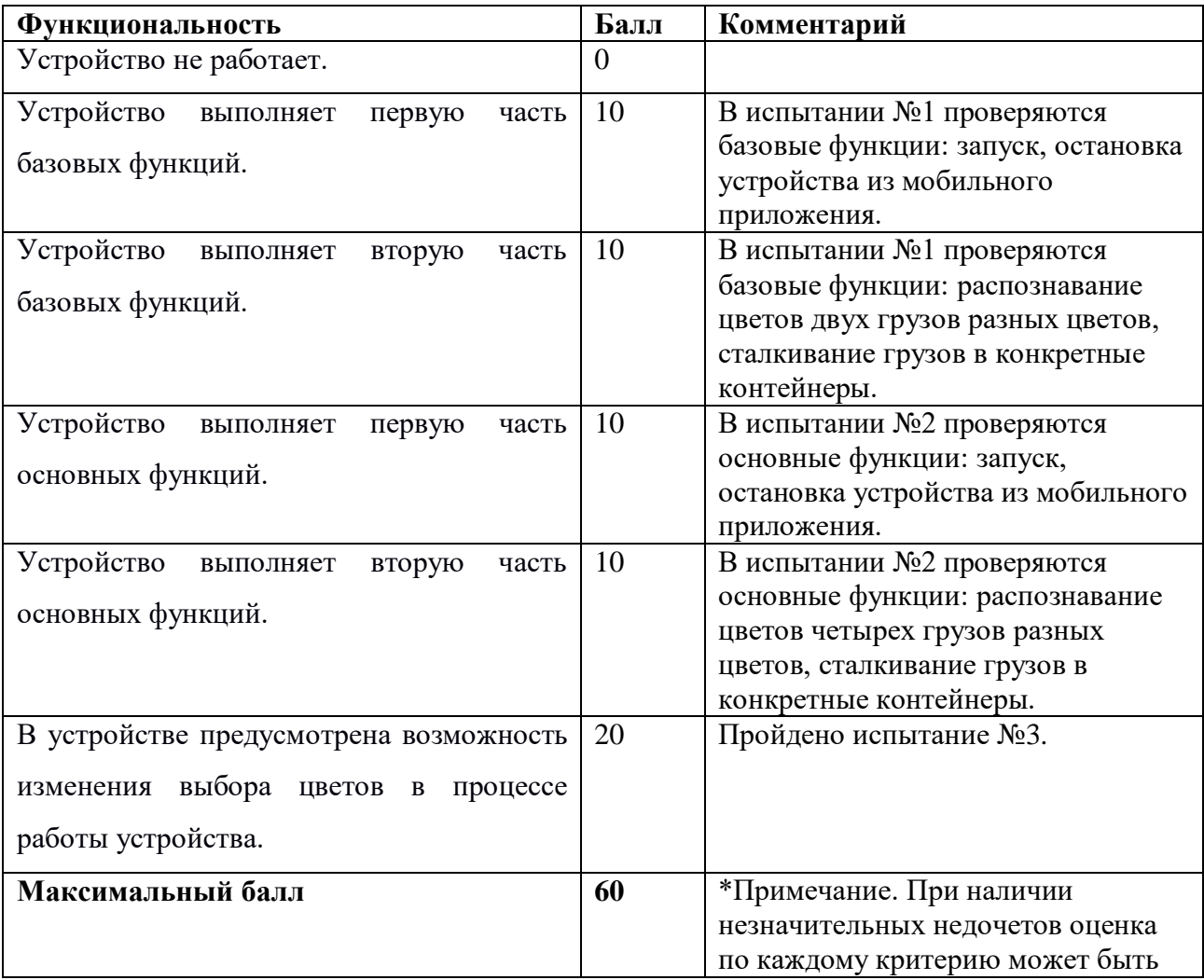

## **"Роботизированная система распределения грузов"**

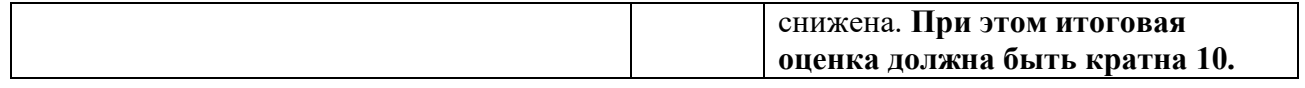

Матрица оценивания по критерию **Дизайн (проектирование)**

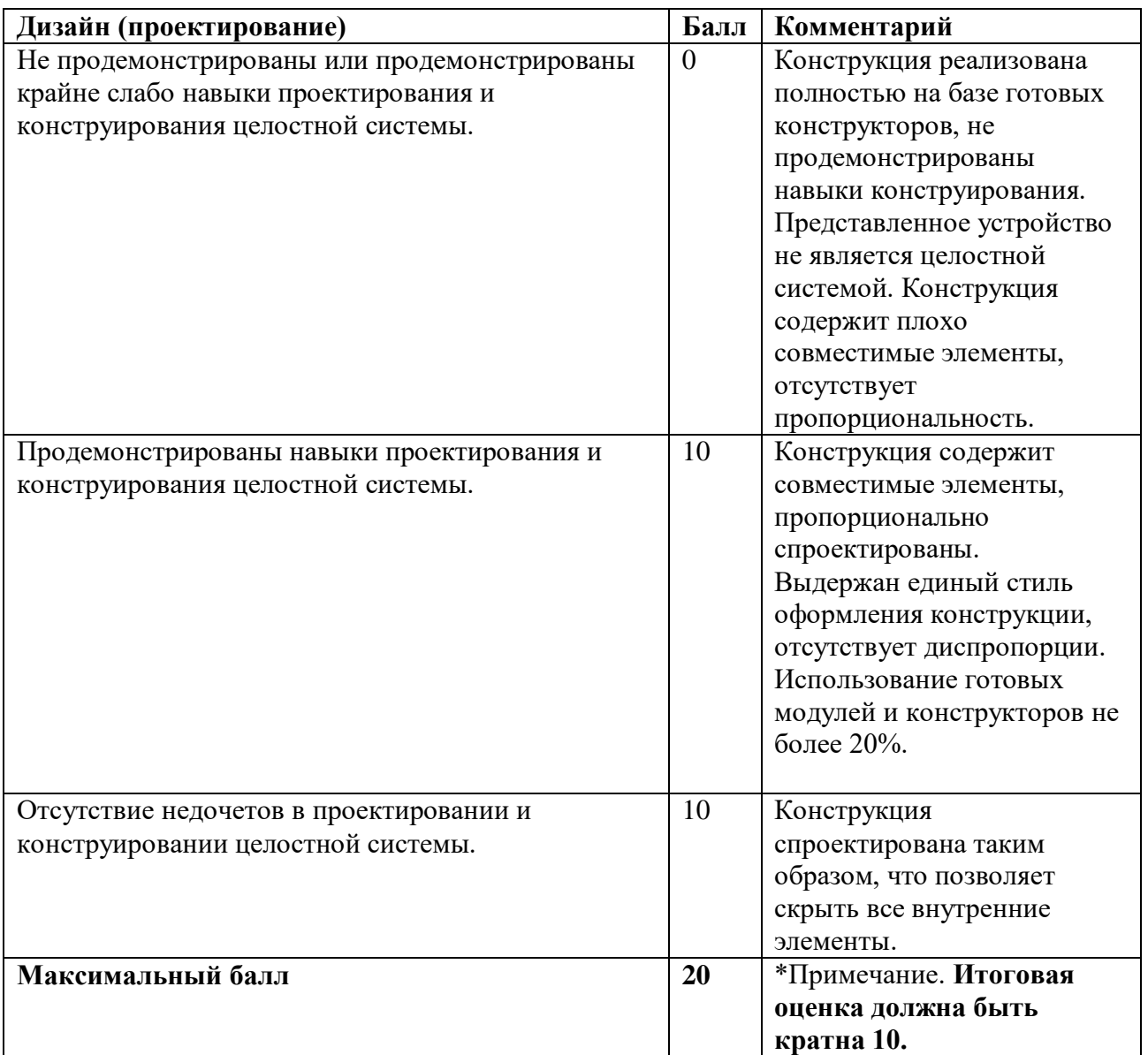

Матрица оценивания по критерию **Надежность, прочность конструкции. Возможность** 

## **многоразового использования.**

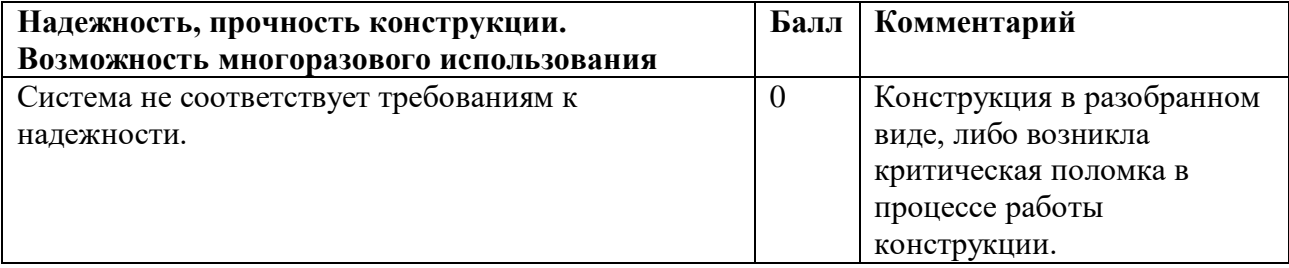

#### **"Роботизированная система распределения грузов"**

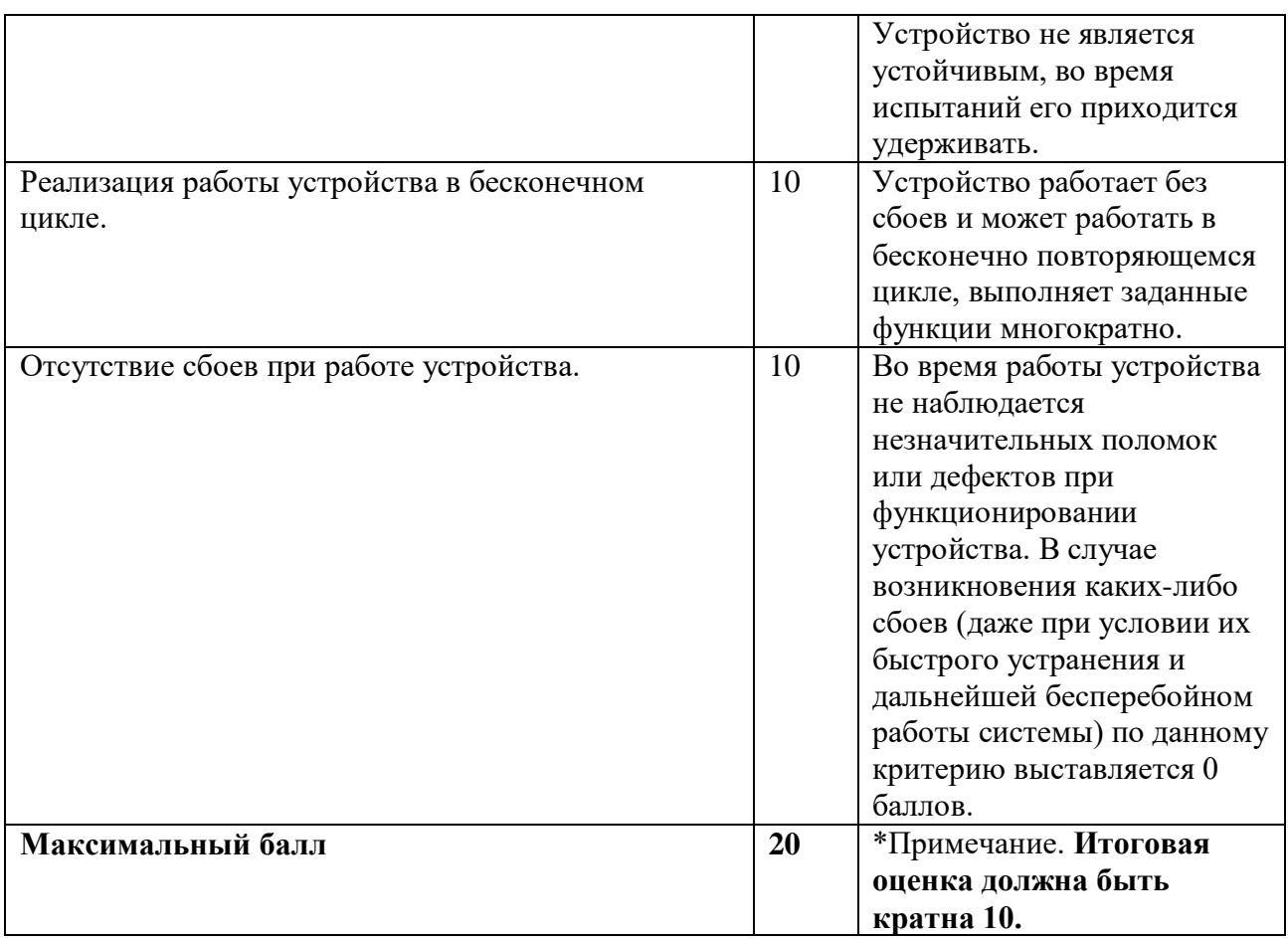

## **9. Материалы для подготовки**

- Tinkercad это бесплатное веб-приложение для 3D-проектирования, работы с электронными компонентами и написания программного кода. URL:<https://www.tinkercad.com/>
- TinkerCad создание схем и Arduino проектов. URL: [https://arduino-tex.ru/news/1/izuchaem](https://arduino-tex.ru/news/1/izuchaem-arduino-bez-arduino-c-pomoshchyu-tinkercad-i-ego-servisov.html)[arduino-bez-arduino-c-pomoshchyu-tinkercad-i-ego-servisov.html](https://arduino-tex.ru/news/1/izuchaem-arduino-bez-arduino-c-pomoshchyu-tinkercad-i-ego-servisov.html)
- Моделирование на UML. URL: http://book.uml3.ru/
- Саймон Монк Мейкерство. Arduino и Raspberry Pi. Управление движением, светом и звуком: Пер. с англ. - СПб.: БХВ-Петербург, 2017. - 336 с.: ил.
- Саймон Монк Программируем Arduino. Профессиональная работа со скетчами . СПб.: Питер, 2017.
- Обучающие уроки и проекты для Arduino, ESP, Raspberry Pi. URL[:https://lesson.iarduino.ru](https://lesson.iarduino.ru/)
- Raspberry gPIo. URL:<https://learn.sparkfun.com/tutorials/raspberry-gpio/all>
- Петин В. А. Микрокомпьютеры Raspberry Pi. Практическое руководство. СПб.: БХВ-Петербург, 2015. - 240 с.: ил. - (Электроника)
- OpenCV библиотека алгоритмов компьютерного зрения, обработки изображений и численных алгоритмов общего назначения с открытым кодом. URL: https://opencv.org/

- Instructables это веб-сайт, специализирующийся на созданных и загруженных пользователями самостоятельных проектах URL:https://www.instructables.com
- Все о прототипировании. URL: https://www.3dhubs.com/knowledge-base
- База знаний Амперки: инструкции и подсказки по Arduino и Raspberry Pi, оригинальные проекты, схемы распиновки модулей и datasheet'ы, теория электричества для начинающих и другая полезная информация. URL:<http://wiki.amperka.ru/>
- T-FLEX CAD российская система автоматизированного проектирования, объединяющая в себе параметрические возможности 2D и 3D моделирования со средствами создания и оформления чертежей и конструкторской документации в соответствии с ЕСКД и зарубежными стандартами. URL:<https://www.tflexcad.ru/download/t-flex-cad-free/>
- Программное обеспечение для 3D-моделирования и конструирования от Autodesk. URL[:https://www.autodesk.com/education/students](https://www.autodesk.com/education/students)
- КОМПАС-3D это российская система трехмерного проектирования, ставшая стандартом для тысяч предприятий и сотен тысяч профессиональных пользователей. [URL:https://kompas.ru/solutions/education/](https://kompas.ru/solutions/education/)
- Система контроля версия GitHub. URL:<https://github.com/>
- Система контроля версия GitHub. URL:<https://about.gitlab.com/>
- Документация по GitHub. URL:<https://docs.github.com/ru/get-started/quickstart/hello-world>

#### **1. Формулировка задачи (условия)**

Необходимо спроектировать и реализовать конструкцию и программное обеспечение мобильного колесного робота, осуществляющего поиск и захват целевых объектов в одной зоне и их безопасное перемещение в другую зону, с учетом существующих препятствий на своем пути.

#### **2. Требования к продукту (регламент, ТЗ)**

Главной задачей является разработка колесного робота с системой управления для осуществления транспортировки предметов.

Необходимо реализовать конструкцию мобильного колесного робота, который будет автоматически осуществлять поиск и захват целевых объектов в зоне "погрузки" и осуществлять их самостоятельное перемещение в соответствующую зону, объезжая различные препятствия на своем пути. Конструкция мобильного робота должна быть оригинальной и иметь механизм захвата целевого объекта для его транспортировки в соответствующую зону на полигоне. Механизм захвата можно реализовать любым способом: механизмом взятия, подъема, фиксацией и т. д. Но необходимо, чтобы захват производился в автоматическом режиме, без участия оператора.

Для поиска целевых предметов и осуществления навигации необходимо использовать камеру. Для учета препятствий на полигоне разрешается использовать другие сторонние датчики для получения информации об объектах внешнего мира. Программное обеспечение системы управления должно иметь технологии компьютерного зрения для ориентации и навигации в пространстве, т. е. поиска зон "выгрузки", а также, для поиска целевых предметов. Информация о найденном целевом предмете должна выводиться на монитор компьютера по беспроводной связи. Система управления должна учитывать информацию о препятствиях, получаемую с любых необходимых датчиков. Камера тоже может являться датчиком для идентификации препятствий. Мобильный робот может иметь как бортовую систему управления, так и внешнюю.

Полигон должен представлять собой участок (материал участка может быть любым, например – фанера, ватман, плитка, линолеум и т. д.) размером 2,5 х 2,5м, без ограничений по периметру и какой-либо нанесенной внутри разметки, в том числе скрытой. На полигоне должна быть фиксированная зона "погрузки", которая может располагаться у одной из сторон полигона во всю его длину и иметь размер 2,5 х 0,3 метра. Также, на полигоне должны быть

мобильные две зоны выгрузки, в которые будут перемещаться соответственные предметы. Размеры зон должны быть 0,3х0,3х0,3 м. Зоны должны иметь характерные метки, которые определяют ее тип, для ее идентификации с помощью камеры (например - цвет, qr-код, различные рисунки, знаки и т. д.). Полигон разрабатывается участниками в соответствии с требованиями. Все необходимое для демонстрации прохождения испытаний обеспечивают участники.

Предметы, которые располагаются на полигоне в зоне "погрузки" для поиска и транспортировки должны быть весом от 20 до 300 граммов. Размеры предметов могут составлять от 5x5x5 до 10х10х10см. Предметы должны быть реализованы в форме кубиков. Участникам необходимо реализовать два вида предметов с различными метками. На предметах должны быть характерные метки, которые определяют его класс, например qr-код, метки разных цветов, различные рисунки или знаки. Участники должны реализовать минимум 2 различных вида предметов, по 2 штуки каждого класса.

Препятствия, которые располагаются на полигоне вне зон, могут быть произвольной массы, а их размеры должны быть в пределах от 20х20х20 до 50х50х50 см. Количество предметов препятствий должно составлять 5 штук. Препятствия должны быть распределены таким образом, чтобы они занимали большую часть центральной зоны полигона.

Сконструированный мобильный колесный робот с автоматической системой управления, использующий технологии компьютерного зрения, должен самостоятельно осуществлять поиск целевых предметов в зоне погрузки и безопасно перемещать их в соответствующие зоны, избегая столкновения с препятствиями. Мобильный робот должен определить класс предмета, который он нашел и захватил в зоне погрузки, а также, переместить его в необходимую зону "выгрузки", соответствующую этому классу целевого предмета.

Конструкция робота должна быть оригинальной. Габариты мобильного робота должны составлять: длина от 20 до 26 см, ширина от 14 до 18 см, высота от 7 до 16 см.

Состав датчиков и необходимая аппаратная и программная комплектации робота определяются участниками с учетом излагаемых организаторами рекомендаций. Для навигации и ориентации необходимо использовать только камеру.

Передача сигналов между компьютером и мобильным роботом должна быть реализована только по беспроводному каналу связи.

Мобильный робот не должен изначально знать расположение предметов в зоне "погрузки". Его навигация и перемещение по маршруту должны быть полностью автономными. Движение робота должны быть реализованы на показаниях системы распознавания информации с камеры, но для учета препятствий разрешается использовать сторонние датчики. Оператор может только установить робота в начало координат, запустить и остановить его по завершении испытания. Запуск и остановку необходимо произвести беспроводным способом.

Робот должен осуществлять свое движение и решать поставленную задачу в полностью автоматическом режиме.

● Необходимо разработать 3D-модель программно-аппаратного комплекса, в которой будут присутствовать следующие компоненты: модель конструкции робота, модели каркаса, корпуса мобильного робота и другие детали и компоненты.

Необходимо разработать электрическую схему комплекса, в которой будут присутствовать все компоненты системы. Разработанная схема должна быть реализована в специальном программном обеспечении в соответствии со стандартами.

Конструкция колесного мобильного робота должна быть качественно собрана, а функционал отлажен. Вся система должна быть надежной для многократного использования в различных испытаниях.

## **3. Порядок испытаний устройства**

Работоспособность устройства проверяется в процессе **3-х испытаний**:

- 1) На полигоне в зоне "погрузки" на усмотрение участников расставляются предметы одного типа. Также, участники устанавливают мобильную зону "выгрузки". Мобильный робот устанавливается в произвольную точку, принятую за начало координат в зоне "погрузки". Далее, происходит запуск мобильного робота, и он осуществляет поиск предметов, их захват и перемещение в необходимую зону. Робот должен переместить все предметы из зоны "погрузки" в одну заданную зону за время не более 15 минут.
- 2) На полигоне в зоне "погрузки" на усмотрение участников расставляются предметы двух типов. Также, участники устанавливают мобильные зоны "выгрузки". Мобильный робот устанавливается в произвольную точку на полигоне вне зоны "погрузки". Участники произвольным образом устанавливают предметы препятствия по всему пространству полигона. Далее, происходит запуск мобильного робота, и он осуществляет поиск зоны "погрузки", а затем предметов, их захват и перемещение в необходимую зону. Робот должен

переместить все предметы с полигона в соответствующие предметам зоны за время не более 15 минут.

3) В третьем испытании, на усмотрение жюри устанавливаются предметы в зоне "погрузки", мобильные зоны "выгрузки", мобильный робот вне зоны "погрузки", а также, препятствия на полигоне. Мобильный робот начинает поиск зоны "погрузки" и предметов в нем, производит захват и начинает свое перемещение в зону "выгрузки" для предмета соответствующего типа, избегая при этом препятствий на своем пути. Время выполнения не более 20 минут.

## **4. Рекомендованные материалы для выполнения.**

- 1) Материалы и детали для изготовления конструкции (фанера, пластик и т.д.).
- 2) Микрокомпьютер Raspberry Pi 3B+ и Arduino.
- 3) Камера Raspberry Pi для распознавания объектов.
- 4) Моторы.
- 5) Элемент питания.
- 6) Провода монтажные.
- 7) Светодиоды для подсветки объекта при необходимости.
- 8) Для прототипирования рекомендуется использовать 3D принтер.
- 9) Плата расширения (шилд) с драйвером моторов.

## **5. Требования к оформлению результатов решения кейсового задания**

- 1. Документация в обязательном порядке должна включать в себя:
	- a. Титульный лист (школа, авторы, название кейса, название команды, руководитель).
	- b. Цель и задачи работы.
	- c. Описание команды, распределение ролей, функций и обязанностей каждого участника команды.
	- d. Общее описание функций разработанного решения (теоретическое описание функций, которое реализует разработанное устройство).
	- e. Описание используемых аппаратных и программных узлов, модулей, фреймворков и других инструментов.
	- f. Функциональное описание разработанного решение в виде UML-диаграмм:
		- i. Диаграмма вариантов пользовательского взаимодействия с системой (use case diagram);
		- ii. Диаграмма автомата (state machine diagram);

- iii. Диаграмма последовательности (sequence diagram);
- iv. Диаграмма компонентов (component diagram).
- g. Описание кинематической системы разработанного устройства в виде схемы, диаграмм, подробно описывающие все аспекты кинематического движения, реализующегося во время функционирования устройства.
- h. Скриншоты разработанных 3D-моделей (как системы в целом, таким и отдельных ее частей), чертежи каждой отдельной части устройства, а также сборочный чертеж всего разработанного устройства. 3D-модели должны находиться в репозитории проекта в системе контроля версий (может использоваться github, gitlab и др.).
- i. Описание электротехнической схемы разработанного устройства в виде электрической принципиальной схемы, монтажной схемы (при наличии разработанной топологии печатной платы).
- j. Алгоритм работы разработанного программного обеспечения в виде блок-схем.
- k. Код разработанного программного обеспечения должен быть представлен в виде ссылки на репозиторий проекта с кодом в системе контроля версий (может использоваться github, gitlab и др.)
- l. Фотографии разработанного устройства и его составных частей. Также располагаются в репозитории проекта в системе контроля версий (может использоваться github, gitlab и др.)
- m. Видеоролик, демонстрирующий функционирование разработанного устройства в соответствии с регламентом испытаний. На видео необходимо продемонстрировать прохождение каждого, описанного в регламенте, испытания в соответствии с условиями. При необходимости испытательный полигон подготавливается самостоятельно по предложенной к условию задачи схеме (при его наличии в ТЗ). Видео испытаний готового решения должно однозначно подтверждать авторство участников (во время записи ролика необходимо четко произнести название команды, ФИО участников, номер школы, ФИО руководителя). Видеоролик располагается в репозитории в системе контроля версий (может использоваться github, gitlab и др.)
- n. Заключение, результаты работы, анализ функционирования разработанного устройства, предложения по возможному улучшению устройства.
- o. Список литературных источников.

## **6. Процедуры (этапы) решения**

- 1. Анализ кейсового задания, формирование требований и ограничений к разрабатываемому устройству.
- 2. Анализ предметной области и инструментов для решения задачи.
- 3. Проектирование устройства (эскиз устройства, проектирование кинематической системы, UML-диаграммы).
- 4. Проектирование 3D-модели устройства, его составных частей и корпуса.
- 5. Проектирование электротехнической системы устройства.
- 6. Проектирование алгоритмов работы программного обеспечения.
- 7. Разработка кинематической, электротехнической систем устройства.
- 8. Разработка программного обеспечения.
- 9. Прототипирование, изготовление и сборка устройства.
- 10. Тестирование и отладка устройства.
- 11. Подготовка документации.

## **7. Требуемые знания для решения задачи**

- 1. Предметные (физика, информатика, математика).
- 2. Знание логики программирования на языках С-диалекта, Python и навык разработки программного обеспечения. Знание библиотек для компьютерного зрения и т.д.
- 3. Навыки работы с системами автоматизированного проектирования для 3D-моделирования и проектирования радиоэлектронных средств.
- 4. Навыки работы с микроконтроллерной техникой и периферийными устройствами, а также навыки монтажа электрических схем.
- 5. Навыки работы с системами контроля версий.
- 6. Навыки командной работы.
- 7. Навыки представления результатов работы.

## **8. Система оценки**

# **Критерий "функциональная/полезная конструктивная сложность изделия"** (**оценивается проектная документация**)

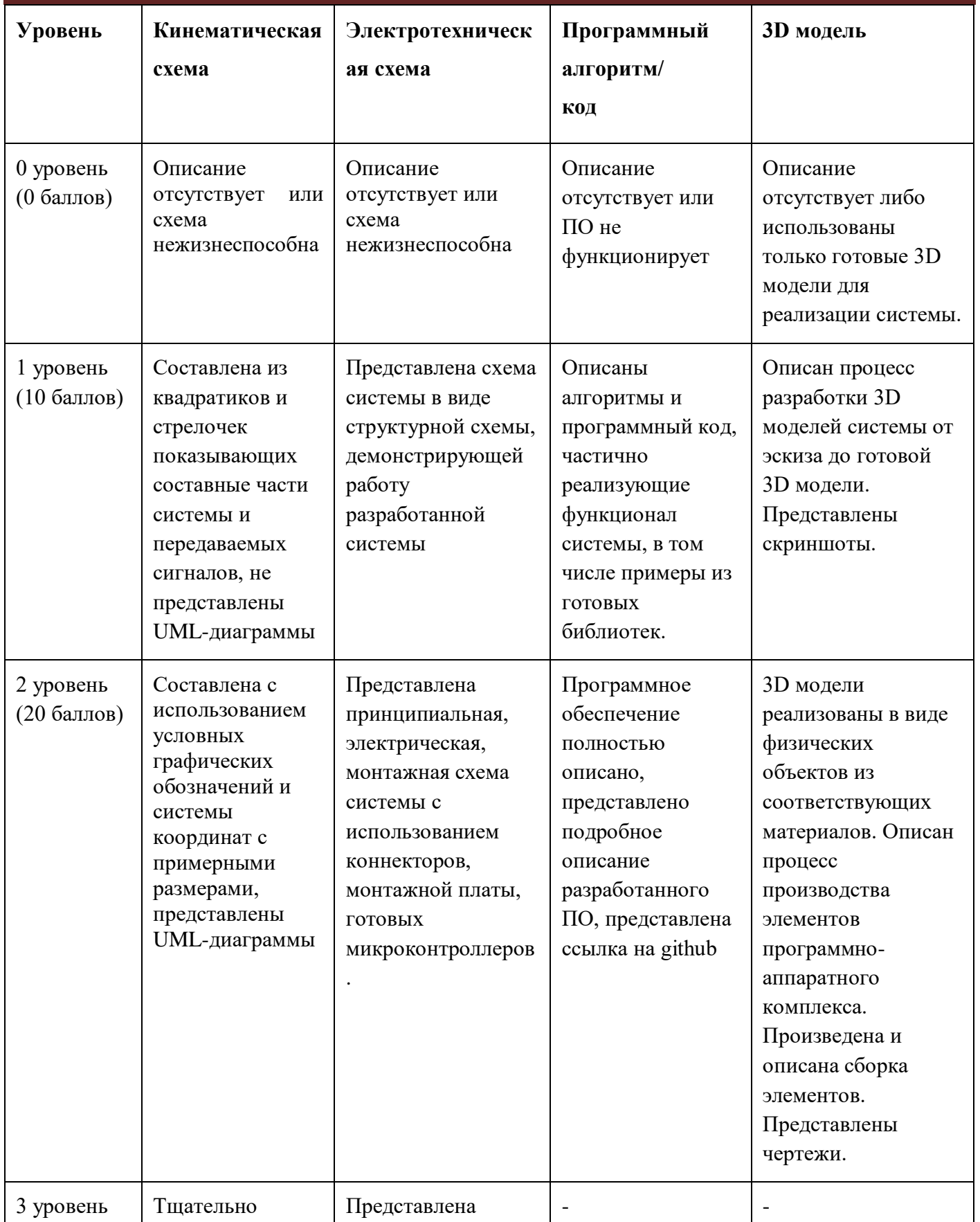

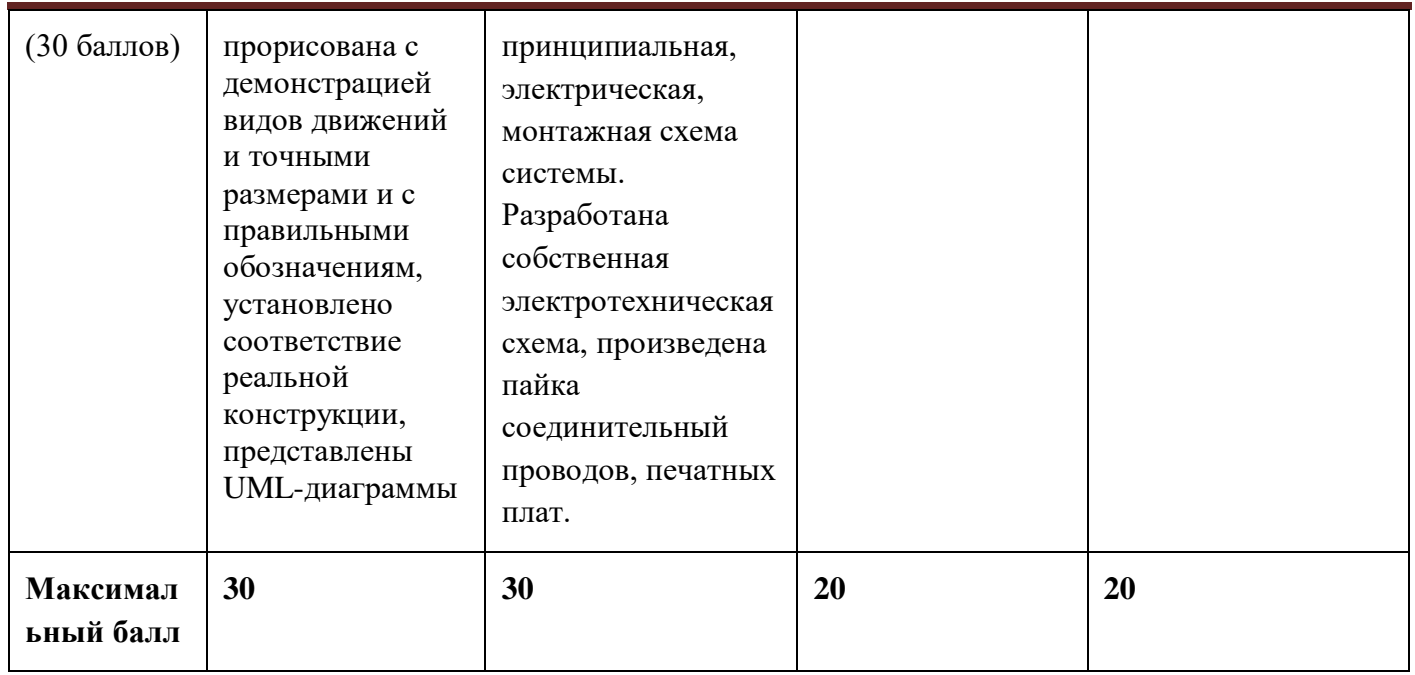

## **Критерий "Работоспособность изделия"**

#### **(оценивается готовое устройство)**

Матрица оценивания по критериям:

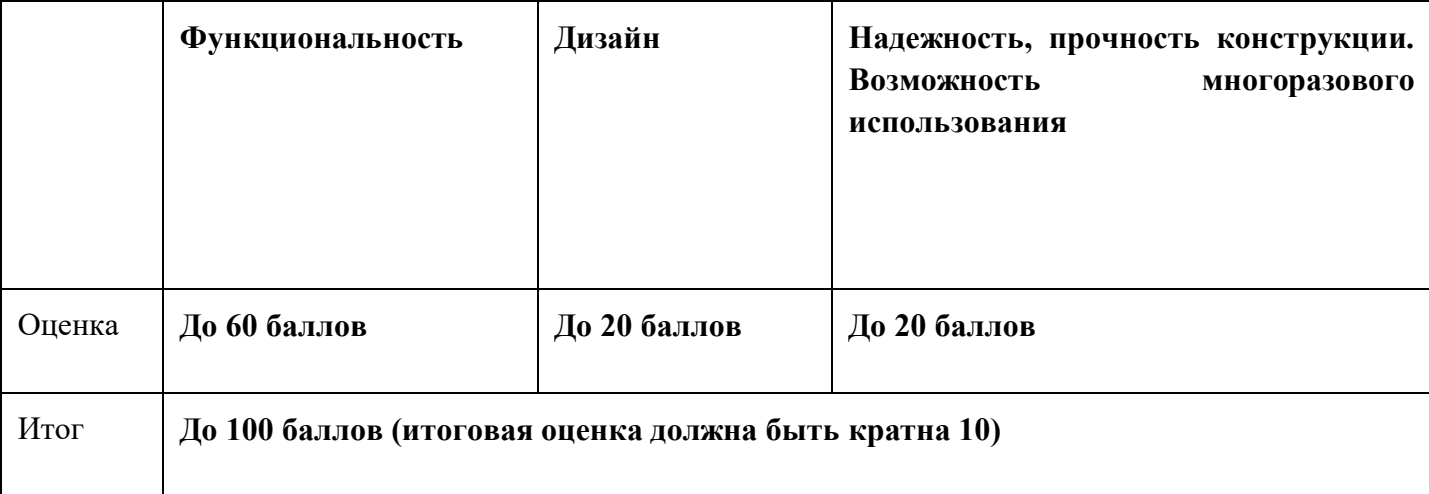

## Матрица оценивания по критерию **Функциональность.**

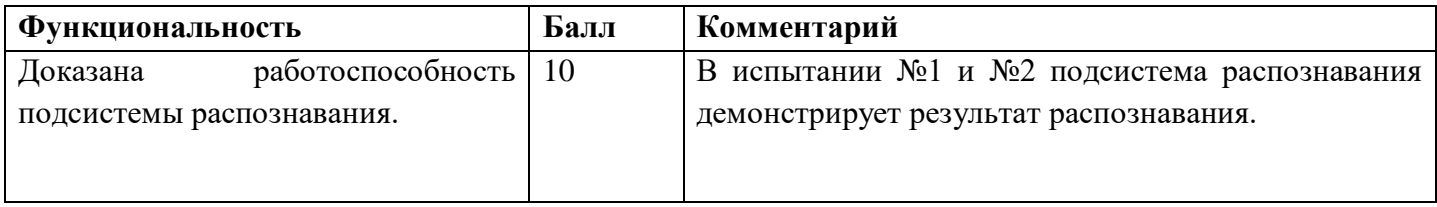

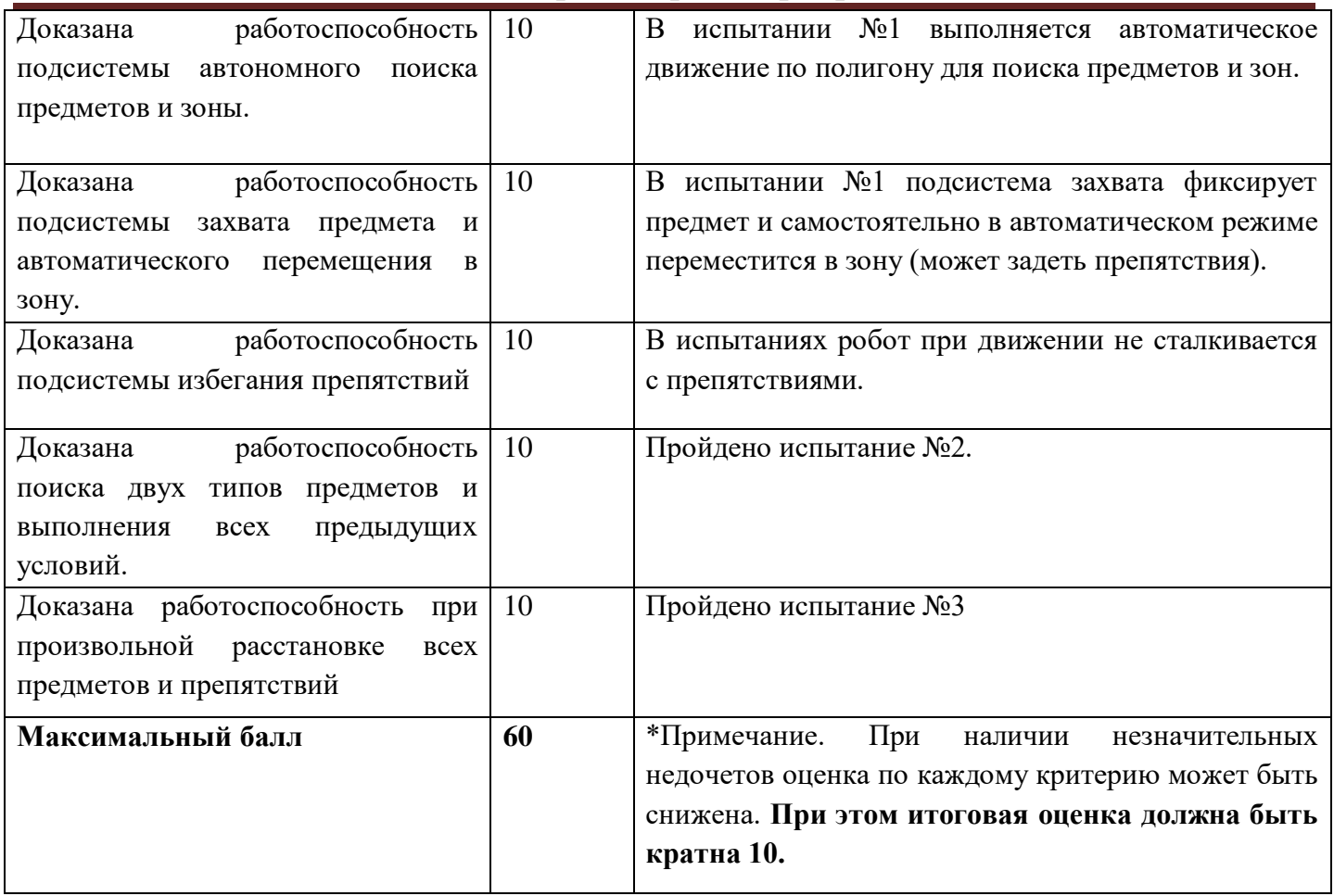

Матрица оценивания по критерию **Дизайн (проектирование)**

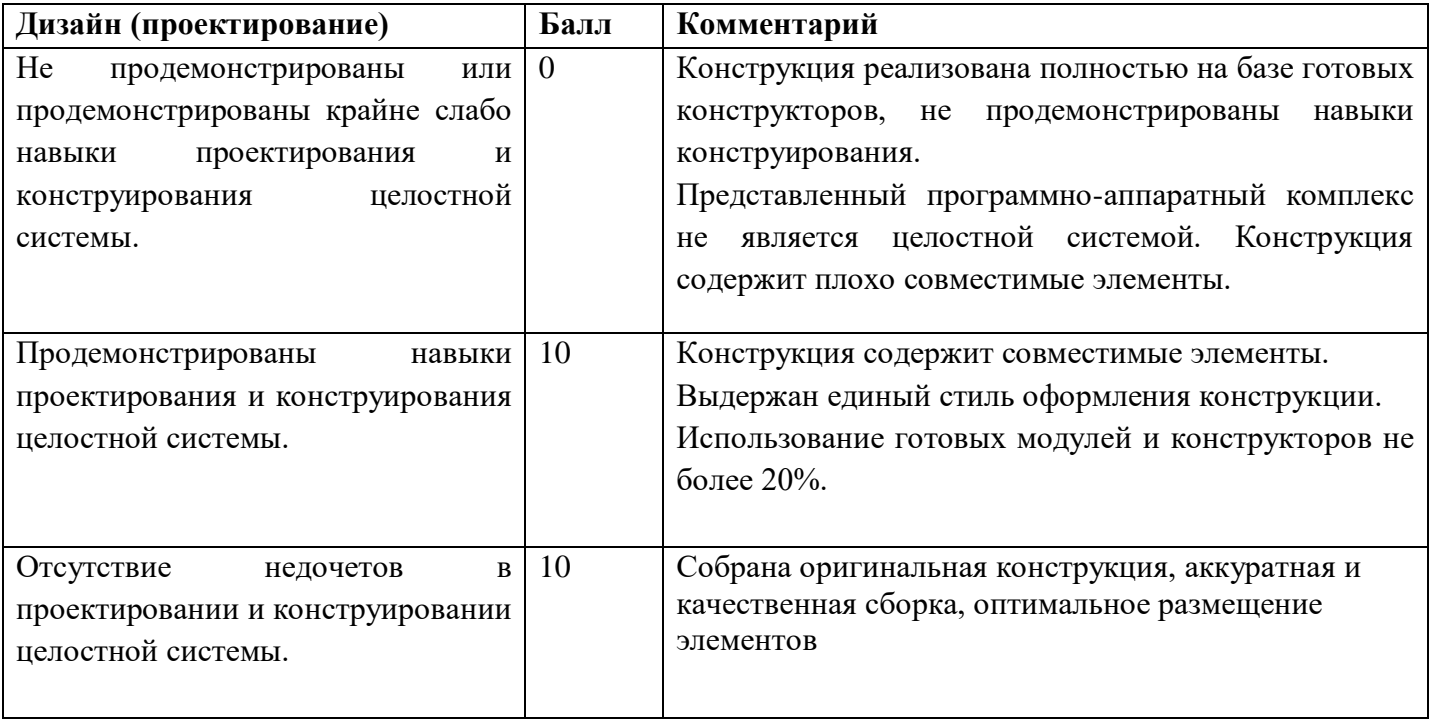

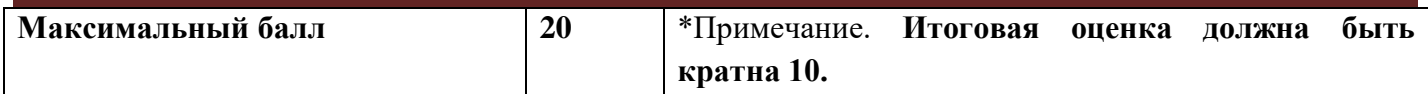

Матрица оценивания по критерию **Надежность, прочность конструкции. Возможность** 

#### **многоразового использования.**

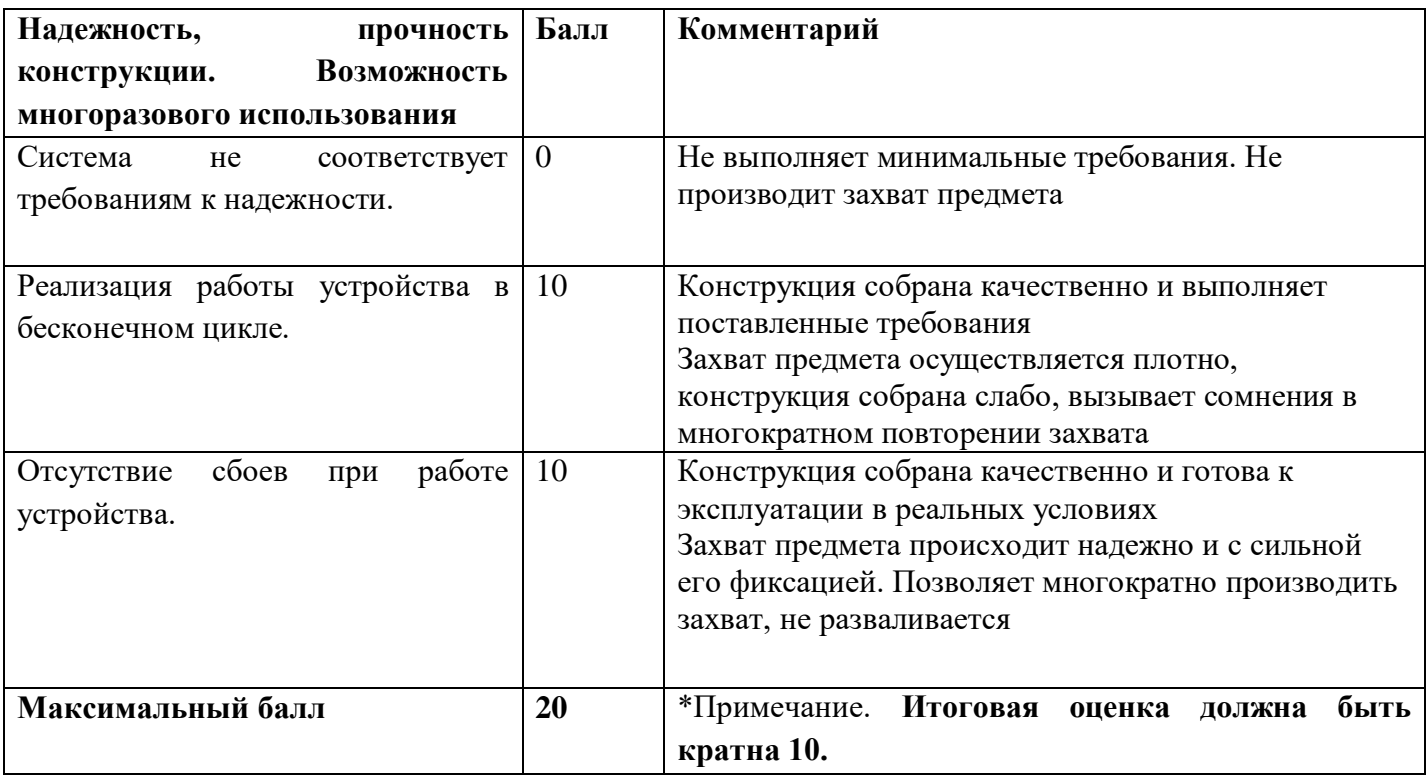

#### **9. Материалы для подготовки**

- Tinkercad это бесплатное веб-приложение для 3D-проектирования, работы с электронными компонентами и написания программного кода. URL:<https://www.tinkercad.com/>
- TinkerCad создание схем и Arduino проектов. URL: [https://arduino-tex.ru/news/1/izuchaem](https://arduino-tex.ru/news/1/izuchaem-arduino-bez-arduino-c-pomoshchyu-tinkercad-i-ego-servisov.html)[arduino-bez-arduino-c-pomoshchyu-tinkercad-i-ego-servisov.html](https://arduino-tex.ru/news/1/izuchaem-arduino-bez-arduino-c-pomoshchyu-tinkercad-i-ego-servisov.html)
- Моделирование на UML. URL: http://book.uml3.ru/
- Саймон Монк Мейкерство. Arduino и Raspberry Pi. Управление движением, светом и звуком: Пер. с англ. - СПб.: БХВ-Петербург, 2017. - 336 с.: ил.
- Саймон Монк Программируем Arduino. Профессиональная работа со скетчами . СПб.: Питер, 2017.
- Обучающие уроки и проекты для Arduino, ESP, Raspberry Pi. URL: https://lesson.iarduino.ru
- Raspberry gPIo. URL:<https://learn.sparkfun.com/tutorials/raspberry-gpio/all>
- Петин В. А. Микрокомпьютеры Raspberry Pi. Практическое руководство. СПб.: БХВ-Петербург, 2015. - 240 с.: ил. - (Электроника)
- OpenCV библиотека алгоритмов компьютерного зрения, обработки изображений и численных алгоритмов общего назначения с открытым кодом. URL: https://opencv.org/
# **МОСКОВСКАЯ ПРЕДПРОФЕССИОНАЛЬНАЯ ОЛИМПИАДА ШКОЛЬНИКОВ Инженерно-конструкторское направление. Инженерно-конструкторский профиль. Командный кейс №3 "Складской робот транспортировщик"**

- Instructables это веб-сайт, специализирующийся на созданных и загруженных пользователями самостоятельных проектах URL:https://www.instructables.com
- Все о прототипировании. URL: https://www.3dhubs.com/knowledge-base
- База знаний Амперки: инструкции и подсказки по Arduino и Raspberry Pi, оригинальные проекты, схемы распиновки модулей и datasheet'ы, теория электричества для начинающих и другая полезная информация. URL:<http://wiki.amperka.ru/>
- T-FLEX CAD российская система автоматизированного проектирования, объединяющая в себе параметрические возможности 2D и 3D моделирования со средствами создания и оформления чертежей и конструкторской документации в соответствии с ЕСКД и зарубежными стандартами. URL:<https://www.tflexcad.ru/download/t-flex-cad-free/>
- Программное обеспечение для 3D-моделирования и конструирования от Autodesk. URL[:https://www.autodesk.com/education/students](https://www.autodesk.com/education/students)
- КОМПАС-3D это российская система трехмерного проектирования, ставшая стандартом для тысяч предприятий и сотен тысяч профессиональных пользователей. [URL:https://kompas.ru/solutions/education/](https://kompas.ru/solutions/education/)
- Система контроля версия GitHub. URL:<https://github.com/>
- Система контроля версия GitHub. URL:<https://about.gitlab.com/>
- Документация по GitHub. URL:<https://docs.github.com/ru/get-started/quickstart/hello-world>
- Towards Data Science. URL:<https://towardsdatascience.com/>
- Все об Арудино. URL: https://cloud.arduino.cc/

#### **1. Формулировка задачи (условия)**

Спроектируйте и реализуйте конструкцию и программное обеспечение группы мобильных колесных роботов, которая двигается в колонне с целью перемещения предмета в указанную зону.

#### **2. Требования к продукту (регламент, ТЗ)**

Главной задачей является разработка группу роботов с системой управления для осуществления транспортировки предметов.

Необходимо спроектировать и реализовать конструкцию группы мобильных роботов, которые будут осуществлять автономное перемещение в колонне по полигону с целью транспортировки предмета. Группа состоит из двух роботов, ведущий осуществляет поиск зоны "выгрузки" предмета, а ведомый движется строго за ведущим для дальнейшей выгрузки предмета в зону "выгрузки" после того, как ведущий найдет необходимую зону на полигоне. После того, как ведущей нашел целевую зону "выгрузки" предмета, роботы продолжают свое движение в колонне для транспортировки предмета в указанную зону. В конструкции ведомого робота должны быть предусмотрены некие механизмы или конструкции, осуществляющие транспортировку предмета и его выгрузку по сигналу ведущего.

Для навигации ведущего робота в пространстве разрешено использовать любую аппаратную часть для реализации системы управления. Датчики и необходимая элементная база выбирается на усмотрение команды. Ведущий должен учитывать внешние препятствия на полигоне для предотвращения столкновений. Для навигации ведомого робота необходимо использовать только камеру, которая отслеживает ведущего робота во время движения. Система управления роботами должна осуществлять автономное перемещение по полигону без вмешательства оператора. Также, необходимо осуществить передачу информации между роботами, т.е. после того, как ведущий и ведомый достигли зоны "выгрузки", ведомый должен выгрузить предмет по команде ведущего.

Полигон должен представлять собой участок (материал участка может быть любым, например – фанера, ватман, плитка, линолеум и т.д.) размером 2 х 2м, без ограничений по периметру и какой-либо нанесенной внутри разметки, в том числе скрытой. На полигоне должна присутствовать зона "выгрузки", в которую будут перемещаться предмет. Указанная зона должна быть мобильной и располагать у одной из стороны полигона. Размер зоны должен быть 0.3х0.3м. Зона может быть оснащена любой маркировкой или оборудованием. Полигон

разрабатывается участниками в соответствии с требованиями. Все необходимое для демонстрации прохождения испытаний обеспечивают участники.

Предмет который помещается в ведущего для транспортировки должны быть весом от 20 до 300 грамм. Размер предмета могут составлять от 5x5x5 до 10х10х10см. Предмет может быть в виде кубика.

Предметы препятствия, которые располагаются на полигоне вне зоны могут быть произвольной массы, а их размеры должны быть в пределах от 20х20х20 до 50х50х50 см. Количество предметов препятствий должно составлять 5 штук. Количество предметов препятствий должно составлять 5 штук. Препятствия должны быть распределены таким образом, чтобы они занимали большую часть центральной зоны полигона.

Сконструированная группа мобильных роботов с автономной системой управления, использующая методы группового управления, должна осуществлять самостоятельное перемещение в колонне по полигону. Ведущий движется по полигону избегая препятствий с целью поиска зоны "выгрузки", а ведомый всегда движется в колонне за ведущим с минимальным отклонением и отставанием. При достижении зоны "выгрузки" производится автоматическая выгрузка предмета по сигналу с ведущего робота. Ведущий робот должен строить маршрут так, чтобы и ведомый тоже избегал столкновения с препятствиями.

Конструкция робота должна быть оригинальной. Габариты мобильного робота должны составлять: длина от 20 до 26 см, ширина от 14 до 18 см, высота от 7 до 16 см.

Состав датчиков и необходимая аппаратная и программная комплектация робота определяются участниками с учетом излагаемых организаторами рекомендаций. Для навигации и ориентации необходимо использовать только камеру.

Передача сигналов между компьютером и мобильным роботом должна быть реализована только по беспроводному каналу связи.

Мобильный робот не должен изначально знать расположение предметов на полигоне. Его навигация и перемещение по маршруту должны быть полностью автономными. Движение робота должны быть реализованы на показаниях системы распознавания информации с камеры, но для учета препятствий разрешается использовать сторонние датчики. Оператор может только установить робота в начало координат, поместить в ведомого предмет, запустить его по завершении испытания.

Необходимо разработать 3D-модель программно-аппаратного комплекса, в которой будут присутствовать следующие компоненты: модель конструкции робота, модели каркаса и корпуса мобильного робота

Необходимо разработать электрическую схему комплекса, в которой будут присутствовать все компоненты системы. Разработанная схема должна быть реализована в специальном программном обеспечении в соответствии со стандартами.

Конструкция колесного мобильного робота должна быть качественно собрана, а функционал отлажен. Вся система должна быть надежной для многократного использования в различных испытаниях.

### **3. Порядок испытаний устройства**

Работоспособность устройства проверяется в процессе **3-х испытаний**:

- 1) На полигоне не располагаются препятствия. Группа мобильных роботов располагается на усмотрение команды друг за другом в произвольной точке, принятой за начало координат. В ведомого помещается один предмет. Зона "выгрузки" располагается на усмотрения команды, но на расстоянии не менее 1.5 метров от ведущего робота. Далее происходит запуск мобильных роботов и они осуществляют движение в колонне для поиска зоны "выгрузки" предмета и перемещения к ней. Когда ведущий и ведомый достигли зоны, ведомый по сигналу ведущего осуществляет выгрузку предмета в данную зону.
- 2) На полигоне устанавливают препятствия на усмотрение команды. Группа мобильных роботов располагается на усмотрение жюри друг за другом в зоне "погрузки". Далее, происходит запуск мобильных роботов и они осуществляют движение в колонне для поиска зоны "выгрузки" предмета и дальнейшего перемещения в зону. По достижении зоны "выгрузки" ведомый по сигналу ведущего осуществляет выгрузку предмета в зону.
- 3) На полигоне устанавливают препятствия на усмотрение жюри. Препятствия устанавливаются на усмотрение жюри. Группа мобильных роботов располагается на усмотрение жюри в произвольной точке на полигоне друг за другом. Далее, происходит запуск мобильных роботов и они осуществляют движение в колонне для поиска зоны "выгрузки" предмета и дальнейшего перемещения в зону. Ведущий робот должен строить маршрут так, чтобы и ведомый тоже избегал столкновения с препятствиями. По достижении зоны "выгрузки" ведомый по сигналу ведущего осуществляет выгрузку предмета в зону.

### **4. Рекомендованные материалы для выполнения.**

1) Материалы и детали для изготовления конструкции (фанера, пластик и т.д.).

- 2) Микрокомпьютер Raspberry Pi и Arduino.
- 3) Камера Raspberry Pi для распознавания объектов.

### 4) Моторы.

- 5) Элемент питания.
- 6) Провода монтажные.
- 7) Светодиоды для подсветки объекта при необходимости.
- 8) Для прототипирования рекомендуется использовать 3D принтер.
- 9) Плата расширения (шилд) с драйвером моторов.

### **5. Требования к оформлению результатов решения кейсового задания**

- 1. Документация в обязательном порядке должна включать в себя:
	- a. Титульный лист (школа, авторы, название кейса, название команды, руководитель).
	- b. Цель и задачи работы.
	- c. Описание команды, распределение ролей, функций и обязанностей каждого участника команды.
	- d. Общее описание функций разработанного решения (теоретическое описание функций, которое реализует разработанное устройство).
	- e. Описание используемых аппаратных и программных узлов, модулей, фреймворков и других инструментов.
	- f. Функциональное описание разработанного решение в виде UML-диаграмм:
		- i. Диаграмма вариантов пользовательского взаимодействия с системой (use case diagram)
		- ii. Диаграмма автомата (state machine diagram)
		- iii. Диаграмма последовательности (sequence diagram)
		- iv. Диаграмма компонентов (component diagram)
	- g. Описание кинематической системы разработанного устройства в виде схемы, диаграмм, подробно описывающих все аспекты кинематического движения, реализующегося во время функционирования устройства.
	- h. Скриншоты разработанных 3D-моделей (как системы в целом, таким и отдельный ее частей), оформленные по ГОСТ чертежи каждой отдельной части устройства, а также оформленный по ГОСТ сборочный чертеж всего разработанного устройства. 3D-модели должны находиться в репозитории проекта на github.com.
	- i. Описание электротехнической схемы разработанного устройства в виде электрической принципиальной схемы, монтажной схемы (при наличии разработанной топологии печатной платы).
	- j. Алгоритм работы разработанного программного обеспечения в виде блок-схем.

- k. Код разработанного программ обеспечения. Должен быть представлен как в виде листинга кода, так и в виде ссылки на репозиторий проекта с кодом (github.com).
- l. Фотографии разработанного устройства и его составных частей. Также располагается в репозитории проекта на github.com.
- m. Видеоролик, демонстрирующих функционирование разработанного устройства в соответствии с регламентом испытаний. На видео необходимо продемонстрировать прохождение каждого, описанного в регламенте, испытаний в соответствии с условиями. При необходимости испытательный полигон подготавливается самостоятельно по предложенной к условию задачи схеме (при его наличии в ТЗ). Видео испытаний готового решения должно однозначно подтверждать авторство участников (во время записи ролика необходимо четко произнести название команды, ФИО участников, номер школы, ФИО руководителя). Видеоролик располагается в репозитории github.com.
- n. Результаты работы, анализ функционирования разработанного устройства, предложения по возможному улучшению устройства.
- o. Список литературных источников.

### **6. Процедуры (этапы) решения**

- 1. Анализ кейсового задания, формирование требований и ограничений к разрабатываемому устройству.
- 2. Анализ предметной области и инструментов для решения задачи.
- 3. Проектирование устройства (эскиз устройства, проектирование кинематической системы, UML-диаграммы).
- 4. Проектирование 3D-модели устройства, его составных частей и корпуса.
- 5. Проектирование электротехнической системы устройства.
- 6. Проектирование алгоритмов работы программного обеспечения.
- 7. Разработка кинематической, электротехнической систем устройства.
- 8. Разработка программного обеспечения.
- 9. Прототипирование, изготовление и сборка устройства.
- 10. Тестирование и отладка устройства.
- 11. Подготовка документации.

### **7. Требуемые знания для решения задачи**

- 1. Предметные (физика, информатика, математика).
- 2. Знание логики программирования на языках С-диалекта, Python и навык разработки программного обеспечения. Знание библиотек для компьютерного зрения и т.д.
- 3. Навыки работы с системами автоматизированного проектирования для 3D-моделирования и проектирования радиоэлектронных средств.
- 4. Навыки работы с микроконтроллерной техникой и периферийными устройствами, а также навыки монтажа электрических схем.
- 5. Навыки работы с системами контроля версий.
- 6. Навыки командной работы.
- 7. Навыки представления результатов работы.

### **8. Система оценки**

### **Критерий "функциональная/полезная конструктивная сложность изделия"**

(**оценивается проектная документация**)

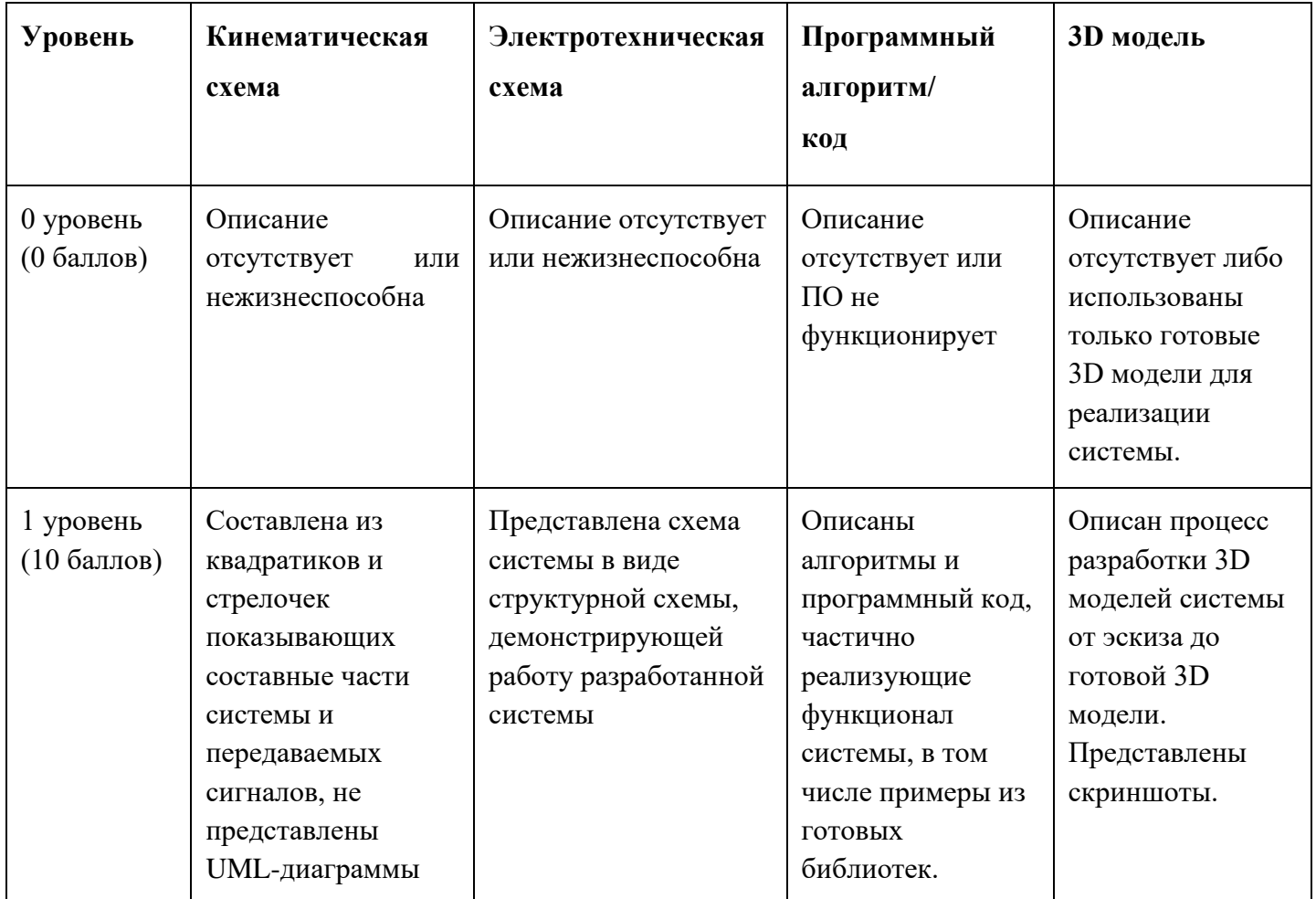

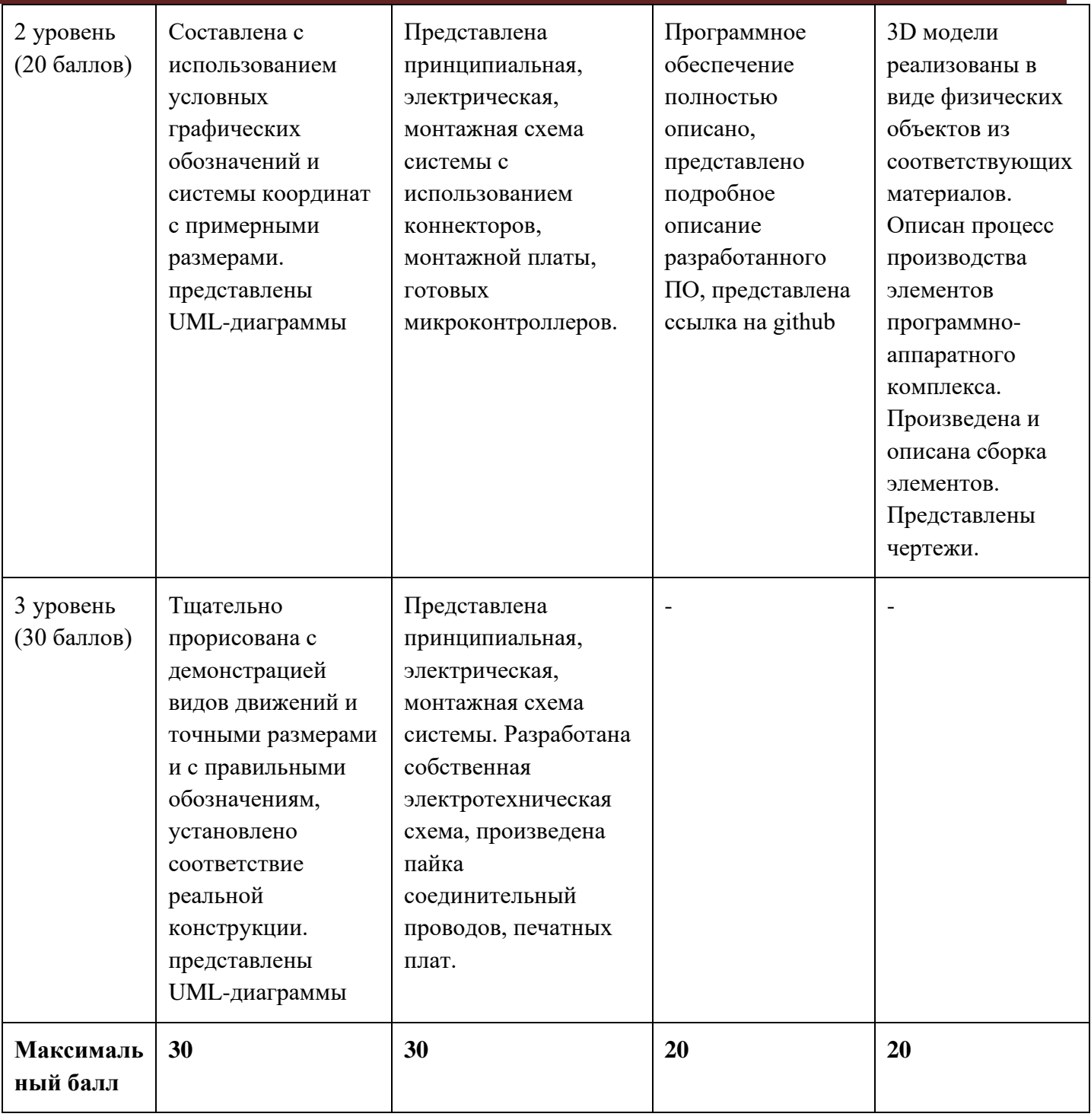

### **Критерий "Работоспособность изделия"**

#### **(оценивается готовое устройство)**

Матрица оценивания по критериям:

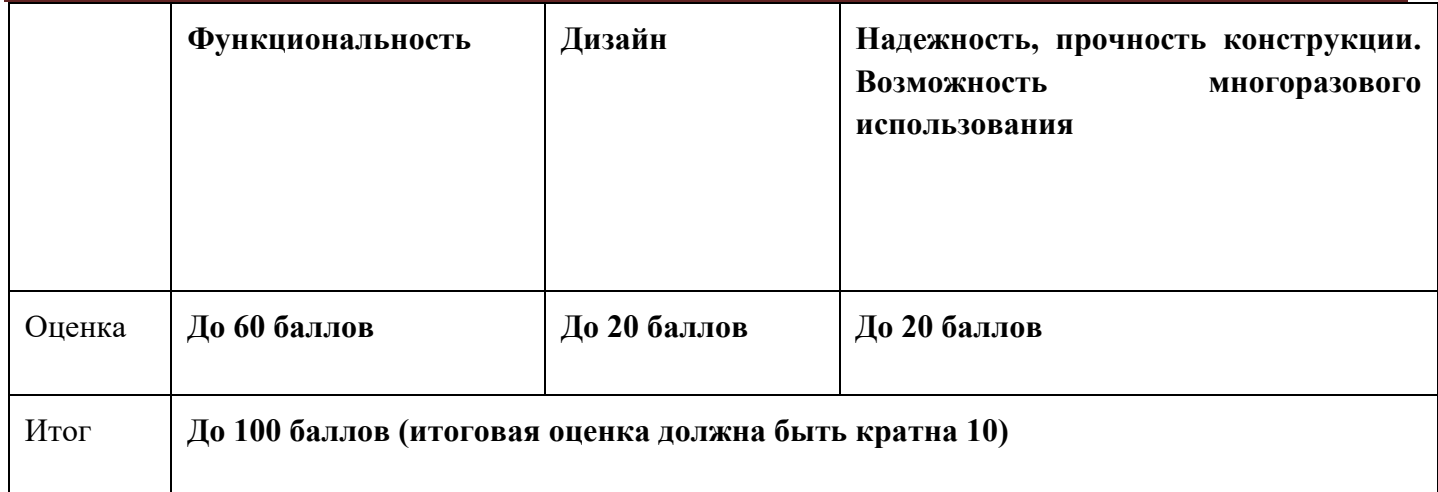

Матрица оценивания по критерию **Функциональность.**

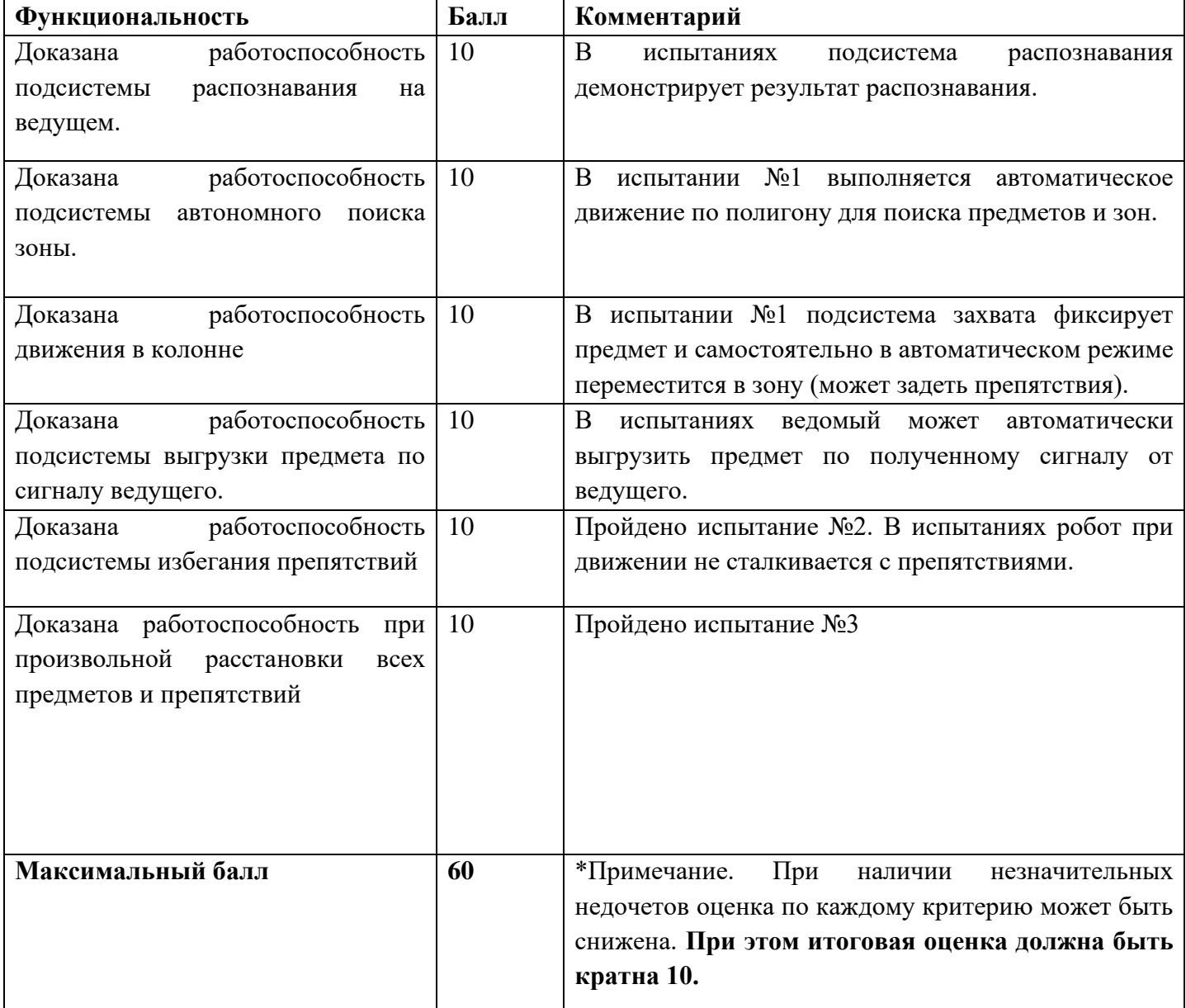

#### Матрица оценивания по критерию **Дизайн (проектирование)**

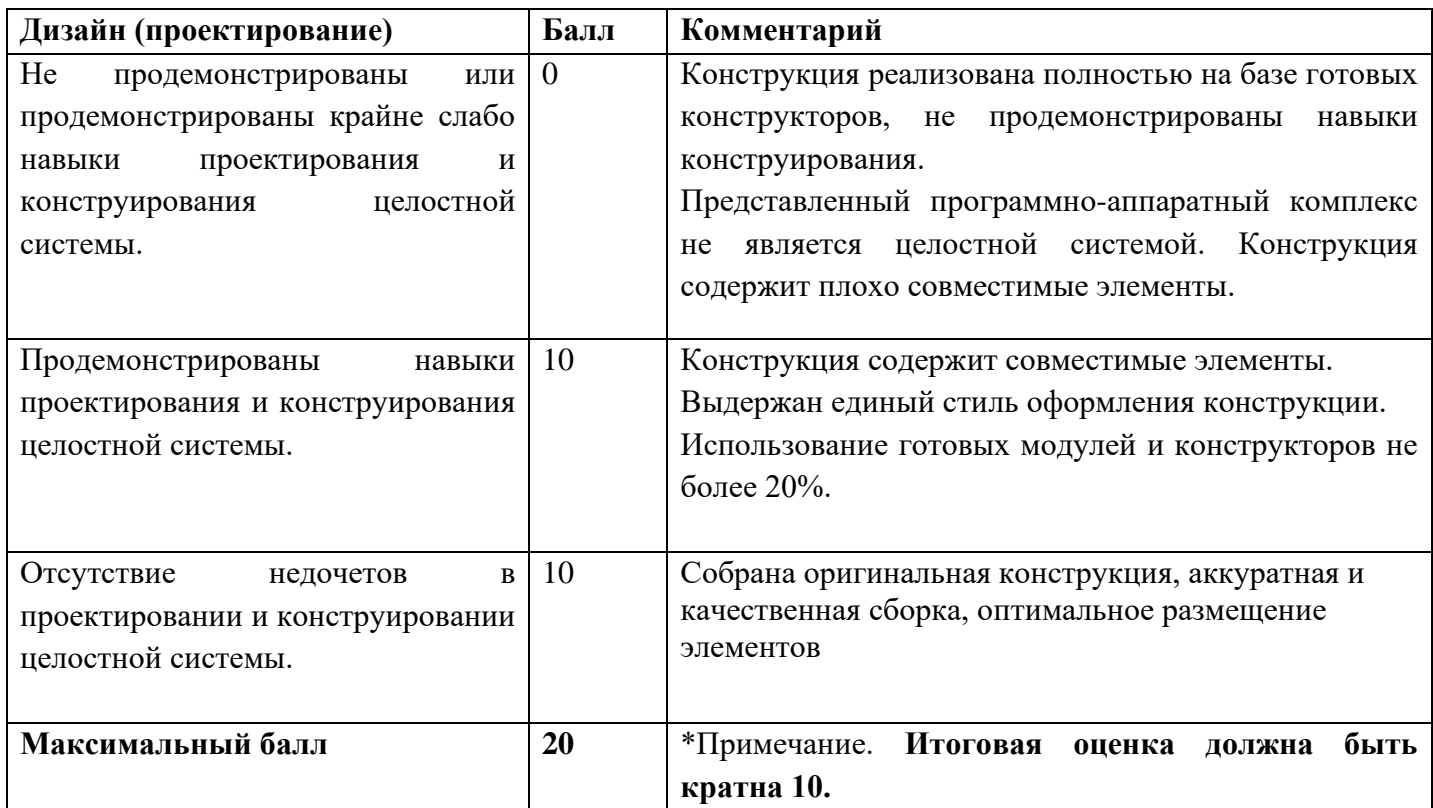

Матрица оценивания по критерию **Надежность, прочность конструкции. Возможность многоразового использования.**

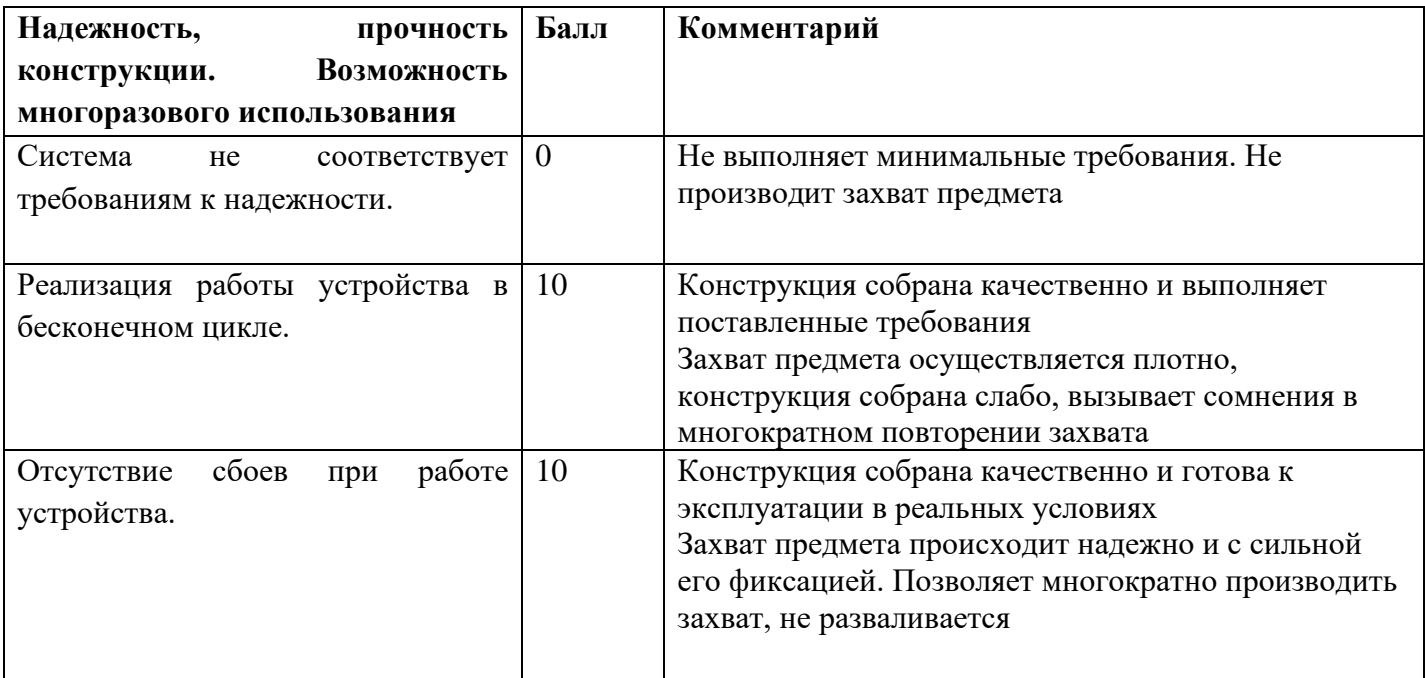

# **МОСКОВСКАЯ ПРЕДПРОФЕССИОНАЛЬНАЯ ОЛИМПИАДА ШКОЛЬНИКОВ**

### **Инженерно-конструкторское направление.**

### **Инженерно-конструкторский профиль.**

### **Командный кейс №\_ "Поисковая группа роботов"**

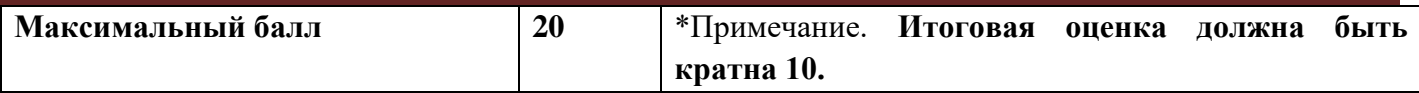

# **9. Ориентировочная стоимость материалов, необходимых для выполнения**

### **задачи**

От 10000 до 20000 руб.

### **10. Материалы для подготовки**

- <https://opencv.org/>
- https://docs.opency.org/4.5.4/
- [https://www.instructables.com](https://www.instructables.com/)
- <https://www.3dhubs.com/knowledge-base>
- <http://wiki.amperka.ru/>
- <http://book.uml3.ru/>
- [http://tinkercad.com](http://tinkercad.com/)
- [https://lesson.iarduino.ru](https://lesson.iarduino.ru/)
- <https://create.arduino.cc/>
- <https://towardsdatascience.com/>

### **1. Формулировка задачи (условия)**

Необходимо разработать и реализовать роботизированные шахматы с голосовым управлением, где один из игроков реальный человек, а другой – искусственный интеллект. Устройство должно обеспечивать функции реализации автоматизированного игрового процесса, перемещения фигур по доске и учёта игрового времени, определять голосовые команды от игрока, а также вести расстановку фигур на исходные позиции в конце партии. Важно, что человеку фигур касаться нельзя. Фигуры должны перемещаться только разработанной Вами системой перемещения.

### **2. Требования к продукту (регламент, ТЗ)**

Игровое поле – классическая двусторонняя доска как показано на схеме доски, указанной на рисунке 1 далее.

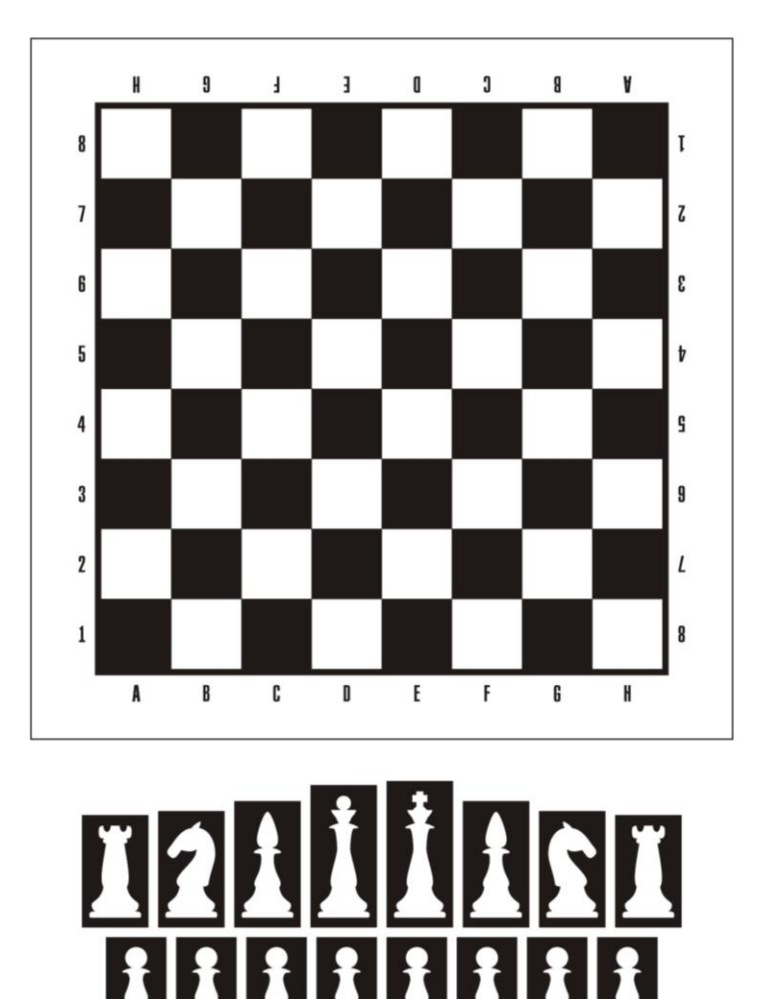

*Рисунок 1. Схема игрового поля*

Москва 2022/2023 уч. г. На рисунке 1 также отмечена схема расстановки игровых фигур.

Главной задачей является разработка робототехнического комплекса, обеспечивающего полноценный игровой процесс. Предлагается разработать устройство любого конструктивного исполнения, со следующими требованиями:

- Конструкция обязательно должна состоять из игрового поля двусторонней шахматной доски, с расположенными на ней игровыми фигурами (в соответствии с рисунком 1), и системы перемещения фигур.
- Принцип действия системы перемещения допустим любой, кроме непосредственного вмешательства человека. В течение всего процесса игры человек не должен касаться игрового поля или фигур.
- Габариты всего устройства не должны превышать размеров 800х800х800 мм.
- Размер игрового поля или доски допустим любой в зависимости от конструктивных особенностей, но не превышающий допустимые внешние габариты. Допустимо самостоятельное изготовление игрового поля. Материалы и расцветка подбираются на усмотрение участника.
- На игровом поле должны быть нанесены клетки белого и черного цветов, а также нанесена координатная сетка в соответствии с рисунком 1.
- В качестве фигур можно использовать набор готовых фигур, но можно изготовить и свои. Допустимо использовать различное тематическое оформление, не противоречащее ролям фигур.
- Сторона квадрата *а* клетки игрового поля должна удовлетворять условию *a < 1,8d*, где *d* диаметр подошвы фигуры.
- Конструкция роботизированных шахмат вместе с системой перемещения должна размещаться на одной подставке или в едином корпусе и быть устойчивыми в процессе перемещения.
- Фигуры не должны сталкиваться или соприкасаться на игровом поле. При соприкосновении фигур на этапе испытаний оценка за проект будет снижаться.
- При перемещении одной фигуры нельзя перемещать остальные фигуры за исключением случаев, когда алгоритмом предусмотрен отвод фигуры с пути следования. В случае касания и перемещения сторонней фигуры на этапе испытания оценка за проект будет снижаться.
- Ход игрока воспринимается путем голосовых команд, а фигура перемещается с помощью технических средств роботизированных шахмат.
- Максимальное время между завершением команды и началом движения манипулятора не должно превышать 15 секунд.

- В случае ввода неверной команды или команды противоречащей правилам игры должны выдоиться ошибка с помощью любого светового индикатора, например, светодиода.
- Вести контроль времени ограничение времени обдумывания ходов, а также предупреждать о превышении лимита на принятие решения не более двух минут.
- Отработанные фигуры должны парковаться в отдельных поля для белых и черных фигур, специально обозначенных на игровом поле. Поля для парковки могут располагаться в любом месте игрового поля на усмотрение участника.
- Завершение игры должно наступать в случае победы над противником либо по нажатию специально предусмотренной кнопки для остановки игры.
- После завершения игры фигуры должны быть расставлены на исходные позиции, в том числе из парковочных мест.
- В составе комплекса помимо электроники собственной разработки и изготовления могут быть использованы готовые решения и модули типа Arduino, STM32 DISCOVERY, Raspberry и прочее;
- В составе программного обеспечения допустимо использование программных модулей, обеспечивающих логику игрового процесса.
- При изготовлении роботизированного комплекса допуска использование не более 70% готовых изделий.

#### **3. Порядок испытаний устройства**

Регламент испытаний проводится в присутствии участников и членов жюри. В качестве игрока должен быть один из участников, и может быть член жюри. Если в игру вступает член жюри, то участник должен обучить члена жюри работе со своим роботизированным комплексом.

**Перед началом испытания** участники должны представить членам жюри свой робототехнический комплекс. Фигуры должны быть расставлены на исходных позициях. Механизм перемещения фигур должен находиться в начальном положении.

Члены жюри должны проверить робототехнический комплекс на соответствие техническим требования данного кейса и допустить команду участников к проведению испытаний.

**На первом этапе** совершается первый пробный ход реального игрока. Первый ход как всегда за реальным игроком. После проговаривания команды устройство должно распознать команду верно и совершить ход за игрока, и перейти к следующему игроку.

Если команда не распозналась или распозналась неверно, не совершен захват фигуры, фигура потеряна в процессе перемещения или перемещена не в ту клетку, то этап считается проваленным. На усмотрение членов дается несколько попыток, но не более трех в случае, если известна в чем проблема и её можно устранить в короткий срок (не более 10 минут).

**На втором этапе** проверяется работа виртуального игрока. После выполнения хода реальным игроком, следующий ход должен сделать виртуальный игрок, после чего право следующего хода должно снова перейти реальному игроку. Ход виртуального игрока оценивается также, как и ход реального игрока согласно первому этапу регламента испытаний.

**На третьем этапе** необходимо сделать еще по 2 или 3 хода реальному и виртуальному игроку, чтобы убедиться в надежности робототехнического комплекса, а также вывести из игры хотя бы одну фигуры и проверить, что она правильно паркуется в специально отведенное поле. Оценка идет по тем же критериям что и на первом этапе.

**На четвертом этапе** надо произнести неверную голосовую команду, противоречащую правилам игры в шахматы и убедиться, что ошибка обнаружена устройством: ход не совершается, загорается индикатор ошибки.

**На заключительном этапе** игру необходимо прервать нажатием специально предусмотренной кнопки остановки игры и проверить, что все фигуры установлены на исходные позиции.

Важно помнить, что в процессе испытаний не допускаются касаться фигур или поля, в противном случае баллы за проект будут снижены.

#### **4. Рекомендованные материалы для выполнения.**

Для изготовления макета шахмат Вам обязательно понадобятся материалы для изготовления игровой доски и комплект фигур. Микроконтроллеры (Arduino, Raspberry и пр.), модули для обеспечения беспроводной передачи данных, резисторы, конденсаторы, батарейки, серводвигатели, монтажная плата (breadboard), микрофон для реализации голосового ввода, коннекторы, маленькая монтажная плата для распайки, перчатка, болты, леска, нить, веревка, конструкционные материалы и заготовки для изготовления деталей (фанера, оргстекло, опорные стенки, кронштейны, фланцы, направляющие и пр.), плата расширения (шилд) с драйвером моторов. Для прототипирования рекомендуется использовать 3D принтер.

#### **5. Требования к оформлению результатов решения кейсового задания**

- 1. Документация в обязательном порядке должна включать в себя:
	- a. Титульный лист (школа, авторы, название кейса, название команды, руководитель).
	- b. Цель и задачи работы.
	- c. Описание команды, распределение ролей, функций и обязанностей каждого участника команды.
	- d. Общее описание функций разработанного решения (теоретическое описание функций, которое реализует разработанное устройство).
	- e. Описание используемых аппаратных и программных узлов, модулей, фреймворков и других инструментов.
	- f. Функциональное описание разработанного решение в виде UML-диаграмм:
		- i. Диаграмма вариантов пользовательского взаимодействия с системой (use case diagram);
		- ii. Диаграмма автомата (state machine diagram);
		- iii. Диаграмма последовательности (sequence diagram);
		- iv. Диаграмма компонентов (component diagram).
	- g. Описание кинематической системы разработанного устройства в виде схемы, диаграмм, подробно описывающие все аспекты кинематического движения, реализующегося во время функционирования устройства.

- h. Скриншоты разработанных 3D-моделей (как системы в целом, таким и отдельных ее частей), чертежи каждой отдельной части устройства, а также сборочный чертеж всего разработанного устройства. 3D-модели должны находиться в репозитории проекта в системе контроля версий (может использоваться github, gitlab и др.).
- i. Описание электротехнической схемы разработанного устройства в виде электрической принципиальной схемы, монтажной схемы (при наличии разработанной топологии печатной платы).
- j. Алгоритм работы разработанного программного обеспечения в виде блок-схем.
- k. Код разработанного программного обеспечения должен быть представлен в виде ссылки на репозиторий проекта с кодом в системе контроля версий (может использоваться github, gitlab и др.)
- l. Фотографии разработанного устройства и его составных частей. Также располагаются в репозитории проекта в системе контроля версий (может использоваться github, gitlab и др.)
- m. Видеоролик, демонстрирующий функционирование разработанного устройства в соответствии с регламентом испытаний. На видео необходимо продемонстрировать прохождение каждого, описанного в регламенте, испытания в соответствии с условиями. При необходимости испытательный полигон подготавливается самостоятельно по предложенной к условию задачи схеме (при его наличии в ТЗ). Видео испытаний готового решения должно однозначно подтверждать авторство участников (во время записи ролика необходимо четко произнести название команды, ФИО участников, номер школы, ФИО руководителя). Видеоролик располагается в репозитории в системе контроля версий (может использоваться github, gitlab и др.)
- n. Заключение, результаты работы, анализ функционирования разработанного устройства, предложения по возможному улучшению устройства.
- o. Список литературных источников.

### **6. Процедуры (этапы) решения**

- 1. Анализ кейсового задания, формирование требований и ограничений к разрабатываемому устройству.
- 2. Анализ предметной области и инструментов для решения задачи.

- 3. Проектирование устройства (эскиз устройства, проектирование кинематической системы, UML-диаграммы).
- 4. Проектирование 3D-модели устройства, его составных частей и корпуса.
- 5. Проектирование электротехнической системы устройства.
- 6. Проектирование алгоритмов работы программного обеспечения.
- 7. Разработка кинематической, электротехнической систем устройства.
- 8. Разработка программного обеспечения.
- 9. Прототипирование, изготовление и сборка устройства.
- 10. Тестирование и отладка устройства.
- 11. Подготовка документации.

### **7. Требуемые знания для решения задачи**

- 1. Предметные (физика, информатика, математика).
- 2. Знание логики программирования на языках С-диалекта и навык разработки программного обеспечения.
- 3. Навыки работы с системами автоматизированного проектирования для 3D-моделирования и проектирования радиоэлектронных средств.
- 4. Навыки работы с микроконтроллерной техникой и периферийными устройствами, а также навыки монтажа электрических схем.
- 5. Навыки работы с системами контроля версий.
- 6. Навыки командой работы.
- 7. Навыки представления результатов работы.

### **8. Система оценки**

### **Критерий "функциональная/полезная конструктивная сложность изделия"**

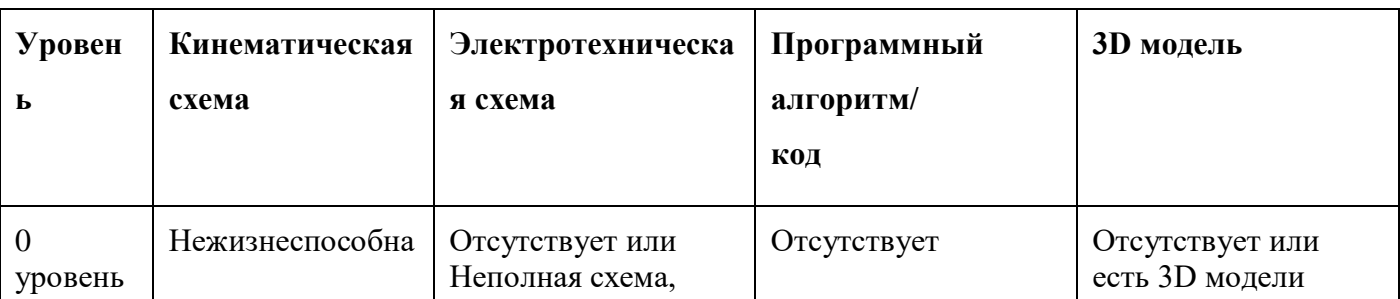

### (**оценивается проектная документация**)

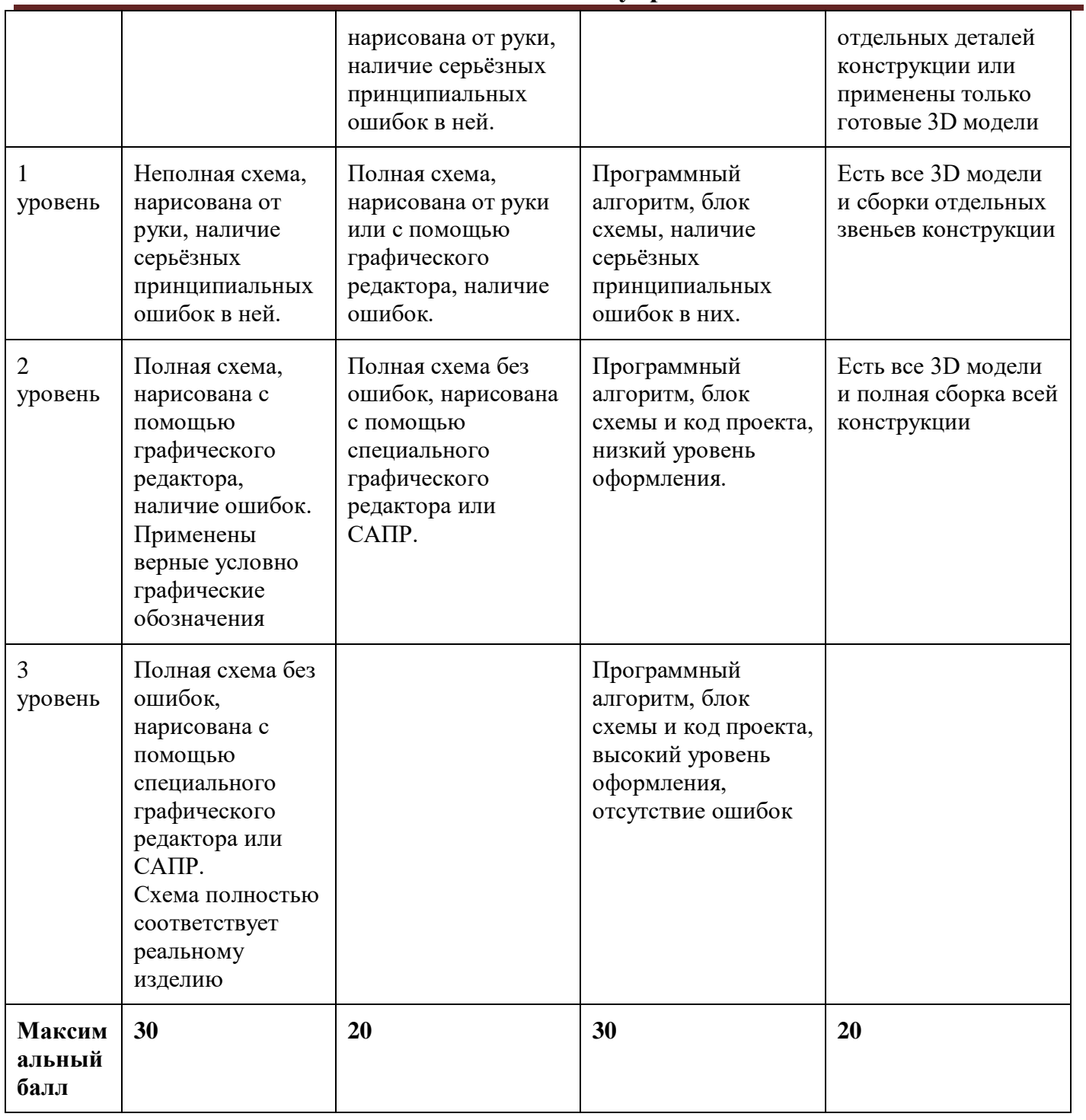

### **Критерий "Работоспособность изделия"**

### **(оценивается готовое устройство)**

Матрица оценивания по критериям:

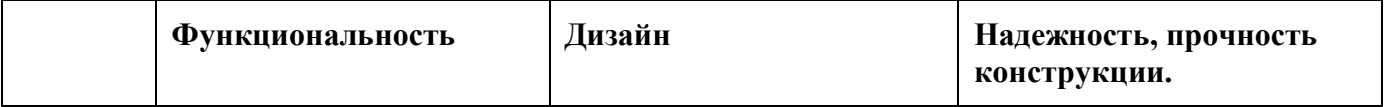

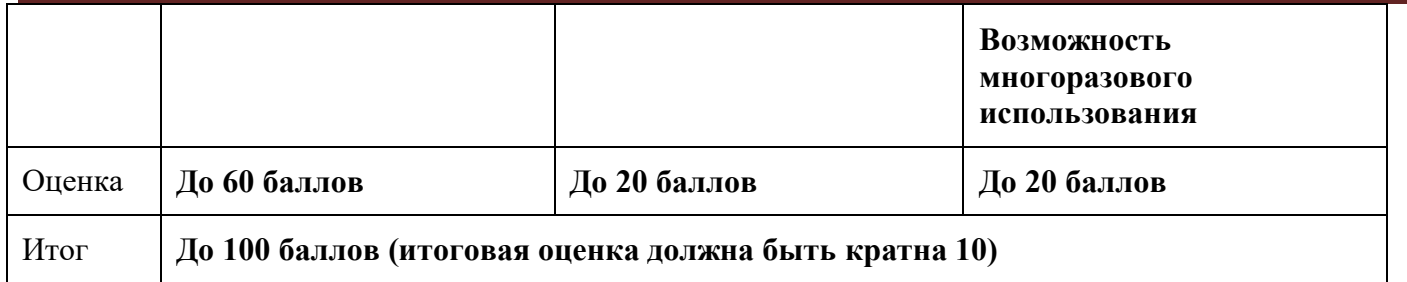

#### Матрица оценивания по критерию **Функциональность.**

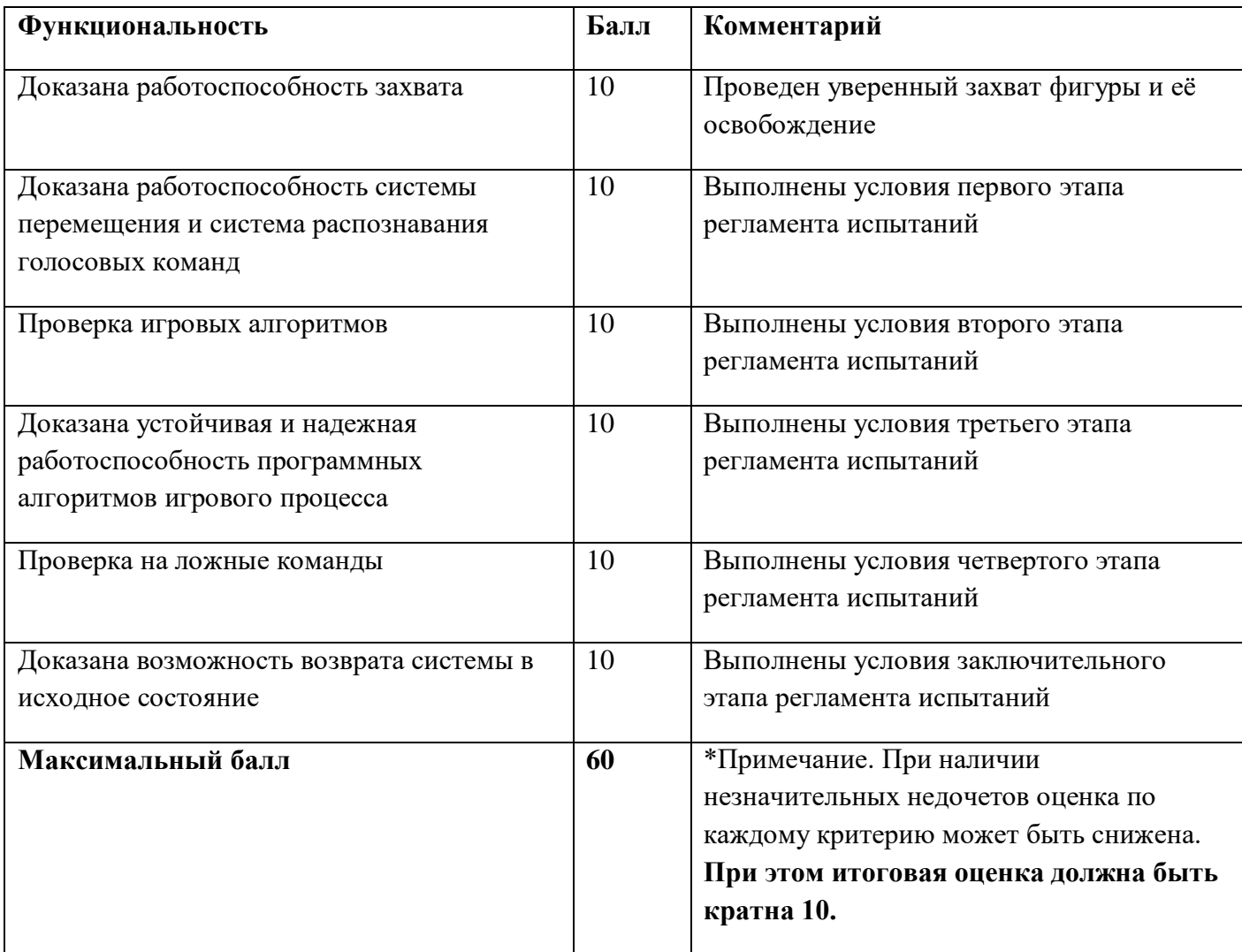

### Матрица оценивания по критерию **Дизайн (проектирование)**

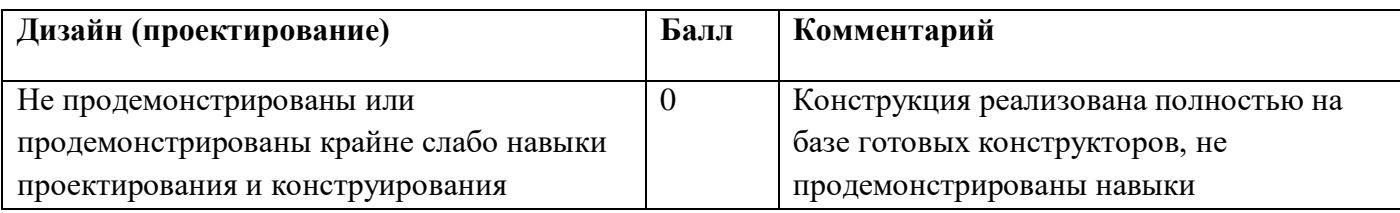

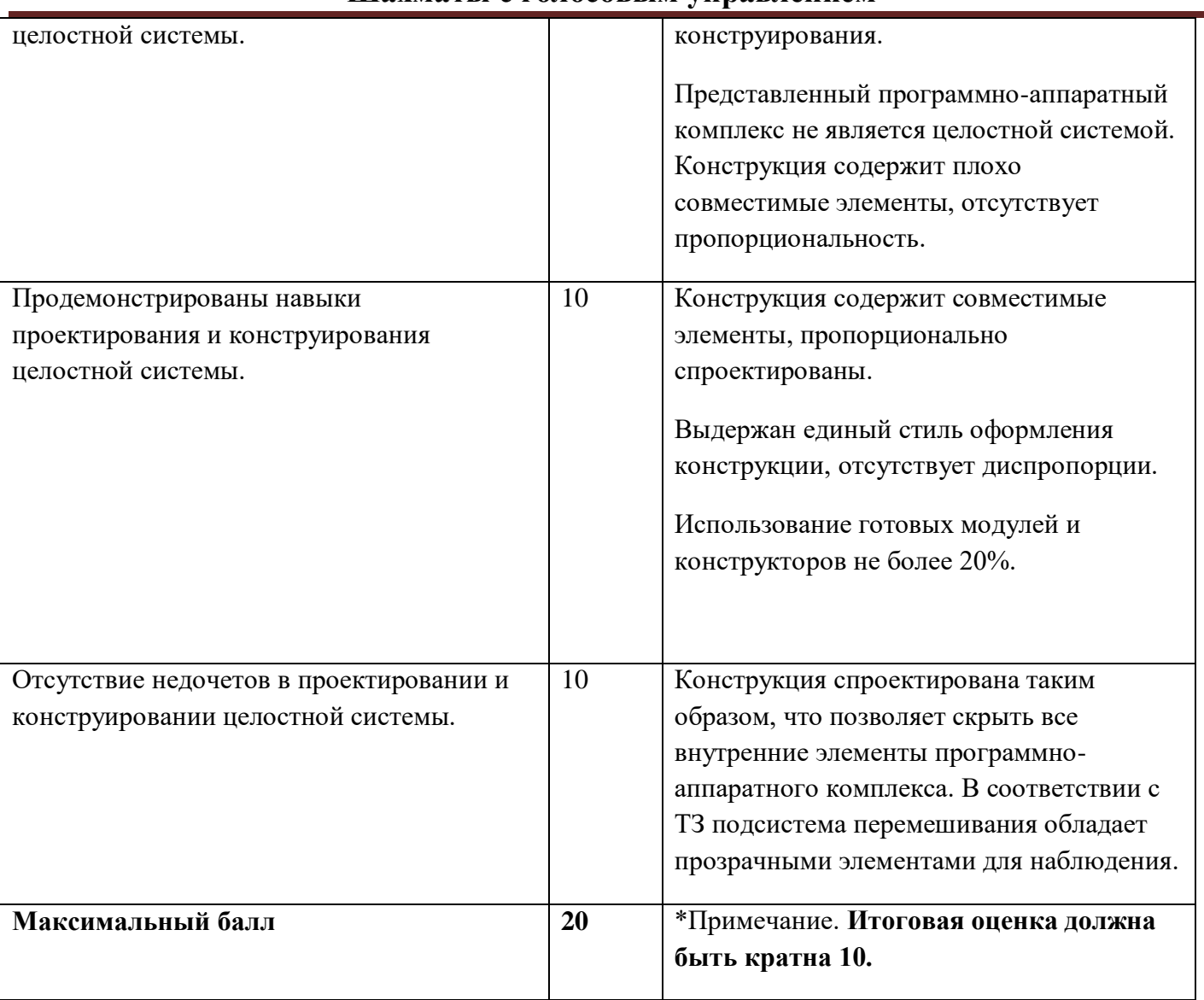

Матрица оценивания по критерию **Надежность, прочность конструкции. Возможность** 

#### **многоразового использования.**

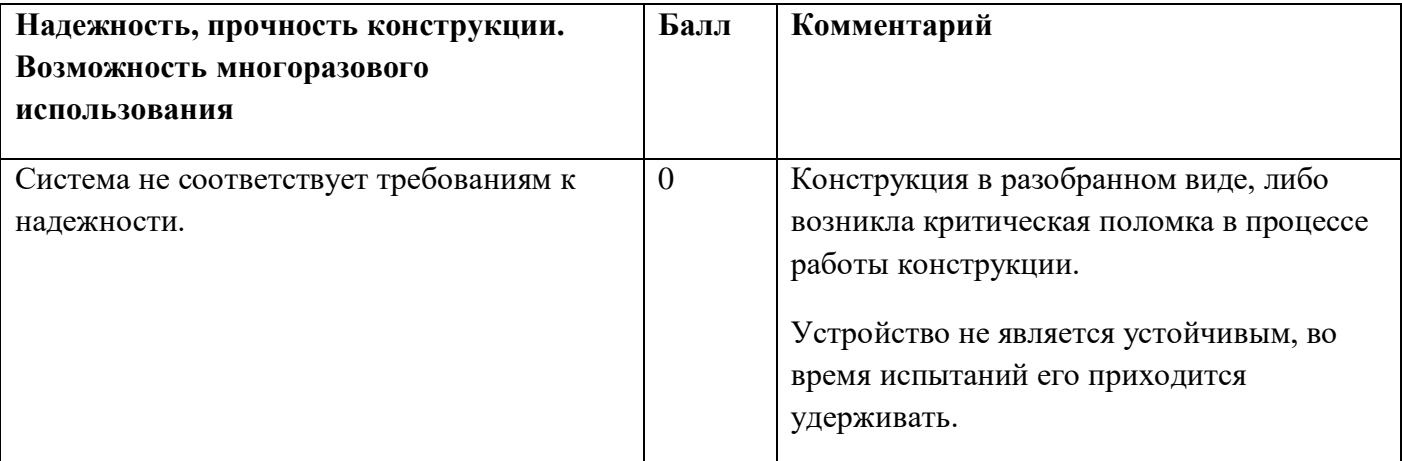

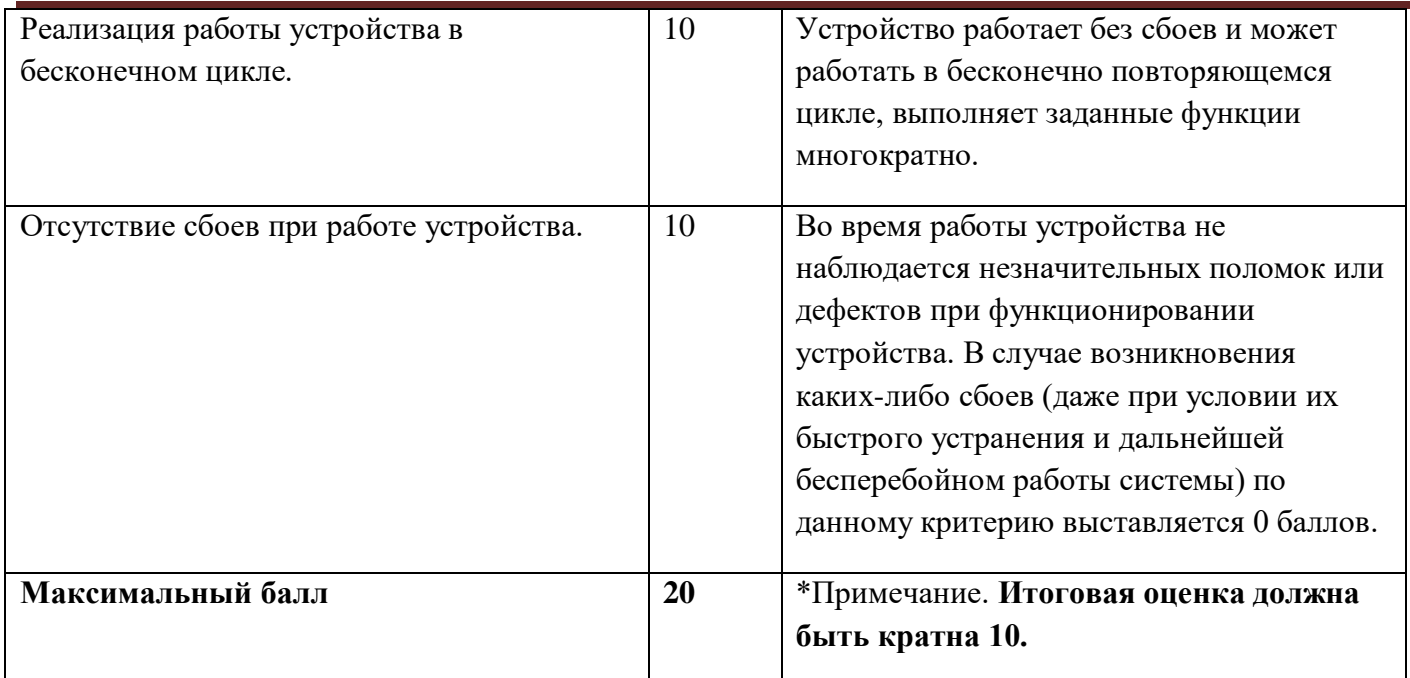

### **9. Материалы для подготовки**

- Tinkercad это бесплатное веб-приложение для 3D-проектирования, работы с электронными компонентами и написания программного кода. URL:<https://www.tinkercad.com/>
- TinkerCad создание схем и Arduino проектов. URL: [https://arduino-tex.ru/news/1/izuchaem](https://arduino-tex.ru/news/1/izuchaem-arduino-bez-arduino-c-pomoshchyu-tinkercad-i-ego-servisov.html)[arduino-bez-arduino-c-pomoshchyu-tinkercad-i-ego-servisov.html](https://arduino-tex.ru/news/1/izuchaem-arduino-bez-arduino-c-pomoshchyu-tinkercad-i-ego-servisov.html)
- Моделирование на UML. URL: http://book.uml3.ru/
- Саймон Монк Мейкерство. Arduino и Raspberry Pi. Управление движением, светом и звуком: Пер. с англ. - СПб.: БХВ-Петербург, 2017. - 336 с.: ил.
- Саймон Монк Программируем Arduino. Профессиональная работа со скетчами . СПб.: Питер, 2017.
- Обучающие уроки и проекты для Arduino, ESP, Raspberry Pi. URL:https://lesson.jarduino.ru
- Raspberry gPIo. URL:<https://learn.sparkfun.com/tutorials/raspberry-gpio/all>
- Петин В. А. Микрокомпьютеры Raspberry Pi. Практическое руководство. СПб.: БХВ-Петербург, 2015. - 240 с.: ил. - (Электроника)
- OpenCV библиотека алгоритмов компьютерного зрения, обработки изображений и численных алгоритмов общего назначения с открытым кодом. URL: https://opencv.org/
- Instructables это веб-сайт, специализирующийся на созданных и загруженных пользователями самостоятельных проектах URL:https://www.instructables.com
- Все о прототипировании. URL: https://www.3dhubs.com/knowledge-base
- База знаний Амперки: инструкции и подсказки по Arduino и Raspberry Pi, оригинальные проекты, схемы распиновки модулей и datasheet'ы, теория электричества для начинающих и другая полезная информация. URL:<http://wiki.amperka.ru/>
- T-FLEX CAD российская система автоматизированного проектирования, объединяющая в себе параметрические возможности 2D и 3D моделирования со средствами создания и

Москва

2022/2023 уч. г.

оформления чертежей и конструкторской документации в соответствии с ЕСКД и зарубежными стандартами. URL:<https://www.tflexcad.ru/download/t-flex-cad-free/>

- Программное обеспечение для 3D-моделирования и конструирования от Autodesk. URL[:https://www.autodesk.com/education/students](https://www.autodesk.com/education/students)
- КОМПАС-3D это российская система трехмерного проектирования, ставшая стандартом для тысяч предприятий и сотен тысяч профессиональных пользователей. [URL:https://kompas.ru/solutions/education/](https://kompas.ru/solutions/education/)
- Система контроля версия GitHub. URL:<https://github.com/>
- Система контроля версия GitHub. URL:<https://about.gitlab.com/>
- Документация по GitHub. URL:<https://docs.github.com/ru/get-started/quickstart/hello-world>
- Towards Data Science. URL:<https://towardsdatascience.com/>
- Все об Арудино. URL: https://cloud.arduino.cc/

#### **1. Формулировка задачи (условия)**

Необходимо разработать и реализовать роботизированный манипулятор с беспроводным дистанционным управлением, копирующий движение рук оператора. Устройство должно обеспечивать функции захвата и точного перемещения объектов в условном трёхмерном пространстве защитной камеры. Важно, что защитная камера является герметичной, поэтому не допускаются использование проводного соединения оператора и манипулятора.

#### **2. Требования к продукту (регламент, ТЗ)**

Защитные камеры для работы с высокоактивными веществами часто называют «горячими камерами» или «горячими лабораториями», в переводе с английского «hot cells». Слово «горячий» в данном случае применяется к понятию радиоактивности: такие помещения требуются для защиты людей от воздействия радиоактивных изотопов. Горячие камеры представляют собой ячейки, сдерживающие радиоактивное излучение, в которых люди без непосредственно присутствия, находясь за достаточной физической защитой от источника радиации, могут управлять дистанционно необходимым оборудованием и выполнять различные операции с ним. Горячие камеры используются как в ядерной энергетике, так и в медицинской радиологии.

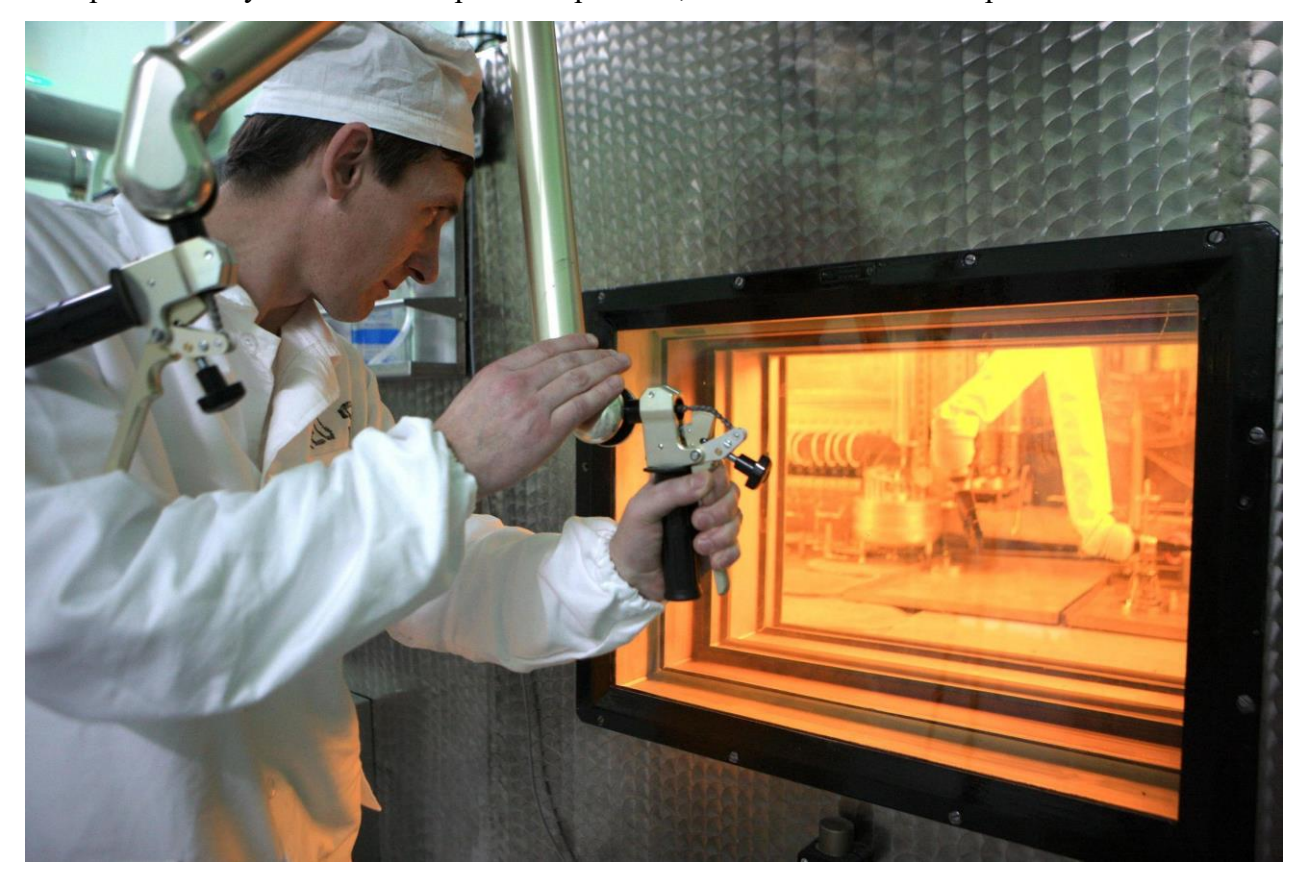

Москва 2022/2023 уч. г. *Рисунок 1 – Вид горячей камеры*

В рамках кейса Вам предлагается решить приближенную задачу по созданию роботизированного копирующего манипулятора защитной камеры. Сама защитная камера является некоторым условным объёмом с определенным размерами, границы которого нельзя нарушать.

В условный объём горячей камеры помещаются копирующий манипулятор и объекты, с которыми необходимо провести эксперимент. В качестве таких объектов выступают обычные алюминиевые банки объёмом 0,33 л. Достаточно сложные в изготовлении алюминиевые банки без наполнения являются мягкими изделиями, которые легко повредить, помять и даже прорвать при неосторожном обращении. Для выполнения задач кейса Вам будет необходимо выполнить три простые манипуляции с банками, требующие от Вас и от разработанных вами технических средств точности и аккуратности. При неверной постановке банок в условном объёме защитной камеры или их повреждении на этапе испытаний, оценка за проект будет снижена.

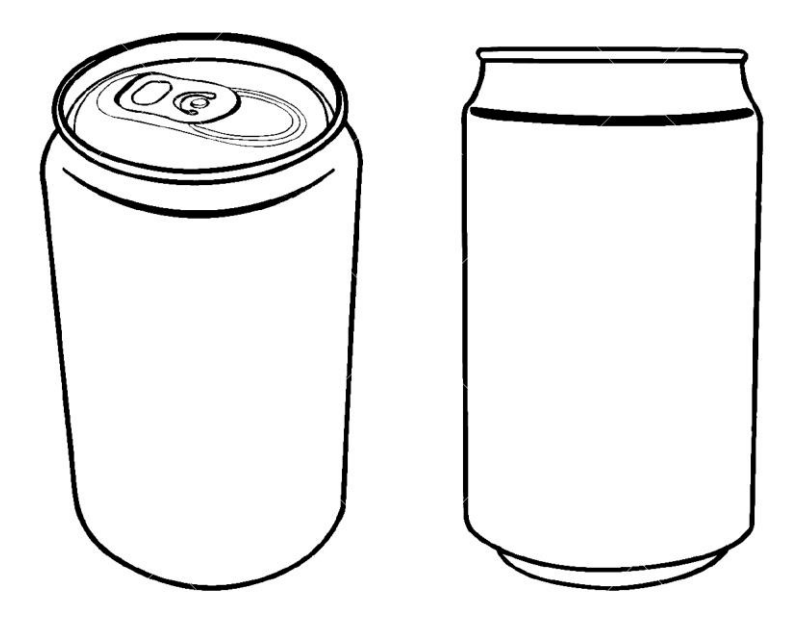

*Рисунок 2 – Вид алюминиевой банки*

Во избежание повреждения банки допускаются использованием средств тактильной обратной связи или другие конструктивные решения, устраняющие данную проблему. Необходимые технические характеристики банки можно найти в ГОСТ Р 51756-2001 «Банки алюминиевые глубокой вытяжки с легко вскрываемыми крышками».

Также важно помнить, что габариты и стенки защитной камеры хоть и являются условными, нарушать их нельзя. Конструкция манипулятора должна полностью помещаться внутрь защитной камеры, а конструктивные элементы, в том числе захват с удерживаемым предметом никак не должны касаться стенок и потолка защитной камеры. Возможно стоит предусмотреть зоны безопасности, куда не следует заводить манипулятор.

Главной задачей является разработка и реализация роботизированного манипулятора с беспроводным дистанционным управлением, копирующий движение рук оператора.

Предлагается разработать устройство любого конструктивного исполнения, со следующими требованиями:

- размер условной защитной камеры:  $800*1500x1000$  мм (Д $*III*B$ )
- копирующий манипулятор должен состоять как минимум из двух разрабатываемых устройств: 1 – устройство управления копирующим манипулятором (далее УУКМ); 2 – непосредственно сам копирующий манипулятор (далее КМ).
- УУКМ должно копировать действия и движения руки оператора и передавать команды на управление КМ. УУКМ может быть выполнено в виде перчатки, надеваемой на руку оператора и передающие данные на КМ.
- В составе УУКМ допустимо использование различных датчиков, в том числе акселерометров, оптических датчиков, систем машинного зрения.
- УУКМ должно передавать данные о перемещении захвата КМ в пространстве защитной камеры, угле поворота захвата и степени захвата объекта.
- Т.к. по условию задачи, защитная камера является полностью герметичной, нарушение её целостности недопустимо, поэтому связь между УУКМ и КМ должна осуществляться без использования проводных и других физических соединений.
- КМ должен состоять из стационарной основы, на которую крепится система перемещения захвата копирующего манипулятора.
- КМ должен целиком и полностью помещаться в условный объём защитной камеры.
- Также не допустимо нарушать границы условного объёма защитной камеры, поскольку это будет означать повреждение механики и элементов КМ о стенки защитной камеры или повреждение объекта манипуляции. Нарушение границ защитной камеры в процессе испытаний приведет к снижению оценки за проект.

- Захват манипулятора должен аккуратно проводить захват и отпускание объекта манипуляции. Обнаружение следов механических повреждений на объекте манипуляции в процессе испытаний приведет к снижению оценки за проект.
- Конструкция КМ должна обеспечивать возможность поворота захвата вместе с объектом манипуляции в диапазоне от 0 до 180 градусов.
- Особые требования к питанию КМ не предъявляются.
- Захват должен быть приспособлен для работы с объектами манипуляции. Для его изготовления допускаются любые материалы и виды их обработки, в том числе 3D-принтеры.
- При изготовлении УУКМ и КМ допускается применение не более 30% готовых элементов и изделий.
- Особые требования к выбору приводов и кинематических не предъявляется.
- Геометрические размеры объектов манипуляции в соответствии с ГОСТ Р 51756-2001 «Банки алюминиевые глубокой вытяжки с легко вскрываемыми крышками» для банок объёмом 0.33 л и 0.5 л.
- при разработке могут использоваться как готовые электротехнические модули (Arduino, Raspberry и др.), так и разработана собственная электротехническая схема (изготовление печатной платы, пайка компонентов и др.);
- конструкция манипулятора должна быть стационарной (без использования мобильных мехатронных платформ) и обеспечивать устойчивость на ровной поверхности при работе;
- Исключается подключение УУКМ, КМ или его подсистем к персональному компьютеру, они должны работать полностью автономно.

### **3. Порядок испытаний устройства**

В рамках испытания устройства Вам предлагает выполнить три задания в порядке увеличения сложности. Регламент испытаний проводится в присутствии участников и членов жюри.

**Перед началом испытания** участники должны представить членам жюри своё устройство копирующего манипулятора. Манипулятор должен быть отведен на исходную позицию.

Члены жюри должны проверить робототехнический комплекс на соответствие техническим требования данного кейса и допустить команду участников к проведению испытаний.

Работоспособность устройства проверяется в процессе **3-х испытаний**:

 **На первом этапе** необходимо перенести одну банку из одно положения в другое. Банка выставляется произвольно членом жюри в рабочее поле манипулятора, оставляя не менее 5 см

от края. Также член жюри произвольным образом очерчивает область установки банки. Область установки должна быть диаметром не более чем на 5 см больше диаметра банки, не пересекаться и не соприкасаться с тем местом, куда банка была изначально выставлена. На данном этапе оцениваются надежность захвата банки, точность и надежность перемещения банки и установки её в указанную область визуально. Также необходимо следить за отсутствием повреждений на банки и нарушением границ объёма защитной камеры.

- **На втором этапе** членом жюри в произвольное место устанавливаются две банки на расстоянии друг от друга не менее 20 см. Одна из банок должна быть перевернута к верху дном относительно другой. Задача поставить одну банку на другую, не уронив при этом одну из двух или обе банки. На данном этапе оценивается точность перемещения и установки банки, а также возможность переворота банки манипулятором. В случае, если перемещение происходит не точно, то башню из банок не удастся собрать. Дополнительным заданием можно собрать башню из трех банок, что добавит дополнительные баллы.
- **На третьем этапе** необходимо собрать пирамиду из банок как указано на схеме на рисунке 3. Оценка этапа проходит аналогично пункту 2.

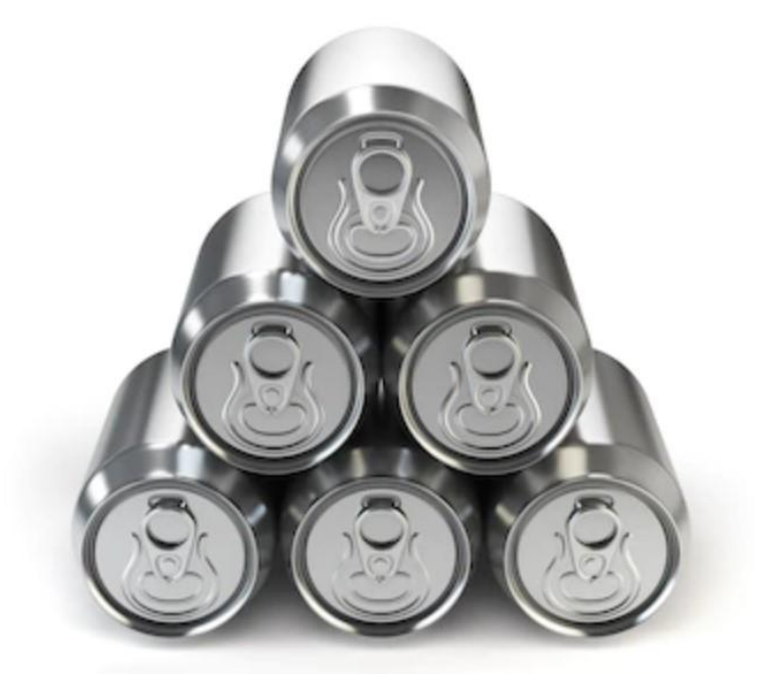

*Рисунок 3 – Схема постройки пирамиды из банок*

 На проведение каждого испытания дается 2 попытки. Жюри по своему усмотрению может предоставить возможность проведения третьей или даже четвертой попытки испытания при

наличии незначительных сбоев в работе устройства и их оперативном (до 2 минут) исправлении.

#### **4. Рекомендованные материалы для выполнения.**

Микроконтроллеры (Arduino, Raspberry и пр.), модули для обеспечения беспроводной передачи данных, резисторы, конденсаторы, батарейки, серводвигатели, монтажная плата (breadboard), микрофон для реализации голосового ввода, коннекторы, маленькая монтажная плата для распайки, перчатка, болты, леска, нить, веревка, конструкционные материалы и заготовки для изготовления деталей (фанера, оргстекло, опорные стенки, кронштейны, фланцы, направляющие и пр.), плата расширения (шилд) с драйвером моторов. Для прототипирования рекомендуется использовать 3D принтер.

#### **5. Требования к оформлению результатов решения кейсового задания**

- 1. Документация в обязательном порядке должна включать в себя:
	- a. Титульный лист (школа, авторы, название кейса, название команды, руководитель).
	- b. Цель и задачи работы.
	- c. Описание команды, распределение ролей, функций и обязанностей каждого участника команды.
	- d. Общее описание функций разработанного решения (теоретическое описание функций, которое реализует разработанное устройство).
	- e. Описание используемых аппаратных и программных узлов, модулей, фреймворков и других инструментов.
	- f. Функциональное описание разработанного решение в виде UML-диаграмм:
		- i. Диаграмма вариантов пользовательского взаимодействия с системой (use case diagram)
		- ii. Диаграмма автомата (state machine diagram)
		- iii. Диаграмма последовательности (sequence diagram)
		- iv. Диаграмма компонентов (component diagram)
	- g. Описание кинематической системы разработанного устройства в виде схемы, диаграмм, подробно описывавшие все аспекты кинематического движения, реализующегося во время функционирования устройства.

- h. Скриншоты разработанных 3D-моделей (как системы в целом, таким и отдельный ее частей), чертежи каждой отдельной части устройства, а также сборочный чертеж всего разработанного устройства. 3D-модели должны находиться в репозитории проекта в системе контроля версий (может использоваться github, gitlab и др.).
- i. Описание электротехнической схемы разработанного устройства в виде электрической принципиальной схемы, монтажной схемы (при наличии разработанной топологии печатной платы).
- j. Алгоритм работы разработанного программного обеспечения в виде блок-схем.
- k. Код разработанного программ обеспечения. Должен быть представлен в виде ссылки на репозиторий проекта с кодом в системе контроля версий (может использоваться github, gitlab и др.).
- l. Фотографии разработанного устройства и его составных частей. Также располагается в репозитории проекта в системе контроля версий (может использоваться github, gitlab и др.).
- m. Видеоролик, демонстрирующих функционирование разработанного устройства в соответствии с регламентом испытаний. На видео необходимо продемонстрировать прохождение каждого, описанного в регламенте, испытаний в соответствии с условиями. При необходимости испытательный полигон подготавливается самостоятельно по предложенной к условию задачи схеме (при его наличии в ТЗ). Видео испытаний готового решения должно однозначно подтверждать авторство участников (во время записи ролика необходимо четко произнести название команды, ФИО участников, номер школы, ФИО руководителя). Видеоролик располагается в репозитории в системе контроля версий (может использоваться github, gitlab и др.).
- n. Заключение, результаты работы, анализ функционирования разработанного устройства, предложения по возможному улучшению устройства.
- o. Список литературных источников.

### **6. Процедуры (этапы) решения**

- 1. Анализ кейсового задания, формирование требований и ограничений к разрабатываемому устройству.
- 2. Анализ предметной области и инструментов для решения задачи.

- 3. Проектирование устройства (эскиз устройства, проектирование кинематической системы, UML-диаграммы).
- 4. Проектирование 3D-модели устройства, его составных частей и корпуса.
- 5. Проектирование электротехнической системы устройства.
- 6. Проектирование алгоритмов работы программного обеспечения.
- 7. Разработка кинематической, электротехнической систем устройства.
- 8. Разработка программного обеспечения.
- 9. Прототипирование, изготовление и сборка устройства.
- 10. Тестирование и отладка устройства.
- 11. Подготовка документации.

### **7. Требуемые знания для решения задачи**

- 1. Предметные (физика, информатика, математика).
- 2. Знание логики программирования на языках С-диалекта и навык разработки программного обеспечения.
- 3. Навыки работы с системами автоматизированного проектирования для 3D-моделирования и проектирования радиоэлектронных средств.
- 4. Навыки работы с микроконтроллерной техникой и периферийными устройствами, а также навыки монтажа электрических схем.
- 5. Навыки работы с системами контроля версий.
- 6. Навыки командой работы.
- 7. Навыки представления результатов работы.

### **8. Система оценки**

# **Критерий "функциональная/полезная конструктивная сложность изделия"**

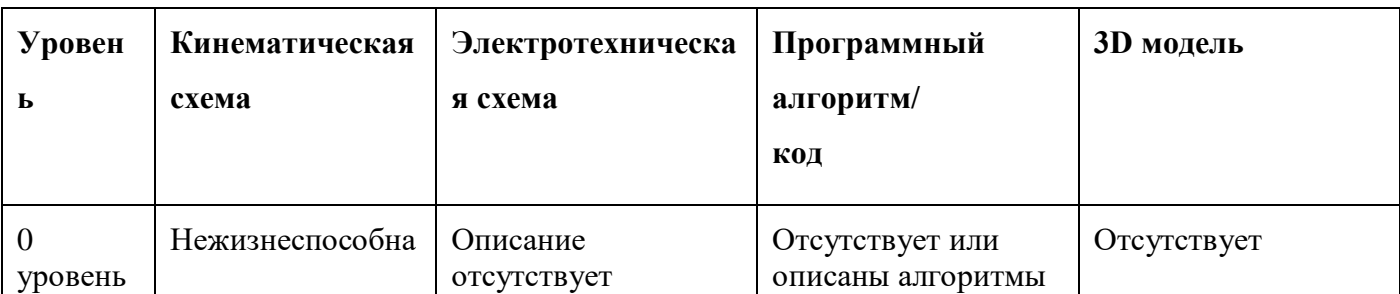

### (**оценивается проектная документация**)

**"Копирующий манипулятор защитных камер"**

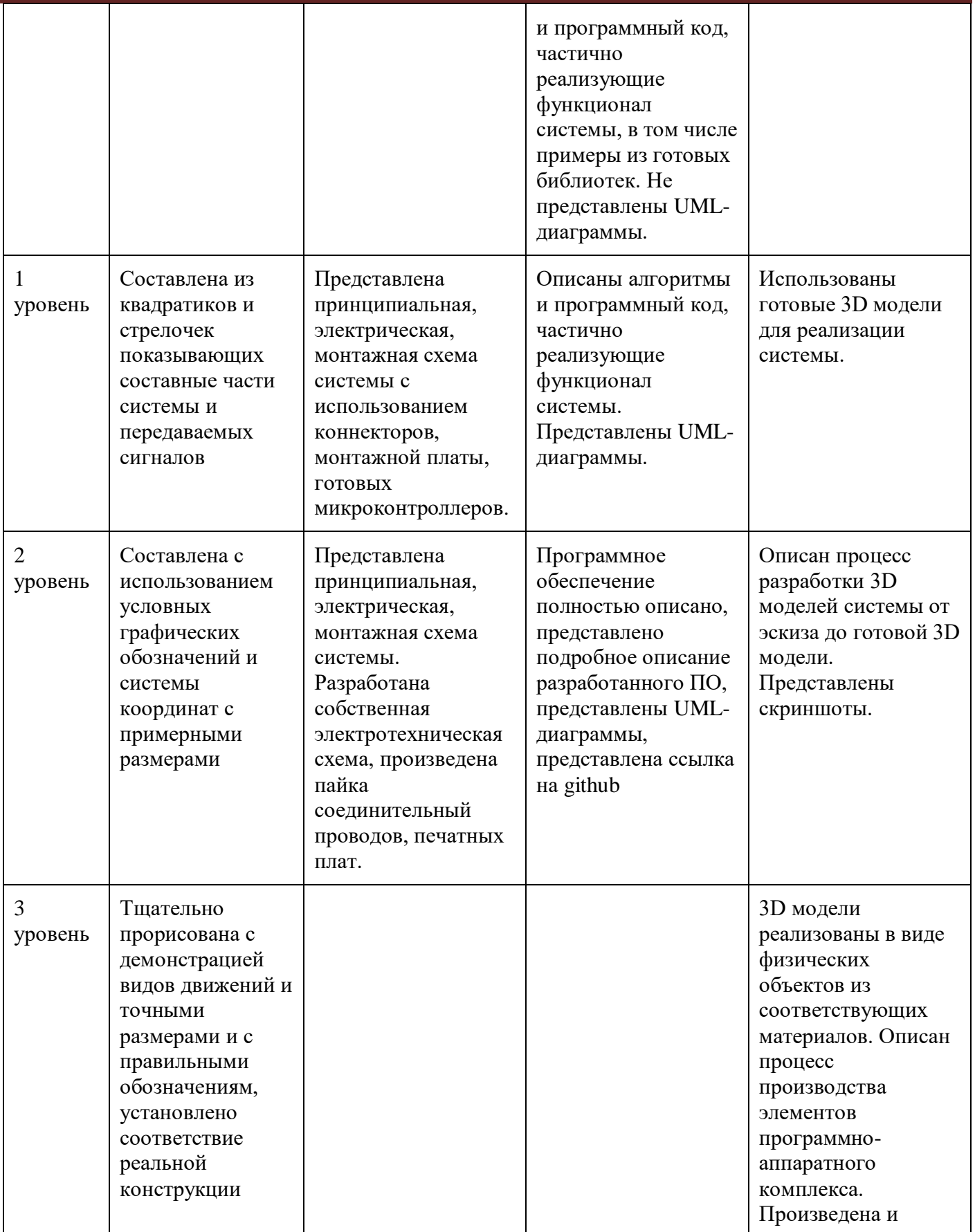

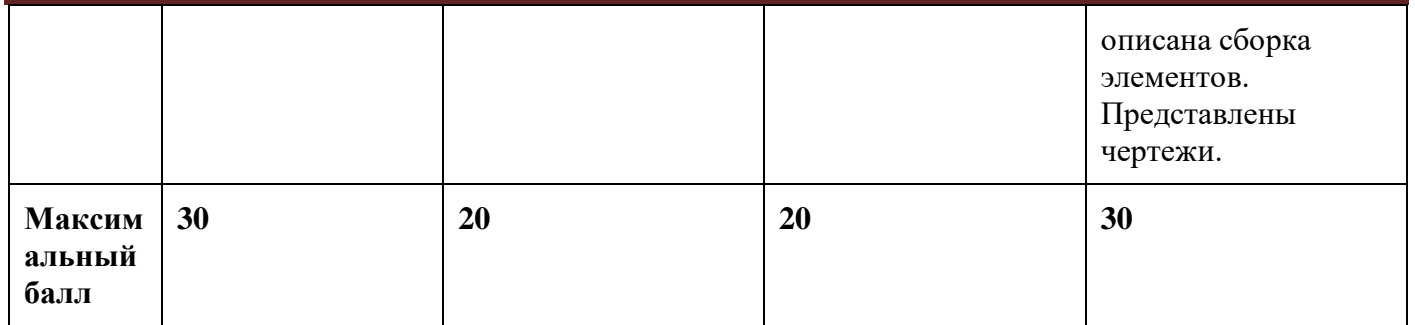

#### **Критерий "Работоспособность изделия"**

#### **(оценивается готовое устройство)**

Матрица оценивания по критериям:

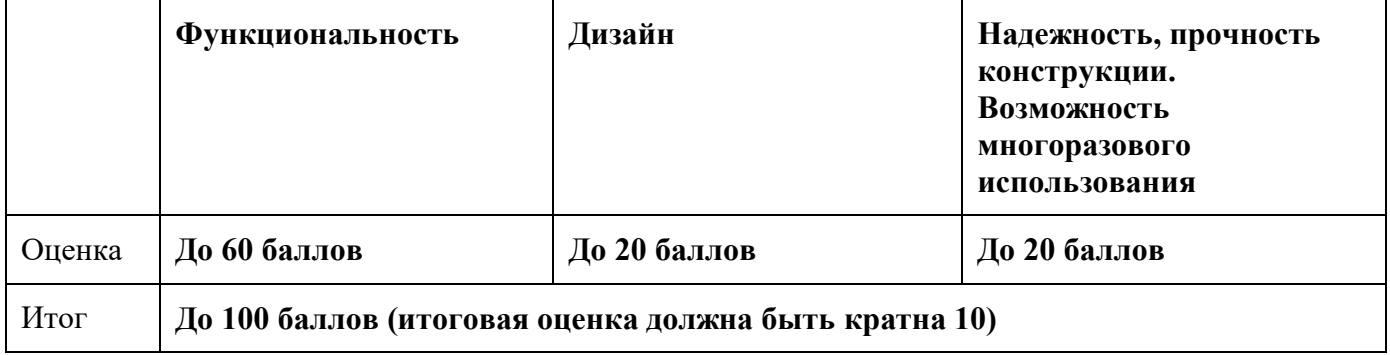

Матрица оценивания по критерию **Функциональность.**

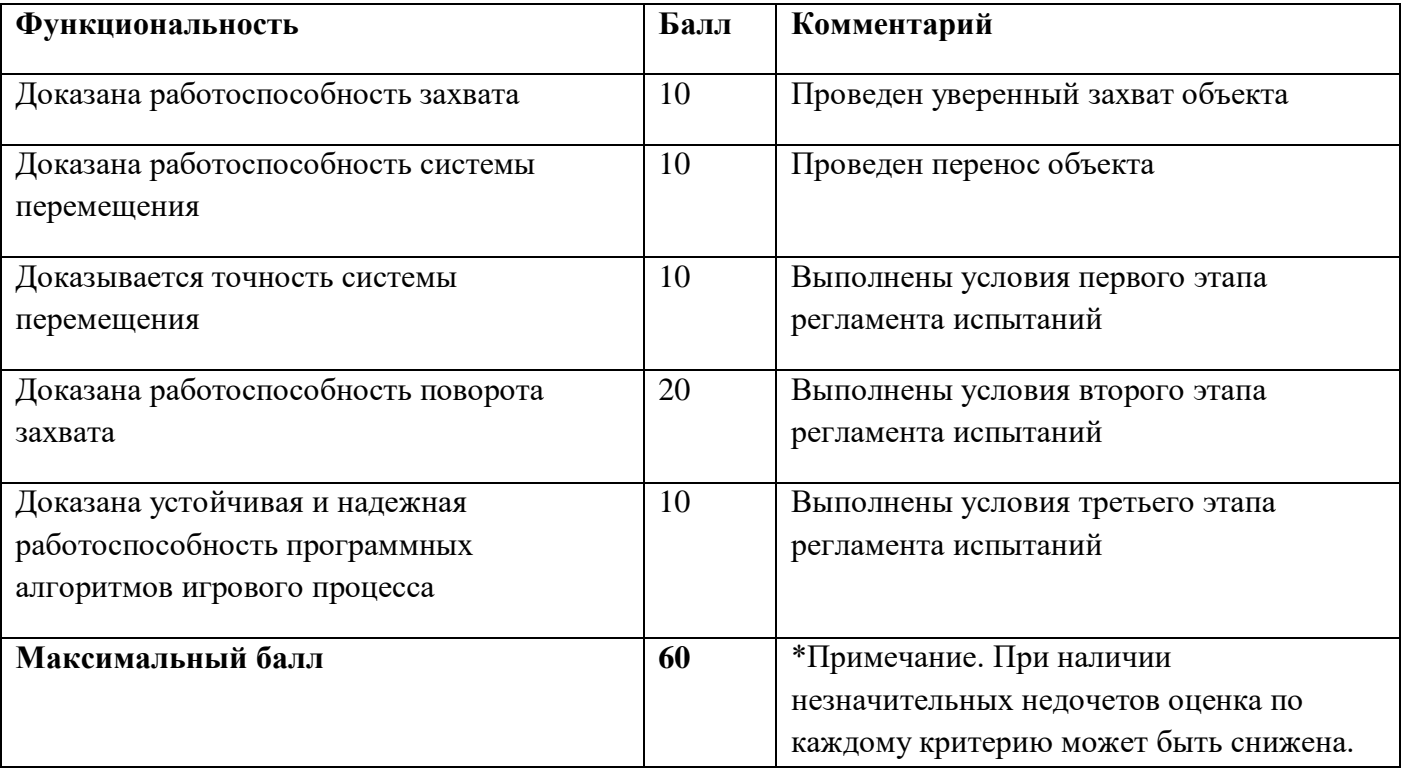

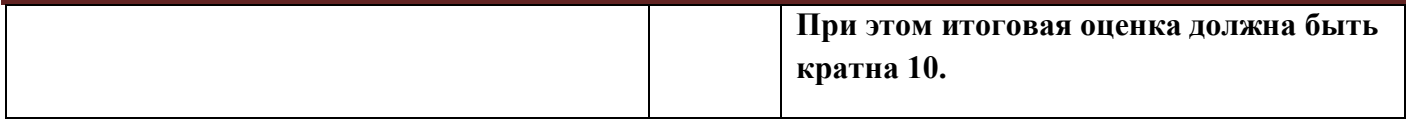

Матрица оценивания по критерию **Дизайн (проектирование)**

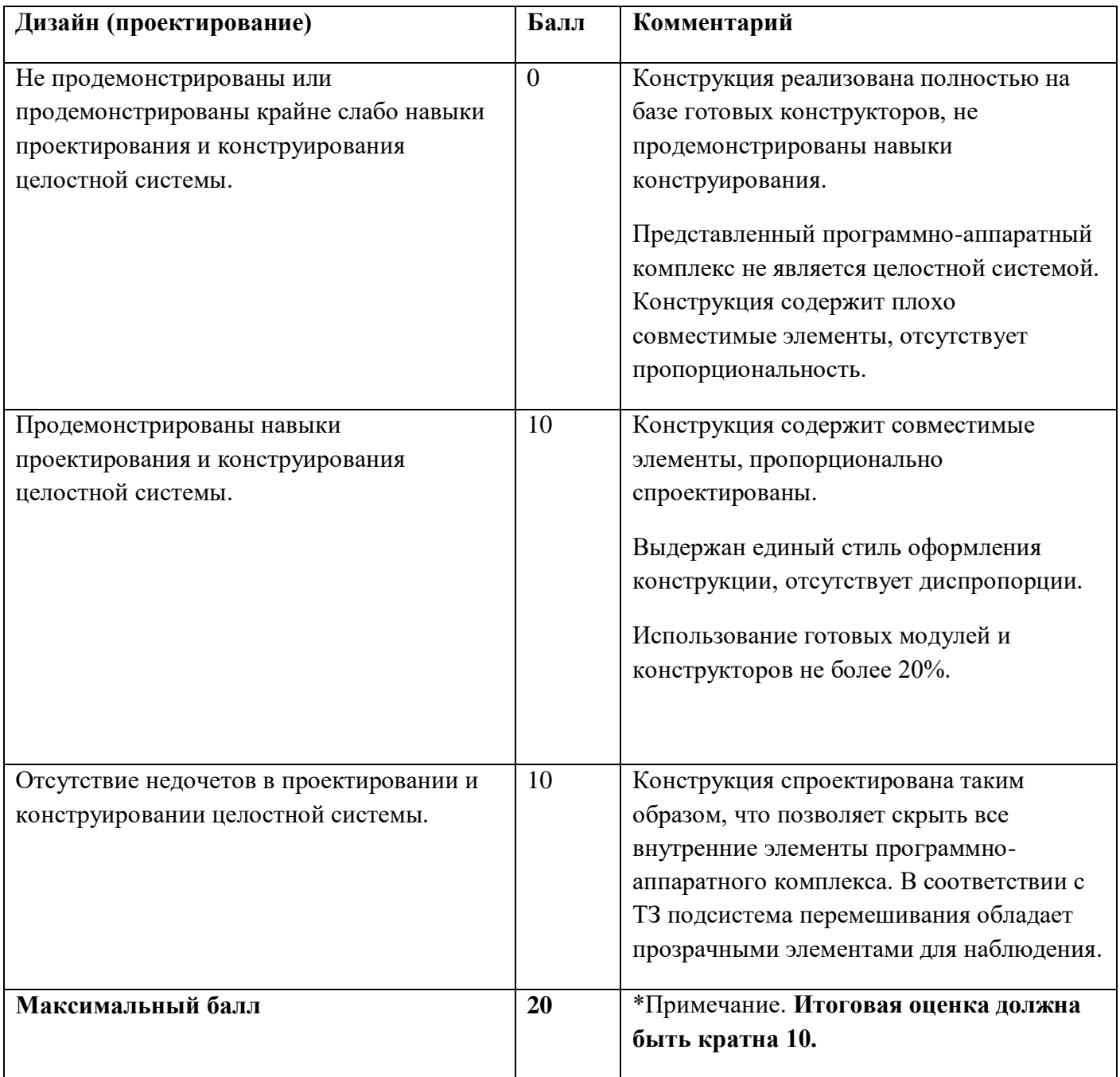

Матрица оценивания по критерию **Надежность, прочность конструкции. Возможность многоразового использования.**

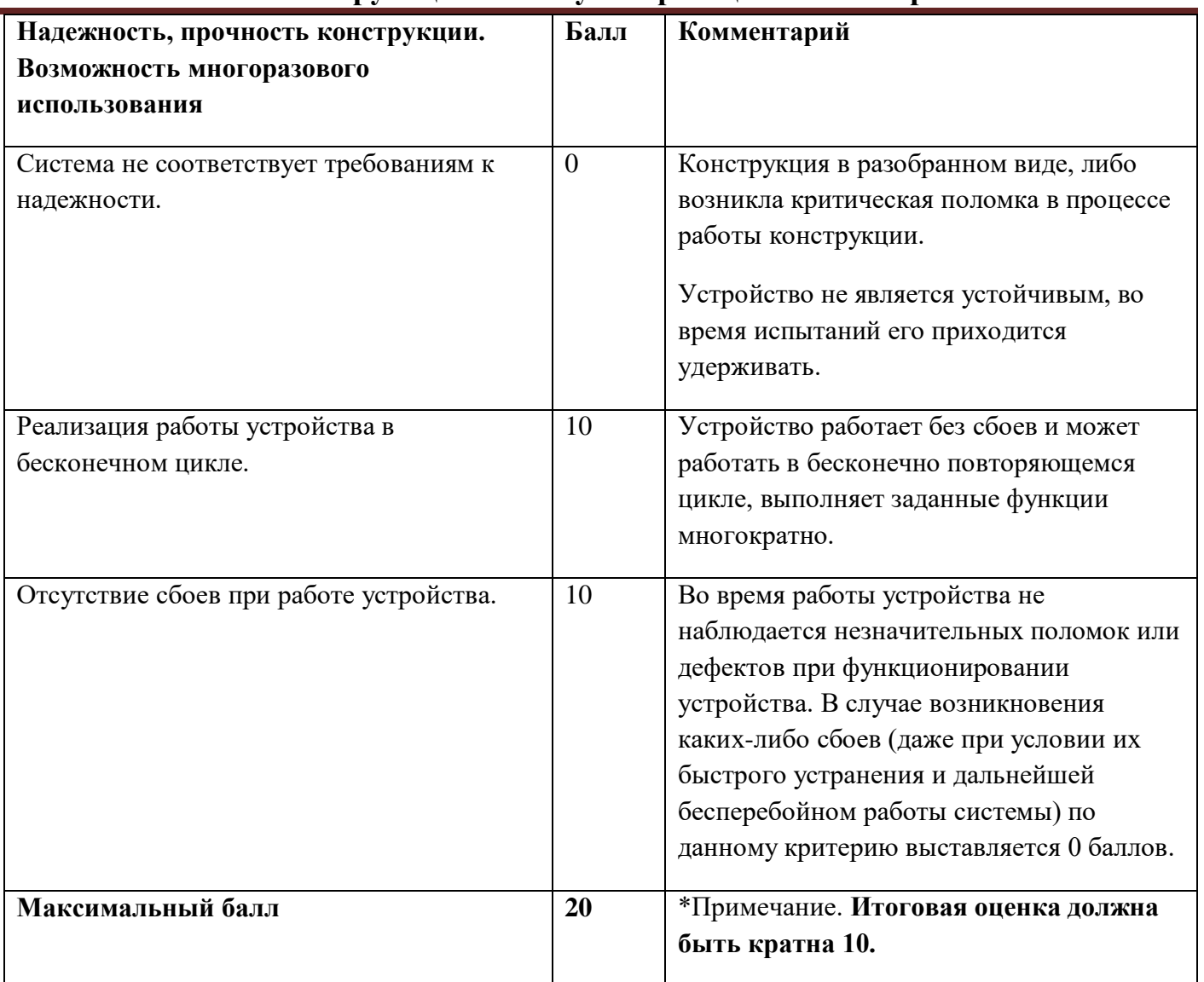

### **9. Материалы для подготовки**

- Tinkercad это бесплатное веб-приложение для 3D-проектирования, работы с электронными компонентами и написания программного кода. URL:<https://www.tinkercad.com/>
- TinkerCad создание схем и Arduino проектов. URL: [https://arduino-tex.ru/news/1/izuchaem](https://arduino-tex.ru/news/1/izuchaem-arduino-bez-arduino-c-pomoshchyu-tinkercad-i-ego-servisov.html)[arduino-bez-arduino-c-pomoshchyu-tinkercad-i-ego-servisov.html](https://arduino-tex.ru/news/1/izuchaem-arduino-bez-arduino-c-pomoshchyu-tinkercad-i-ego-servisov.html)
- Моделирование на UML. URL: http://book.uml3.ru/
- Саймон Монк Мейкерство. Arduino и Raspberry Pi. Управление движением, светом и звуком: Пер. с англ. - СПб.: БХВ-Петербург, 2017. - 336 с.: ил.
- Саймон Монк Программируем Arduino. Профессиональная работа со скетчами . СПб.: Питер, 2017.
- Обучающие уроки и проекты для Arduino, ESP, Raspberry Pi. URL: https://lesson.iarduino.ru
- Raspberry gPIo. URL:<https://learn.sparkfun.com/tutorials/raspberry-gpio/all>

- Петин В. А. Микрокомпьютеры Raspberry Pi. Практическое руководство. СПб.: БХВ-Петербург, 2015. - 240 с.: ил. - (Электроника)
- OpenCV библиотека алгоритмов компьютерного зрения, обработки изображений и численных алгоритмов общего назначения с открытым кодом. URL: https://opencv.org/
- Instructables это веб-сайт, специализирующийся на созданных и загруженных пользователями самостоятельных проектах URL:https://www.instructables.com
- Все о прототипировании. URL: https://www.3dhubs.com/knowledge-base
- База знаний Амперки: инструкции и подсказки по Arduino и Raspberry Pi, оригинальные проекты, схемы распиновки модулей и datasheet'ы, теория электричества для начинающих и другая полезная информация. URL:<http://wiki.amperka.ru/>
- T-FLEX CAD российская система автоматизированного проектирования, объединяющая в себе параметрические возможности 2D и 3D моделирования со средствами создания и оформления чертежей и конструкторской документации в соответствии с ЕСКД и зарубежными стандартами. URL:<https://www.tflexcad.ru/download/t-flex-cad-free/>
- Программное обеспечение для 3D-моделирования и конструирования от Autodesk. URL[:https://www.autodesk.com/education/students](https://www.autodesk.com/education/students)
- КОМПАС-3D это российская система трехмерного проектирования, ставшая стандартом для тысяч предприятий и сотен тысяч профессиональных пользователей. [URL:https://kompas.ru/solutions/education/](https://kompas.ru/solutions/education/)
- Система контроля версия GitHub. URL:<https://github.com/>
- Система контроля версия GitHub. URL:<https://about.gitlab.com/>
- Документация по GitHub. URL:<https://docs.github.com/ru/get-started/quickstart/hello-world>
- Towards Data Science. URL:<https://towardsdatascience.com/>
- Все об Арудино. URL: https://cloud.arduino.cc/
#### **1. Формулировка задачи (условия)**

Интернет вещей и распределенные сети сенсорных устройств стабильно набирают популярность, за счет перспективных применений в самых различных областях жизни от сельского хозяйства до промышленных объектов и умных домов. Основное предназначение распределенных сетей объединение и обмен данными между сенсорами и исполнительными устройствами. Подобные распределенные сети могут быть как изолированными, так и отправлять информацию или управляться через сеть интернет.

В рамках задания предлагается разработать систему сенсорных и исполнительных устройств для организации контроля климатом в теплице. Основная задача при реализации сети - обеспечить объединение устройств, работающих по беспроводному каналу в одну сеть. При реализации задания предлагается спроектировать устройства собирающие данные о внешней среде и исполнительные устройства, позволяющие поддерживать заданные климатические условия. Также необходимо предусмотреть одно устройство, выступающее в роли шлюза для обмена информацией с пользователем или со сторонними программными решениями.

#### **2. Требования к продукту (регламент, ТЗ)**

Необходимо разработать систему для управления климатом в теплице, состоящую из следующих устройств:

- Сенсорные:
	- датчик влажность почвы не менее 2 шт;
	- датчик температуры воздуха не менее 2 шт;
	- датчик влажности воздуха не менее 2 шт;
	- датчик уровня воды для полива не менее 1 шт.

Допускается объедение не более 3-х различных датчиков на одном контроллере. Не допускается объединение двух и более датчиков одного типа на одном контроллере. Питание сенсорных устройств должно осуществляться от аккумуляторных батарей.

- Исполнительные:
	- механизм открывания форточки не менее 1 шт;
	- $\bullet$  механизм полива почвы не менее 1 шт;
	- увлажнитель воздуха не менее 1 шт.

Допускается объедение не более 2-ух устройств на одном контроллере. Питание исполнительных устройств может осуществляться от электрической сети.

Агрегирующее устройство (Шлюз) - 1 шт.

Рекомендуется предусмотреть человеко-машинный интерфейс (ЧМИ), позволяющий просматривать данные системы:

- измеряемые показания по каждому из датчиков;
- усредненное показание измеряемых параметров среднее арифметическое значение соответствующих датчиков: температура воздуха, влажность почвы;
- информация о состоянии исполнительных устройств;
- сервисная информация системы: ошибки, предупреждения, статусы датчиков.

Все устройства должны быть выполнены в виде законченного беспроводного устройства, объединены в одну сеть с помощью беспроводной радиосвязи (Wi-fi, NRF, Zigbee, Z-Wave и т.п.).

В системе должны присутствовать следующие зависимости:

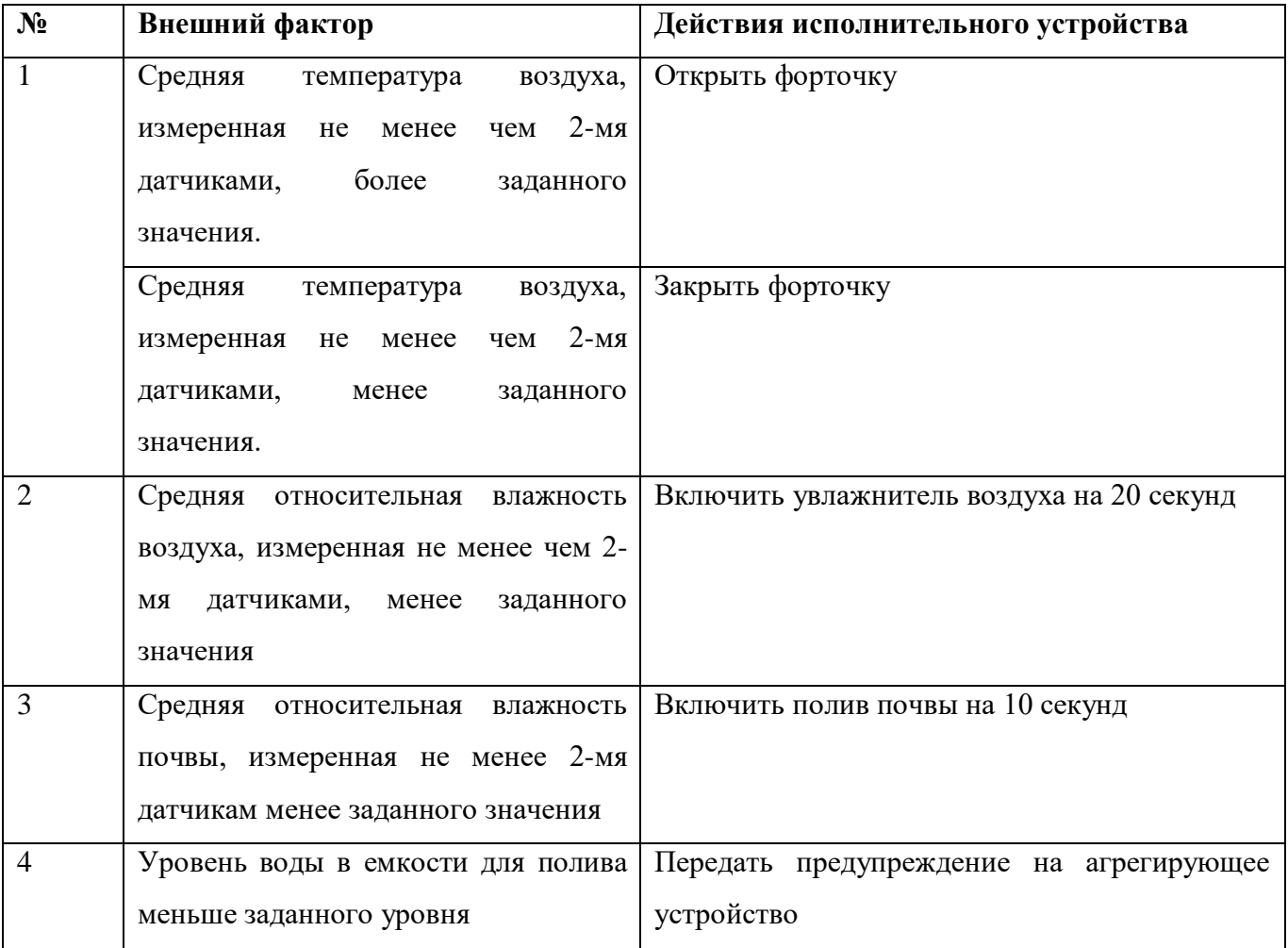

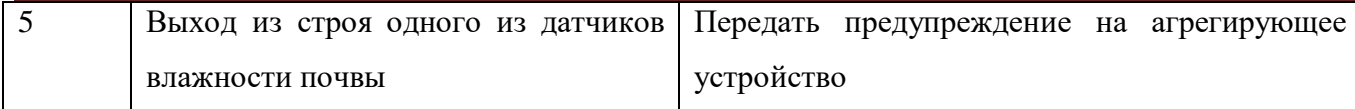

При демонстрации работы системы разработчики называют текущие заданные значения температуры, влажности и уровня воды.

Конструктивные требования к механизму открывания форточки:

- Привод для открывания форточки может быть реализован в виде отдельного элемента или быть встроен в макет теплицы.
- При конструировании привода открытия форточки не допускается использование готовых решений.
- Для демонстрации работы механизма следует изготовить стенд в соответствии со схемой, представленной на рисунке 1. Стенд должен иметь основание (Обозначено серым), достаточное для обеспечения устойчивости механизма. Окружностью красного цвета обозначена петля, обеспечивающая связь между основанием и подвижным элементом, имитирующим открываемую форточку. Длина подвижного элемента должна быть не менее 300мм. На конце элемента необходимо закрепить груз массой 500 граммов, имитирующий вес форточки.
- Необходимо сконструировать привод любого вида, обеспечивающий перемещение подвижного элемента из положения 1 на углы 30, 45, 90, 110 градусов.
- В приводе должна быть предусмотрена защита от перегрузки (проверяется увеличением груза до 1 кг), обеспечивающая защиту электрической и механической части привода от поломки, при этом подвижный элемент открываться на угол больше чем 45 градусов не должен.
- В документации должна быть представлена 3D модель стенда и элементов привода, приведен расчет нагрузок для работающего привода и расчет предельных нагрузок для элементов защиты от перегрузки.

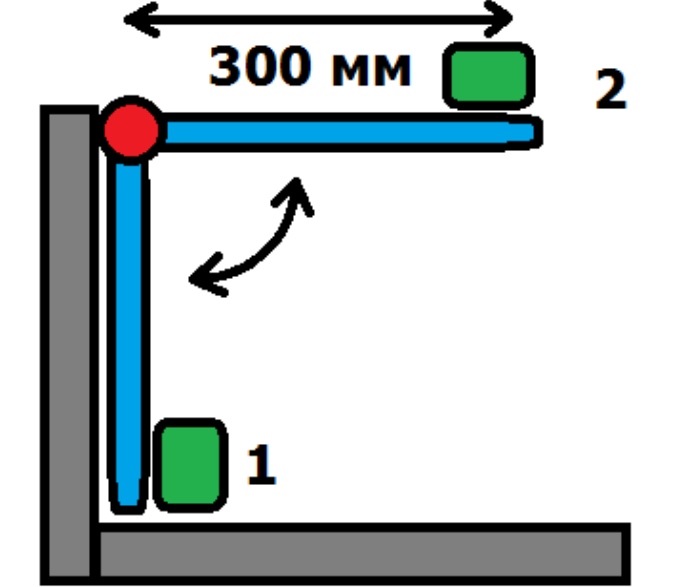

Рис. 1. Кинематическая схема стенда

#### **Рекомендации**

Рекомендуется предусмотреть возможность автономной работы всей сети, в случае выхода из строя (выключения) агрегирующего устройства, т.е. сенсорные и исполнительные устройства должны иметь возможность осуществлять обмен информации между собой, минуя шлюз.

Рекомендуется предусмотреть возможность конфигурации значений температуры воздуха, влажности воздуха, влажности почвы и уровня воды для полива, при которых активируются исполнительные устройства.

Для упрощения процедуры оценки рекомендуется предусмотреть возможность демонстрации работы каждого сенсорного и исполнительного устройства в отдельности, вне системы.

Рекомендуется осуществить сборку всех устройств на одном макете. Габаритные размеры макета не должны превышать 100см\*100см.

Не рекомендуется использовать средства быстрого макетирования, такие как макетные платы, и т.п.

#### **3. Порядок испытаний устройства**

Для демонстрации работы датчиков влажности почвы рекомендуется предусмотреть возможность использования емкости с почвой, объемом не менее 100мл.

Для демонстрации работы полива рекомендуется предусмотреть возможность использования емкостей с водой необходимого объема.

- 1. Включение всех устройств.
- 2. Демонстрация зависимости состояния форточки от температуры воздуха.
- 3. Демонстрация зависимости состояния увлажнителя воздуха от влажности воздуха.
- 4. Демонстрация работы полива в зависимости от влажности почвы.
- 5. Демонстрация предупреждения об уровне воды в ёмкости вне требуемого диапазона.
- 6. Демонстрация предупреждения о выходе из строя беспроводного датчика влажности.

### **4. Рекомендованные материалы для выполнения**

 Детали корпусов и элементов устройств (корпус, кронштейны, приводы и др.) могут быть реализованы из любого конструктора или с помощью 3D-печати.

 Допускается использование отдельных узлов устройств. Не допускается использование готовых решений – функционально законченных модулей Ардуино, конструкторов лего, VEX и т.д.

 Основание стенда может быть реализовано из любых жёстких листовых материалов. Элементы на стенде могут быть реализованы с помощью 3D-печати.

- Одноплатный компьютер Raspberry Pi, ESP32, ESP8266, аппаратная платформа Arduino.
- Крепежные элементы (винты, болты, гайки и т.п.)
- Текстолит для печатных плат, хлорное железо и т.д.
- Механические системы, манипуляторы и т.д для исполнительных устройств.
- Сервоприводы, шаговые двигатели, ремни, актюаторы и т.д.
- Элемент питания аккумуляторная батарея.
- Провода монтажные.

### **5. Требования к оформлению результатов решения кейсового задания**

- 1. Документация в обязательном порядке должна включать в себя:
	- a. Титульный лист (школа, авторы, название кейса, название команды, руководитель).
	- b. Цель и задачи работы.
	- c. Описание команды, распределение ролей, функций и обязанностей каждого участника команды.
	- d. Общее описание функций разработанного решения (теоретическое описание функций, которое реализует разработанное устройство).
	- e. Описание используемых аппаратных и программных узлов, модулей, фреймворков и других инструментов.
	- f. Функциональное описание разработанного решение в виде UML-диаграмм:
		- i. Диаграмма вариантов пользовательского взаимодействия с системой (use case diagram)
		- ii. Диаграмма автомата (state machine diagram)
		- iii. Диаграмма последовательности (sequence diagram)
		- iv. Диаграмма компонентов (component diagram)
	- g. Описание кинематической системы разработанного устройства в виде схемы, диаграмм, подробно описывавшие все аспекты кинематического движения, реализующегося во время функционирования устройства.
	- h. Скриншоты разработанных 3D-моделей (как системы в целом, таким и отдельный ее частей), чертежи каждой отдельной части устройства, а также сборочный чертеж всего разработанного устройства. 3D-модели должны находиться в репозитории проекта в системе контроля версий (может использоваться github, gitlab и др.)
	- i. Описание электротехнической схемы разработанного устройства в виде электрической принципиальной схемы, монтажной схемы (при наличии разработанной топологии печатной платы).
	- j. Алгоритм работы разработанного программного обеспечения в виде блок-схем.
	- k. Код разработанного программ обеспечения. Должен быть представлен в виде ссылки на репозиторий проекта с кодом в системе контроля версий (может использоваться github, gitlab и др.)

- l. Фотографии разработанного устройства и его составных частей. Также располагается в репозитории проекта в системе контроля версий (может использоваться github, gitlab и др.)
- m. Видеоролик, демонстрирующих функционирование разработанного устройства в соответствии с регламентом испытаний. На видео необходимо продемонстрировать прохождение каждого, описанного в регламенте, испытаний в соответствии с условиями. При необходимости испытательный полигон подготавливается самостоятельно по предложенной к условию задачи схеме (при его наличии в ТЗ). Видео испытаний готового решения должно однозначно подтверждать авторство участников (во время записи ролика необходимо четко произнести название команды, ФИО участников, номер школы, ФИО руководителя). Видеоролик располагается в репозитории в системе контроля версий (может использоваться github, gitlab и др.)
- n. Заключение, результаты работы, анализ функционирования разработанного устройства, предложения по возможному улучшению устройства.
- **o.** Список литературных источников.

### **6. Процедуры (этапы) решения**

- 1. Анализ кейсового задания, формирование требований и ограничений к разрабатываемому устройству.
- 2. Анализ предметной области и инструментов для решения задачи.
- 3. Проектирование устройства (эскиз устройства, проектирование кинематической системы, UMLдиаграммы).
- 4. Проектирование 3D-модели устройства, его составных частей и корпуса.
- 5. Проектирование электротехнической системы устройства.
- 6. Проектирование алгоритмов работы программного обеспечения.
- 7. Разработка кинематической, электротехнической систем устройства.
- 8. Разработка программного обеспечения.
- 9. Прототипирование, изготовление и сборка устройства.
- 10. Тестирование и отладка устройства.
- 11. Подготовка документации.

## **7. Требуемые знания для решения задачи**

- 1. Предметные (физика, информатика, математика).
- 2. Знание логики программирования на языках С-диалекта и навык разработки программного обеспечения.
- 3. Навыки работы с системами автоматизированного проектирования для 3D-моделирования и проектирования радиоэлектронных средств.
- 4. Навыки работы с микроконтроллерной техникой и периферийными устройствами, а также навыки монтажа электрических схем.
- 5. Навыки работы с системами контроля версий.
- 6. Навыки командой работы.
- 7. Навыки представления результатов работы.

## **8. Система оценки**

### **Заочная оценка**

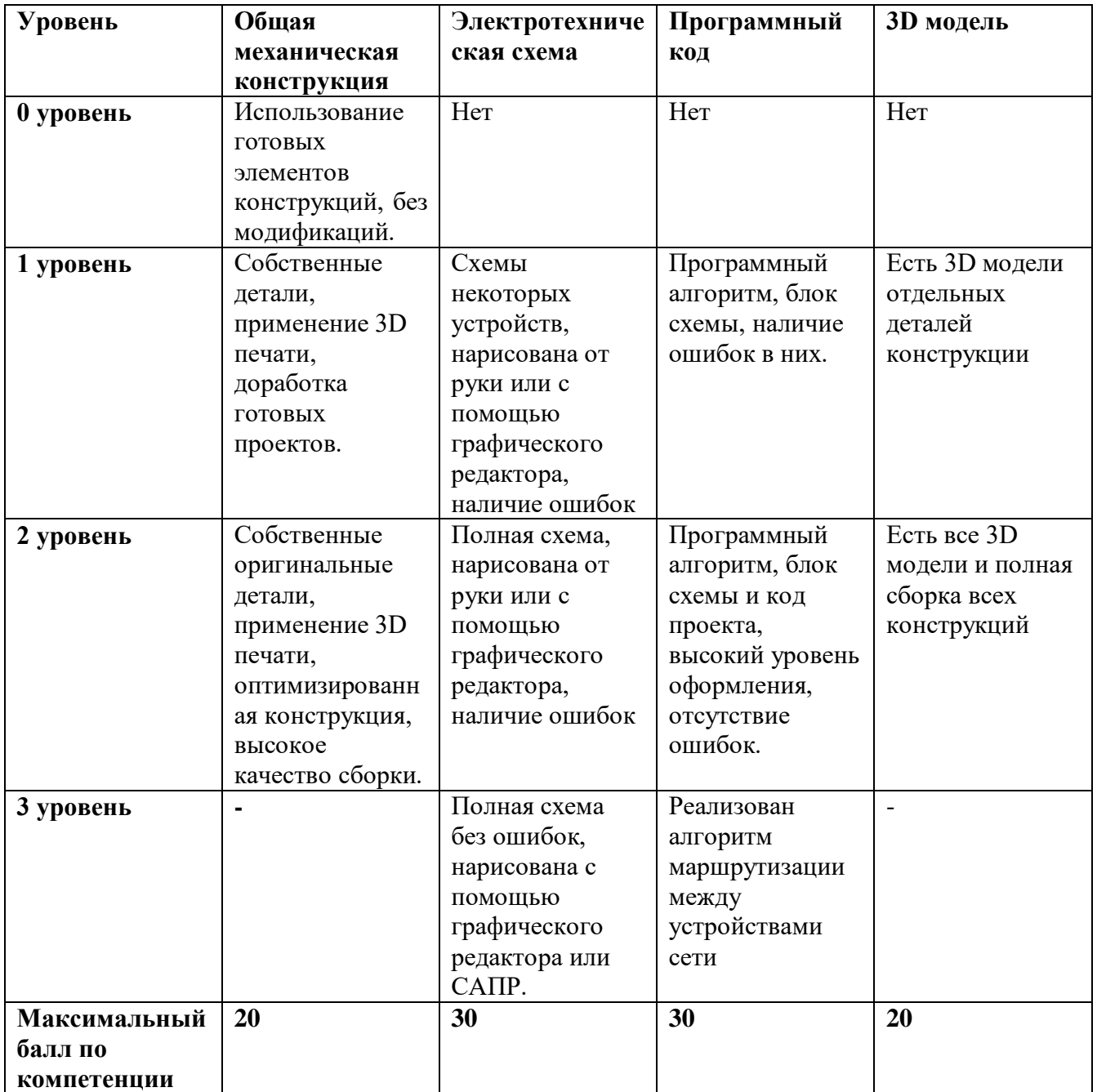

## **Очная оценка**

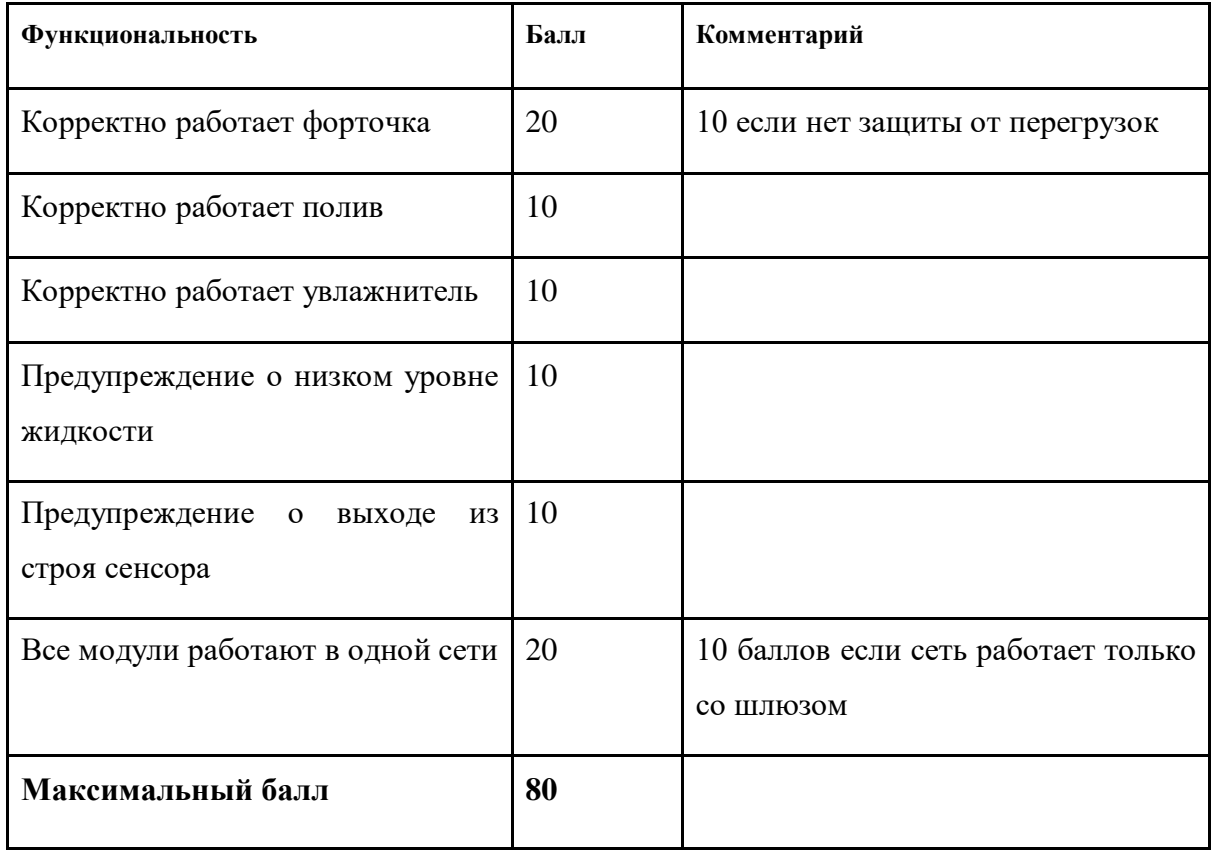

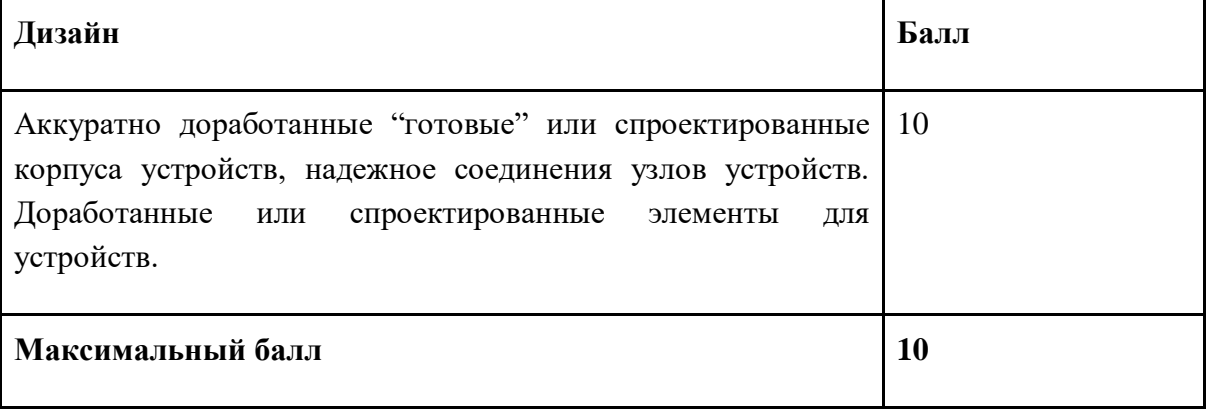

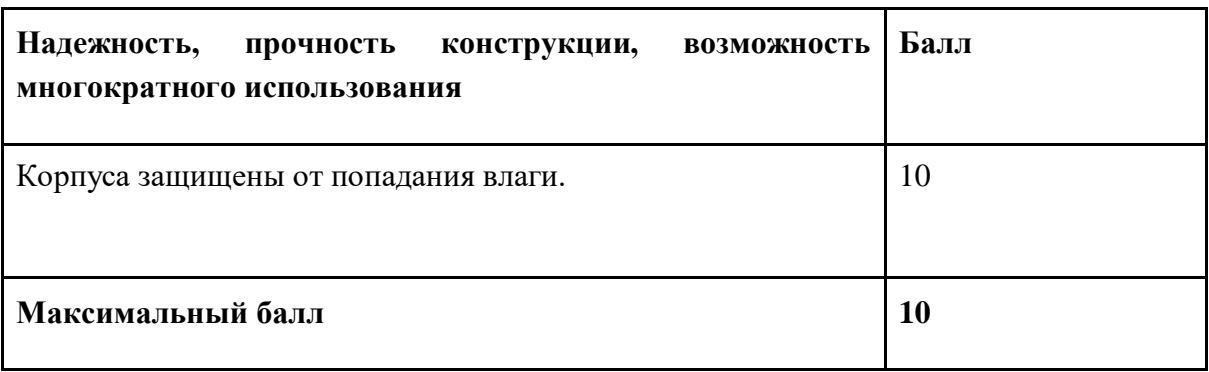

### **9. Материалы для подготовки**

- Tinkercad это бесплатное веб-приложение для 3D-проектирования, работы с электронными компонентами и написания программного кода. URL:<https://www.tinkercad.com/>
- TinkerCad создание схем и Arduino проектов. URL: [https://arduino-tex.ru/news/1/izuchaem-arduino](https://arduino-tex.ru/news/1/izuchaem-arduino-bez-arduino-c-pomoshchyu-tinkercad-i-ego-servisov.html)[bez-arduino-c-pomoshchyu-tinkercad-i-ego-servisov.html](https://arduino-tex.ru/news/1/izuchaem-arduino-bez-arduino-c-pomoshchyu-tinkercad-i-ego-servisov.html)
- Моделирование на UML. URL: http://book.uml3.ru/
- Саймон Монк Мейкерство. Arduino и Raspberry Pi. Управление движением, светом и звуком: Пер. с англ. - СПб.: БХВ-Петербург, 2017. - 336 с.: ил.
- Саймон Монк Программируем Arduino. Профессиональная работа со скетчами . СПб.: Питер, 2017.
- Обучающие уроки и проекты для Arduino, ESP, Raspberry Pi. URL[:https://lesson.iarduino.ru](https://lesson.iarduino.ru/)
- Raspberry gPIo. URL:<https://learn.sparkfun.com/tutorials/raspberry-gpio/all>
- Петин В. А. Микрокомпьютеры Raspberry Pi. Практическое руководство. СПб.: БХВ-Петербург, 2015. - 240 с.: ил. - (Электроника)
- OpenCV библиотека алгоритмов компьютерного зрения, обработки изображений и численных алгоритмов общего назначения с открытым кодом. URL: https://opencv.org/

- Instructables это веб-сайт, специализирующийся на созданных и загруженных пользователями самостоятельных проектах URL:https://www.instructables.com
- Все о прототипировании. URL: https://www.3dhubs.com/knowledge-base
- База знаний Амперки: инструкции и подсказки по Arduino и Raspberry Pi, оригинальные проекты, схемы распиновки модулей и datasheet'ы, теория электричества для начинающих и другая полезная информация. URL:<http://wiki.amperka.ru/>
- T-FLEX CAD российская система автоматизированного проектирования, объединяющая в себе параметрические возможности 2D и 3D моделирования со средствами создания и оформления чертежей и конструкторской документации в соответствии с ЕСКД и зарубежными стандартами. URL:<https://www.tflexcad.ru/download/t-flex-cad-free/>
- Программное обеспечение для 3D-моделирования и конструирования от Autodesk. URL[:https://www.autodesk.com/education/students](https://www.autodesk.com/education/students)
- КОМПАС-3D это российская система трехмерного проектирования, ставшая стандартом для тысяч предприятий и сотен тысяч профессиональных пользователей. [URL:https://kompas.ru/solutions/education/](https://kompas.ru/solutions/education/)
- Система контроля версия GitHub. URL:<https://github.com/>
- Система контроля версия GitHub. URL:<https://about.gitlab.com/>
- Документация по GitHub. URL:<https://docs.github.com/ru/get-started/quickstart/hello-world>
- Towards Data Science. URL:<https://towardsdatascience.com/>
- Все об Арудино. URL:<https://cloud.arduino.cc/>
- Интернет вещей с ESP8266. URL: https://radiosvat.ru/mikrokontrollery/108-internet-veschej-s-esp8266 file.html
- Mesh сеть на ESP8266. URL:<https://voltiq.ru/esp-mesh-esp32-esp8266-painlessmesh/>
- Уроки Autodesk Inventor. URL: <https://autocad-lessons.com/inventor>
- Как работать в Autodesk Inventor. URL: [https://programmydlyacompa.ru/autodesk-inventor-kak-rabotat](https://programmydlyacompa.ru/autodesk-inventor-kak-rabotat-v-programme-novichku-poshagovo-sapr/)[v-programme-novichku-poshagovo-sapr/](https://programmydlyacompa.ru/autodesk-inventor-kak-rabotat-v-programme-novichku-poshagovo-sapr/)

## **МОСКОВСКАЯ ПРЕДПРОФЕССИОНАЛЬНАЯ ОЛИМПИАДА ШКОЛЬНИКОВ Инженерно-конструкторское направление. Инженерно-конструкторский профиль. Командный кейс №8 «Сквозь лабиринт»**

### **1. Формулировка задачи (условия)**

Перемещение техники и товаров, построение маршрутов и навигация, - одни из важнейших задач в логистике. Найти и переместить товары по складу или построить путь для машины, через лабиринт городских улиц – задача не из легких. С ней справляются люди, но и им иногда требуется помощь различных программ и алгоритмов, помогающих построить оптимальный маршрут. Построение оптимальных маршрутов весьма сложный процесс, особенно когда обстановка меняется. Уже существуют готовые решения по автоматизации процесса поиска размещения и перемещения товаров на складе, работают программы навигации, строящие самые короткие быстрые маршруты по городу и целые комплексы – автопилоты, способные привести автомобиль к цели. Вам предлагается решить более простую задачу, - разработать робота, способного найти и переместить объекты по лабиринту.

### **2. Требования к продукту (регламент, ТЗ)**

Спроектируйте и реализуйте конструкцию и алгоритм работы роботизированного мобильного устройства, способного перемещаться по модульному лабиринту и перемещать объекты, разноцветные кубы.

Для задачи необходимо подготовить грузы – разноцветные кубики. Размер, вес и материал на усмотрение участников, рекомендуемый диапазон размеров для кубиков от 3 до 10 см. При необходимости на кубы может быть нанесен штрих-код или QR-код для работы с системой распознавания образов, однако, при этом отметку цвета следует оставить для жюри.

В процессе демонстрации задания оцениваются следующие функции робота:

- Возможность робота автономно перемещаться по лабиринту.
- Реализация и работоспособность устройства для перемещения грузов.
- Способность робота найти, взять и доставить груз на нужную площадку.

Условия задачи не накладывают ограничение на кинематическую схему подвижной части и приспособления для перемещения кубов.

### **2.1 Рекомендации по подготовке лабиринта**

Для обеспечения процесса, симулирующего логистическую задачу, необходим стенд. Стенд представляет собой лабиринт из 25 секций, где обязательными для использования будут секции для погрузки (3 шт.) и разгрузки (3 шт.), старта (1 шт.). Остальные секции набираются произвольно для составления замкнутого лабиринта в соответствии с правилами. Стенд состоит из:

1) Секций лабиринта. Секции изображены и нанесены на поверхность модулей-«плиток» 300х300 мм и могут быть размещены на стенде в различных комбинациях (Пример - Рис.1). Макет лабиринта может быть ограничен зафиксированными стенками или бортиками. Размеры секциймодулей могут быть изменены участниками, однако, при этом, они должны соответствовать схеме стенда и быть согласованными с размерами робота для перемещения по ним.

2) Место для старта робота. Участники могут оборудовать площадку старта любым образом, обеспечивающим ориентацию робота – ИК излучатели, RFID метки, QR коды, дополнительная контрастная разметка и т.д.

3) Места погрузки – области для размещения «груза» участниками или жюри. Специальных обозначений для площадки погрузки не требуется, грузы могут быть размещены на площадках погрузки произвольно. Участники могут дополнительно оборудовать площадку любым образом, обеспечивающим ориентацию робота – ИК излучатели, RFID метки, QR коды, дополнительная контрастная разметка и т.д.

4) Места разгрузки – области для доставки «груза». Площадка должна иметь обозначение, что бы можно было определить к грузу какого цвета она относится. Участники могут дополнительно оборудовать площадку любым образом, обеспечивающим ориентацию робота – ИК излучатели, RFID метки, QR коды, дополнительная контрастная разметка и т.д.

5) Основание полигона (не рекомендуется делать больше 1.5х1.5 метра), на котором крепятся все компоненты лабиринта. Однако, при обеспечении надежного соединения секций лабиринта с возможностью изменения конфигурации – можно собрать лабиринт из модулей на полу или на столе.

6) Груз – кубы произвольных цветов, предназначенные для сбора роботом. Размер, вес и материал на усмотрение участников. Для размещения на стенде нужно от 1 до 3 кубов.

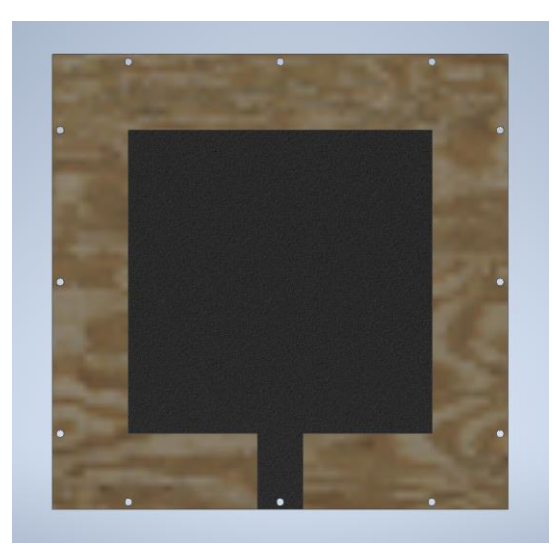

Рис. 1. Пример секции-модуля «Площадка».

Секция «Площадка» имеет одинаковый базовый контрастный рисунок и может быть адаптирована участниками для выполнения функций «Старта», «Зоны погрузки» и «Зоны разгрузки» любым образом. При этом визуально, площадки должны быть промаркированы таким образом, чтобы было заранее понятно, к какому грузу относится площадка.

Задача робота в автономном режиме, перемещаясь по лабиринту, найти грузы, размещенные на «Площадках» обозначенных и оборудованных как «Зоны погрузки». После обнаружения груза робот должен доставить их на «Площадки» обозначенные и оборудованные как «Зоны разгрузки» в соответствии с цветами грузов. Например, зеленый груз, должен быть доставлен на площадку разгрузки для зеленого груза.

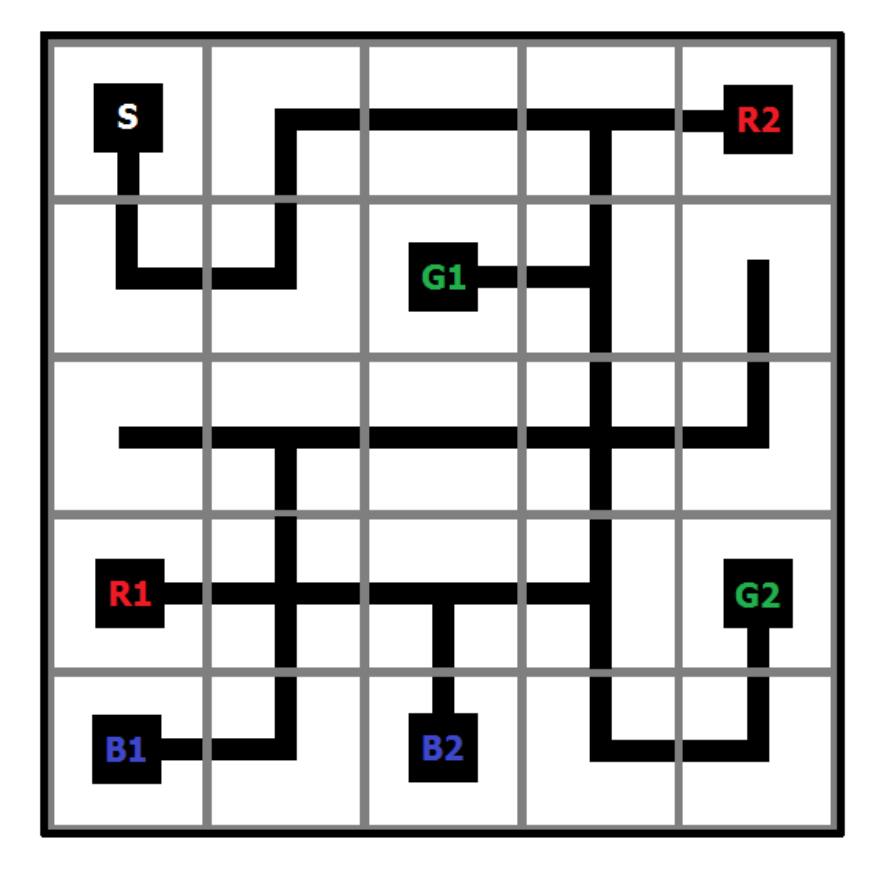

Рис. 2. Пример сборки модульного лабиринта. На схеме обозначены «R1, B1, G1» - секции типа «Площадка», оборудованные для размещения грузов, «R2, B2, G3» - секции типа «Площадка» для доставки грузов, «S» - секция типа «Площадка», оборудованная как зона старта.

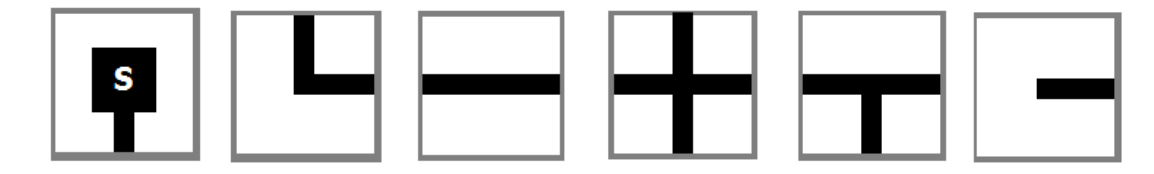

Рис. 3. Виды секций лабиринта и их количество для формирования произвольных лабиринтов. «Площадка» - 5 шт, «Поворот» -8шт, «Прямая» -4шт, «Перекресток - Х» -3шт, «Перекресток - Т» -

6шт, «Тупик» - 2шт.

Модули лабиринта, в требуемом количестве, можно изготовить из бумаги, картона, фанеры и даже из керамических плиток. Рекомендуется выбирать наиболее доступные материалы с учетом возможной настройки робота. Для демонстрации работы автономных роботов лабиринт выполнен в виде темных линий на светлом фоне. Для движения и навигации робота в лабиринте используется контрастная темная линия и любые дополнительные обозначения, предусмотренные участниками. Для выездной демонстрации может потребоваться доработка робота под полигон принимающей стороны или вы можете взять свой полигон с собой.

#### **3. Порядок испытаний устройства**

1. Перед началом испытаний робота, участники и жюри собирают лабиринт. Секции должны образовать замкнутый лабиринт, все площадки должны быть доступны. Не допускается установка секций так, чтобы контрастная линия, обозначающая трассу, была направлена на стороны площадки (кроме предусмотренной стороны - въезда) и наружу полигона. Пример сборки лабиринта - рис 2. Секции и их варианты обозначены на рис 3.

2. Робот выставляется на площадку «старт». Отправляется команда на запуск, после чего робот начинает автономное выполнение задачи. Робот должен обнаружить грузы в лабиринте и доставить их на соответствующие их цвету площадки для разгрузки. После начала работы нельзя вмешиваться в процесс работы, добавлять грузы, секции лабиринта или перемещать робота. Запрещается производить любые изменения кода после начала испытаний и после сборки лабиринта.

3. После начала работы робот перемещается по лабиринту и ищет грузы используя датчики, камеру на роботе, маркеры или любые другие технические средства, предусмотренные участниками. Задача робота собрать грузы и отвезти их на площадки выгрузки. Число выгрузок, маршрут движения робота по лабиринту не ограничивается условиями задачи. Задача считается полностью выполненной, если «красный», «зеленый» и «синий» груз перемещены на соответствующие им площадки, а робот вернулся на площадку «старт».

4. После завершения работы робот должен вернуться на точку старта и остановиться. После остановки у него в захвате не должно оставаться грузов, они все должны быть выгружены в пунктах выгрузки соответствующего цвета.

5. Робот должен посетить все площадки и доставить как можно больше грузов на площадки разгрузки, соответствующие цвету груза.

6. Груз должен быть выгружен строго пределах площадки для «разгрузки».

7. Оценивание производится контролем робота и грузов, находящихся на «площадках» на момент завершения испытания.

8. На выполнения задачи отводится не более 10 минут. До истечения времени робот должен вернуться в точку старта.

9. Существует два варианта реализации движения робота:

Вариант 1 – робот движется автономно и выполняет задачу по перемещению грузов в автоматическом режиме. Для навигации используется система технического зрения, дополнительные датчики, Оператор запускает его при помощи пульта или кнопки на роботе.

Вариант 2 – робот управляется оператором удаленно при помощи пульта или приложения на телефоне или компьютере. При этом оператор не должен видеть полигон и робота, ориентируясь по видео трансляции с камеры, установленной на роботе. При этом полигон необходимо дополнительно модифицировать, - установив стенки между модулями, повторяющими контур лабиринта. Стенки должны быть выше робота и блокировать обзор камеры.

**Примечание** - по регламенту оценки проектов, роботы, выполняющие задачу автономно, получают более высокую оценку за реализацию программного кода и функционал.

#### **4. Рекомендованные материалы для выполнения**

- Детали для робота (корпус, захвата и др.) могут быть реализованы из любого конструктора или с помощью 3D-печати.
- Допускается использование отдельных узлов устройств. Не допускается использование готовых решений – игрушечных машинок, конструкторов, покупных роботов и т.д.
- Модули лабиринта могут быть реализованы из любых жёстких листовых материалов. Элементы на модулях могут быть реализованы с помощью 3D-печати или нанесены краской.

• Одноплатный компьютер Raspberry Pi, аппаратная платформа Arduino или контроллер ESP на выбор.

• Основание для лабиринта (плоское пространство с ровным покрытием) может быть выполнено из любого жесткого материала. До 1,5х1.5 метра.

- Крепежные элементы (винты, болты, гайки и т.п.)
- Механическая система захвата, щетки, конвейерная лента и т.д.
- Сервоприводы, шаговые двигатели, ремни, актюаторы и т.д.
- Элемент питания аккумуляторная батарея.
- Макетная плата.

• Провода монтажные.

### **5. Требования к оформлению результатов решения кейсового задания**

Документация в обязательном порядке должна включать в себя:

- a. Титульный лист (школа, авторы, название кейса, название команды, руководитель).
- b. Цель и задачи работы.
- c. Описание команды, распределение ролей, функций и обязанностей каждого участника команды.
- d. Общее описание функций разработанного решения (теоретическое описание функций, которое реализует разработанное устройство).
- e. Описание используемых аппаратных и программных узлов, модулей, фреймворков и других инструментов.
- f. Функциональное описание разработанного решение в виде UML-диаграмм:
	- i. Диаграмма вариантов пользовательского взаимодействия с системой (use case diagram);
	- ii. Диаграмма автомата (state machine diagram);
	- iii. Диаграмма последовательности (sequence diagram);
	- iv. Диаграмма компонентов (component diagram).
- g. Описание кинематической системы разработанного устройства в виде схемы, диаграмм, подробно описывающие все аспекты кинематического движения, реализующегося во время функционирования устройства.
- h. Скриншоты разработанных 3D-моделей (как системы в целом, таким и отдельных ее частей), чертежи каждой отдельной части устройства, а также сборочный чертеж всего разработанного устройства. 3D-модели должны находиться в репозитории проекта в системе контроля версий (может использоваться github, gitlab и др.).
- i. Описание электротехнической схемы разработанного устройства в виде электрической принципиальной схемы, монтажной схемы (при наличии разработанной топологии печатной платы).
- j. Алгоритм работы разработанного программного обеспечения в виде блок-схем.
- k. Код разработанного программного обеспечения должен быть представлен в виде ссылки на репозиторий проекта с кодом в системе контроля версий (может использоваться github, gitlab и др.)
- l. Фотографии разработанного устройства и его составных частей. Также располагаются в репозитории проекта в системе контроля версий (может использоваться github, gitlab и др.)
- m. Видеоролик, демонстрирующий функционирование разработанного устройства в соответствии с регламентом испытаний. На видео необходимо продемонстрировать прохождение каждого, описанного в регламенте, испытания в соответствии с условиями. При необходимости испытательный полигон подготавливается самостоятельно по предложенной к условию задачи схеме (при его наличии в ТЗ). Видео испытаний готового решения должно однозначно подтверждать авторство участников (во время записи ролика необходимо четко произнести название команды, ФИО участников, номер школы, ФИО руководителя). Видеоролик располагается в репозитории в системе контроля версий (может использоваться github, gitlab и др.)
- n. Заключение, результаты работы, анализ функционирования разработанного устройства, предложения по возможному улучшению устройства.
- o. Список литературных источников.

### **6. Процедуры (этапы) решения**

1. Анализ кейсового задания, формирование требований и ограничений к разрабатываемому устройству.

2. Анализ предметной области и инструментов для решения задачи.

3. Проектирование устройства (эскиз устройства, проектирование кинематической системы, UML-диаграммы).

- 4. Проектирование 3D-модели устройства, его составных частей и корпуса.
- 5. Проектирование электротехнической системы устройства.
- 6. Проектирование алгоритмов работы программного обеспечения.
- 7. Разработка кинематической, электротехнической систем устройства.
- 8. Разработка программного обеспечения.
- 9. Прототипирование, изготовление и сборка устройства.
- 10. Тестирование и отладка устройства.
- 11. Подготовка документации.

#### **7. Требуемые знания для решения задачи**

1. Предметные (физика, информатика, математика).

2. Знание логики программирования на языках С-диалекта и навык разработки программного обеспечения.

3. Навыки работы с системами автоматизированного проектирования для 3D-моделирования и проектирования радиоэлектронных средств.

4. Навыки работы с микроконтроллерной техникой и периферийными устройствами, а также навыки монтажа электрических схем.

- 5. Навыки работы с системами контроля версий.
- 6. Навыки командой работы.
- 7. Навыки представления результатов работы.

## **8. Система оценки**

## **Заочная оценка**

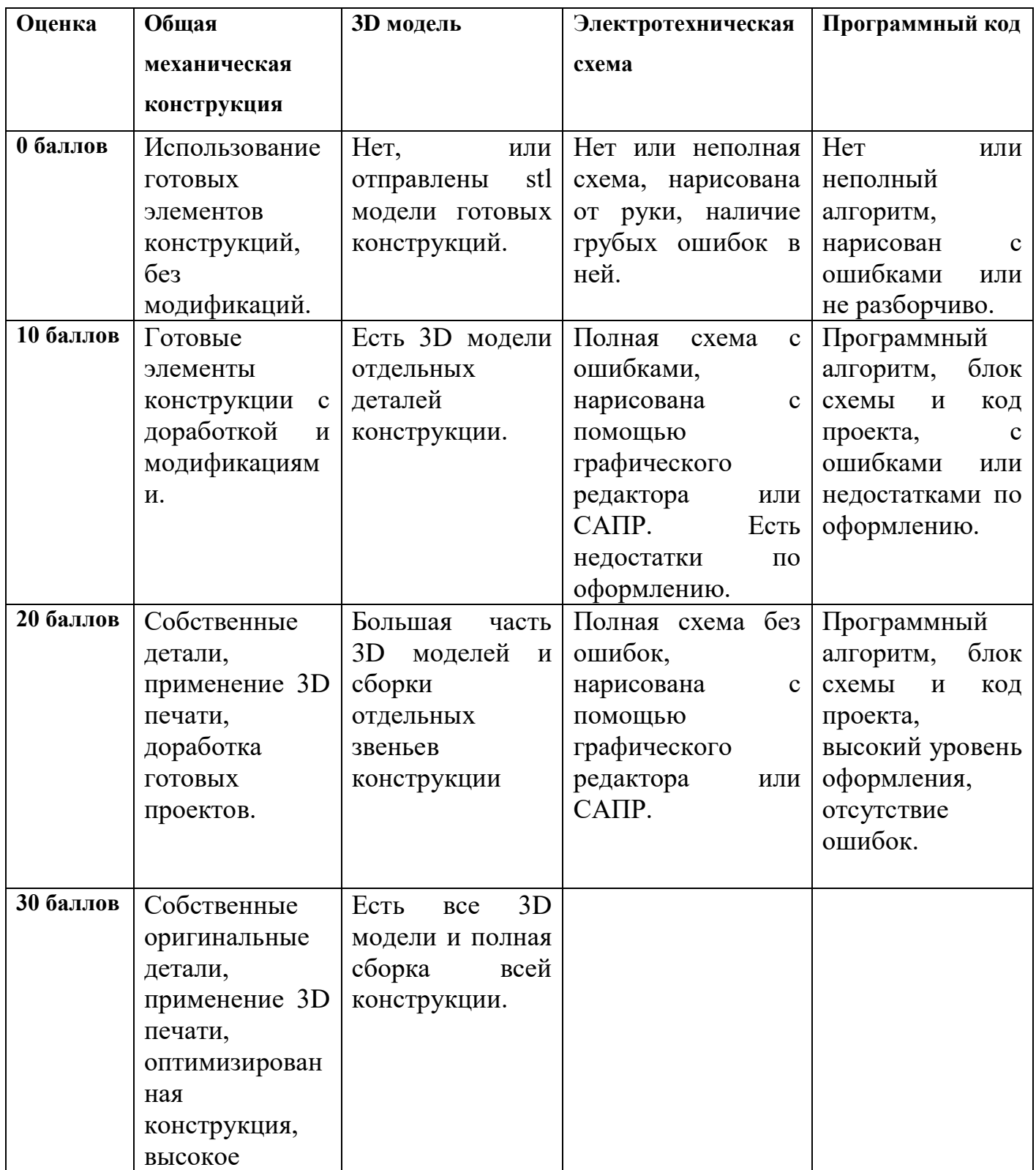

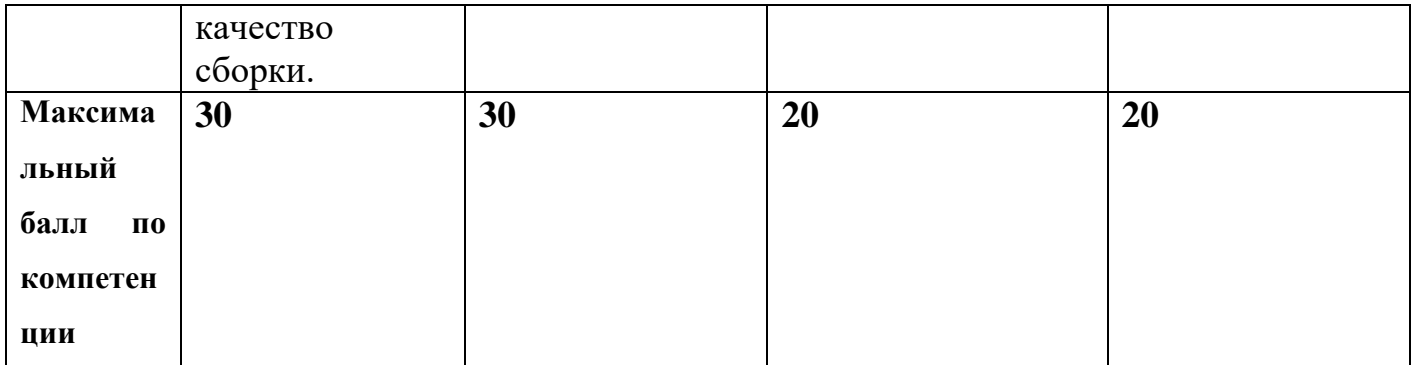

## **Очная оценка**

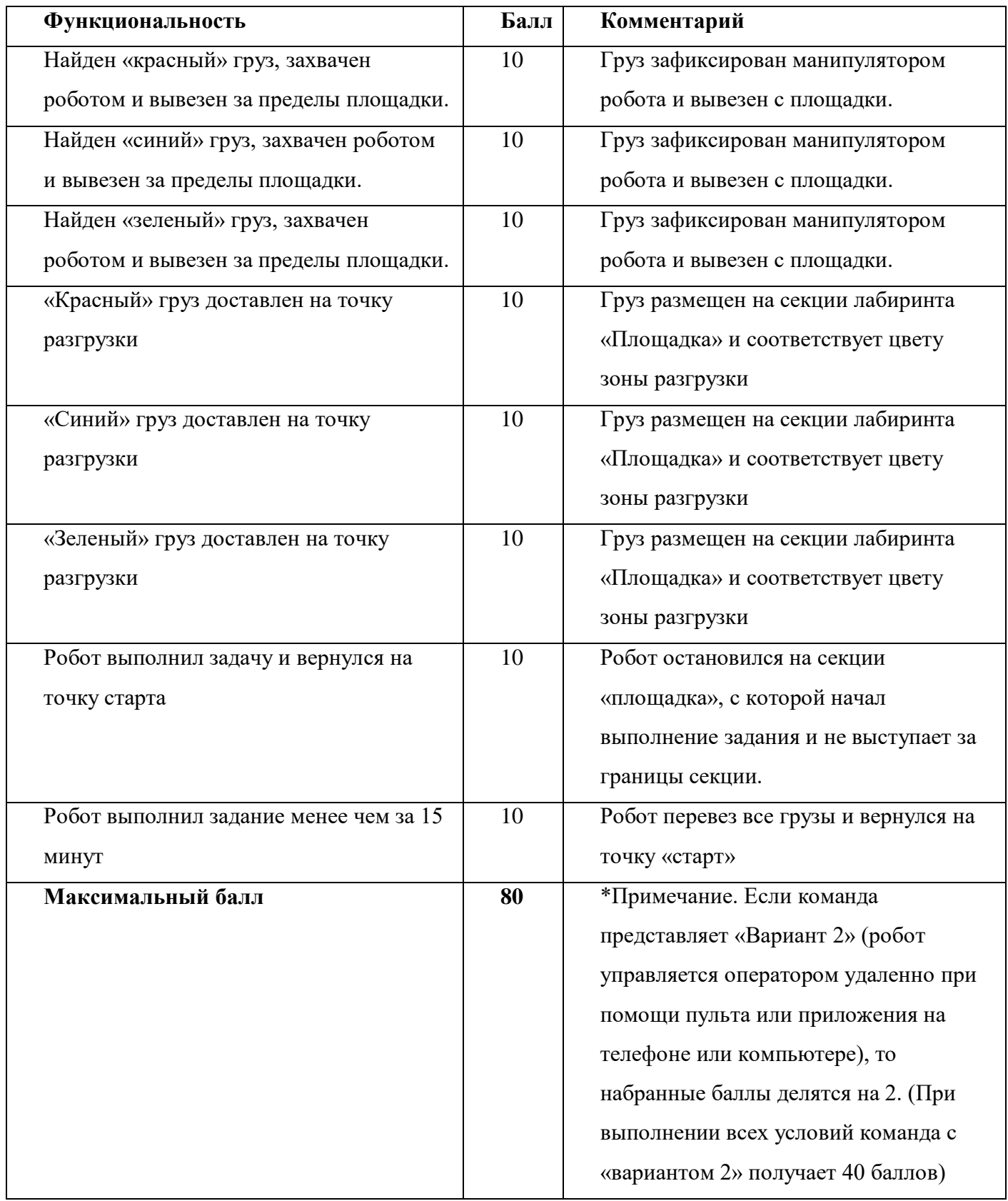

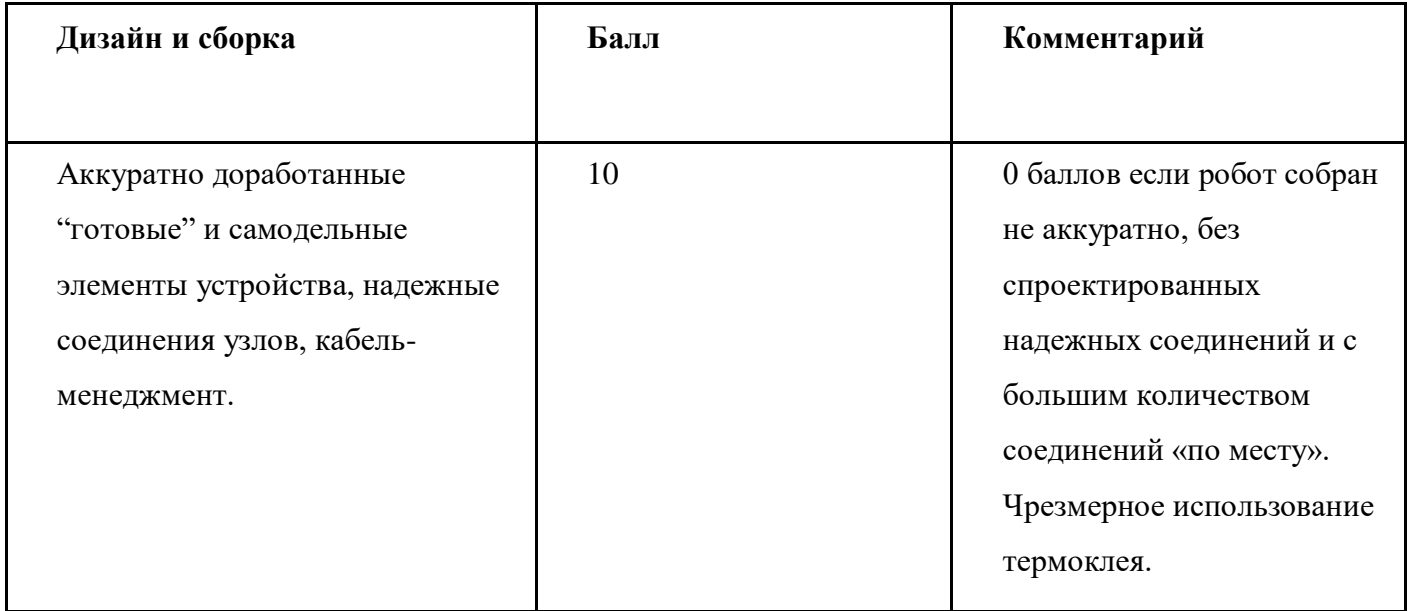

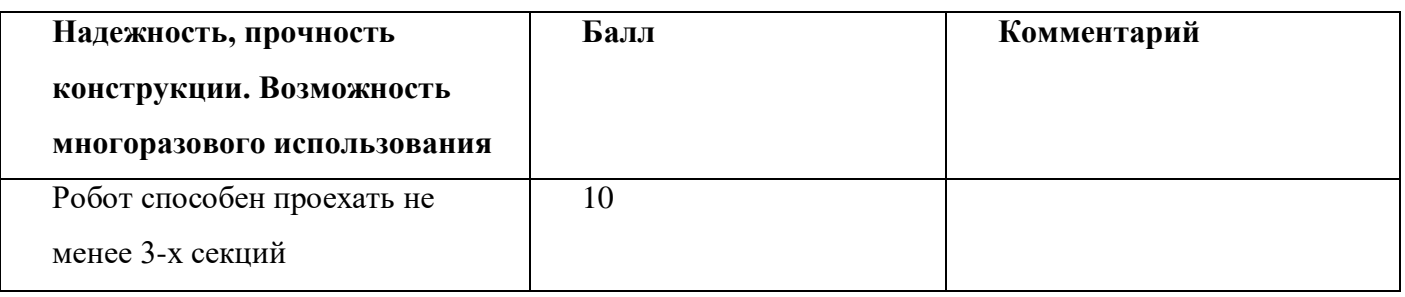

### **9. Материалы для подготовки**

- Tinkercad это бесплатное веб-приложение для 3D-проектирования, работы с электронными компонентами и написания программного кода. URL:<https://www.tinkercad.com/>
- TinkerCad создание схем и Arduino проектов. URL: [https://arduino-tex.ru/news/1/izuchaem-arduino-bez](https://arduino-tex.ru/news/1/izuchaem-arduino-bez-arduino-c-pomoshchyu-tinkercad-i-ego-servisov.html)[arduino-c-pomoshchyu-tinkercad-i-ego-servisov.html](https://arduino-tex.ru/news/1/izuchaem-arduino-bez-arduino-c-pomoshchyu-tinkercad-i-ego-servisov.html)
- Моделирование на UML. URL: http://book.uml3.ru/
- Саймон Монк Мейкерство. Arduino и Raspberry Pi. Управление движением, светом и звуком: Пер. с англ. - СПб.: БХВ-Петербург, 2017. - 336 с.: ил.
- Саймон Монк Программируем Arduino. Профессиональная работа со скетчами . СПб.: Питер, 2017.
- Обучающие уроки и проекты для Arduino, ESP, Raspberry Pi. URL[:https://lesson.iarduino.ru](https://lesson.iarduino.ru/)
- Raspberry gPIo. URL:<https://learn.sparkfun.com/tutorials/raspberry-gpio/all>
- Петин В. А. Микрокомпьютеры Raspberry Pi. Практическое руководство. СПб.: БХВ-Петербург, 2015. - 240 с.: ил. - (Электроника)
- OpenCV библиотека алгоритмов компьютерного зрения, обработки изображений и численных алгоритмов общего назначения с открытым кодом. URL: https://opencv.org/
- Instructables это веб-сайт, специализирующийся на созданных и загруженных пользователями самостоятельных проектах URL:https://www.instructables.com
- Все о прототипировании. URL: https://www.3dhubs.com/knowledge-base
- База знаний Амперки: инструкции и подсказки по Arduino и Raspberry Pi, оригинальные проекты, схемы распиновки модулей и datasheet'ы, теория электричества для начинающих и другая полезная информация. URL:<http://wiki.amperka.ru/>

- T-FLEX CAD российская система автоматизированного проектирования, объединяющая в себе параметрические возможности 2D и 3D моделирования со средствами создания и оформления чертежей и конструкторской документации в соответствии с ЕСКД и зарубежными стандартами. URL: <https://www.tflexcad.ru/download/t-flex-cad-free/>
- Программное обеспечение для 3D-моделирования и конструирования от Autodesk. URL[:https://www.autodesk.com/education/students](https://www.autodesk.com/education/students)
- КОМПАС-3D это российская система трехмерного проектирования, ставшая стандартом для тысяч предприятий и сотен тысяч профессиональных пользователей. [URL:https://kompas.ru/solutions/education/](https://kompas.ru/solutions/education/)
- Система контроля версия GitHub. URL:<https://github.com/>
- Система контроля версия GitHub. URL:<https://about.gitlab.com/>
- Документация по GitHub. URL:<https://docs.github.com/ru/get-started/quickstart/hello-world>
- Towards Data Science. URL:<https://towardsdatascience.com/>
- Все об Арудино. URL:<https://cloud.arduino.cc/>
- Интернет вещей с ESP8266. URL: https://radiosvat.ru/mikrokontrollery/108-internet-veschej-s-esp8266 file.html
- Mesh сеть на ESP8266. URL:<https://voltiq.ru/esp-mesh-esp32-esp8266-painlessmesh/>
- Уроки Autodesk Inventor. URL:<https://autocad-lessons.com/inventor>
- Как работать в Autodesk Inventor. URL: [https://programmydlyacompa.ru/autodesk-inventor-kak-rabotat-v](https://programmydlyacompa.ru/autodesk-inventor-kak-rabotat-v-programme-novichku-poshagovo-sapr/)[programme-novichku-poshagovo-sapr/](https://programmydlyacompa.ru/autodesk-inventor-kak-rabotat-v-programme-novichku-poshagovo-sapr/)

#### **1. Формулировка задачи (условия)**

Разработать электромеханическое устройство размером не более 25х25х30 см, с возможностью автоматического распознавания, захвата и перемещения мозаичных элементов панно. Мозаичные элементы, изготовленные из бумаги, могут автоматически распознаваться, захватываться, подниматься, перемещаться и опускаться в программно вычисленную нужную позицию мозаичного панно. Устройство может быть как проводным, так и беспроводным. Для управления устройством необходимо разработать программное приложение на смартфоне или ноутбуке. Запуск устройства осуществляется с компьютера или приложения на смартфоне. Устройство после запуска выполняет автоматическое распознавание мозаичного панно в собранном виде с помощью видеокамеры. Распознав иллюстрацию, устройство приступает к сборке элементов ячеек мозаичного панно. Вмешиваться в процесс распознавания или перемещения устройства запрещено. При перемещении ячеек мозаики необходимо учитывать, что элементы панно должны находиться вперемешку в зоне захвата отдаленной от места сборки панно на расстояние не менее 10 сантиметров. Для распознавания элементов необходима видеокамера и система вращения перемещаемого элемента для его правильного ориентирования и встраивания в общую сборку панно. Для реализации подготовки кейса заочного этапа предлагается тестовое черно-белое матовое мозаичное панно с иллюстрацией «автомобиль» (рис.

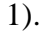

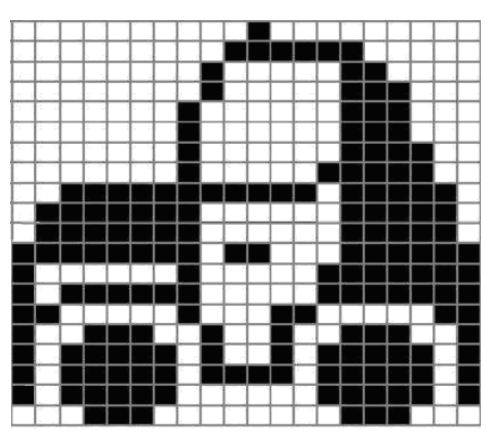

Рис. 1. Общий вид тестового мозаичного панно «автомобиль»

Участники распечатывают иллюстрацию панно на листе бумаги А4, далее разделяют (разрезают) панно на 4 одинаковых элемента (рис. 2). Требования к размерам панно описано в техническим задании.

Основа для тестового панно, то есть куда наклеиваются вырезанные бумажные листы четырех элементов, должна быть изготовлены самостоятельно, например из пластика, картона, магнитного материала.

Устройство должно собирать тестовое мозаичное панно (рис. 1), а также любые другие мозаичные панно. При очной защите кейса будет выдана другая иллюстрация (с такими же размерами и параметрами). Участникам нужно будет предусмотреть, что предложенную иллюстрацию необходимо будет вырезать и наклеить на основание элементов панно вместо текстовых элементов. При работе понадобятся: линейка, двусторонний скотч, ножницы или канцелярский нож.

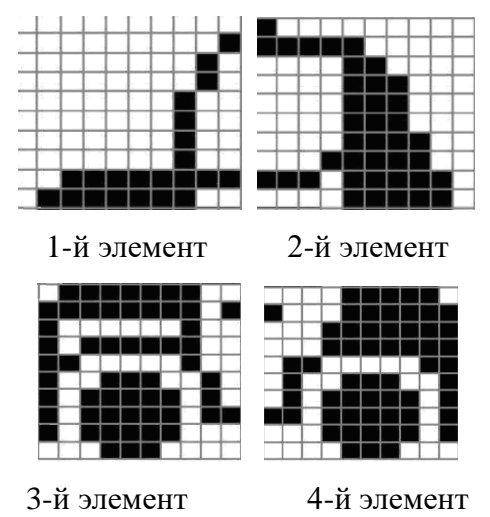

Рис. 2. Разделение на 4 элемента тестового мозаичного панно

### **2. Требования к продукту (регламент, ТЗ)**

Конструктивно устройство содержит произвольную механическую систему перемещения поступательного или вращательного типа. Устройство должно быть снабжено захватом выполненным любым способом (например, механика, пневматика или магнит). Рабочая зона устройства включает три зоны: считывания иллюстрации панно, выдачи элементов, сборки панно.

#### *Параметры мозаичного панно.*

Мозаичное панно в собранном виде представляет из себя черно-белое монохромное плоское изображение из 400 квадратов, по 20 квадратов в ширину и высоту. Размеры панно по высоте и длине 10 сантиметров, размеры одного квадрата 1 на 1 сантиметр. Панно разделяется на 4 элемента высота и ширина каждого 10 квадратов (10 сантиметров). Тестовое панно участники распечатывают самостоятельно. Во время очной защиты кейса участникам будет предложена другая иллюстрация

панно, но с сохранением параметров по размерам, количеству элементов и цветности. В качестве примера, может быть предложено изображение грузового автомобиля.

#### *Алгоритм действий оператора и устройства.*

1. Для распознавания мозаичного панно иллюстрация размещается под видеокамерой в собранном виде в зоне считывания.

2. После считывания общего вида изображения панно вручную разделяется на четыре элемента которые наклеиваются на пластины основания как изложено выше.

3. Разобранные элементы панно вручную случайно перемешиваются и помещаются в зону выдачи. При размещении элементов в зоне выдачи требуется их укладка друг на друга в случайной последовательности при произвольном ориентировании.

4. В зоне выдачи элементы панно будут автоматически захватываться устройством.

5. Устройство сборки панно считывает видеокамерой первый элемент в зоне выдачи, поднимает, ориентирует и перемещает его в нужную позицию в зоне сборки панно. Действия повторяются для второго, третьего и четвертого элементов.

6. Результатом является правильно собранное тестовое мозаичное панно.

7. Участникам необходимо реализовать пункты алгоритма 1–6 для предложенного (заранее неизвестного) мозаичного панно при очной защите.

#### **3. Порядок испытаний устройства**

Испытание № 1. Разработанное устройство функционально может неоднократно выполнять от одного до десяти базовых действий: распознавать панно в зоне считывания, распознавать отдельные элементы панно в зоне выдачи (уложенных в случайном порядке и произвольно ориентированных), позиционировать каретку с захватным устройством в любом месте рабочей области, поднимать элемент тестового панно, ориентировать элемент тестового панно, укладывать элемент панно в зоне сборки, захватывать элемент панно, отпускать захваченный элемент панно, показывать на экране дисплея или управляющего компьютера номер распознанного элемента и номер квадранта куда его нужно переместить, показывать на экране дисплея или управляющего компьютера последовательность действий по ориентированию сегмента и его перемещению.

Испытание № 2. Разработанное устройство может однократно (тестируется не более трех раз) выполнять сборку тестового панно согласно шагам с 1 по 6 алгоритма, описанного в техническом

задании. Результатом выполнения программы является полностью правильное собранное тестовое панно, включающее 4 сегмента с небольшими отклонениями расположения элементов (допустимы отклонения 1-3 мм).

Испытание № 3. Разработанное устройство может неоднократно (тестируется не более трех раз) выполнять сборку предложенного во время очной защиты мозаичного панно согласно шагу 7 алгоритма, описанного в техническом задании. Результатом выполнения программы является полностью правильное собранное предложенное панно, включающее 4 сегмента с небольшими отклонениями расположения элементов (допустимы отклонения 1-3 мм).

### **4. Рекомендованные материалы для выполнения**

Конструкционные материалы: пластик, фанера, материалы конструктора Lego, Tetrix, Make block, VEX. Крепежные материалы - болты, винты, гайки, клеевой герметик. Электронные компоненты: контроллер, серводвигатели, блок питания, провода и кабели, клеммы, датчики концевого положения (при необходимости), видеокамера. Программные среды: Autodesk Inventor или другая CAD-система, Arduino IDE или Python, среда для выполнения настройки 3D печати (слайсер).

### **5. Требования к оформлению результатов решения кейсового задания**

- 1. Документация в обязательном порядке должна включать в себя:
	- a. Титульный лист (школа, авторы, название кейса, название команды, руководитель).
	- b. Цель и задачи работы.
	- c. Описание команды, распределение ролей, функций и обязанностей каждого участника команды.
	- d. Общее описание функций разработанного решения (теоретическое описание функций, которое реализует разработанное устройство).
	- e. Описание используемых аппаратных и программных узлов, модулей, фреймворков и других инструментов.
	- f. Функциональное описание разработанного решение в виде UML-диаграмм:
		- i. Диаграмма вариантов пользовательского взаимодействия с системой (use case diagram);
		- ii. Диаграмма автомата (state machine diagram);
		- iii. Диаграмма последовательности (sequence diagram);
		- iv. Диаграмма компонентов (component diagram).
	- g. Описание кинематической системы разработанного устройства в виде схемы, диаграмм, подробно описывающие все аспекты кинематического движения, реализующегося во время функционирования устройства.
	- h. Скриншоты разработанных 3D-моделей (как системы в целом, таким и отдельных ее частей), чертежи каждой отдельной части устройства, а также сборочный чертеж всего разработанного устройства. 3D-модели должны находиться в репозитории проекта в системе контроля версий (может использоваться github, gitlab и др.).
	- i. Описание электротехнической схемы разработанного устройства в виде электрической принципиальной схемы, монтажной схемы (при наличии разработанной топологии печатной платы).
	- j. Алгоритм работы разработанного программного обеспечения в виде блок-схем.
	- k. Код разработанного программного обеспечения должен быть представлен в виде ссылки на репозиторий проекта с кодом в системе контроля версий (может использоваться github, gitlab и др.)

- l. Фотографии разработанного устройства и его составных частей. Также располагаются в репозитории проекта в системе контроля версий (может использоваться github, gitlab и др.)
- m. Видеоролик, демонстрирующий функционирование разработанного устройства в соответствии с регламентом испытаний. На видео необходимо продемонстрировать прохождение каждого, описанного в регламенте, испытания в соответствии с условиями. При необходимости испытательный полигон подготавливается самостоятельно по предложенной к условию задачи схеме (при его наличии в ТЗ). Видео испытаний готового решения должно однозначно подтверждать авторство участников (во время записи ролика необходимо четко произнести название команды, ФИО участников, номер школы, ФИО руководителя). Видеоролик располагается в репозитории в системе контроля версий (может использоваться github, gitlab и др.)
- n. Заключение, результаты работы, анализ функционирования разработанного устройства, предложения по возможному улучшению устройства.
- o. Список литературных источников.

### **6. Процедуры (этапы) решения**

1. Анализ кейсового задания, формирование требований и ограничений к разрабатываемому устройству.

2. Анализ предметной области и инструментов для решения задачи.

3. Проектирование устройства (эскиз устройства, проектирование кинематической системы, UMLдиаграммы).

- 4. Проектирование 3D-модели устройства, его составных частей и корпуса.
- 5. Проектирование электротехнической системы устройства.
- 6. Проектирование алгоритмов работы программного обеспечения.
- 7. Разработка кинематической, электротехнической систем устройства.
- 8. Разработка программного обеспечения.
- 9. Прототипирование, изготовление и сборка устройства.
- 10. Тестирование и отладка устройства.
- 11. Подготовка документации.

### **7. Требуемые знания для решения задачи**

1. Предметные (физика, информатика, математика).

2. Знание логики программирования на языках С-диалекта и навык разработки программного обеспечения.

3. Навыки работы с системами автоматизированного проектирования для 3D-моделирования и проектирования радиоэлектронных средств.

- 4. Навыки работы с микроконтроллерной техникой и периферийными устройствами, а также навыки монтажа электрических схем.
- 5. Навыки работы с системами контроля версий.
- 6. Навыки командой работы.
- 7. Навыки представления результатов работы.

## **8. Система оценки**

#### **Критерий "функциональная/полезная конструктивная сложность изделия"**

### **(оценивается проектная документация)**

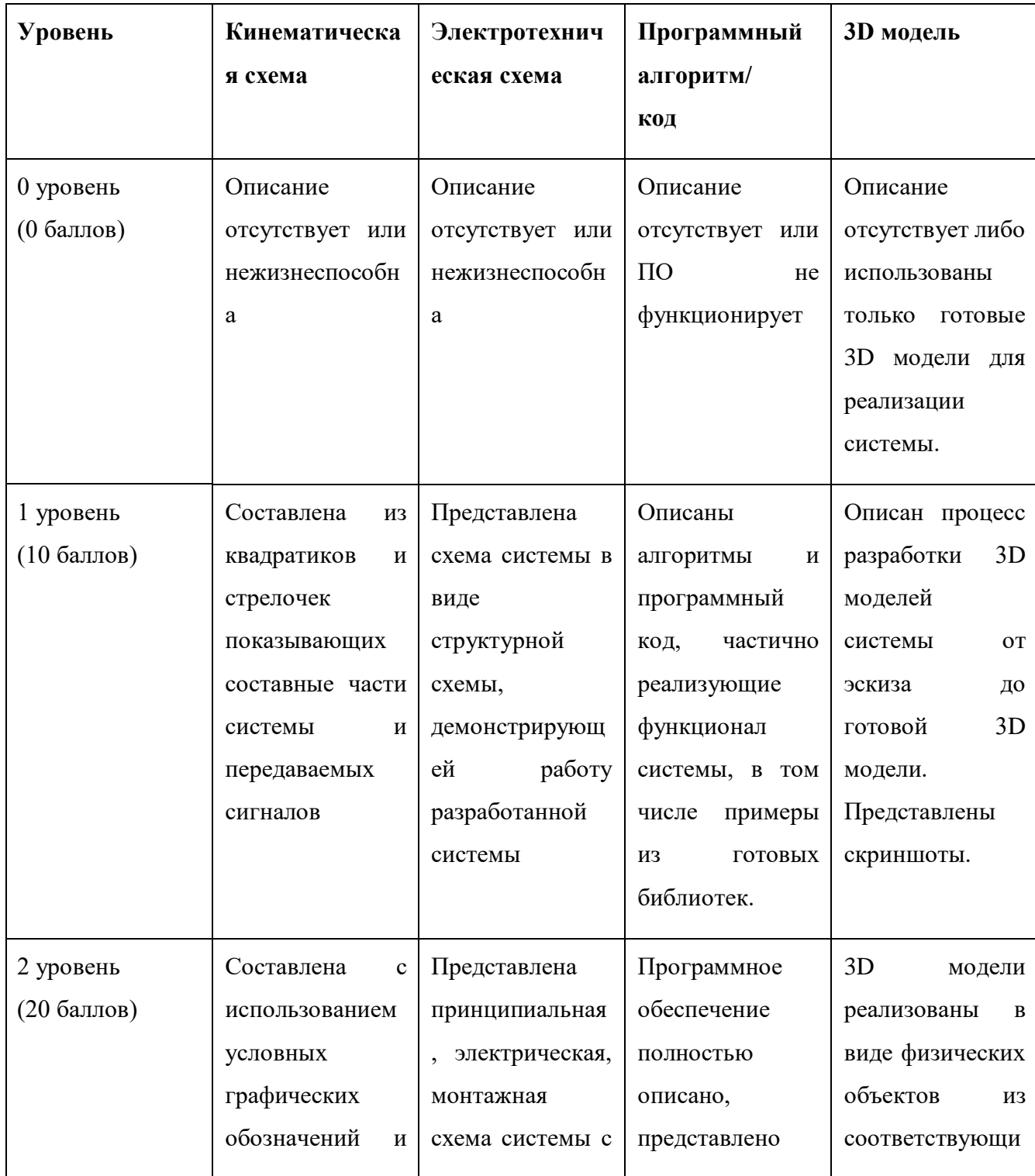

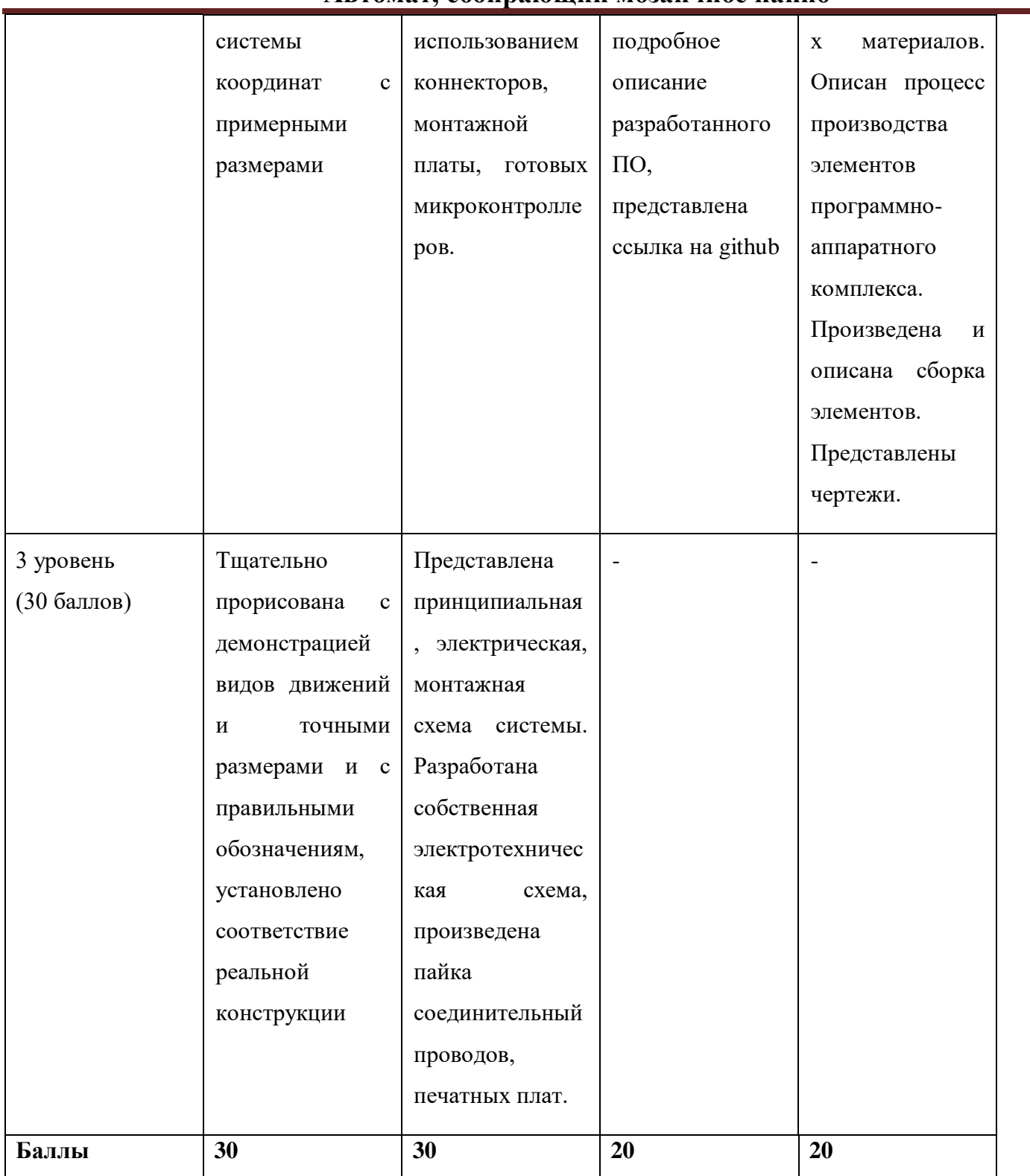
## **Критерий "Работоспособность изделия"**

### **(оценивается готовое устройство)**

Матрица оценивания по критериям:

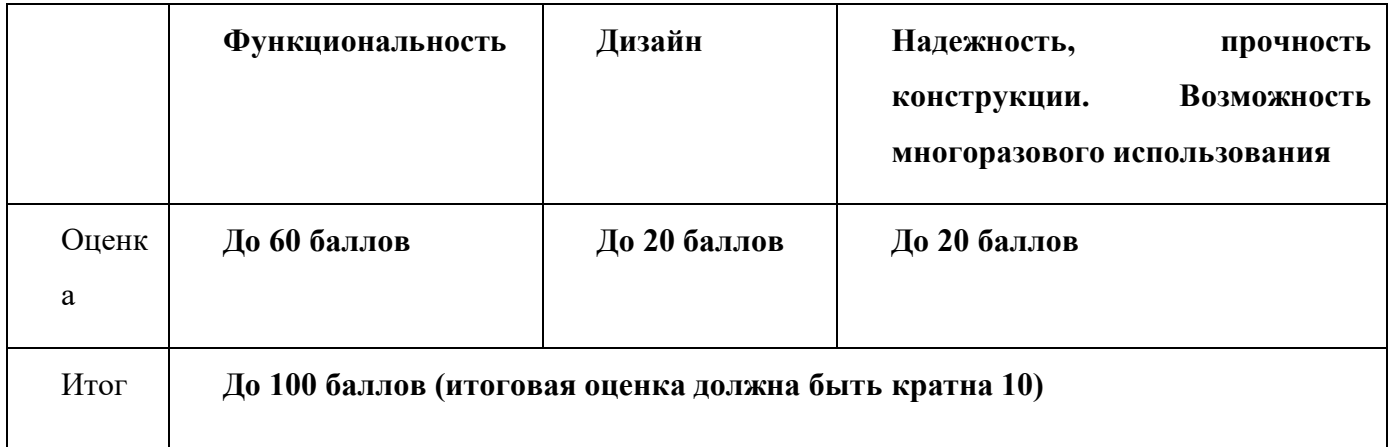

#### Матрица оценивания по критерию **Функциональность.**

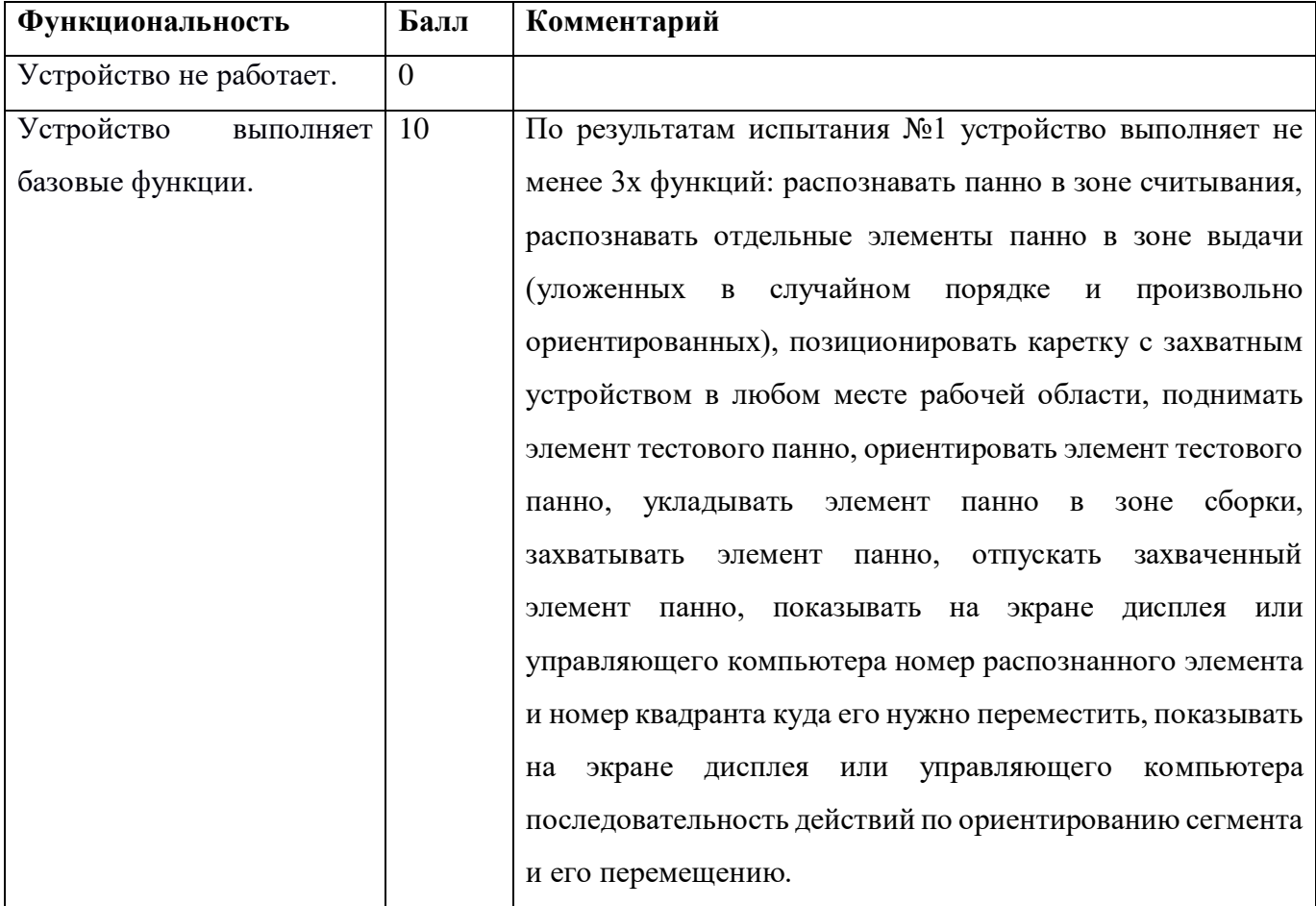

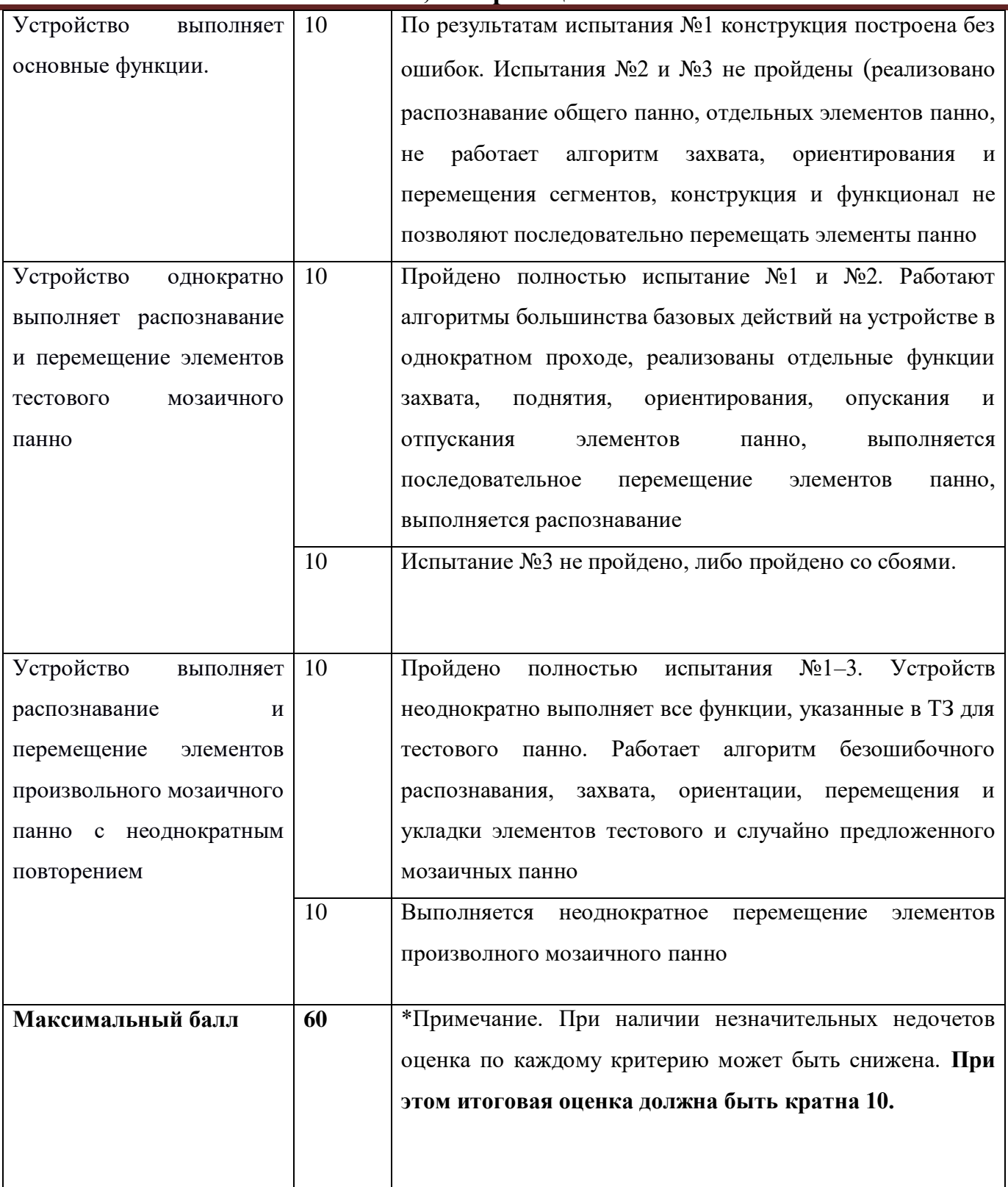

Матрица оценивания по критерию **Дизайн (проектирование)**

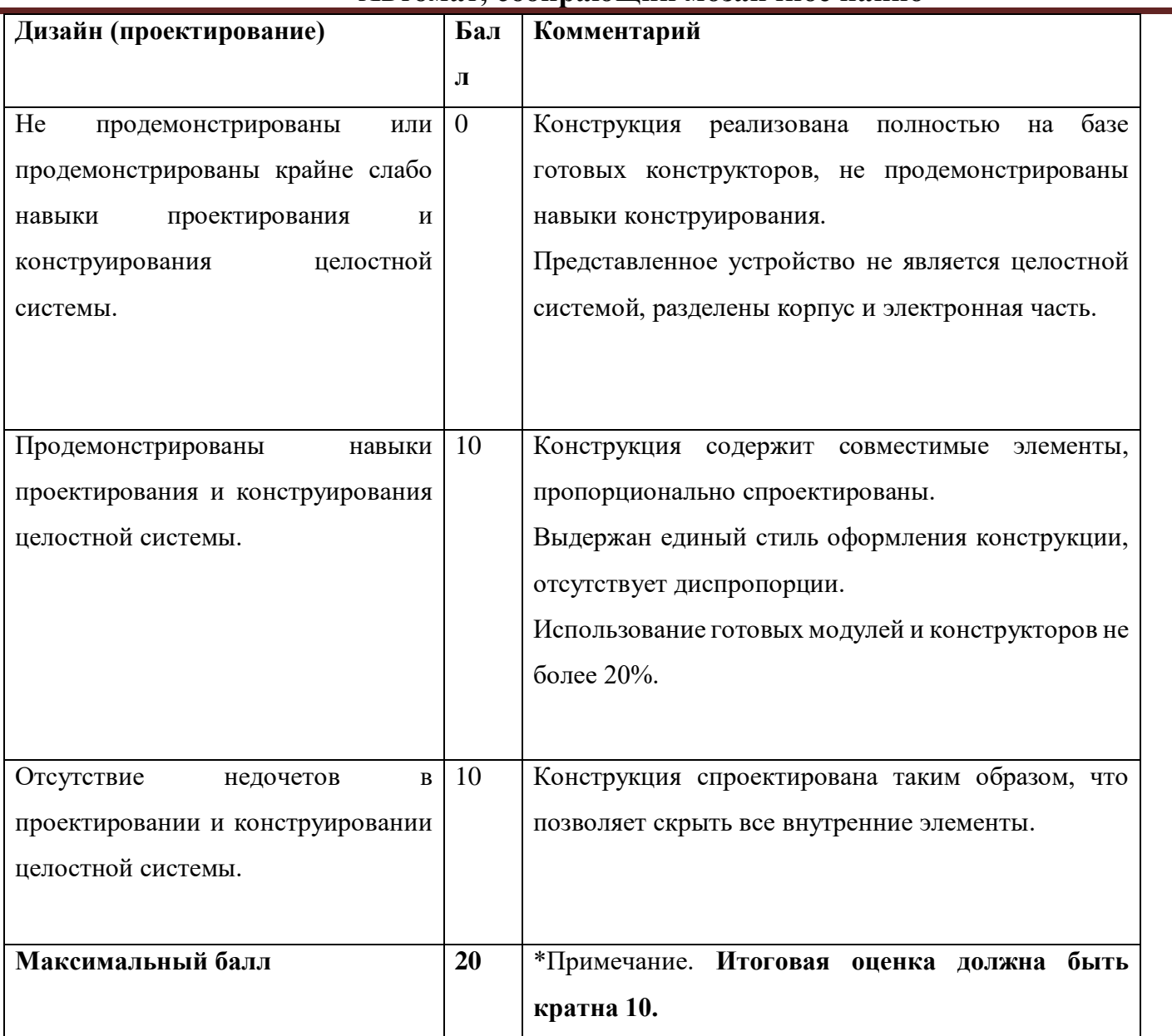

Матрица оценивания по критерию **Надежность, прочность конструкции. Возможность многоразового использования.**

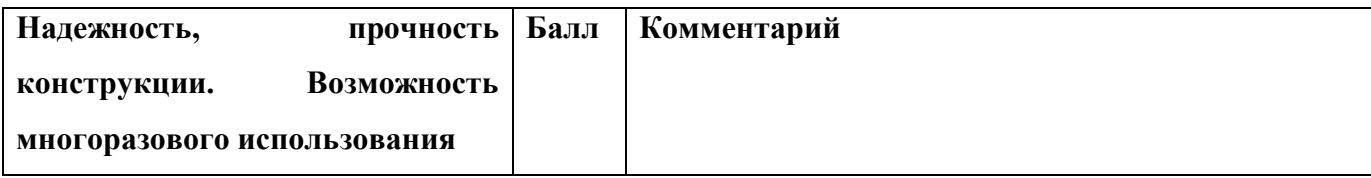

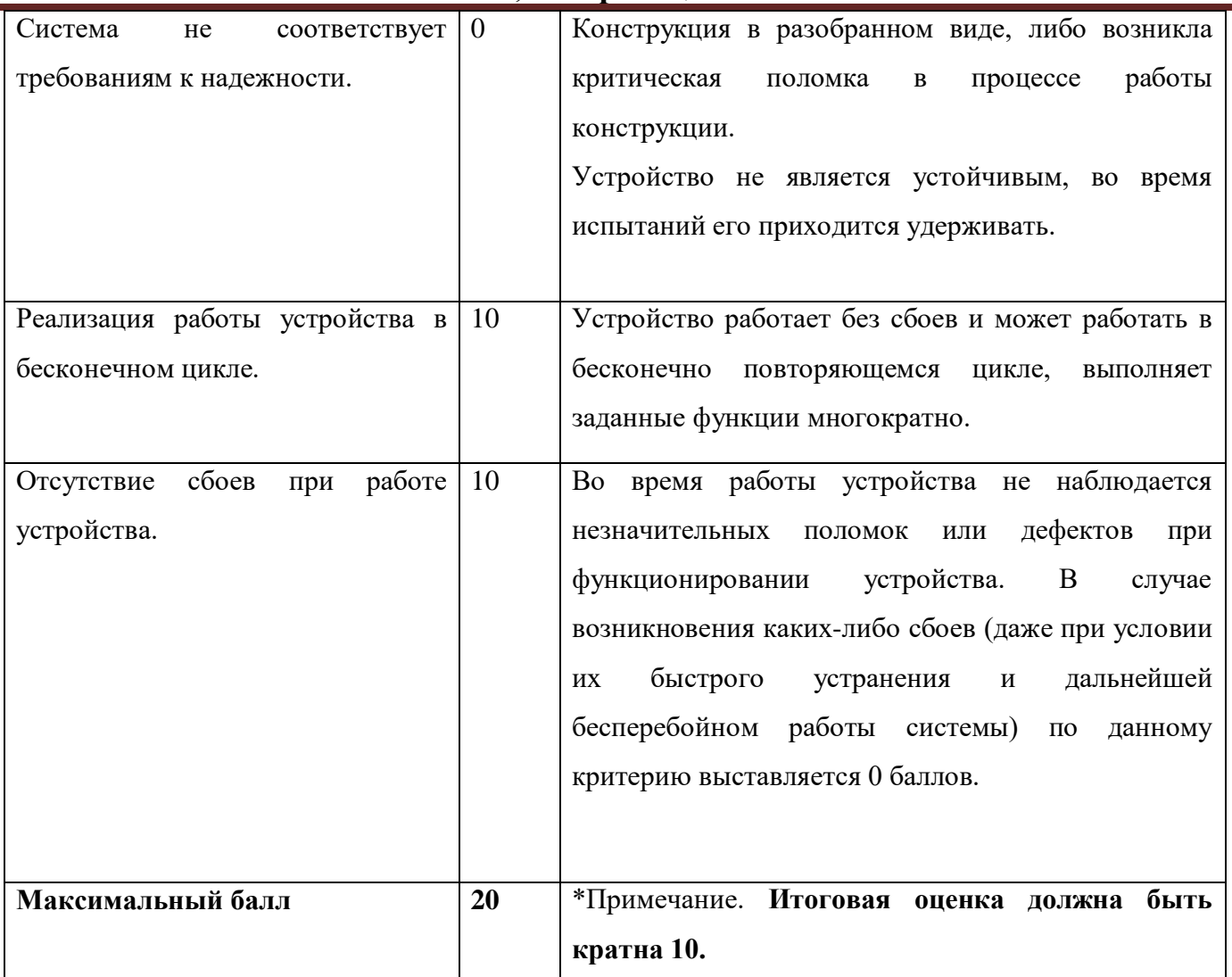

### **9. Материалы для подготовки**

- Tinkercad это бесплатное веб-приложение для 3D-проектирования, работы с электронными компонентами и написания программного кода. URL:<https://www.tinkercad.com/>
- TinkerCad создание схем и Arduino проектов. URL: [https://arduino-tex.ru/news/1/izuchaem-arduino](https://arduino-tex.ru/news/1/izuchaem-arduino-bez-arduino-c-pomoshchyu-tinkercad-i-ego-servisov.html)[bez-arduino-c-pomoshchyu-tinkercad-i-ego-servisov.html](https://arduino-tex.ru/news/1/izuchaem-arduino-bez-arduino-c-pomoshchyu-tinkercad-i-ego-servisov.html)
- Моделирование на UML. URL: http://book.uml3.ru/
- Саймон Монк Мейкерство. Arduino и Raspberry Pi. Управление движением, светом и звуком: Пер. с англ. - СПб.: БХВ-Петербург, 2017. - 336 с.: ил.
- Саймон Монк Программируем Arduino. Профессиональная работа со скетчами . СПб.: Питер, 2017.
- Обучающие уроки и проекты для Arduino, ESP, Raspberry Pi. URL: https://lesson.iarduino.ru
- Raspberry gPIo. URL:<https://learn.sparkfun.com/tutorials/raspberry-gpio/all>

- Петин В. А. Микрокомпьютеры Raspberry Pi. Практическое руководство. СПб.: БХВ-Петербург, 2015. - 240 с.: ил. - (Электроника)
- ОрепСV библиотека алгоритмов компьютерного зрения, обработки изображений и численных алгоритмов общего назначения с открытым кодом. URL: https://opencv.org/
- Instructables это веб-сайт, специализирующийся на созданных и загруженных пользователями самостоятельных проектах URL:https://www.instructables.com
- Все о прототипировании. URL: https://www.3dhubs.com/knowledge-base
- База знаний Амперки: инструкции и подсказки по Arduino и Raspberry Pi, оригинальные проекты, схемы распиновки модулей и datasheet'ы, теория электричества для начинающих и другая полезная информация. URL:<http://wiki.amperka.ru/>
- T-FLEX CAD российская система автоматизированного проектирования, объединяющая в себе параметрические возможности 2D и 3D моделирования со средствами создания и оформления чертежей и конструкторской документации в соответствии с ЕСКД и зарубежными стандартами. URL:<https://www.tflexcad.ru/download/t-flex-cad-free/>
- Программное обеспечение для 3D-моделирования и конструирования от Autodesk. URL[:https://www.autodesk.com/education/students](https://www.autodesk.com/education/students)
- КОМПАС-3D это российская система трехмерного проектирования, ставшая стандартом для тысяч предприятий и сотен тысяч профессиональных пользователей. [URL:https://kompas.ru/solutions/education/](https://kompas.ru/solutions/education/)
- Система контроля версия GitHub. URL:<https://github.com/>
- Система контроля версия GitHub. URL:<https://about.gitlab.com/>
- Документация по GitHub. URL:<https://docs.github.com/ru/get-started/quickstart/hello-world>
- Towards Data Science. URL:<https://towardsdatascience.com/>
- Все об Арудино. URL: https://cloud.arduino.cc/

#### **1. Формулировка задачи (условие).**

Робототехника находит широкое применение в различных сферах деятельности человека. Роботы используются в промышленности, в различных сервисах доставки, существуют и роботыассистенты. В строительстве тоже могут применяться различные роботизированные устройства, которое и предлагается реализовать. Спроектируйте и реализуйте конструкцию и программное обеспечение автономного мобильного робота, который сможет построить без ошибок максимальное число различных типов конструкций.

#### **2. Техническое задание**

Необходимо реализовать конструкцию мобильного робота-строителя, который сможет собрать из набора четырех стандартных деталей один из заданных типов конструкций. Детали типа куб, цилиндр, конус, арка. Детали участники изготавливают самостоятельно из любых материалов. Для различия деталей разрешено установить на детали QR-коды, штрихкоды, текст на усмотрение участников. Дополнительные элементы типа выступов для удобства захвата, магниты и пр. не разрешены. При использовании металлических деталей запрещено использование магнитов в конструкции захвата. В конструкции робота должен быть предусмотрен механизм, осуществляющий перемещение и позиционирование деталей для строительства.

Для навигации и ориентации в пространстве робота разрешается использовать камеру, ультразвуковые и/или инфракрасные и другие датчики. Программное обеспечение для системы управления должно иметь как минимум один из сенсоров для ориентации в пространстве.

Площадка должна представлять собой плоскую поверхность размером не более 2000х2000 мм без бортиков и других ограничений. На площадке в произвольном месте располагается квадратный участок размером 650х650 мм. Участок ограничен линиями. На этом участке необходимо построить конструкцию. Робот может свободно перемещаться по площадке, не выезжая за ее пределы. Элементы для строительства располагаются в любом месте на площадке на усмотрение участников, но на расстоянии от зоны строительства не менее 650 мм. Деталь типа "арка" должна стоять на своих основаниях, класть её плашмя запрещено.

Робот должен дистанционно принять информацию о типе здания, которое нужно построить. После этого он должен, перемещаясь по площадке, захватывать детали по одной, переносить их в зону постройки и устанавливать в соответствии с заданной конструкцией. Размер робота в исходном состоянии (непосредственно перед включением) не должен превышать 500х500х500 мм. По завершении строительства робот должен подать сигнал о том, что постройка завершена. Сигнал может быть в виде сообщения на устройство (телефон, пульт отправки заданий) участника, моргания лампочкой, звукового сигнала.

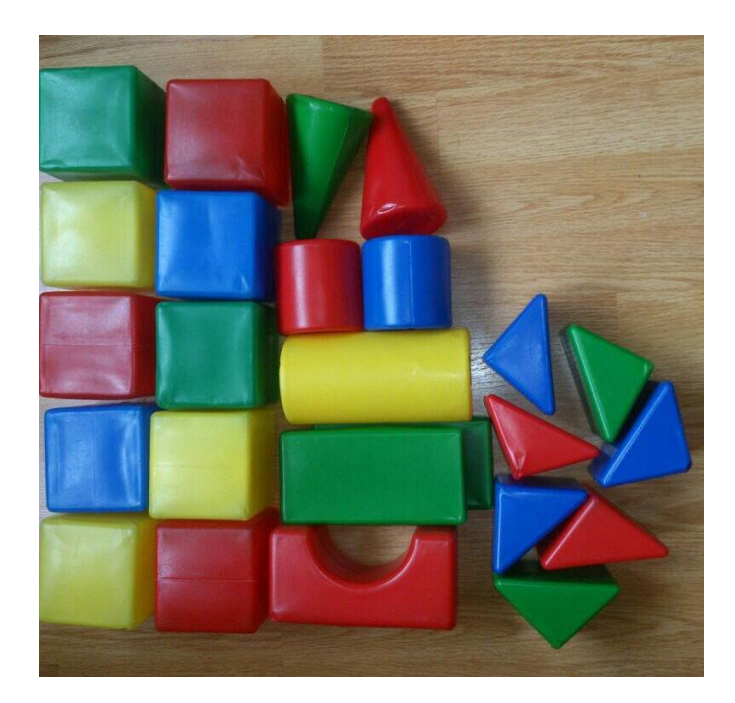

Рисунок 1. Пример деталей

### **3. Регламент испытаний**

Работоспособность проверяется с помощью 3-х испытаний.

- В первом испытании робот должен осуществить захват, транспортировку и установку деталей для любого типа зданий на усмотрение участников.
- Во втором испытании необходимо построить последовательно две конструкции по выбору жюри. После постройки каждого здания участники его разбирают и переносят детали на исходную позицию.

 В третьем испытании робот в автономном режиме должен последовательно построить 5 различных типов конструкций в порядке, установленном жюри. После постройки каждого здания робот должен по дистанционной команде участника разобрать постройку и вернуть детали в исходную позицию.

#### *Общие требования ко всем испытаниям:*

Робот должен автономно перемещаться без управления участниками. Робот должен за один раз перемещать не более одной детали. Деталь типа "арка" в зоне захвата должна стоять на своих основаниях, класть её плашмя запрещено. Не допускается выезд за границы площадки. Не допускается постройка конструкции вне зоны строительства, а также установка деталей с пересечением границ этой зоны. Оценивается, насколько точно построенная роботом конструкция соответствует примеру выбранного здания. Допускается отклонение от параллельности граней разных деталей между собой (у деталей типа куб и арка) не более 30 градусов. Отклонение от центра одной детали относительно других (если указано расположение по центру) допускается не более, чем на 30 мм. Детали должны быть устойчивыми, здание должно простоять не менее 20 секунд.

#### *Размеры и количество деталей:*

- Куб 100х100х100 мм. 8 шт.
- Цилиндр диаметр основания 100 мм, высота 200 мм. 4 шт
- Конус диаметр основания 100 мм, высота 200 мм. 4 шт
- Арка размеры на чертеже. Все размеры в мм. Толщина детали 100 мм. 4 шт.

**Инженерно-конструкторское направление.**

**Инженерно-конструкторский профиль.**

**Командный кейс №10 "Робот-строитель"**

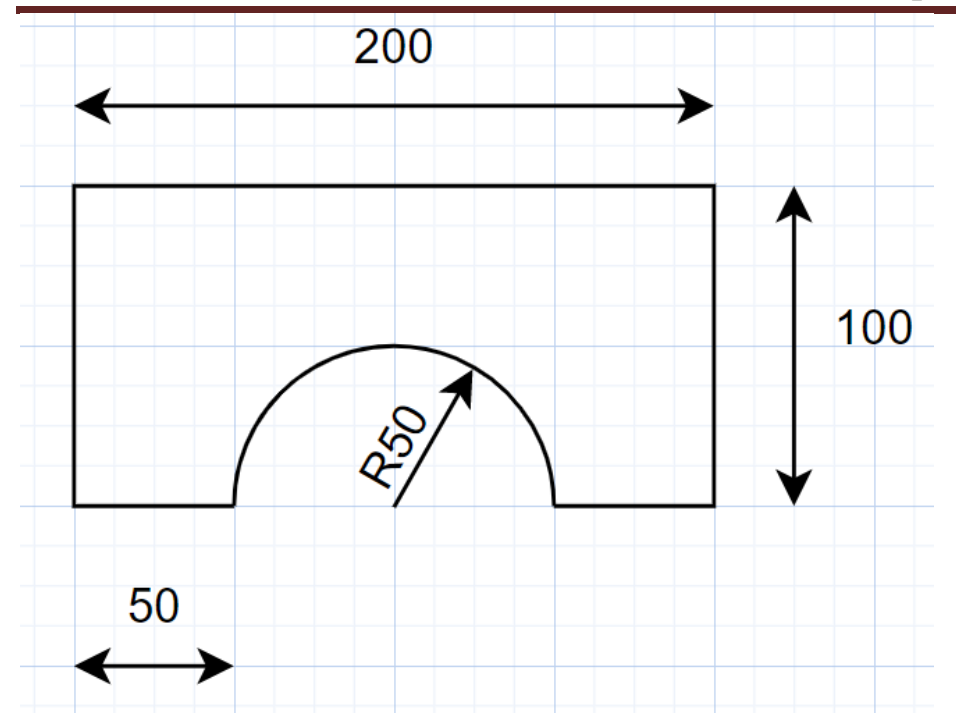

### *Типы конструкций:*

1) Башня

По центру цилиндра установлен конус

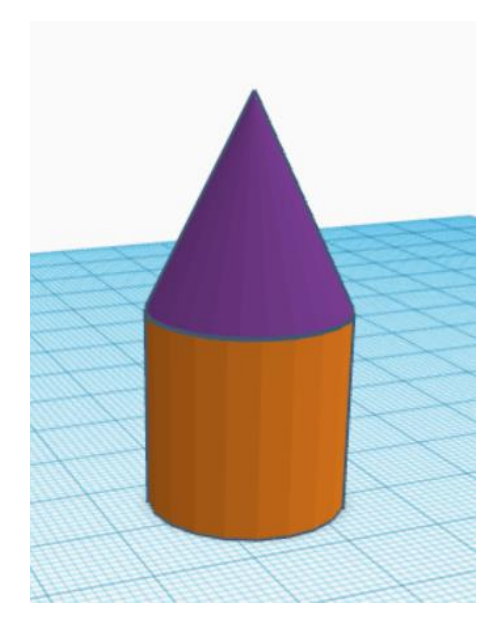

### 2) Мост

На двух кубах установлена арка. Боковые стороны арки находятся по центру кубов. Основания арки стоят на верхних гранях кубов.

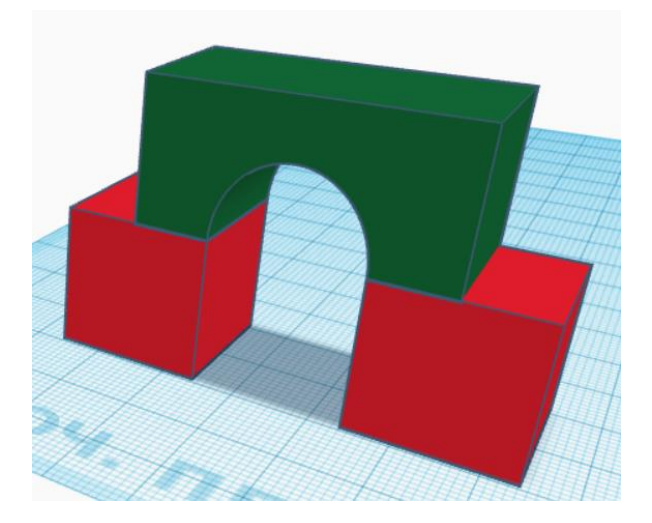

3) Ворота в замок

Слева и справа от моста (конструкция 2) устанавливается по одной башне (конструкция 1).

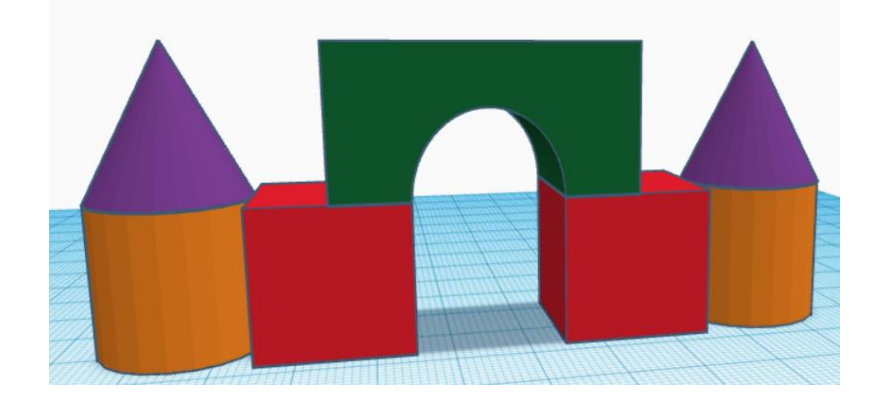

4) Тауэр

4 моста образуют собой замкнутый прямоугольник. На каждом мосту по центру арки расположен конус.

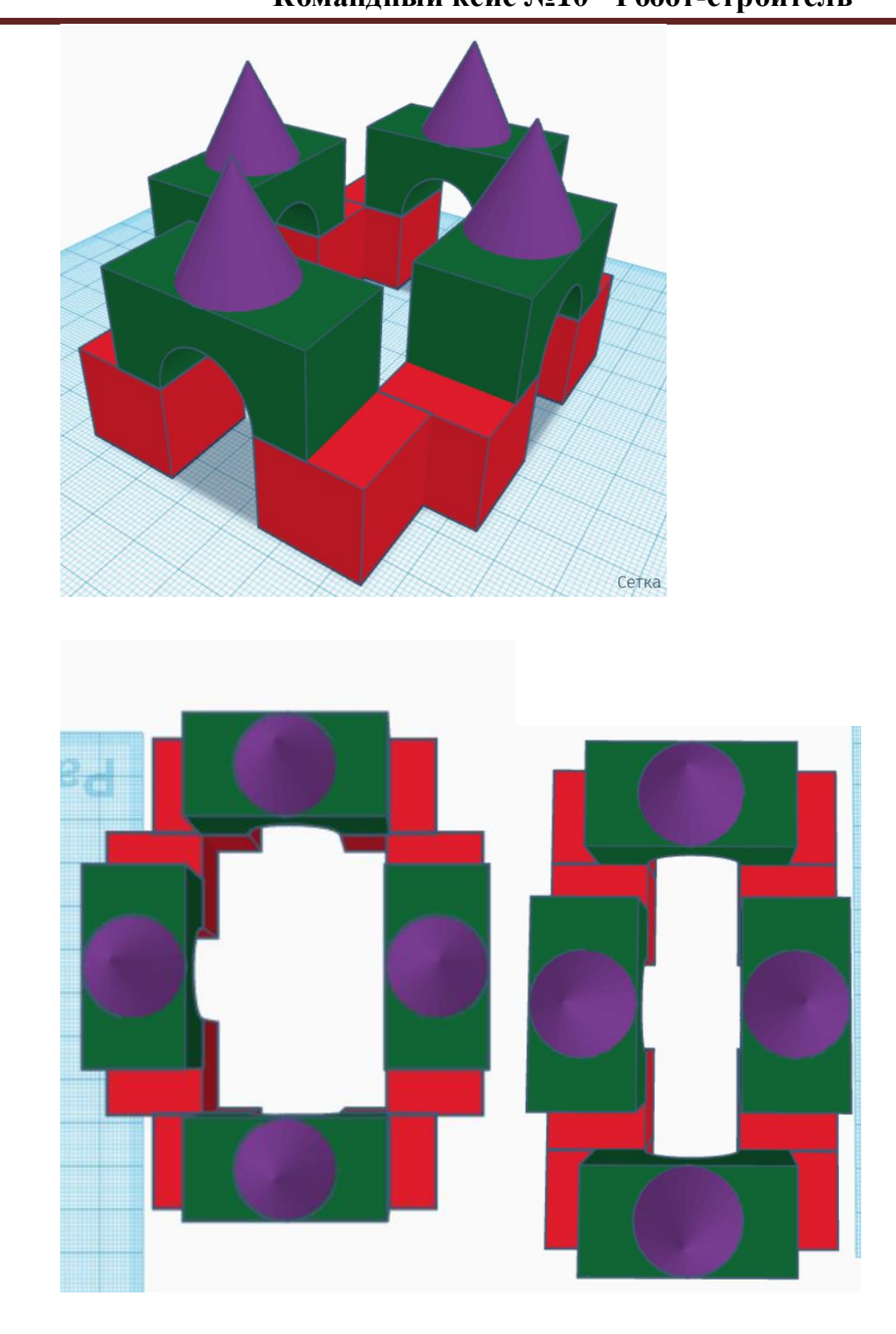

Вид сверху. Различные варианты построения.

5) Колодец короля

Две арки лежат на боковых гранях и соприкасаются основаниями, образуя колодец. По бокам друг напротив друга (не важно по цельным граням или "разрезанным" граням колодца, но по центру) стоят две башни (конструкция 1).

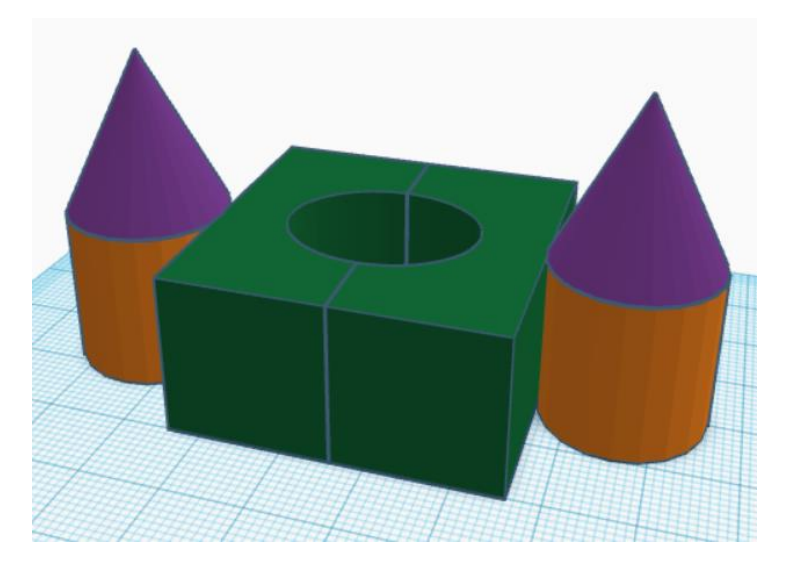

Считается, что грани у деталей "арка" и "куб" могут быть только параллельными и перпендикулярными друг другу. Допускается отклонение не более 30 градусов.

#### **4. Рекомендованные материалы для выполнения.**

Микроконтроллеры, микрокомпьютеры, платы для разработки (Arduino, Raspberry и пр.), модули для обеспечения беспроводной передачи данных, резисторы, конденсаторы, батарейки, серводвигатели, монтажная плата (breadboard), микрофон для реализации голосового ввода, коннекторы, маленькая монтажная плата для распайки, болты, леска, нить, веревка, конструкционные материалы и заготовки для изготовления деталей (фанера, оргстекло, опорные стенки, кронштейны, фланцы, направляющие и пр.), плата расширения (шилд) с драйвером моторов. Для прототипирования рекомендуется использовать 3D принтер.

#### **5. Требования к оформлению результатов решения кейсового задания**

Документация в обязательном порядке должна включать в себя:

- a. Титульный лист (школа, авторы, название кейса, название команды, руководитель).
- b. Цель и задачи работы.

- c. Описание команды, распределение ролей, функций и обязанностей каждого участника команды.
- d. Общее описание функций разработанного решения (теоретическое описание функций, которое реализует разработанное устройство).
- e. Описание используемых аппаратных и программных узлов, модулей, фреймворков и других инструментов.
- f. Функциональное описание разработанного решение в виде UML-диаграмм:
	- i. Диаграмма вариантов пользовательского взаимодействия с системой (use case diagram);
	- ii. Диаграмма автомата (state machine diagram);
	- iii. Диаграмма последовательности (sequence diagram);
	- iv. Диаграмма компонентов (component diagram).
- g. Описание кинематической системы разработанного устройства в виде схемы, диаграмм, подробно описывающие все аспекты кинематического движения, реализующегося во время функционирования устройства.
- h. Скриншоты разработанных 3D-моделей (как системы в целом, таким и отдельных ее частей), чертежи каждой отдельной части устройства, а также сборочный чертеж всего разработанного устройства. 3D-модели должны находиться в репозитории проекта в системе контроля версий (может использоваться github, gitlab и др.).
- i. Описание электротехнической схемы разработанного устройства в виде электрической принципиальной схемы, монтажной схемы (при наличии разработанной топологии печатной платы).
- j. Алгоритм работы разработанного программного обеспечения в виде блок-схем.
- k. Код разработанного программного обеспечения должен быть представлен в виде ссылки на репозиторий проекта с кодом в системе контроля версий (может использоваться github, gitlab и др.)
- l. Фотографии разработанного устройства и его составных частей. Также располагаются в репозитории проекта в системе контроля версий (может использоваться github, gitlab и др.)
- m. Видеоролик, демонстрирующий функционирование разработанного устройства в соответствии с регламентом испытаний. На видео необходимо продемонстрировать

прохождение каждого, описанного в регламенте, испытания в соответствии с условиями. При необходимости испытательный полигон подготавливается самостоятельно по предложенной к условию задачи схеме (при его наличии в ТЗ). Видео испытаний готового решения должно однозначно подтверждать авторство участников (во время записи ролика необходимо четко произнести название команды, ФИО участников, номер школы, ФИО руководителя). Видеоролик располагается в репозитории в системе контроля версий (может использоваться github, gitlab и др.)

- n. Заключение, результаты работы, анализ функционирования разработанного устройства, предложения по возможному улучшению устройства.
- o. Список литературных источников.

### **6. Процедуры (этапы) решения**

- Анализ кейсового задания, формирование требований и ограничений к разрабатываемому устройству.
- Анализ предметной области и инструментов для решения задачи.
- Проектирование устройства (эскиз устройства, проектирование кинематической системы, UML-диаграммы).
- Проектирование 3D-модели устройства, его составных частей и корпуса.
- Проектирование электротехнической системы устройства.
- Проектирование алгоритмов работы программного обеспечения.
- Разработка кинематической, электротехнической систем устройства.
- Разработка программного обеспечения.
- Прототипирование, изготовление и сборка устройства.
- Тестирование и отладка устройства.
- Подготовка документации.

#### **7. Требуемые знания для решения задачи**

Предметные (физика, информатика, математика).

- Знание логики программирования на языках С-диалекта и навык разработки программного обеспечения.
- Навыки работы с системами автоматизированного проектирования для 3D-моделирования и проектирования радиоэлектронных средств.
- Навыки работы с микроконтроллерной техникой и периферийными устройствами, а также навыки монтажа электрических схем.
- Навыки работы с системами контроля версий.
- Навыки командной работы.
- Навыки представления результатов работы.

### **8. Система оценки**

## **Критерий "функциональная/полезная конструктивная сложность изделия"** (**оценивается проектная документация**)

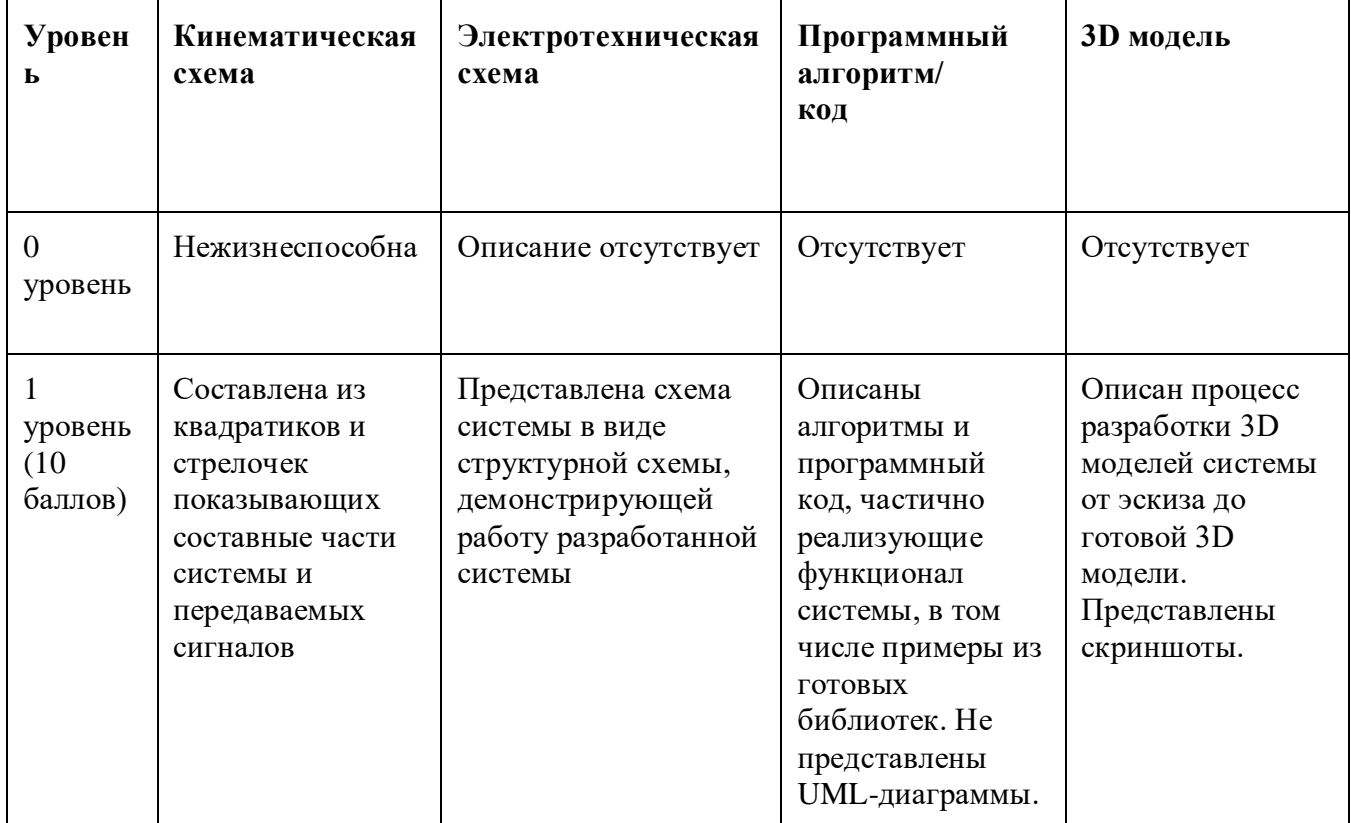

## **МОСКОВСКАЯ ПРЕДПРОФЕССИОНАЛЬНАЯ ОЛИМПИАДА ШКОЛЬНИКОВ Инженерно-конструкторское направление.**

### **Инженерно-конструкторский профиль.**

**Командный кейс №10 "Робот-строитель"**

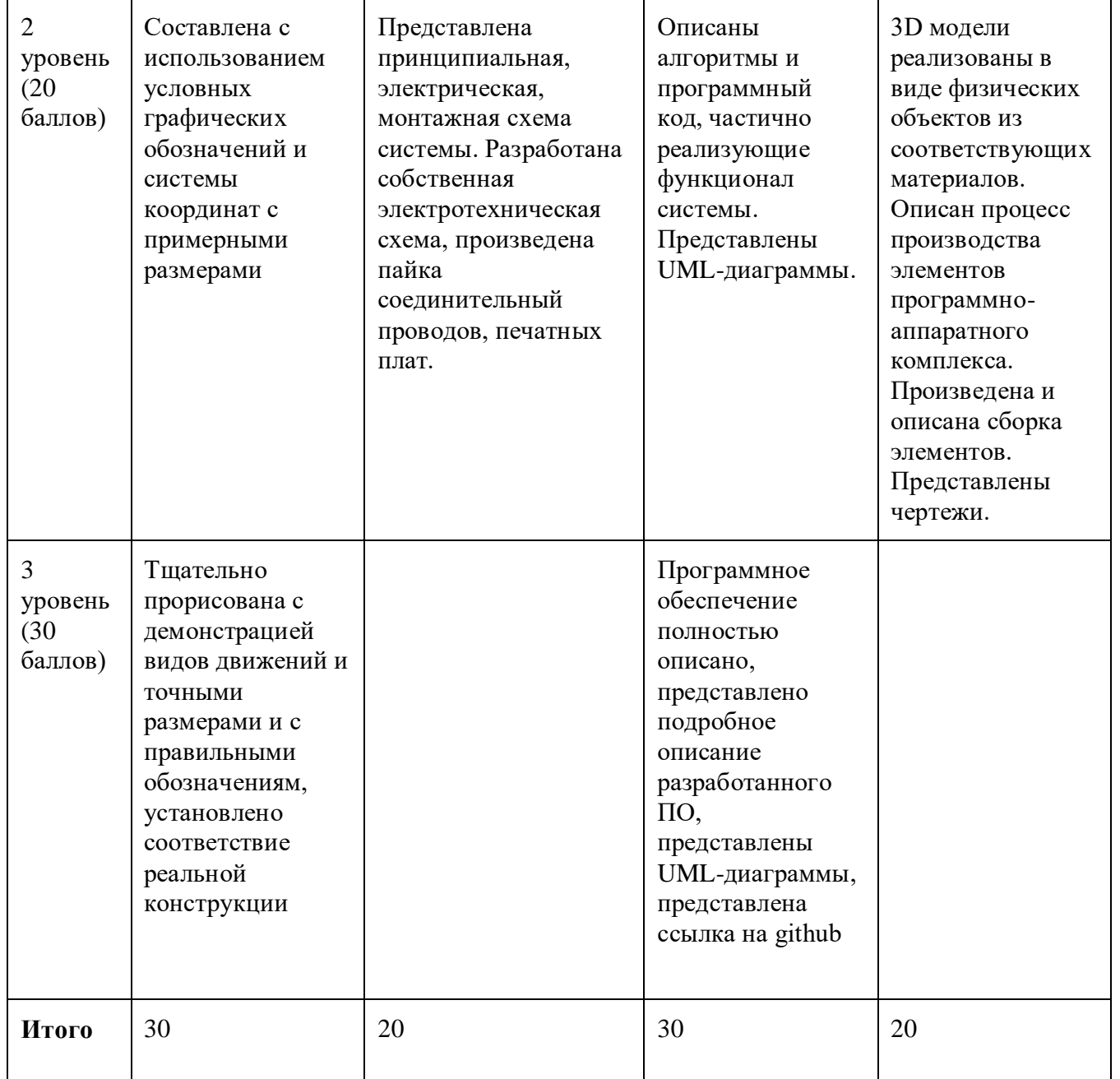

## **Критерий "Работоспособность изделия"**

### **(оценивается готовое устройство)**

Матрица оценивания по критериям:

## **Инженерно-конструкторское направление.**

### **Инженерно-конструкторский профиль.**

## **Командный кейс №10 "Робот-строитель"**

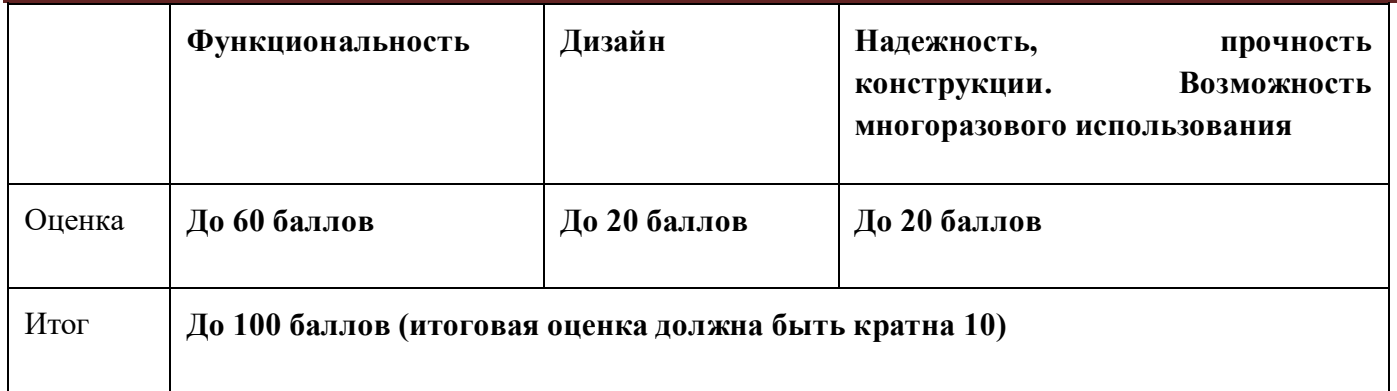

Матрица оценивания по критерию **Функциональность.**

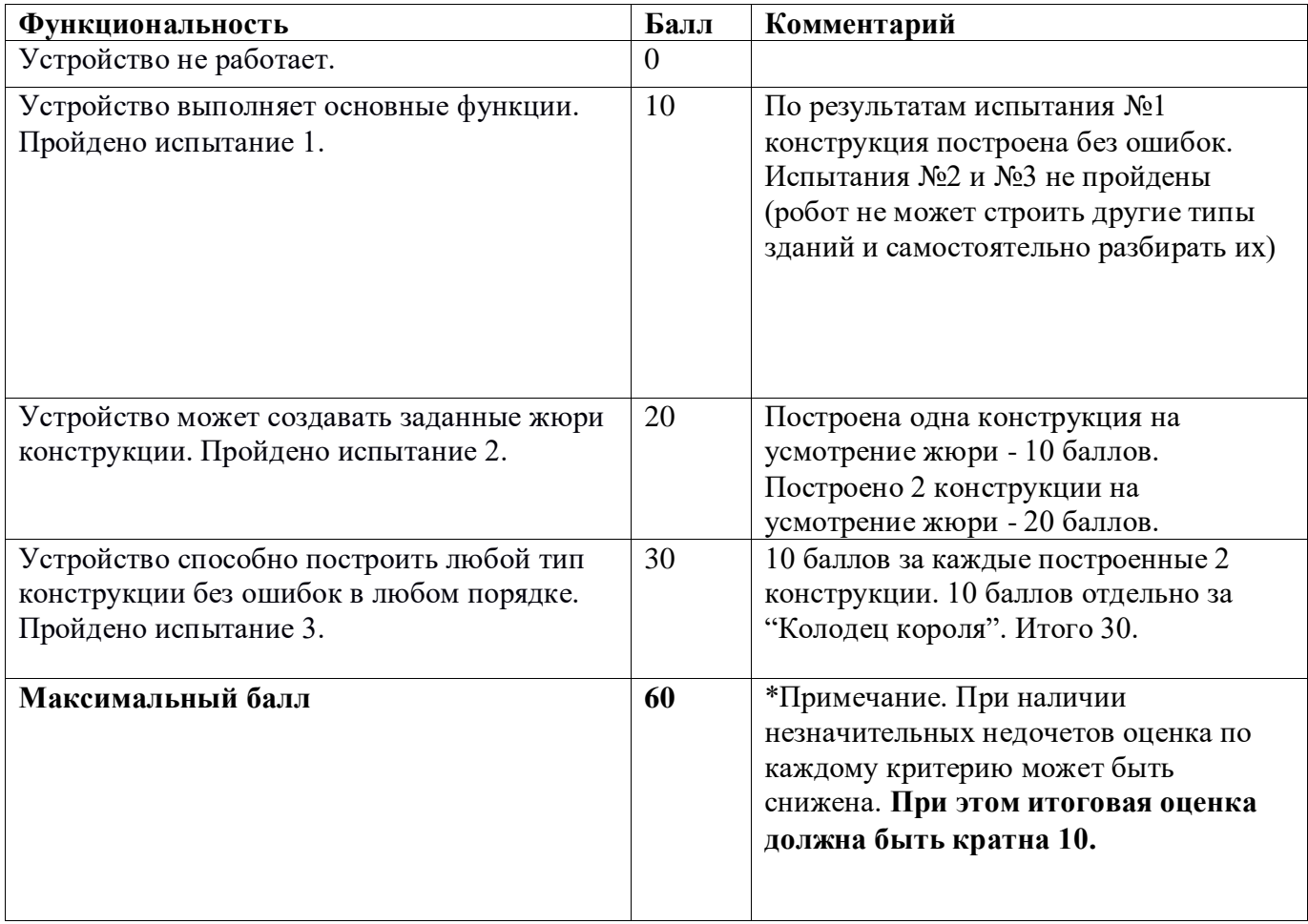

Матрица оценивания по критерию **Дизайн (проектирование)**

**Дизайн (проектирование) Балл Комментарий**

### **Инженерно-конструкторское направление.**

### **Инженерно-конструкторский профиль.**

## **Командный кейс №10 "Робот-строитель"**

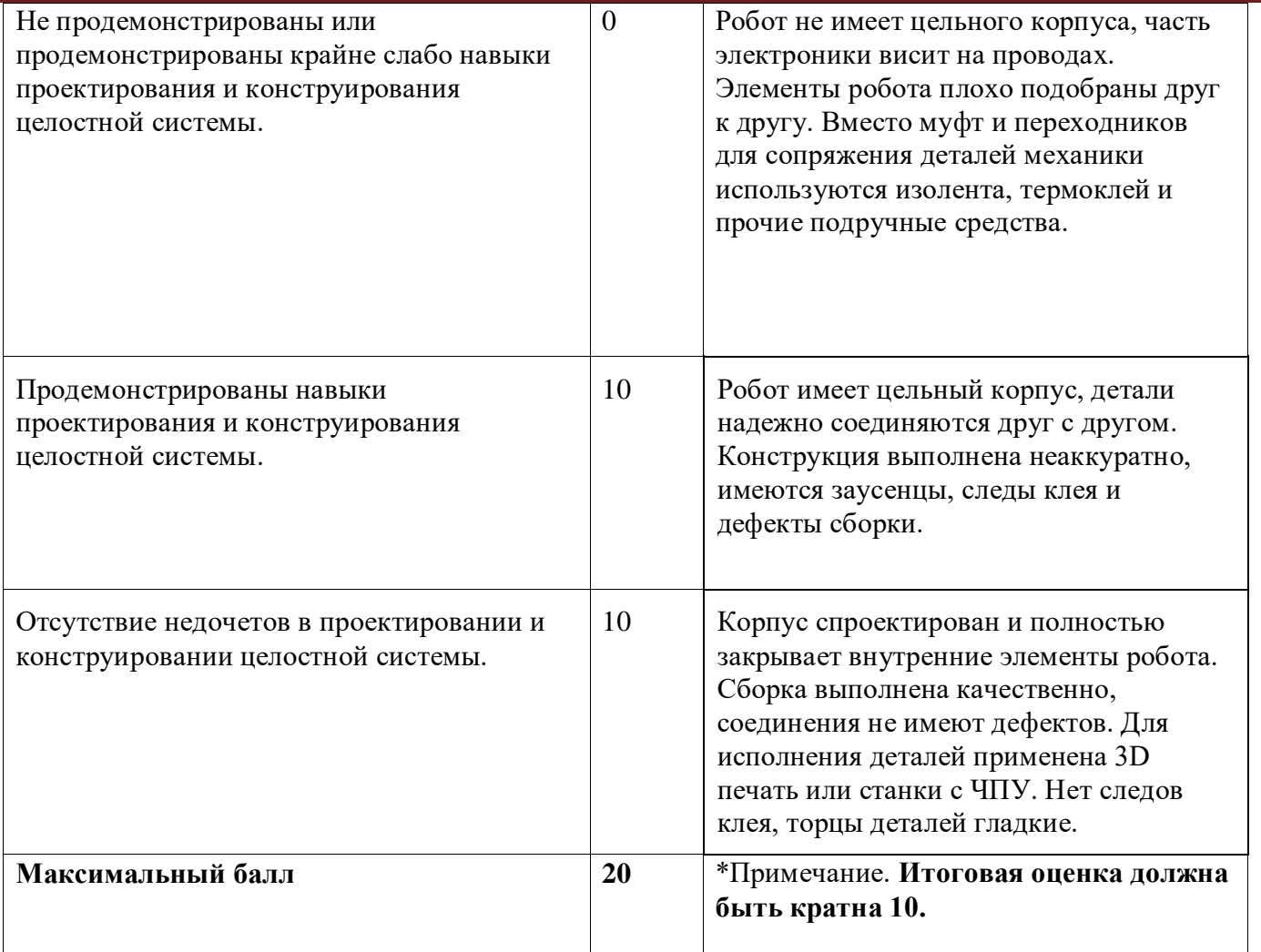

Матрица оценивания по критерию **Надежность, прочность конструкции. Возможность многоразового использования.**

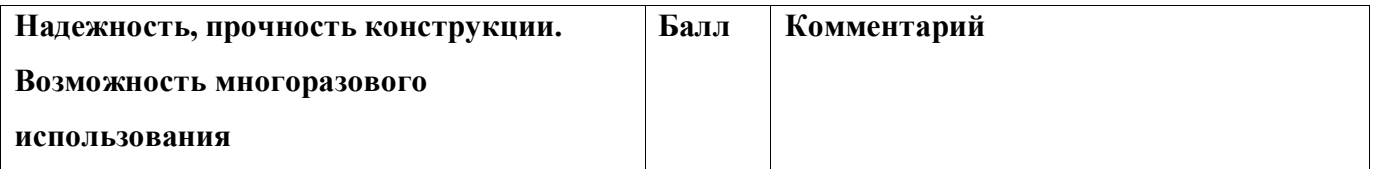

### **Инженерно-конструкторское направление.**

#### **Инженерно-конструкторский профиль.**

### **Командный кейс №10 "Робот-строитель"**

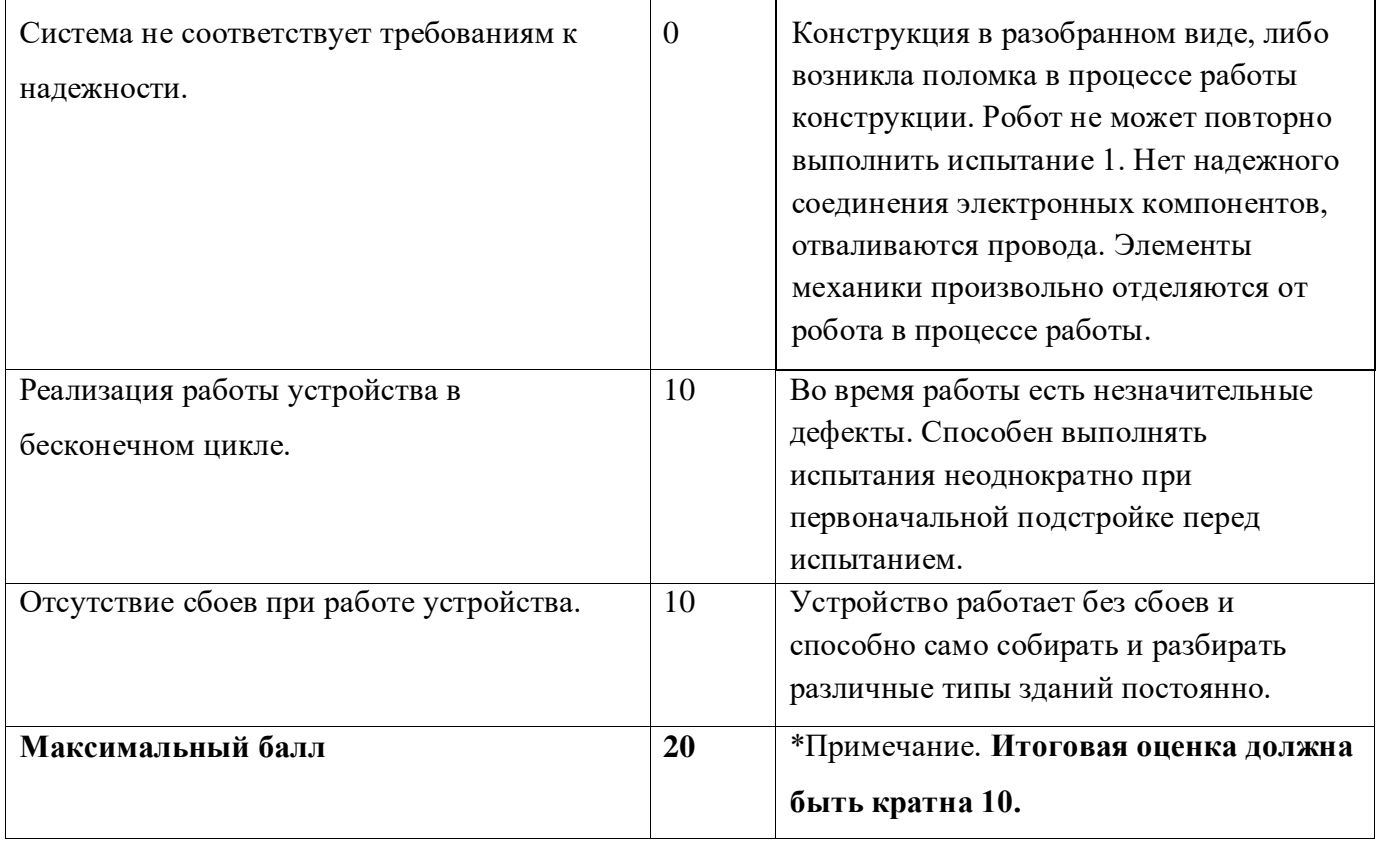

### **9. Материалы для подготовки**

- Tinkercad это бесплатное веб-приложение для 3D-проектирования, работы с электронными компонентами и написания программного кода. URL:<https://www.tinkercad.com/>
- TinkerCad создание схем и Arduino проектов. URL: [https://arduino-tex.ru/news/1/izuchaem](https://arduino-tex.ru/news/1/izuchaem-arduino-bez-arduino-c-pomoshchyu-tinkercad-i-ego-servisov.html)[arduino-bez-arduino-c-pomoshchyu-tinkercad-i-ego-servisov.html](https://arduino-tex.ru/news/1/izuchaem-arduino-bez-arduino-c-pomoshchyu-tinkercad-i-ego-servisov.html)
- Моделирование на UML. URL: http://book.uml3.ru/
- Саймон Монк Мейкерство. Arduino и Raspberry Pi. Управление движением, светом и звуком: Пер. с англ. - СПб.: БХВ-Петербург, 2017. - 336 с.: ил.
- Саймон Монк Программируем Arduino. Профессиональная работа со скетчами . СПб.: Питер, 2017.
- Обучающие уроки и проекты для Arduino, ESP, Raspberry Pi. URL[:https://lesson.iarduino.ru](https://lesson.iarduino.ru/)
- Raspberry gPIo. URL:<https://learn.sparkfun.com/tutorials/raspberry-gpio/all>
- Петин В. А. Микрокомпьютеры Raspberry Pi. Практическое руководство. СПб.: БХВ-Петербург, 2015. - 240 с.: ил. - (Электроника)
- ОрепСV библиотека алгоритмов компьютерного зрения, обработки изображений и численных алгоритмов общего назначения с открытым кодом. URL: https://opencv.org/
- Instructables это веб-сайт, специализирующийся на созданных и загруженных пользователями самостоятельных проектах URL:https://www.instructables.com

## **МОСКОВСКАЯ ПРЕДПРОФЕССИОНАЛЬНАЯ ОЛИМПИАДА ШКОЛЬНИКОВ Инженерно-конструкторское направление.**

## **Инженерно-конструкторский профиль.**

## **Командный кейс №10 "Робот-строитель"**

- Все о прототипировании. URL: https://www.3dhubs.com/knowledge-base
- База знаний Амперки: инструкции и подсказки по Arduino и Raspberry Pi, оригинальные проекты, схемы распиновки модулей и datasheet'ы, теория электричества для начинающих и другая полезная информация. URL:<http://wiki.amperka.ru/>
- T-FLEX CAD российская система автоматизированного проектирования, объединяющая в себе параметрические возможности 2D и 3D моделирования со средствами создания и оформления чертежей и конструкторской документации в соответствии с ЕСКД и зарубежными стандартами. URL:<https://www.tflexcad.ru/download/t-flex-cad-free/>
- Программное обеспечение для 3D-моделирования и конструирования от Autodesk. URL[:https://www.autodesk.com/education/students](https://www.autodesk.com/education/students)
- КОМПАС-3D это российская система трехмерного проектирования, ставшая стандартом для тысяч предприятий и сотен тысяч профессиональных пользователей. [URL:https://kompas.ru/solutions/education/](https://kompas.ru/solutions/education/)
- Система контроля версия GitHub. URL:<https://github.com/>
- Система контроля версия GitHub. URL:<https://about.gitlab.com/>
- Документация по GitHub. URL:<https://docs.github.com/ru/get-started/quickstart/hello-world>
- Towards Data Science. URL:<https://towardsdatascience.com/>
- Все об Арудино. URL: https://cloud.arduino.cc/

### 1. **Формулировка задачи (условия)**

Спроектировать и реализовать устройство, синхронизированное с системой компьютерного зрения, позволяющего совершать манипуляции с виртуальными объектами (гайками или болтами) и при этом выводить на экран подсказки оператору о технологических параметрах объекта и отображать результата манипуляций над объектом.

### **2 Технические требования**

В мире высоких технологий скорость обработки данных играет важную роль. Человеческий мозг не способен анализировать параметры окружающего мира, особенно если он находиться в непривычных для него условиях (при перегрузках, высоких скоростях или отсутствие света). На помощь приходят системы способные обработать видеопоток и подсказать человеку интересующую его информацию. Для этого разрабатываются системы с поддержкой компьютерного зрения. Примеры поддержки технического зрения приведены на рисунках 1-3.

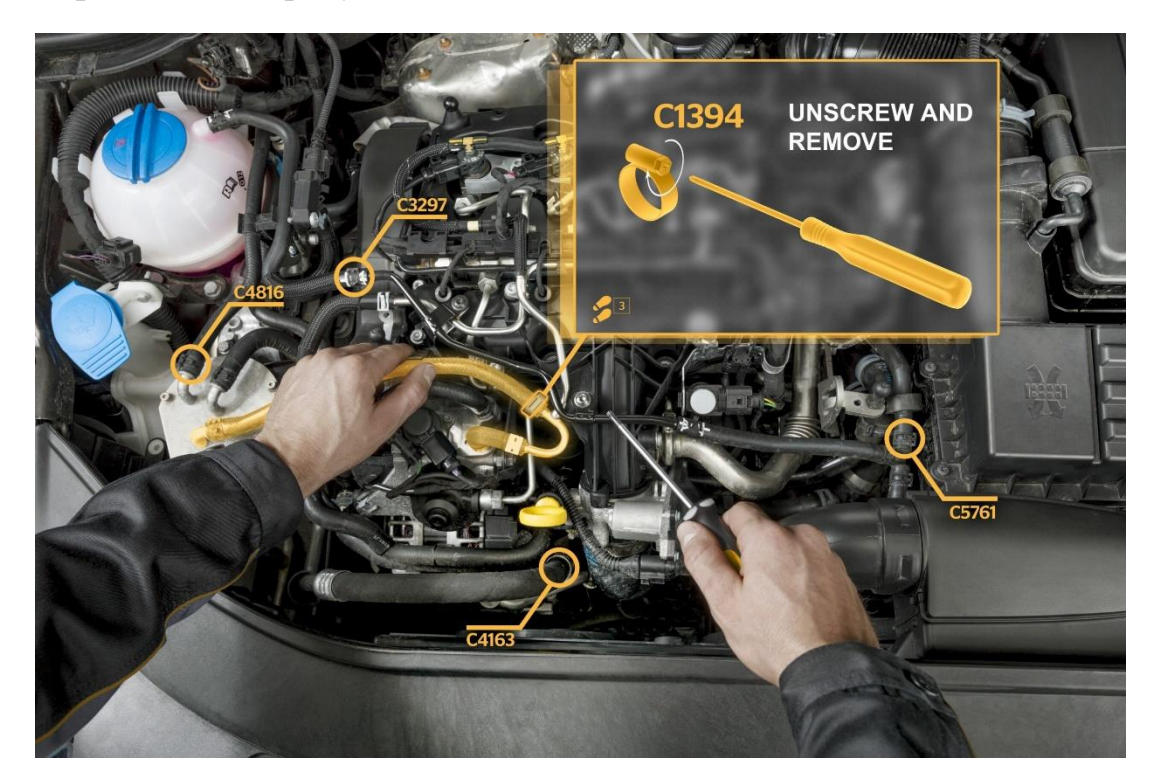

Рисунок 1 – Система помощи автомеханика

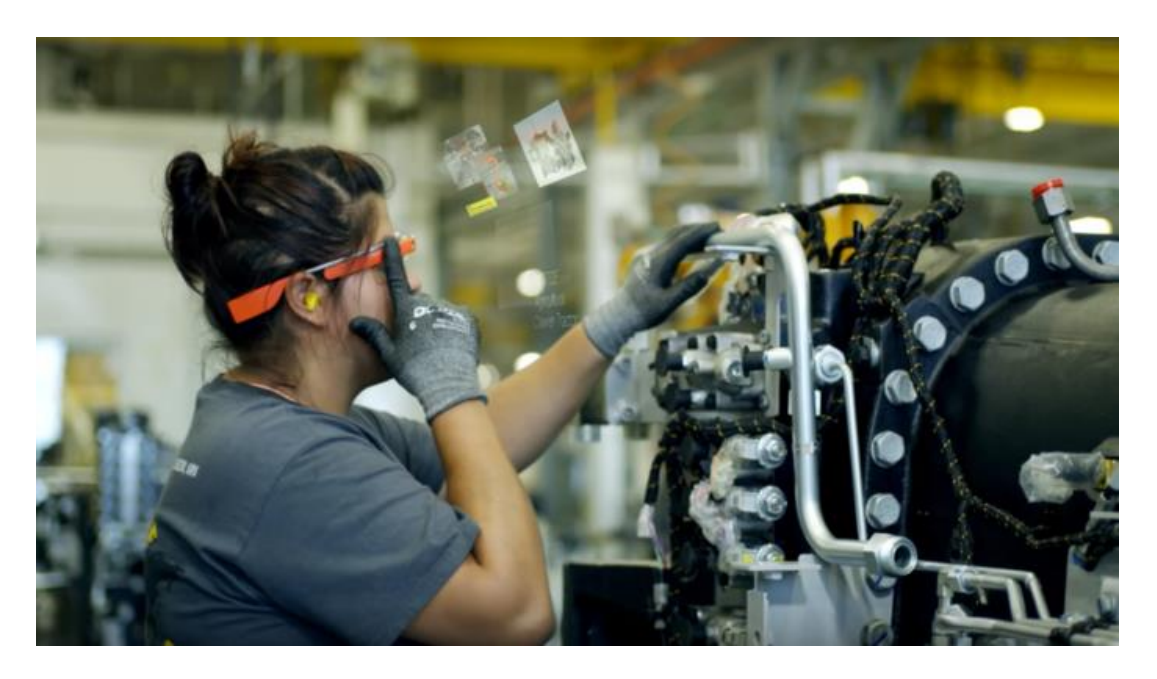

Рисунок 2 Система помощи при работе со сложными техническими объектами

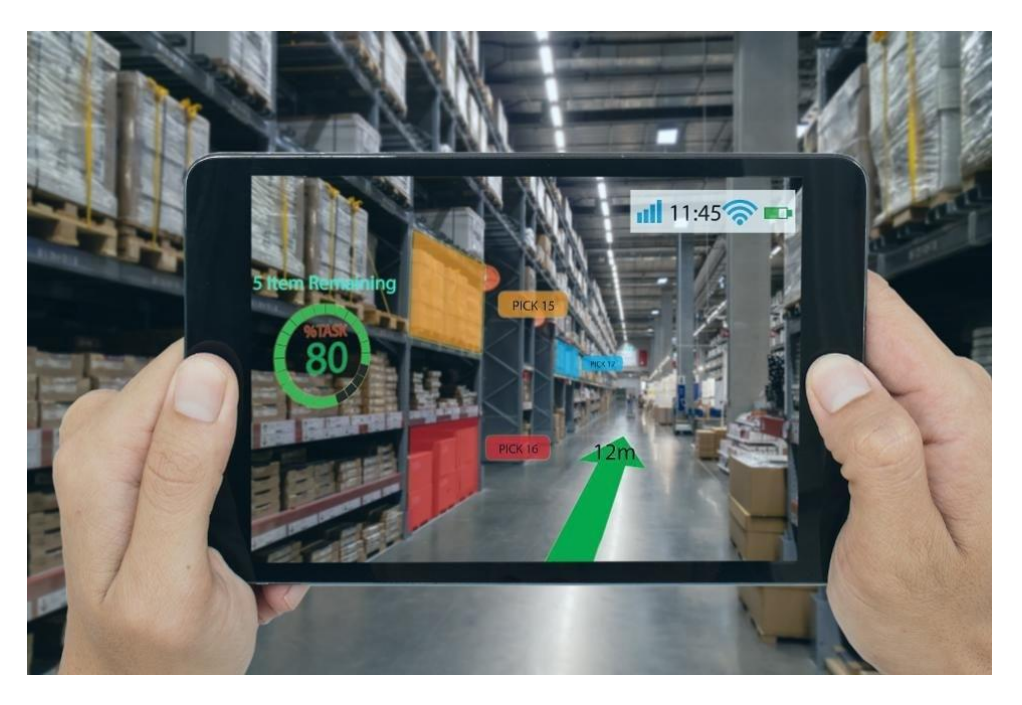

Рисунок 3 Система помощи при навигации по складу

Задача технического зрения помогать оператору в краткие сроки находить необходимые объекты и давать дополнительную информацию по его параметрам. Использование данных технологий позволяет оператору принимать оперативно решения и безошибочно выполнять задачи.

Вам предстоит разработать игру, которая состоит из:

- системы компьютерного зрения и отображения информации, которое позволяет, обрабатывая изображение на экране выводить подсказки оператору какие размеры объектов (болт или гайки) представлены на экране, и осуществлять манипуляции объектов при правильном выполнении действий оператора

- программно-аппаратное устройство – джойстик с обратной связью (проводной или беспроводной) со сменными насадками для манипуляции объектами

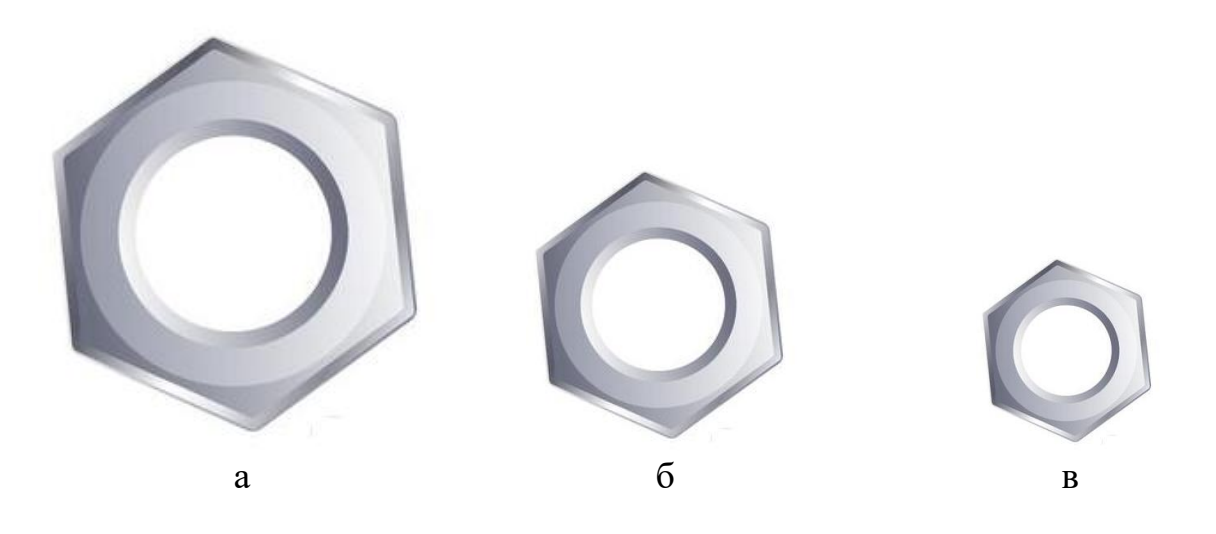

Рисунок 4 - Игровые элементы

Игра начинается с отображения на экране в произвольном месте и в произвольном размере игровых элементов. Игровые элементы представлены на рисунке 4. После отображения объектов система компьютерного зрения определяет их размер и выводит подсказки и задание для действия оператора.

Отображаемая информация:

- размер гайки;

- что необходимо делать;
- усилие;
- количество оборотов.

Cистема подсказок и выдача задания представлена на рисунке 5.

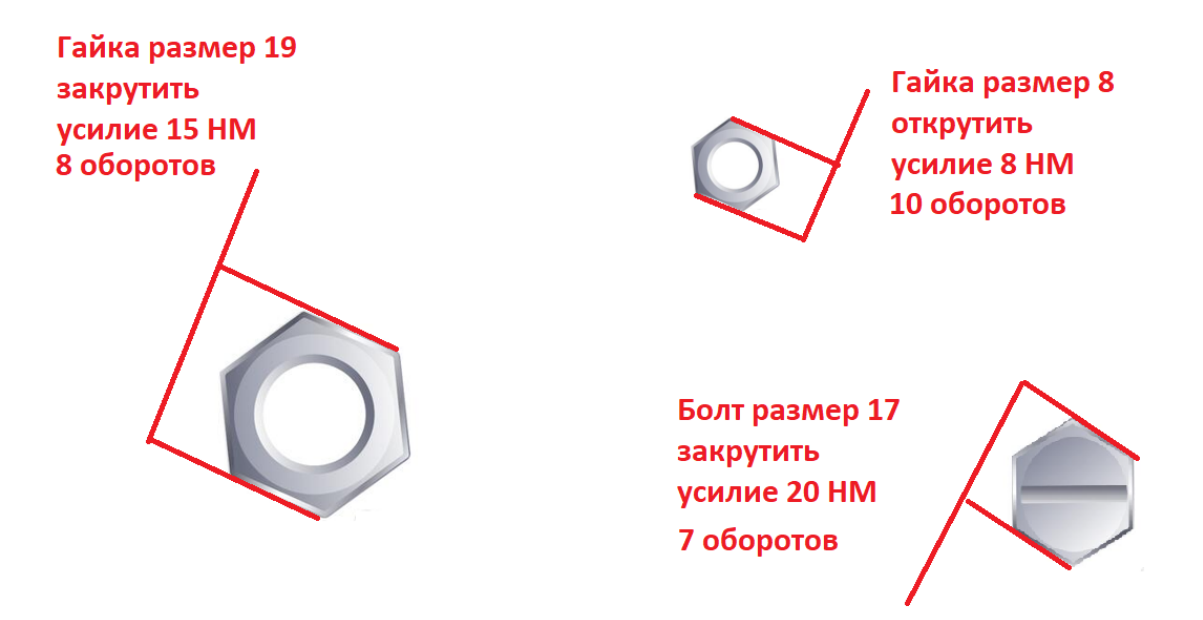

Рисунок 5 - Пример подсказок системы

Программно-аппаратное устройство должно быть выполнено в виде джойстика со сменными насадками, подходящими для откручивания соответствующих объектов, отображаемых на экране.

Устройство должно:

- 1) понимать какую насадку в данный момент прикрепили к устройству
- 2) понимать в каком направление вращается устройство
- 3) понимать с каким усилием оператор нажимает на данное устройство.
- 4) способное передавать информацию о:
	- направлении вращении;
	- усилие нажатия.

 Все данные которые снимает устройство с датчиков передается в систему отображения информации на экране с помощью беспроводного или проводного интерфейса. Примерный вид устройства представлен на рисунке 6.

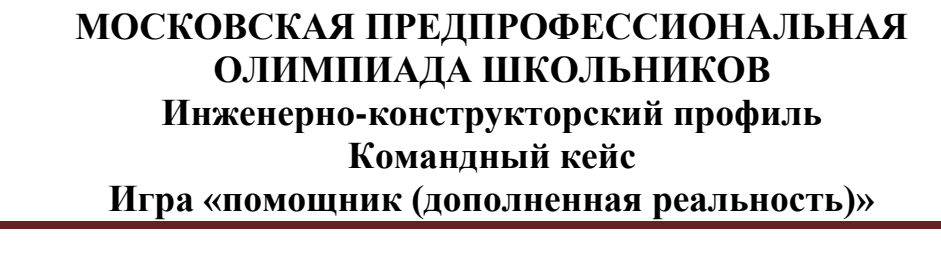

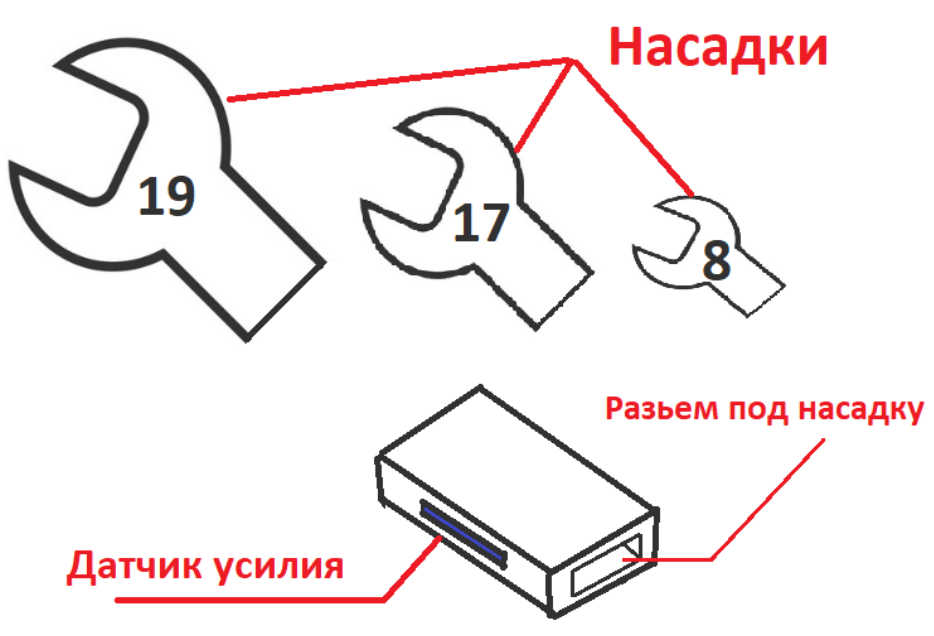

Рисунок 6 Пример устройства

Далее оператор подносит устройство с выставленной насадкой к экрану и накладывает его на отображенный объект на экране, начинает совершать манипуляции, которые вывела система подсказок. Система компьютерного зрения в совокупности с данными поступающими с устройства начинает вращение объекта, подсчитывая на какое количество оборотов был повернут объект. Последний оборот оператор должен выполнить с указанным усилием, которое вывела система подсказок. Если усилие будет не соответствовать выводится подсказка и объект не совершает вращение. Если оператор сделал все правильно и совершено требуемое количество оборотов, то объект исчезает. В конце всех манипуляций на экране выводится время, которое оператор затратил на выполнение всех манипуляций. При вращении объекта в неправильном направлении система компьютерного зрения подсказывает, что оператор делает неправильно.

Примеры операций и подсказок представлены на рисунках 7 -10.

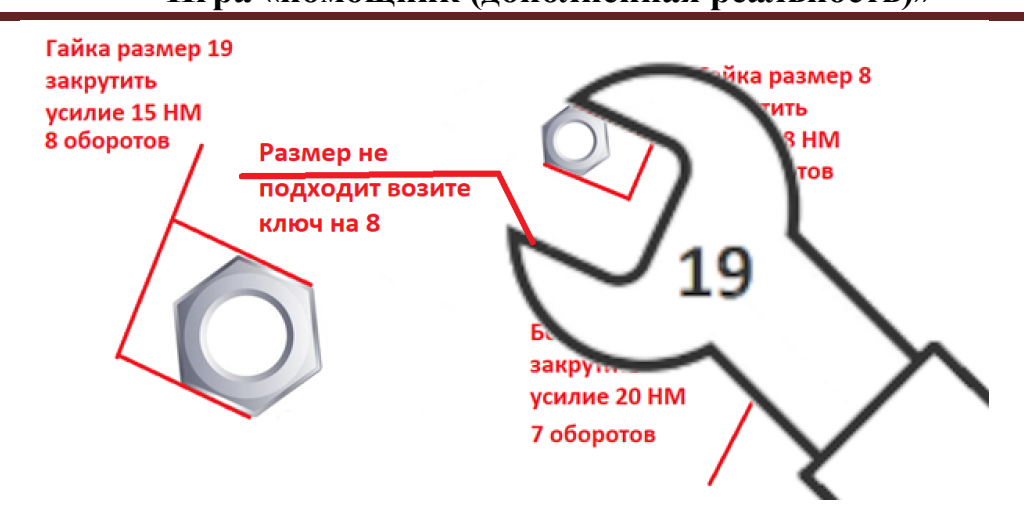

Рисунок 7 Размер ключа не соответствует объекту

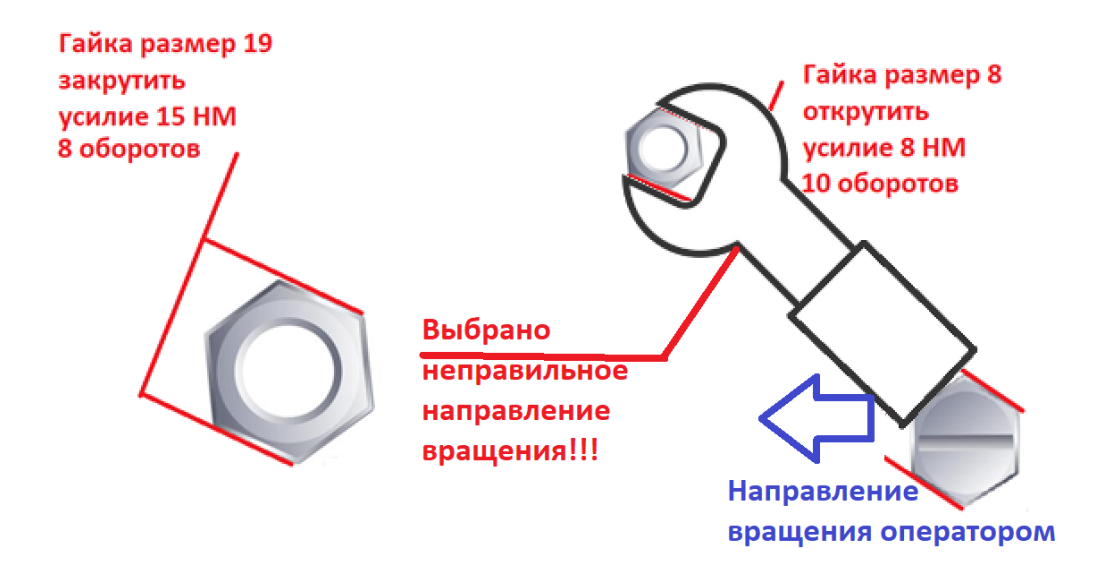

Рисунок 8 Неправильное направление вращения

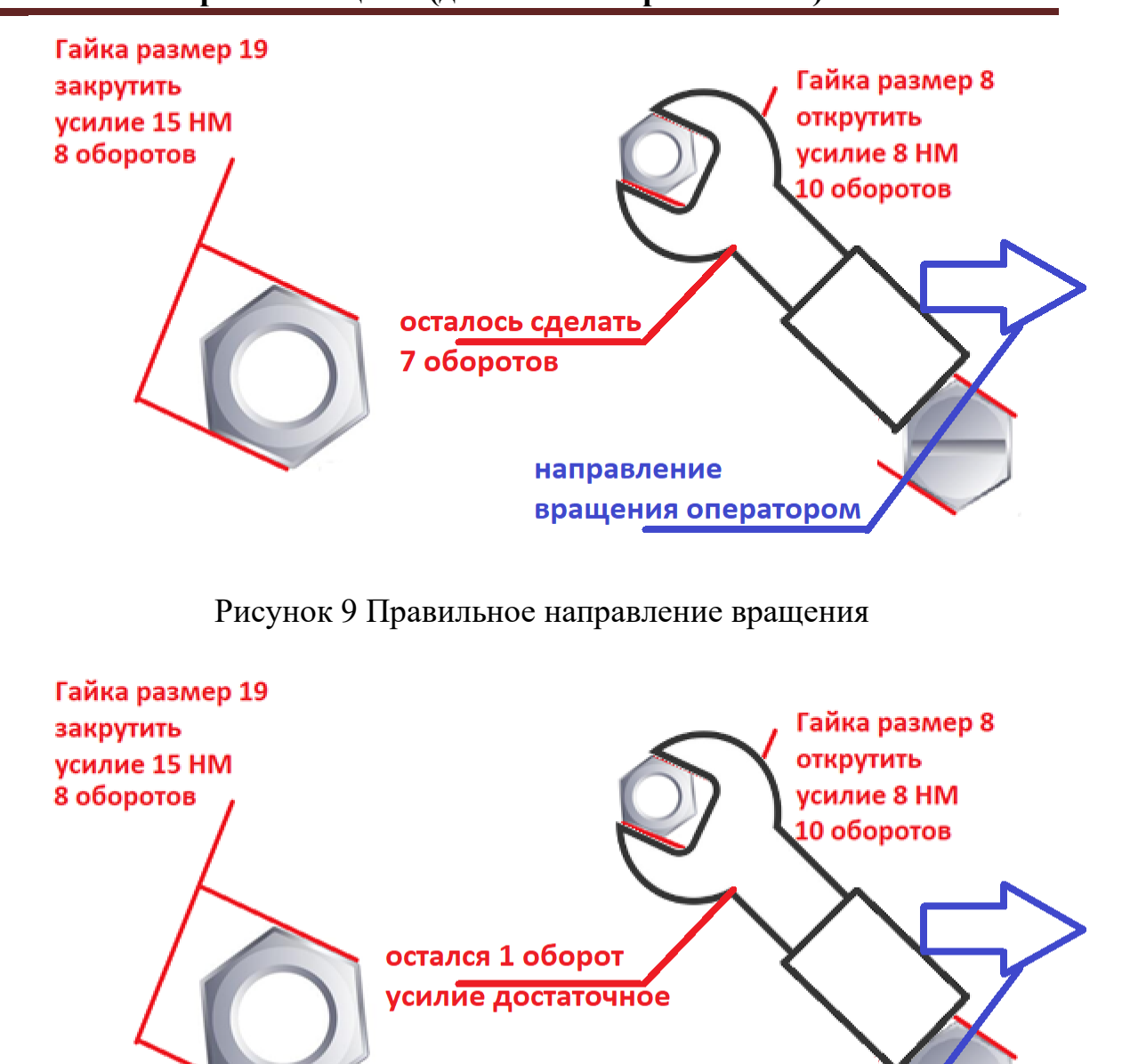

направление вращения оператором

Рисунок 10 Не соответствует усилию

После выполнения, всех заданий, которые предлагаются оператору над объектами, объект исчезает с экрана. После откручивания/закручивания всех объектов на экране выводится общее время работы оператора. Основной задачей оператора (игрока) выполнить операции над объектами за короткий промежуток времени.

### **3. Порядок испытаний устройства**

Работоспособность устройства проверяется в процессе **3-х испытаний**. В рамках каждого испытания на экране монитора появляются последовательно гайки в случайном порядке**.**

**В рамках первого испытания:** при выводе на экран каждой детали участник должен выбрать соответствующую ей насадку и осуществить поворот ключа без приложения рекомендованного усилия. При этом система должна определять, правильную насадку выбрал участник или неправильную, в верную сторону осуществляется поворот или не в верную, и соответствующим образом информировать участников через оповещение на мониторе.

**В рамках второго испытания:** при выводе на экран каждой детали участник должен выбрать любую насадку и осуществить поворот ключа с применением указанного на экране усилия. При этом система должна определять, правильный ли уровень усилия прикладывает участник или неправильный, в верную сторону осуществляется поворот или не в верную, и соответствующим образом информировать участников через оповещение на мониторе.

**В рамках третьего испытания:** при выводе на экран каждой детали участник должен выбрать соответствующую ей насадку и осуществить поворот ключа с применением указанного на экране усилия. При этом система должна определять, правильную насадку выбрал участник или неправильную, правильный ли уровень усилия прикладывает участник или неправильный, в верную сторону осуществляется поворот или не в верную, и соответствующим образом информировать участников через оповещение на мониторе. Кроме этого, если все условия соблюдены, должен имитироваться поворот гайки на экране параллельно с поворотом инструмента с насадкой.

### **4. Рекомендованные материалы для выполнения.**

Микроконтроллеры (Arduino, Raspberry и пр.), модули для обеспечения беспроводной передачи данных, резисторы, конденсаторы, батарейки, серводвигатели, монтажная плата (breadboard), коннекторы, маленькая монтажная плата для распайки, перчатка, болты, леска, конструкционные материалы и заготовки для изготовления деталей (фанера,

оргстекло, опорные стенки, кронштейны, фланцы, направляющие и пр.), плата расширения (шилд). Для прототипирования рекомендуется использовать 3D принтер.

### **5. Требования к оформлению результатов решения кейсового задания**

- 1. Документация в обязательном порядке должна включать в себя:
	- b. Титульный лист (школа, авторы, название кейса, название команды, руководитель).
	- c. Цель и задачи работы.
	- d. Описание команды, распределение ролей, функций и обязанностей каждого участника команды.
	- e. Общее описание функций разработанного устройства (теоретическое описание функций, которое реализует разработанное устройство).
	- f. Описание используемых аппаратных и программных узлов, модулей, и других инструментов.
	- g. Описание кинематической системы разработанного устройства в виде схемы, диаграмм, подробно описывавшие все аспекты кинематического движения, реализующегося во время функционирования устройства.
	- h. Описание электротехнической схемы разработанного устройства в виде электрической принципиальной схемы, монтажной схемы (при наличии разработанной топологии печатной платы).
	- i. Алгоритм работы разработанного программного обеспечения в виде блок-схем.
	- j. Код разработанного программ обеспечения. Должен быть представлен в виде ссылки на репозиторий проекта с кодом в системе контроля версий (может использоваться github, gitlab и др.)
	- k. Фотографии разработанного устройства и его составных частей. Также располагается в репозитории проекта в системе контроля версий (может использоваться github, gitlab и др.)
	- l. Видеоролик, демонстрирующих функционирование разработанного устройства в соответствии с техническими требованиями. На видео необходимо продемонстрировать отображение всех подсказок и

ошибок, которые совершает оператор. Видео испытаний готового решения должно однозначно подтверждать авторство участников (во время записи ролика необходимо четко произнести название команды, ФИО участников, номер школы, ФИО руководителя). Видеоролик располагается в репозитории в системе контроля версий (может использоваться github, gitlab и др.)

- m. Заключение, результаты работы, анализ функционирования разработанного устройства, предложения по возможному улучшению устройства.
- n. Список литературных источников.

### **6. Процедуры (этапы) решения**

- 1. Анализ кейсового задания, формирование требований и ограничений к разрабатываемому устройству.
- 2. Анализ предметной области и инструментов для решения задачи.
- 3. Проектирование устройства (эскиз устройства, проектирование кинематической системы).
- 4. Проектирование 3D-модели устройства, его составных частей и корпуса.
- 5. Проектирование электротехнической системы устройства.
- 6. Проектирование алгоритмов работы программного обеспечения.
- 7. Разработка кинематической, электротехнической систем устройства.
- 8. Разработка программного обеспечения.
- 9. Прототипирование, изготовление и сборка устройства.
- 10. Тестирование и отладка устройства.
- 11. Подготовка документации.

#### **7. Требуемые знания для решения задачи**

- 1. Предметные (физика, информатика, математика).
- 2. Знание логики программирования на языках С-диалекта или Python и навык разработки программного обеспечения.
- 3. Навыки работы с системами автоматизированного проектирования для 3Dмоделирования и проектирования радиоэлектронных средств.

# **МОСКОВСКАЯ ПРЕДПРОФЕССИОНАЛЬНАЯ ОЛИМПИАДА ШКОЛЬНИКОВ Инженерно-конструкторский профиль**

### **Командный кейс**

### **Игра «помощник (дополненная реальность)»**

- 4. Навыки работы с микроконтроллерной техникой и периферийными устройствами, а также навыки монтажа электрических схем.
- 5. Навыки работы с системами контроля версий.
- 6. Навыки командой работы.
- 7. Навыки представления результатов работы.

#### 4. **Система оценки**

# **Критерий "функциональная/полезная конструктивная сложность изделия"**

(**оценивается проектная документация**)

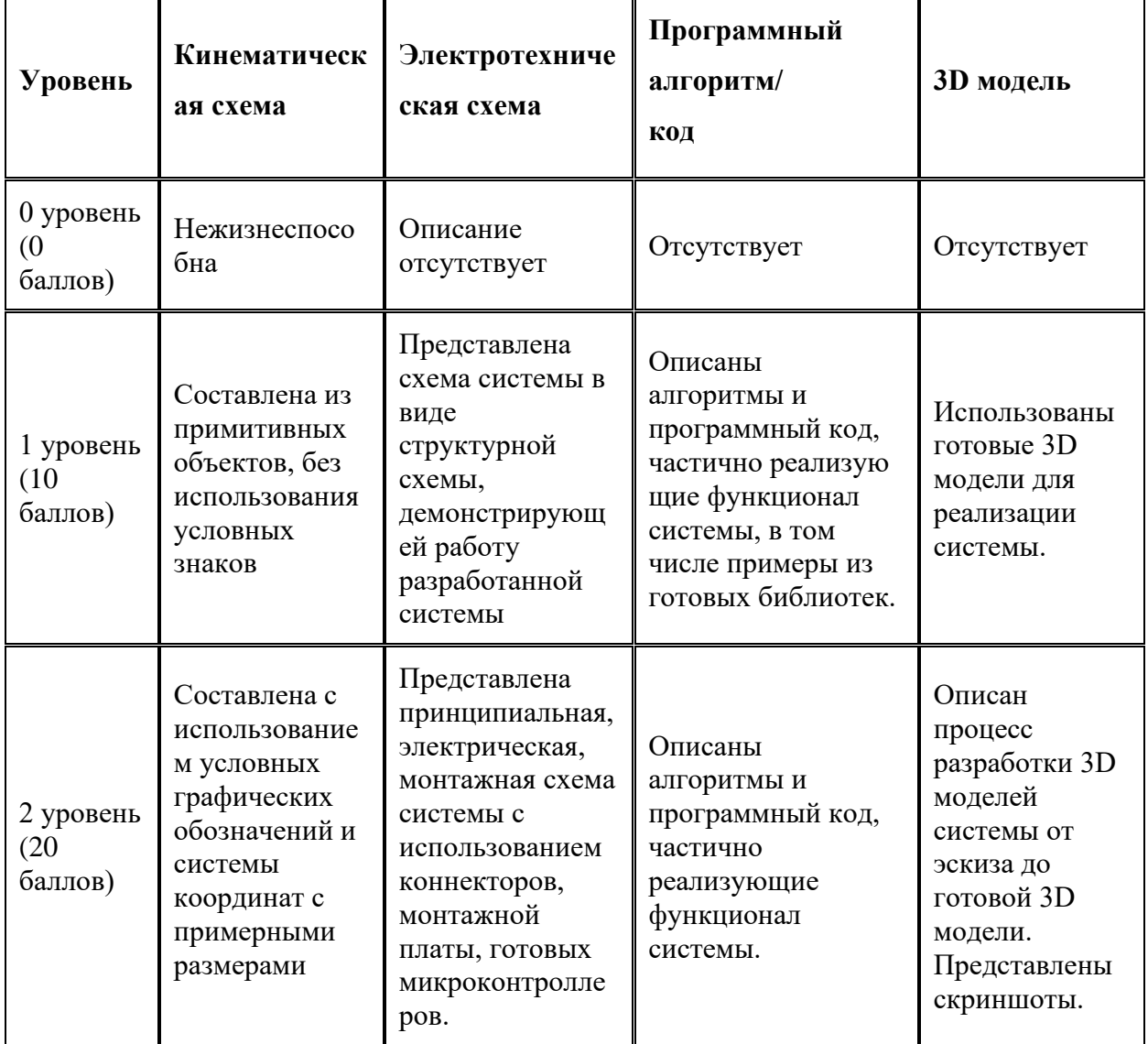

## **МОСКОВСКАЯ ПРЕДПРОФЕССИОНАЛЬНАЯ ОЛИМПИАДА ШКОЛЬНИКОВ Инженерно-конструкторский профиль Командный кейс**

## **Игра «помощник (дополненная реальность)»**

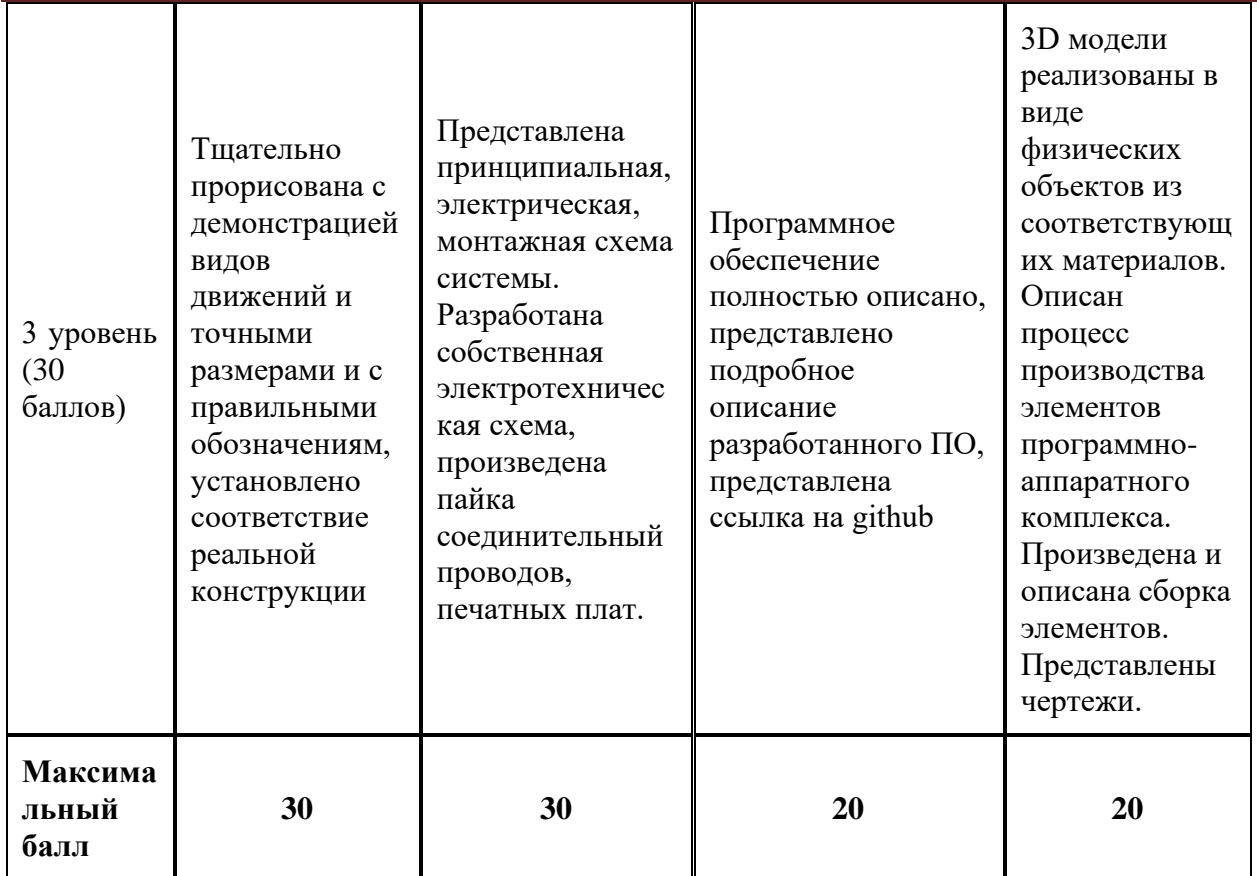

### **Критерий "Работоспособность изделия"**

### **(оценивается готовое устройство)**

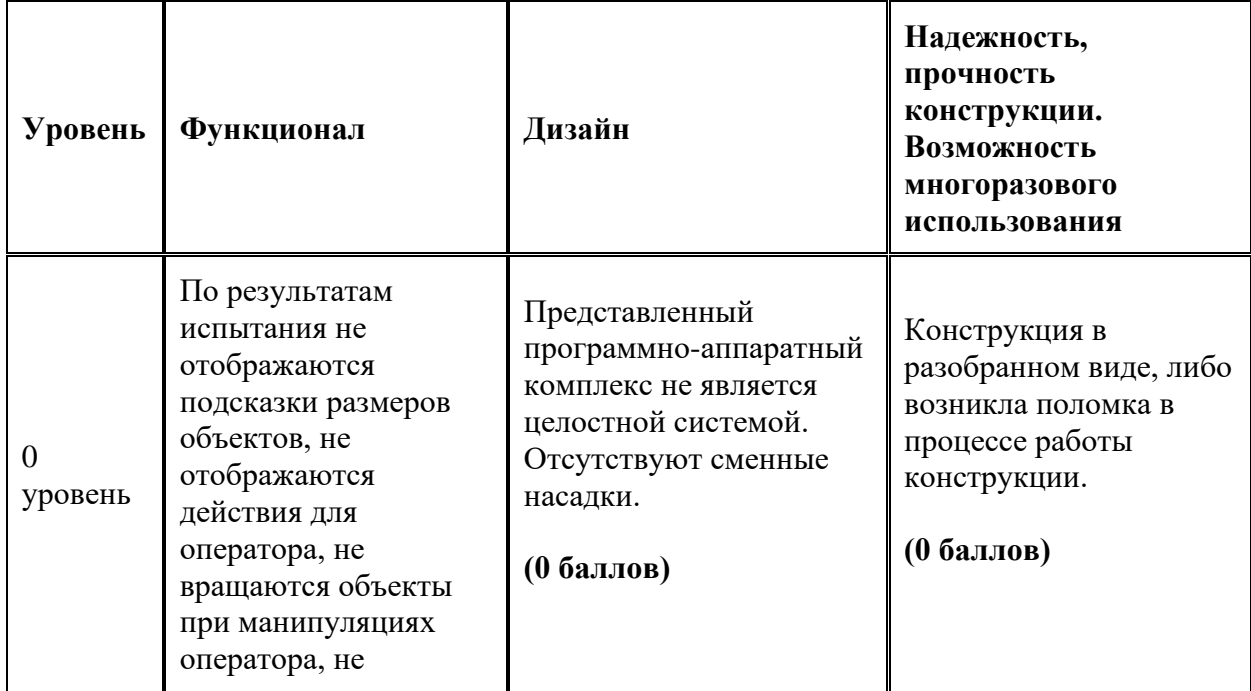

# **Инженерно-конструкторский профиль**

# **Командный кейс**

## **Игра «помощник (дополненная реальность)»**

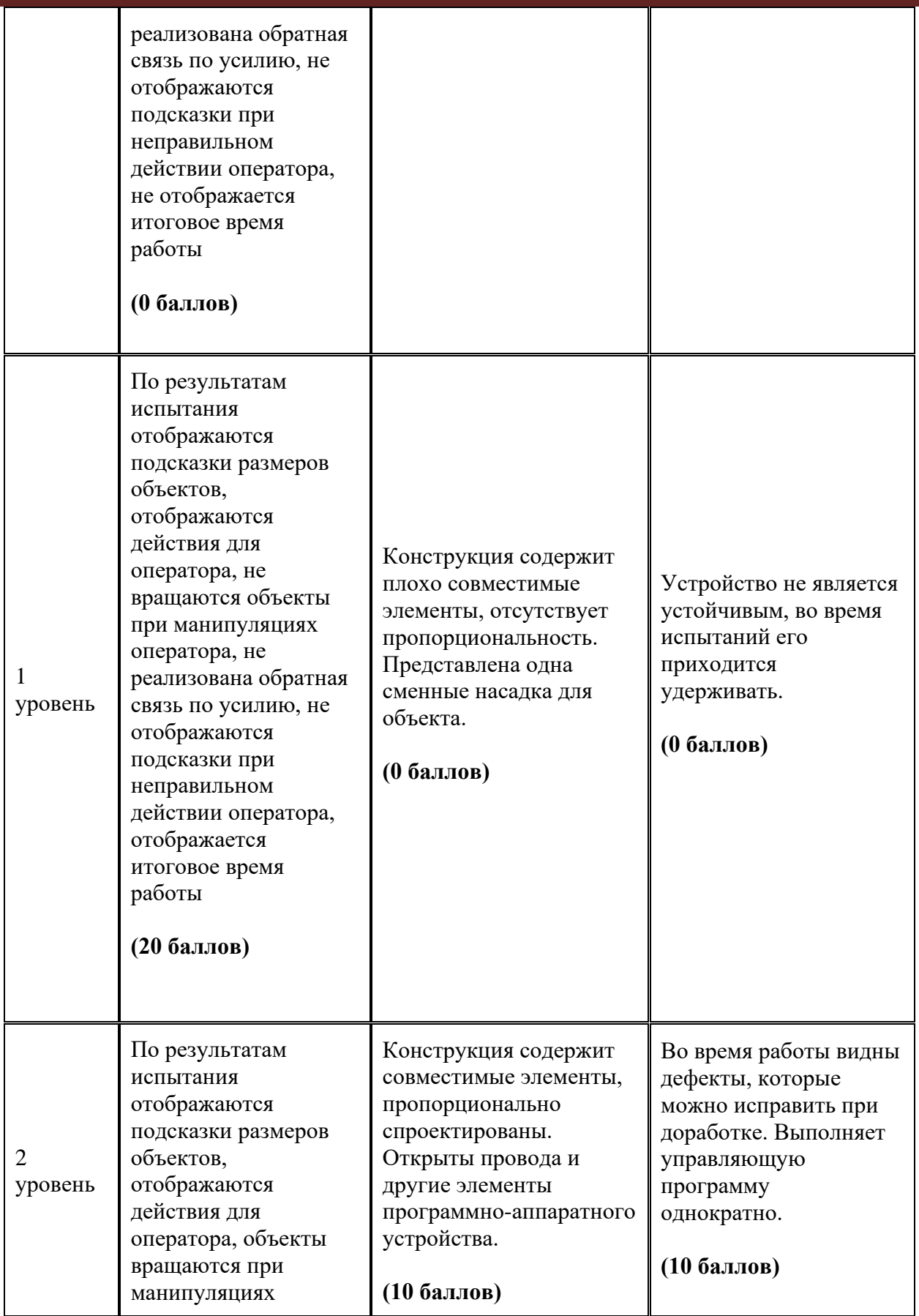

# **Инженерно-конструкторский профиль**

## **Командный кейс**

## **Игра «помощник (дополненная реальность)»**

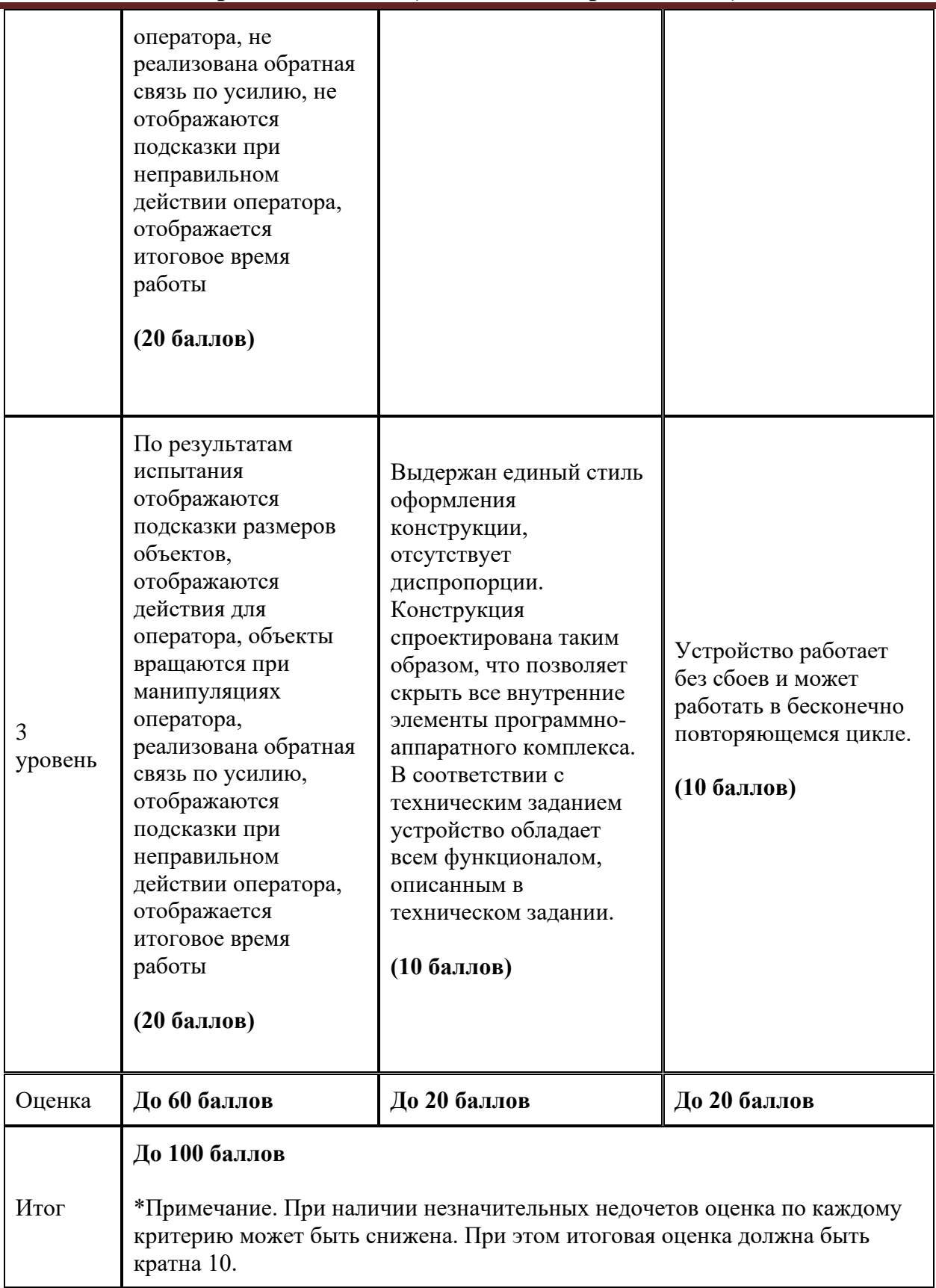

## **МОСКОВСКАЯ ПРЕДПРОФЕССИОНАЛЬНАЯ ОЛИМПИАДА ШКОЛЬНИКОВ Инженерно-конструкторский профиль Командный кейс**

### **Игра «помощник (дополненная реальность)»**

**9. Ориентировочная стоимость материалов, необходимых для** 

#### **выполнения задачи**

От 2000 до 5000 руб.

#### **10. Материалы для подготовки**

- <https://opencv.org/>
- https://docs.opency.org/4.5.4/
- <https://ru.coursera.org/learn/roboty-arduino>
- [https://www.instructables.com](https://www.instructables.com/)
- <https://www.3dhubs.com/knowledge-base>
- <http://wiki.amperka.ru/>
- <http://book.uml3.ru/>
- [http://tinkercad.com](http://tinkercad.com/)

## **МОСКОВСКАЯ ПРЕДПРОФЕССИОНАЛЬНАЯ ОЛИМПИАДА ШКОЛЬНИКОВ Инженерно-конструкторское направление. Инженерно-конструкторский профиль. Командный кейс №12 "БЕЛАЗ: работа автономного самосвала"**

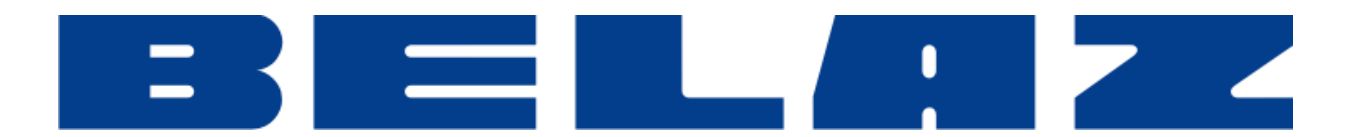

#### **1. Формулировка задачи (условия)**

Добыча полезных ископаемых связана с повышенной опасностью проведения работ. Для повышения безопасности ведения горных работ крупные компании разрабатывают оборудование, которое будет работать в автономном режиме на горных предприятиях. Одним из важных технологических процессов горного производства является транспортирование полезного ископаемого. На карьерах для этого используют большегрузные автосамосвалы. Процесс транспортирования включает погрузку, перемещение и разгрузку. Процесс усложняется большими габаритами автосамосвалов и ограниченными размерами дорог, погрузочных и разгрузочных площадок.

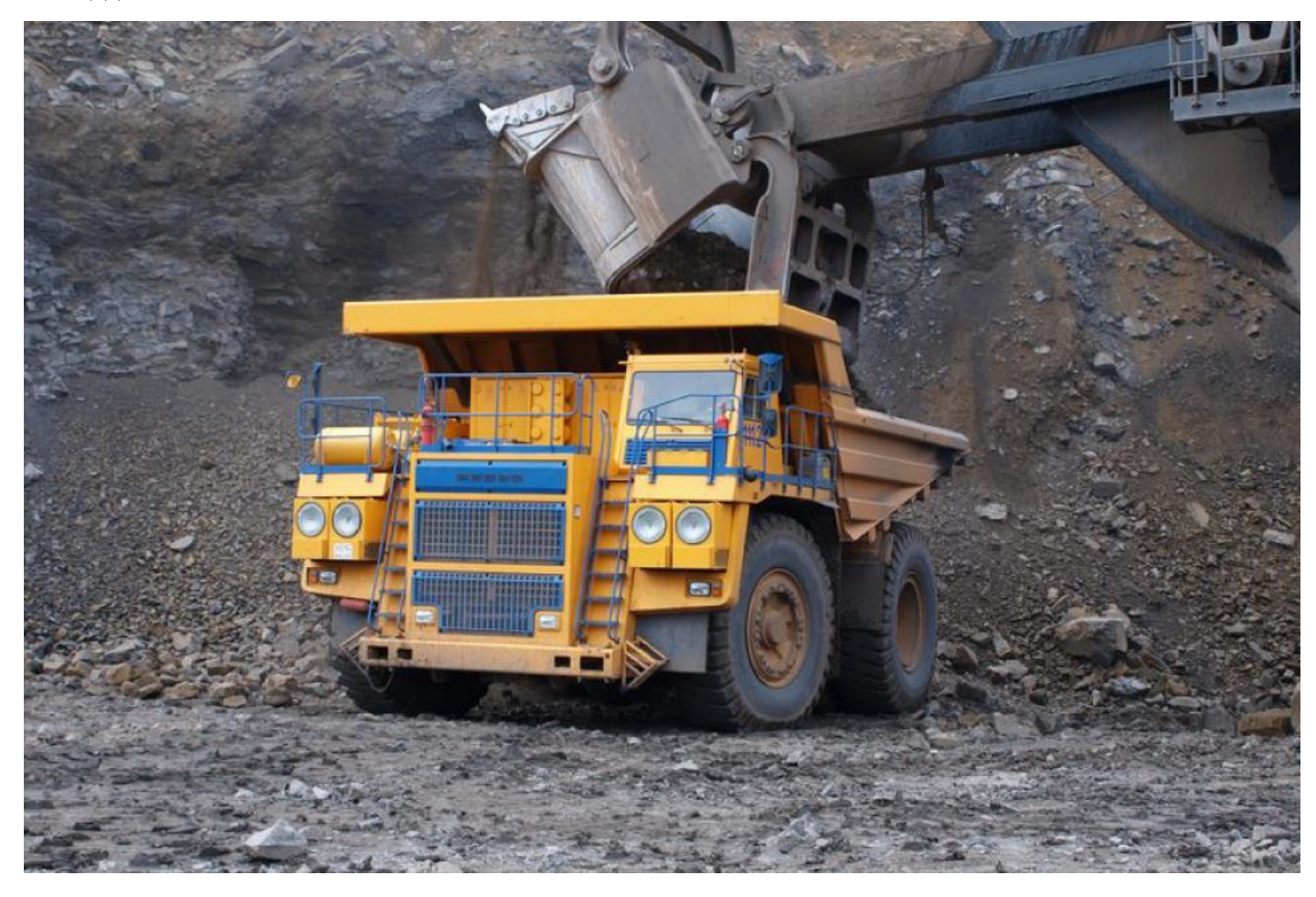
Кейс **"БЕЛАЗ: работа автономного самосвала"** был разработан совместно со специалистами **ТД «БЕЛАЗ»** и соответствует современным требованиям горного производства по роботизации процессов транспортирования различных грузов на горных предприятиях.

В рамках данного кейса участникам предлагается разработать транспортную систему, предназначенную для перевозки грузов, которая будет включать погрузочное устройство в зоне погрузки, автосамосвал и зону разгрузки.

### **2. Требования к продукту (регламент, ТЗ)**

Главной задачей является разработка транспортной системы, имитирующую погрузку автосамосвала, перемещение и разгрузку полезных ископаемых в условиях карьера. Предлагается разработать устройство любого конструктивного исполнения, со следующими

требованиями:

- Транспортная система включает в себя: погрузочное устройство механического типа любой конструкции, автосамосвал с возможностью автоматической разгрузки, зона разгрузки.
- Погрузочное устройство может быть выполнено в виде манипулятора, канатного подъемника или любого иного механического подъемного устройства, изготовленного участниками олимпиады. Погрузочное устройство располагается в зоне погрузке, размеры которой определяются участниками в зависимости от типа и конструкции погрузочного устройства. Погрузочное устройство должно снабжаться средством автоматического определения (например, видеокамерой), что на площадку погрузки заехал автосамосвал. Погрузочное устройство способно выбрать в определенном порядке один из грузов, размещенных на складе в зоне погрузки в произвольном порядке, установленном участниками, захватить его и погрузить его в кузов подъехавшего автосамосвала. После погрузки погрузочное устройство возвращается в исходно положение.
- Автосамосвал изготавливается с беспроводным телеуправлением и автоматическим управлением. Автосамосвал полностью спроектирован и изготовлен участниками олимпиады, представляет собой самодвижущуюся платформу на колесах с кузовом специальной формы, который позволит размещать в себе один из грузов, а также разгружать его наиболее быстро на разгрузочной площадке. Сумма габаритов автосамосвала не превышает 1200 мм по сумме длины, высоты и ширины. Предполагается перемещение автосамосвала с места стоянки (любое место на испытательном полигоне) в ручном режиме телеуправления на площадку зоны

погрузки. После погрузки автосамосвал должен оценивать, нет ли перегруза для осуществления перемещения. Для этого он снабжен датчиком определения массы груза. Если груз допустимый, то автосамосвал перемещается в автоматическом режиме в зону разгрузки, где производит выгрузку груза. После чего, в ручном режиме телеуправления возвращается в зону погрузки. Если в автосамосвал погружен груз большей массы (определяется участниками команды), чем допустимая, то отправляется сигнал в систему управления (на экране компьютера происходит оповещение оператора о перегрузке), после чего оператор дистанционно осуществляет разгрузку автосамосвала в зоне погрузки, не допуская его движения в перегруженном режиме. После этого может быть снова запущено погрузочное устройство.

- Зона разгрузки указана жюри в произвольном месте полигона в пределах 4–6 м от зоны погрузки. Зона разгрузки не превышает размеров 500 мм х 500 мм. На полигоне она будет выделена цветным скотчем, наклеенным на полу. Местоположение зоны разгрузки можно определять любыми датчиками, маяками, координатным способом.
- Транспортируемые грузы (не менее трех) должны быть разной массы. Один из грузов должен быть массой, превышающей допустимую для данного автосамосвала. Грузы имитируют наполненные контейнеры, которые должны загружаться в кузов автосамосвала. Грузы можно изготовить самостоятельно, а можно использовать готовые. По габаритам каждый груз должен свободно помещаться в кузове автосамосвала. Для визуального отличия грузов их можно маркировать разным цветом.
- При разработке транспортной системы могут использоваться как готовые электротехнические модули (Arduino, Raspberry и др.), так и разработана собственная электротехническая схема (изготовление печатной платы, пайка компонентов и др.).
- Дополнительно должна быть предусмотрена возможность аварийной остановки работы элементов транспортной системы в ручном режиме (может быть реализована любым способом кроме ручного отключения питания).
- Специальных требований к питанию транспортной системы не предъявляется.

#### **3. Порядок испытаний устройства**

Работоспособность устройства проверяется в процессе **3-х испытаний**:

 В рамках 1 испытания участники располагают грузы около погрузочного устройства (на складе зоны погрузки) в базовом порядке, установленном участниками команды.

Автосамосвал с произвольного места стоянки в ручном режиме при помощи системы телеуправления перемещается и устанавливается на площадку зоны погрузки. Система распознавания погрузочного устройства автоматически определяет, что автосамосвал располагается в зоне погрузки, выбирает один из 3 грузов, захватывает его любым способом и перемещает его в кузов автосамосвала, после чего возвращается в исходное положение. Автосамосвал определяет, что груз допустимый, и в автономном режиме перемещается в зону разгрузки. В зоне разгрузки автосамосвал разгружается любым способом без применения внешних устройств. Груз должен остаться в пределах, ограниченных скотчем. После чего оператору отправляется сигнал о том, что самосвал готов к следующей операции. Оператор в ручном режиме возвращает автосамосвал в зону погрузки. Далее операции повторяются. В случае погрузки недопустимого (завышенного) груза автосамосвал подает сигнал о перегрузе и оператор вручную запускает процесс разгрузки прямо на площадке погрузки. После выполнения аварийной разгрузки оператор отправляет сигнал на возобновление процесса загрузки.

- В рамках 2 испытания жюри выставляют грузы в произвольном порядке (меняют местами в пределах склада зоны погрузки). Порядок выполнения испытаний тот же, что и в 1 испытании.
- В рамках 3 испытания грузы расставлены произвольно в пределах склада зоны погрузки. Порядок тот же, что и в 1 испытании, но автосамосвал возвращается из зоны разгрузки в зону погрузки в полностью автономном режиме.
- На проведение каждого испытания дается 1 попытка. Жюри по своему усмотрению может предоставить возможность проведения второй попытки испытания при наличии незначительных сбоев в работе транспортной системы и их оперативном (до 3 минут) исправлении.

#### **4. Рекомендованные материалы для выполнения.**

Микроконтроллеры (Arduino, Raspberry и пр.), модули для обеспечения беспроводной передачи данных, резисторы, конденсаторы, батарейки, серводвигатели, монтажная плата (breadboard), коннекторы, маленькая монтажная плата для распайки, перчатка, болты, леска, нить, конструкционные материалы и заготовки для изготовления деталей (фанера, оргстекло, опорные стенки, кронштейны, фланцы, направляющие и пр.), плата расширения (шилд) с драйвером моторов. Для прототипирования рекомендуется использовать 3D принтер.

### **5. Требования к оформлению результатов решения кейсового задания**

Документация в обязательном порядке должна включать в себя:

- a. Титульный лист (школа, авторы, название кейса, название команды, руководитель).
- b. Цель и задачи работы.
- c. Описание команды, распределение ролей, функций и обязанностей каждого участника команды.
- d. Общее описание функций разработанного решения (теоретическое описание функций, которое реализует разработанное устройство).
- e. Описание используемых аппаратных и программных узлов, модулей, фреймворков и других инструментов.
- f. Функциональное описание разработанного решение в виде UML-диаграмм:
	- i. Диаграмма вариантов пользовательского взаимодействия с системой (use case diagram)
	- ii. Диаграмма автомата (state machine diagram)
	- iii. Диаграмма последовательности (sequence diagram)
	- iv. Диаграмма компонентов (component diagram)
- g. Описание кинематической системы разработанного устройства в виде схемы, диаграмм, подробно описывавшие все аспекты кинематического движения, реализующегося во время функционирования устройства.
- h. Скриншоты разработанных 3D-моделей (как системы в целом, таким и отдельный ее частей), чертежи каждой отдельной части устройства, а также сборочный чертеж всего разработанного устройства. 3D-модели должны находиться в репозитории проекта в системе контроля версий (может использоваться github, gitlab и др.)
- i. Описание электротехнической схемы разработанного устройства в виде электрической принципиальной схемы, монтажной схемы (при наличии разработанной топологии печатной платы).
- j. Алгоритм работы разработанного программного обеспечения в виде блок-схем.
- k. Код разработанного программ обеспечения. Должен быть представлен в виде ссылки на репозиторий проекта с кодом в системе контроля версий (может использоваться github, gitlab и др.)
- l. Фотографии разработанного устройства и его составных частей. Также располагается в репозитории проекта в системе контроля версий (может использоваться github, gitlab и др.)

- m. Видеоролик, демонстрирующих функционирование разработанного устройства в соответствии с регламентом испытаний. На видео необходимо продемонстрировать прохождение каждого, описанного в регламенте, испытаний в соответствии с условиями. При необходимости испытательный полигон подготавливается самостоятельно по предложенной к условию задачи схеме (при его наличии в ТЗ). Видео испытаний готового решения должно однозначно подтверждать авторство участников (во время записи ролика необходимо четко произнести название команды, ФИО участников, номер школы, ФИО руководителя). Видеоролик располагается в репозитории в системе контроля версий (может использоваться github, gitlab и др.)
- n. Заключение, результаты работы, анализ функционирования разработанного устройства, предложения по возможному улучшению устройства.
- o. Список литературных источников.

## **6. Процедуры (этапы) решения**

- 1. Анализ кейсового задания, формирование требований и ограничений к разрабатываемому устройству.
- 2. Анализ предметной области и инструментов для решения задачи.
- 3. Проектирование устройства (эскиз устройства, проектирование кинематической системы, UML-диаграммы).
- 4. Проектирование 3D-модели устройства, его составных частей и корпуса.
- 5. Проектирование электротехнической системы устройства.
- 6. Проектирование алгоритмов работы программного обеспечения.
- 7. Разработка кинематической, электротехнической систем устройства.
- 8. Разработка программного обеспечения.
- 9. Прототипирование, изготовление и сборка устройства.
- 10. Тестирование и отладка устройства.
- 11. Подготовка документации.

## **7. Требуемые знания для решения задачи**

- 1. Предметные (физика, информатика, математика).
- 2. Знание логики программирования на языках С-диалекта и навык разработки программного обеспечения.

- 3. Навыки работы с системами автоматизированного проектирования для 3D-моделирования и проектирования радиоэлектронных средств.
- 4. Навыки работы с микроконтроллерной техникой и периферийными устройствами, а также навыки монтажа электрических схем.
- 5. Навыки работы с системами контроля версий.
- 6. Навыки командой работы.
- 7. Навыки представления результатов работы.,

# **8. Система оценки**

## **Критерий "функциональная/полезная конструктивная сложность изделия"**

### (**оценивается проектная документация**)

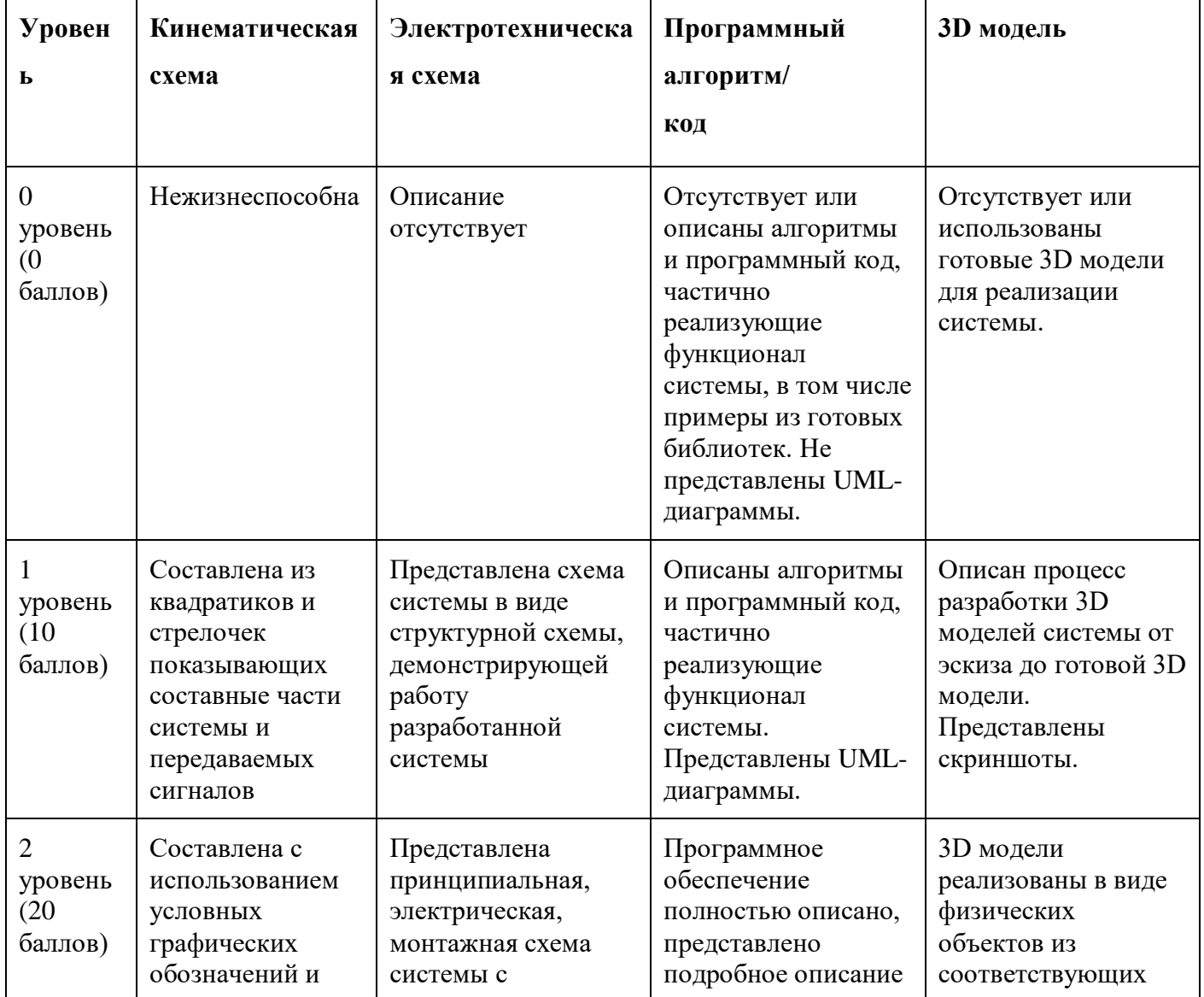

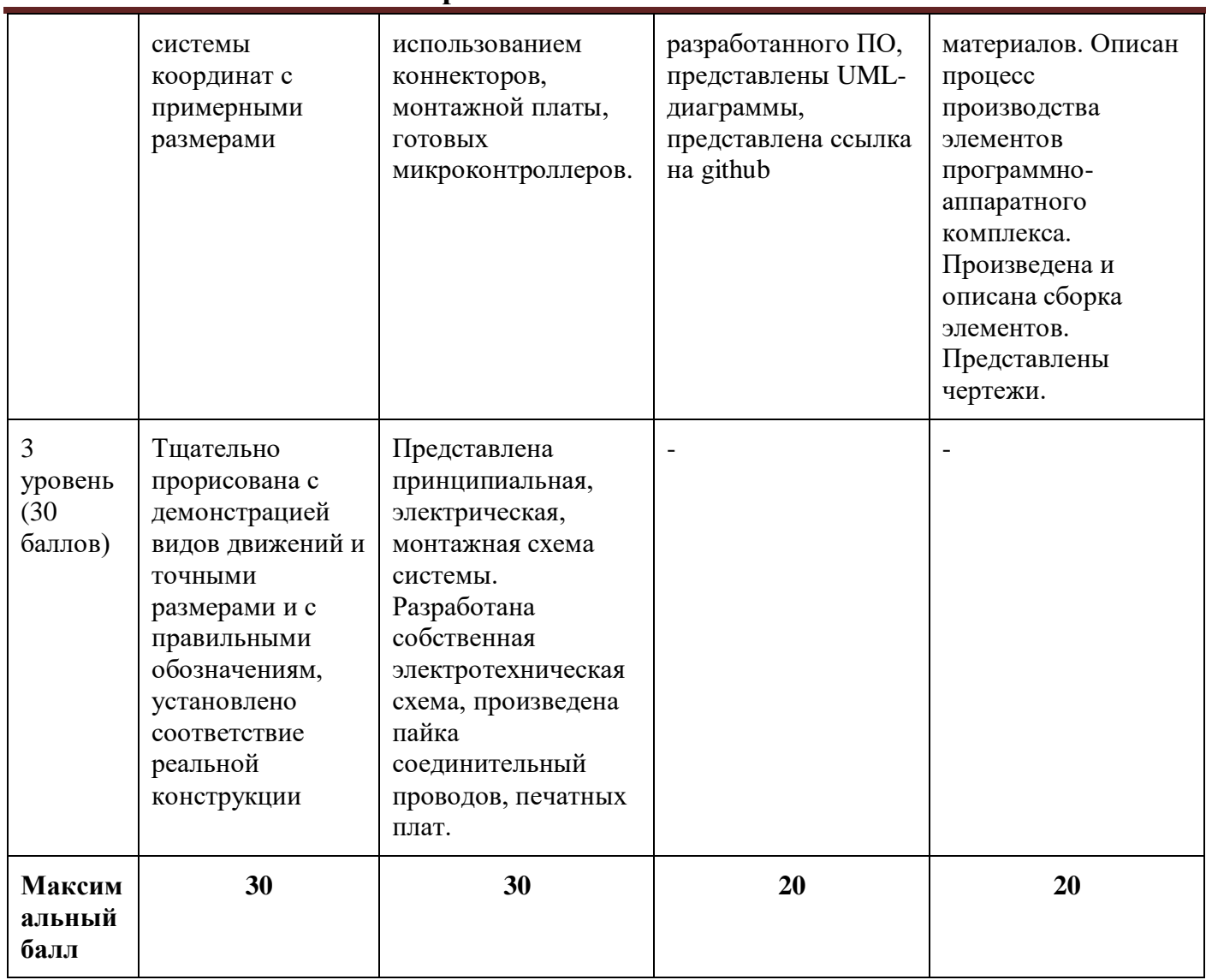

**Вне конкурса специалистами ТД «БЕЛАЗ» будет оценена оригинальность конструкции разгрузки автосамосвала (форма кузова, механизм разгрузки, система управления).**

# **Критерий "Работоспособность изделия"**

### **(оценивается готовое устройство)**

Матрица оценивания по критериям:

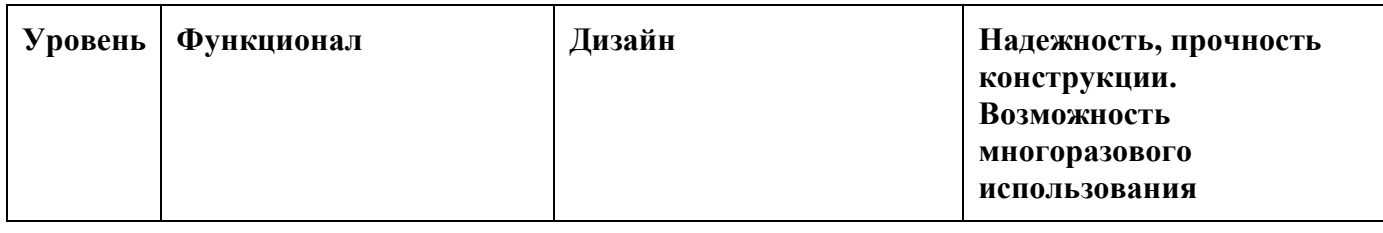

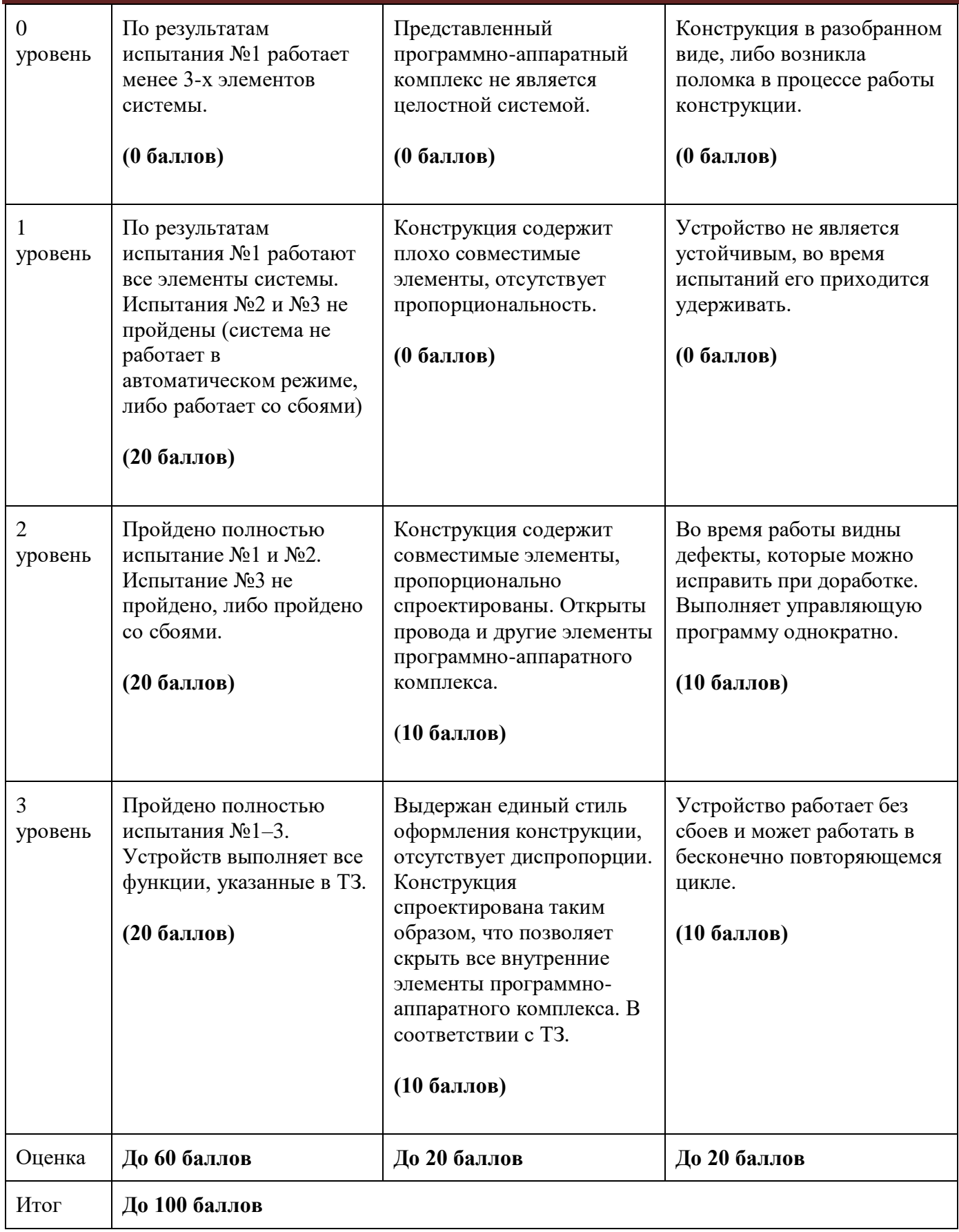

\*Примечание. При наличии незначительных недочетов оценка по каждому критерию может быть снижена. При этом итоговая оценка должна быть кратна 10.

## **9. Материалы для подготовки**

- Tinkercad это бесплатное веб-приложение для 3D-проектирования, работы с электронными компонентами и написания программного кода. URL:<https://www.tinkercad.com/>
- TinkerCad создание схем и Arduino проектов. URL: [https://arduino-tex.ru/news/1/izuchaem](https://arduino-tex.ru/news/1/izuchaem-arduino-bez-arduino-c-pomoshchyu-tinkercad-i-ego-servisov.html)[arduino-bez-arduino-c-pomoshchyu-tinkercad-i-ego-servisov.html](https://arduino-tex.ru/news/1/izuchaem-arduino-bez-arduino-c-pomoshchyu-tinkercad-i-ego-servisov.html)
- Моделирование на UML. URL: http://book.uml3.ru/
- Саймон Монк Мейкерство. Arduino и Raspberry Pi. Управление движением, светом и звуком: Пер. с англ. - СПб.: БХВ-Петербург, 2017. - 336 с.: ил.
- Саймон Монк Программируем Arduino. Профессиональная работа со скетчами . СПб.: Питер, 2017.
- Обучающие уроки и проекты для Arduino, ESP, Raspberry Pi. URL: https://lesson.iarduino.ru
- Raspberry gPIo. URL:<https://learn.sparkfun.com/tutorials/raspberry-gpio/all>
- Петин В. А. Микрокомпьютеры Raspberry Pi. Практическое руководство. СПб.: БХВ-Петербург, 2015. - 240 с.: ил. - (Электроника)
- OpenCV библиотека алгоритмов компьютерного зрения, обработки изображений и численных алгоритмов общего назначения с открытым кодом. URL: https://opencv.org/
- Instructables это веб-сайт, специализирующийся на созданных и загруженных пользователями самостоятельных проектах URL:https://www.instructables.com
- Все о прототипировании. URL: https://www.3dhubs.com/knowledge-base
- База знаний Амперки: инструкции и подсказки по Arduino и Raspberry Pi, оригинальные проекты, схемы распиновки модулей и datasheet'ы, теория электричества для начинающих и другая полезная информация. URL:<http://wiki.amperka.ru/>
- T-FLEX CAD российская система автоматизированного проектирования, объединяющая в себе параметрические возможности 2D и 3D моделирования со средствами создания и оформления чертежей и конструкторской документации в соответствии с ЕСКД и зарубежными стандартами. URL:<https://www.tflexcad.ru/download/t-flex-cad-free/>
- Программное обеспечение для 3D-моделирования и конструирования от Autodesk. URL[:https://www.autodesk.com/education/students](https://www.autodesk.com/education/students)
- КОМПАС-3D это российская система трехмерного проектирования, ставшая стандартом для тысяч предприятий и сотен тысяч профессиональных пользователей. [URL:https://kompas.ru/solutions/education/](https://kompas.ru/solutions/education/)
- Система контроля версия GitHub. URL:<https://github.com/>
- Система контроля версия GitHub. URL:<https://about.gitlab.com/>
- Документация по GitHub. URL:<https://docs.github.com/ru/get-started/quickstart/hello-world>
- Towards Data Science. URL:<https://towardsdatascience.com/>
- Все об Арудино. URL: https://cloud.arduino.cc/